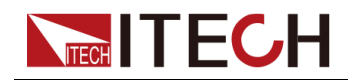

# **直流可程式設計電源供應器 IT6000C系列 程式設計與語法指南**

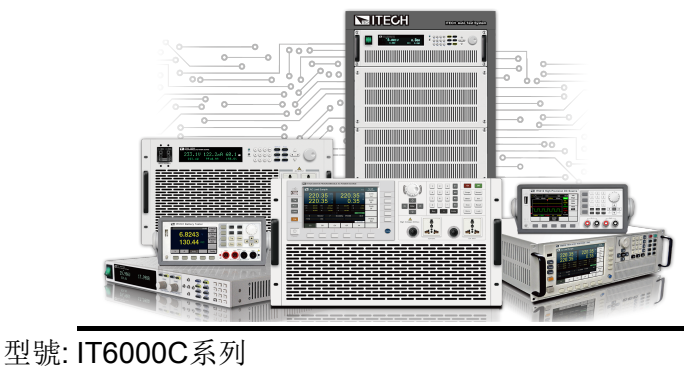

版本: V1.0/04.2018

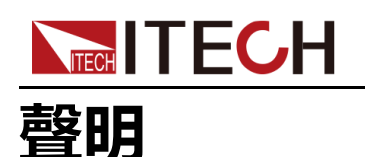

#### © Itech Electronic, Co., Ltd. 2019

根據國際版權法,未經 Itech Electronic, Co., Ltd. 事先允 許和書面同意,不得以任何 形式(包括電子存儲和檢索 或翻譯為其他國家或地區語 言)複製本手冊中的任何內 容。

#### 手冊部件號

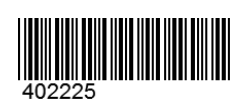

#### 商標聲明

Pentium是Intel Corporation 在美國的註冊商標。 Microsoft、Visual Studio、 Windows 和 MS Windows是 Microsoft Corporation 在美 國和 /或其他國家 /地區的商 標。

#### 保證

本檔案中包含的材料「按現狀」 提供, 在將來版本中如有變更 恕不另行通知。此外,在適用法 律允許的最大範圍內,ITECH 不 承諾與本手冊及其包含的任何資 訊相關的任何明示或隱藏的保 證,包括但不限於對適銷和適用 於某種特定用途的隱藏保證。 ITECH對提供、使用或應用本檔 案及其包含的任何資訊所引起的 錯誤或偶發或間接損失概不負 責。如ITECH與使用者之間存在 其他書面合約含有與本檔案材料 中所包含條款衝突的保證條款, 以其他書面合約中的條款為準。

#### 技術授權

本檔案中描述的硬體和/或軟體 僅在得到授權的情況下提供並且 只能根據授權進行使用或複製。

#### 限制性權限聲明

美國政府限制性權限。授權美國 政府使用的軟體和技術資料權限 僅包括那些自訂提供給終端使用 者的權限。ITECH 在軟體和技術 資料中提供本自訂商業授權時遵 循 FAR 12.211 (技術資料)和 12.212(電腦軟體)以及用於國 防的 DFARS252.227-7015(技 術資料-商業製品)和 DFARS 227.7202-3(商業電腦軟體或電 腦軟體檔案中的權限)。

#### 安全聲明

#### 小心

「小心」標誌表示有危險。它 要求在執行操作步驟時必須加 以注意,如果不正確地執行或 不遵守操作步驟,則可能導致 產品損壞或重要資料丟失。在 沒有完全理解指定的條件且不 滿足這些條件的情況下,請勿 繼續執行小心標誌所指示的任 何不當操作。

#### 警告

「警告」標誌表示有危險。它 要求在執行操作步驟時必須加 以注意,如果不正確地執行操 作或不遵守操作步驟,則可能 導致人身傷亡。在沒有完全理 解指定的條件且不滿足這些條 件的情況下,請勿繼續執行 「警告」標誌所指示的任何不 當操作。

## ⊯第明

「說明」標誌表示有提示,它 要求在執行操作步驟時需要參 考,給操作員提供竅門或資訊 補充。

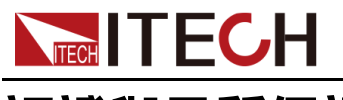

# <span id="page-2-0"></span>**認證與品質保證**

本系列儀器完全達到手冊中所標稱的各項技術指標。

# <span id="page-2-1"></span>**保固服務**

ITECH公司對本產品的材料及製造,自出貨日期起提供一年的質量保固服務(保 固服務除以下保固限制內容)。

本產品若需保固服務或修理,請將產品送回ITECH公司指定的維修單位。

- **•** 若需要送回ITECH公司作保固服務的產品,顧客須預付寄送到ITECH維修部 的單程運費,ITECH公司將負責支付回程運費。
- **•** 若從其他國家送回ITECH公司做保固服務,則所有運費、關稅及其他稅賦均 須由顧客負擔。

# <span id="page-2-2"></span>**保證限制**

保固服務不適用於因以下情況所造成的損壞:

- **•** 顧客自行安裝的電路造成的損壞,或顧客使用自己的產品造成的瑕疵;
- **•** 顧客自行修改或維修過的產品;
- **•** 顧客自行安裝的電路造成的損壞或在指定的環境外操作本產品造成的損壞;
- **•** 產品型號或機身序號被改動、刪除、刪除或無法辨認;
- **•** 由於事故造成的損壞,包括但不限於雷擊、進水、火災、濫用或疏忽。

# <span id="page-2-3"></span>**安全標誌**

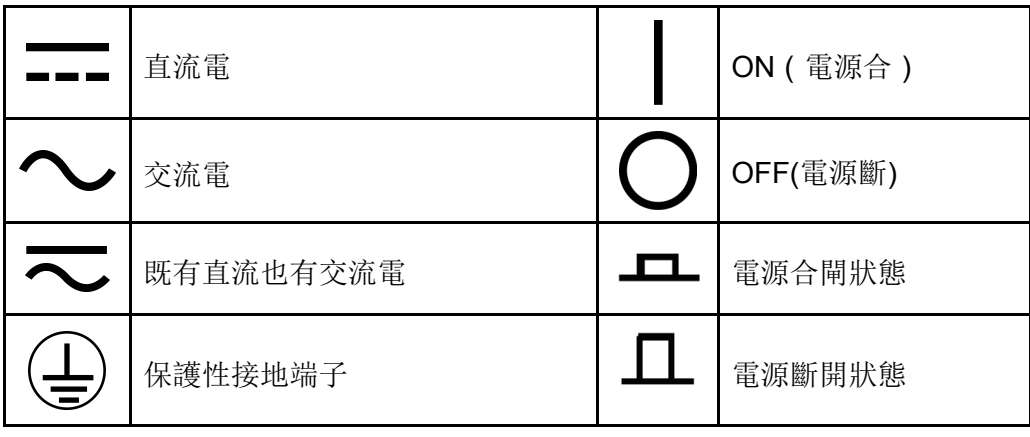

版權所有©艾德克斯電子有限公司

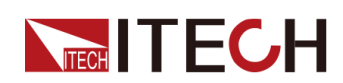

IT6000C系列 程式設計與語法指南

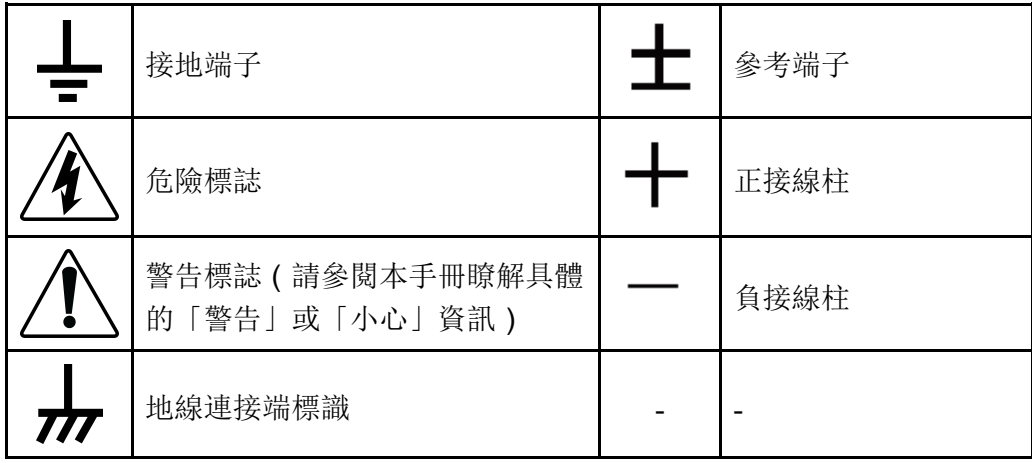

# <span id="page-3-0"></span>**安全注意事項**

在此儀器操作的各個階段中,必須遵循以下一般安全預防措施。如果未遵循這些 預防措施或本手冊其他部分說明的特定警告,則會違反有關儀器的設計、製造和 用途方面的安全標準。艾德克斯公司對使用者不遵守這些預防措施的行為不承擔 任何責任。

警告

- **•** 請勿使用已損壞的設備。在使用設備之前,請先檢查其外殼。檢查是否 存在裂縫。請勿在含有易爆氣體、蒸汽或粉塵的環境中操作本設備。
- **•** 設備出廠時提供了電源線,您的設備應該被連接到帶有保護接地的插 座、接線盒或三相配電箱。在操作設備之前,請先確定設備接地良好!
- **•** 請始終使用所提供的電纜連接設備。
- **•** 在連接設備之前,請觀察設備上的所有標記。
- **•** 為減少起火和電擊風險,請確保市電電源的電壓波動不超過工作電壓範 圍的10%。
- **•** 請勿自行在儀器上安裝替代零件,或執行任何未經授權的修改。
- **•** 請勿在可拆卸的封蓋被拆除或鬆動的情況下使用本設備。
- **•** 請僅使用製造商提供的電源供應器以避免發生意外傷害。
- **•** 我們對於使用本產品時可能發生的直接或間接財務損失,不承擔責任。
- **•** 本設備用於工業用途,不適用於IT電源系統。
- **•** 嚴禁將本設備使用於生命維持系統或其他任何有安全要求的設備上。

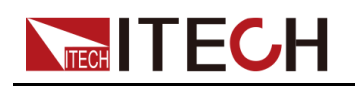

#### 警告

- **•** 電擊危險、請將儀器接地。本產品帶有保護性接地端子。要盡量減小電 擊的危險,必須透過接地電源線將儀器連接到交流電源,將接地導線牢 固地連接到電源插座或者交流配電箱的接地(安全接地)端。中斷保護 (接地)導線或斷開接地保護端子的連接將導致潛在電擊危險,從而可 能造成人身傷害或死亡。
- **•** 接通電源前,確認已採取了所有的安全預防措施。所有連接必須在關閉 設備電源的情況下進行,並且所有連接必須由熟悉相關危險的合格人員 執行。操作不正確可能會造成致命傷害和設備損壞。
- **•** 電擊危險、致命電壓。本產品能輸出導致人身傷害的危險電壓,操作人 員必須始終受到電擊保護。請確保使用提供的保護罩對輸出電極周圍採 取絕緣或蓋板防護措施,以避免意外接觸致命的電壓。
- **•** 關閉設備後,正負電極上可能仍存在危險電壓,千萬不要立即觸摸電纜 或電極。確保在觸摸電極或感測端子之前,它們不存在危險電壓。

#### 小心。

- **•** 若未按照製造商指定的方式使用設備,則可能會破壞該設備提供的保 護。
- **•** 請始終使用乾布清潔設備外殼。請勿清潔儀器內部。
- **•** 切勿堵塞設備的通風孔。

# <span id="page-4-0"></span>**環境條件**

本系列儀器僅允許在室內以及低凝結區域使用,下表顯示了本儀器的一般環境要 求。

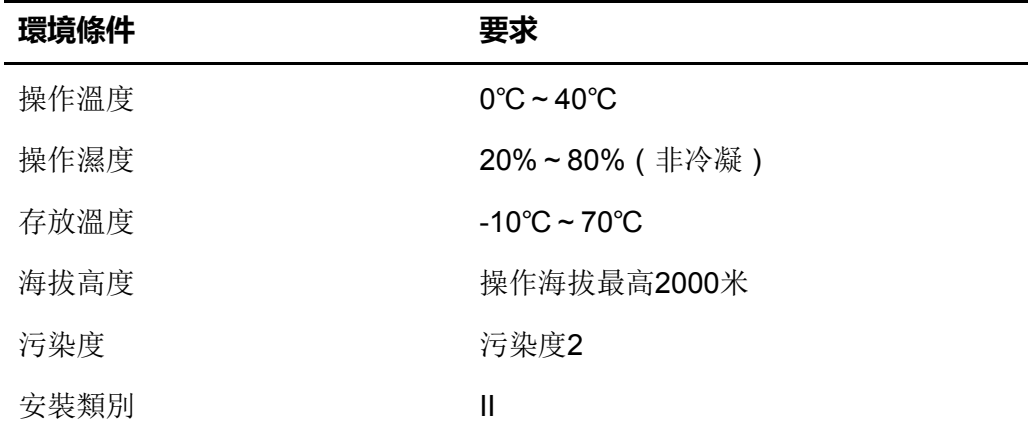

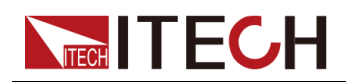

# 說明

為了保證測量精度,建議溫機半小時後開始操作。

# <span id="page-5-0"></span>**法規標記**

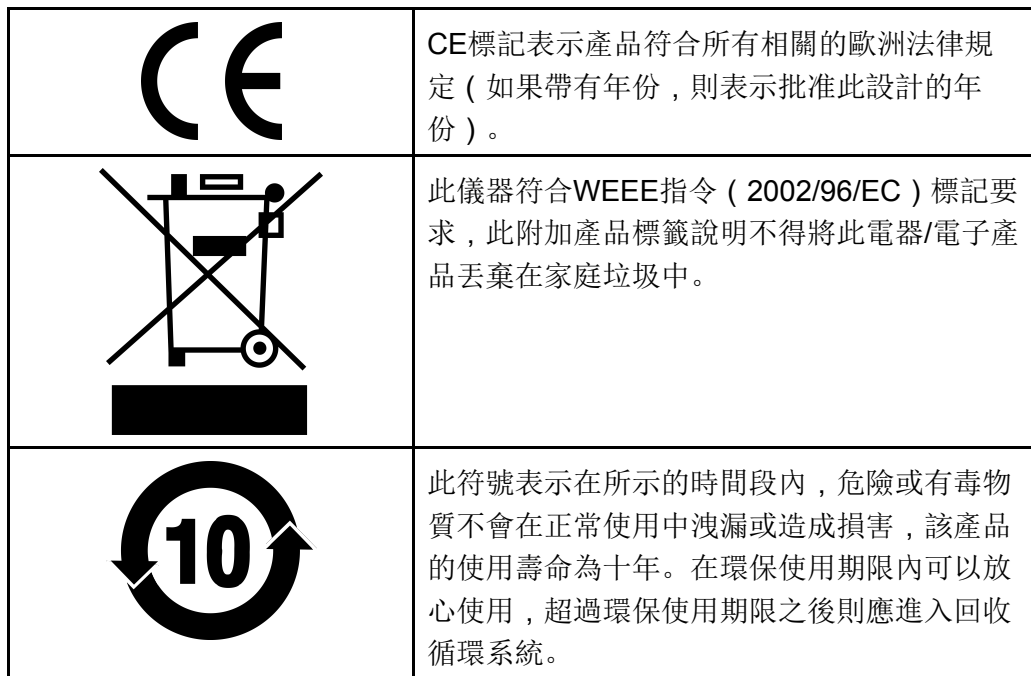

# <span id="page-5-1"></span>**廢棄電子電器設備指令**(**WEEE**)

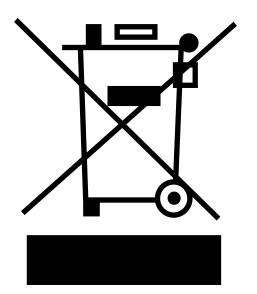

廢棄電子電器設備指令 (WEEE), 2002/96/ EC

本產品符合WEEE指令(2002/96/EC)的標 記要求。此標識表示不能將此電子設備當作 一般家庭廢棄物處理。

產品類別

按照WEEE指令附件Ⅰ中的設備分類,本儀器 屬於「監測類」產品。

要返回不需要的儀器,請與您最近的ITECH 銷售處聯繫。

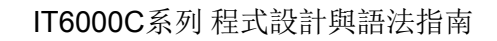

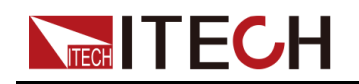

# <span id="page-6-0"></span>**Compliance Information**

Complies with the essential requirements of the following applicable European Directives, and carries the CE marking accordingly:

- **•** Electromagnetic Compatibility (EMC) Directive 2014/30/EU
- **•** Low-Voltage Directive (Safety) 2014/35/EU

Conforms with the following product standards:

## **EMC Standard**

IEC 61326-1:2012/ EN 61326-1:2013<sup>123</sup>

Reference Standards

CISPR 11:2009+A1:2010/ EN 55011:2009+A1:2010 (Group 1, Class A)

IEC 61000-4-2:2008/ EN 61000-4-2:2009

IEC 61000-4-3:2006+A1:2007+A2:2010/ EN 61000-4-3:2006+A1:2008+A2:2010

IEC 61000-4-4:2004+A1:2010/ EN 61000-4-4:2004+A1:2010

IEC 61000-4-5:2005/ EN 61000-4-5:2006

IEC 61000-4-6:2008/ EN 61000-4-6:2009

IEC 61000-4-11:2004/ EN 61000-4-11:2004

- 1. The product is intended for use in non-residential/non-domestic environments. Use of the product in residential/domestic environments may cause electromagnetic interference.
- 2. Connection of the instrument to a test object may produce radiations beyond the specified limit.
- 3. Use high-performance shielded interface cable to ensure conformity with the EMC standards listed above.

## **Safety Standard**

IEC 61010-1:2010/ EN 61010-1:2010

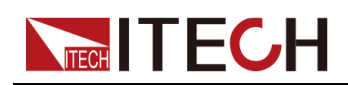

目錄

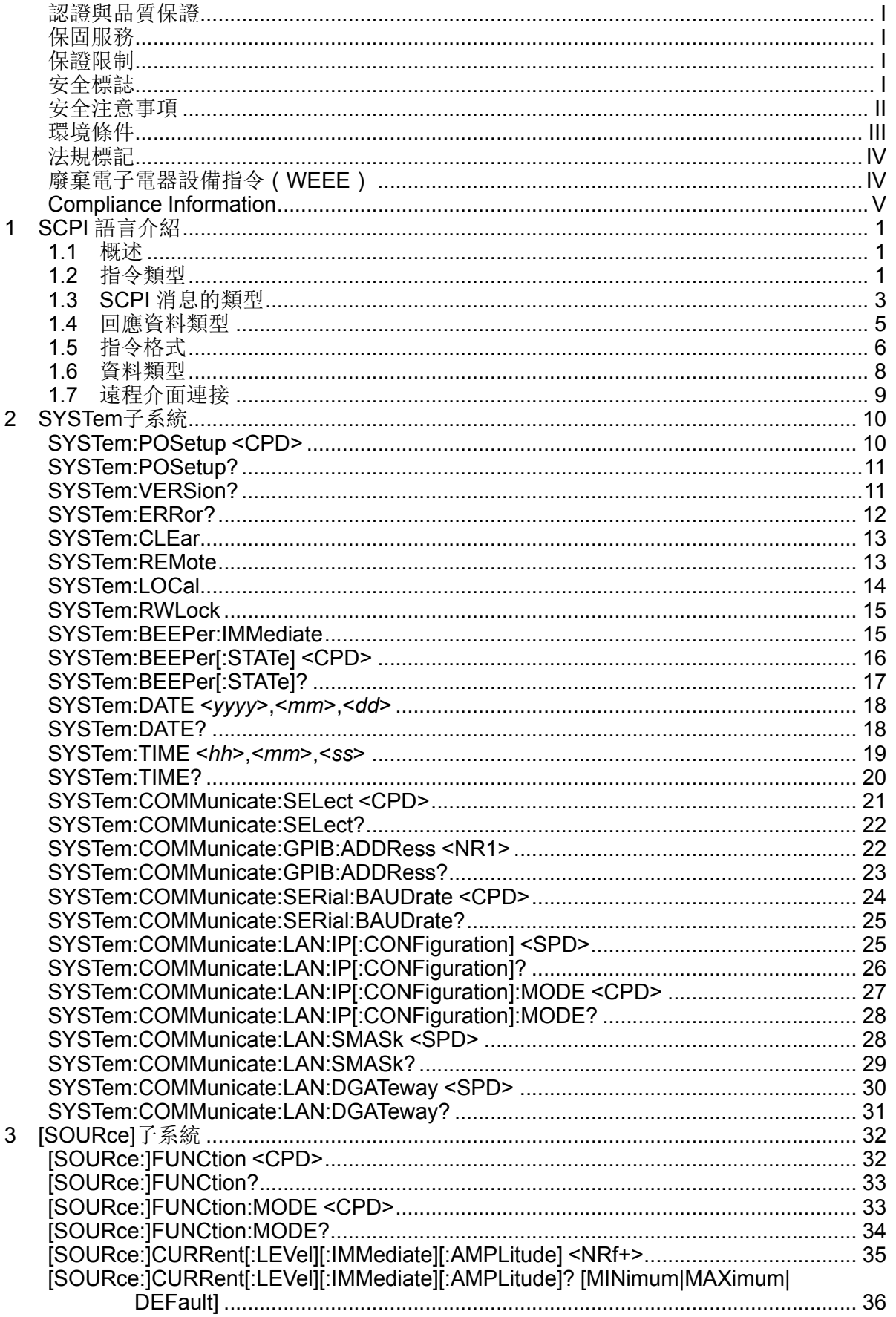

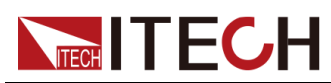

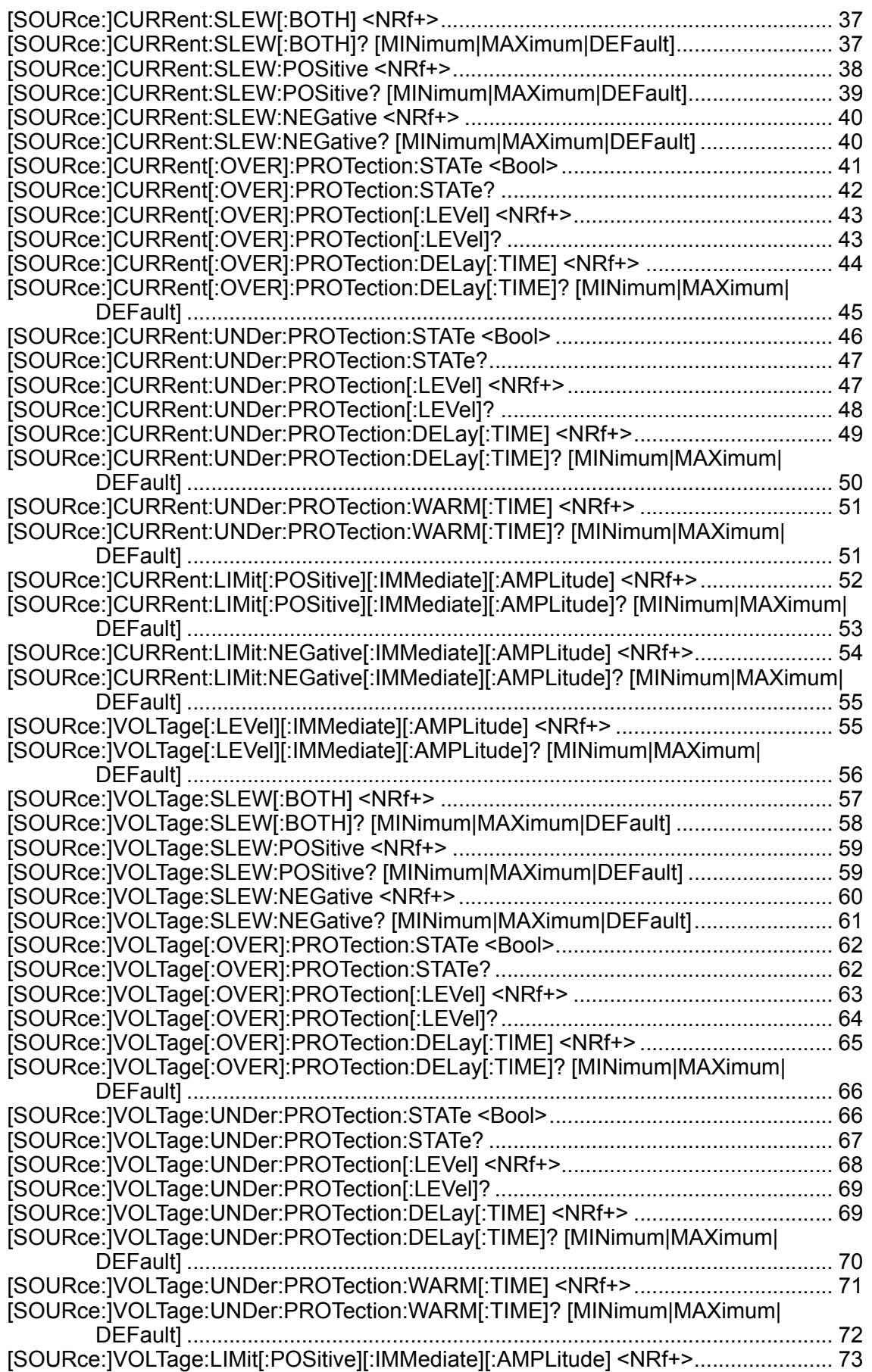

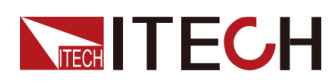

 $\overline{4}$ 

 $\overline{5}$ 

 $6\phantom{a}$ 

 $\overline{7}$ 

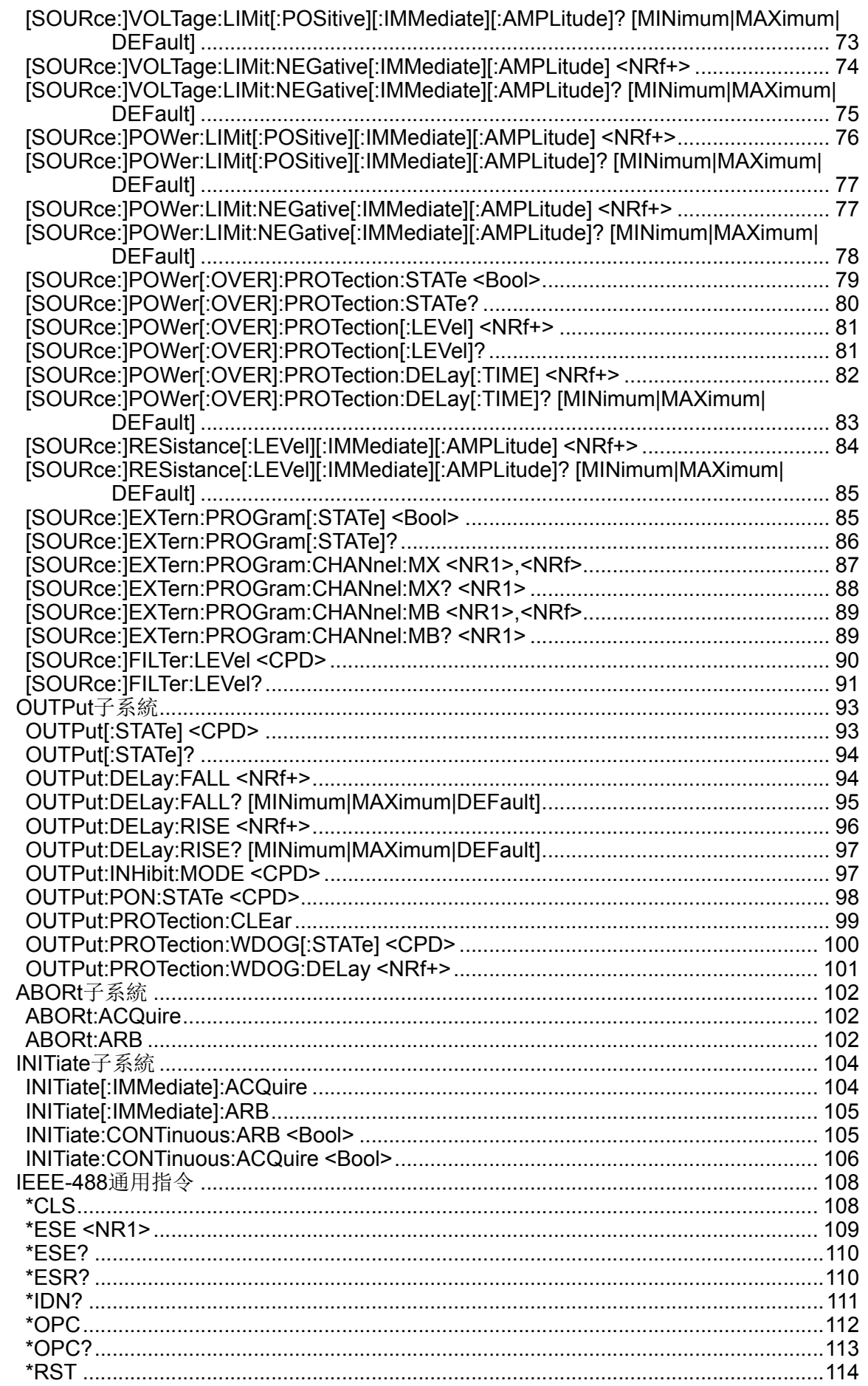

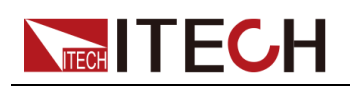

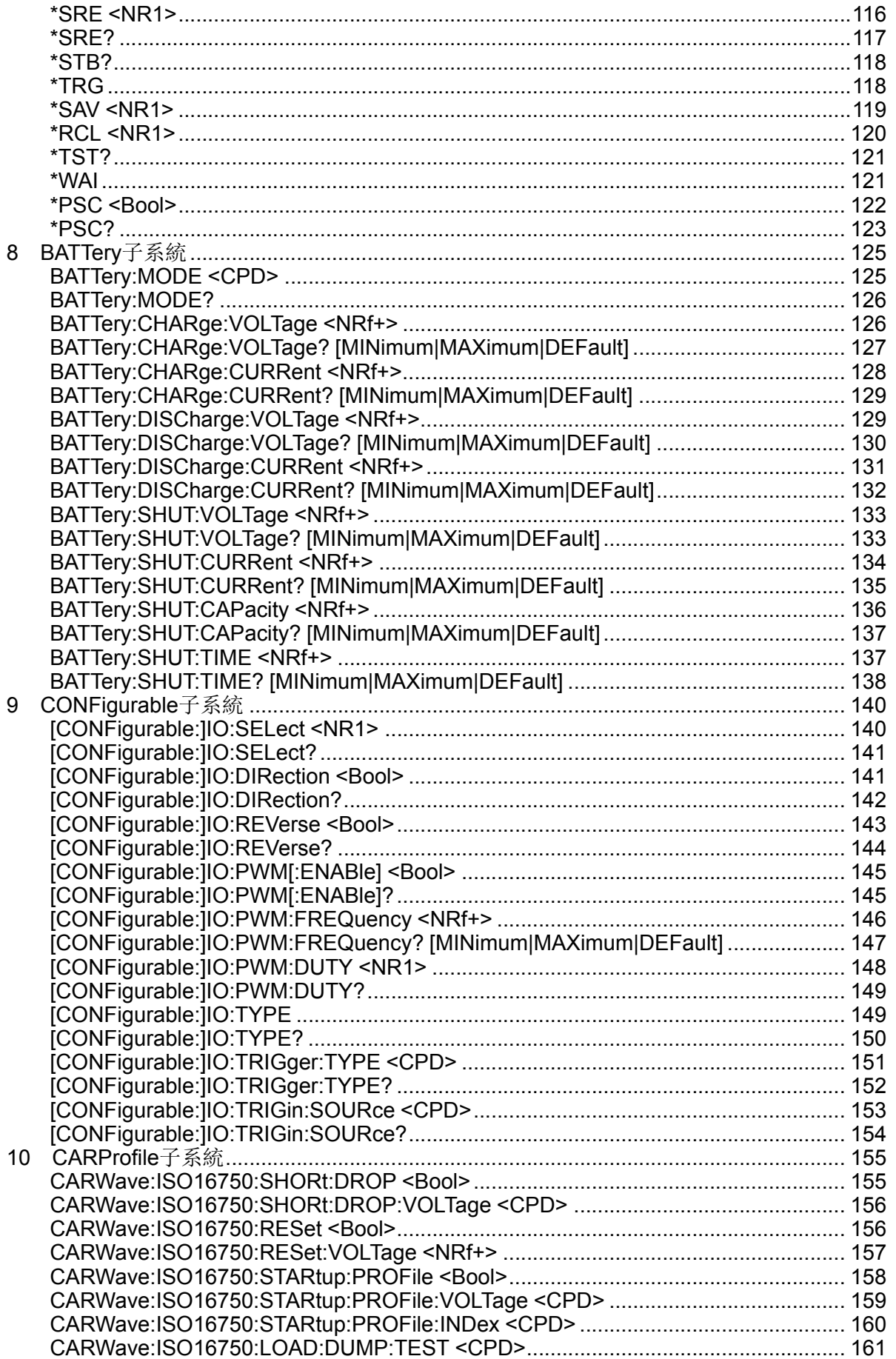

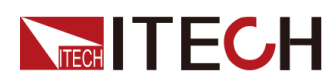

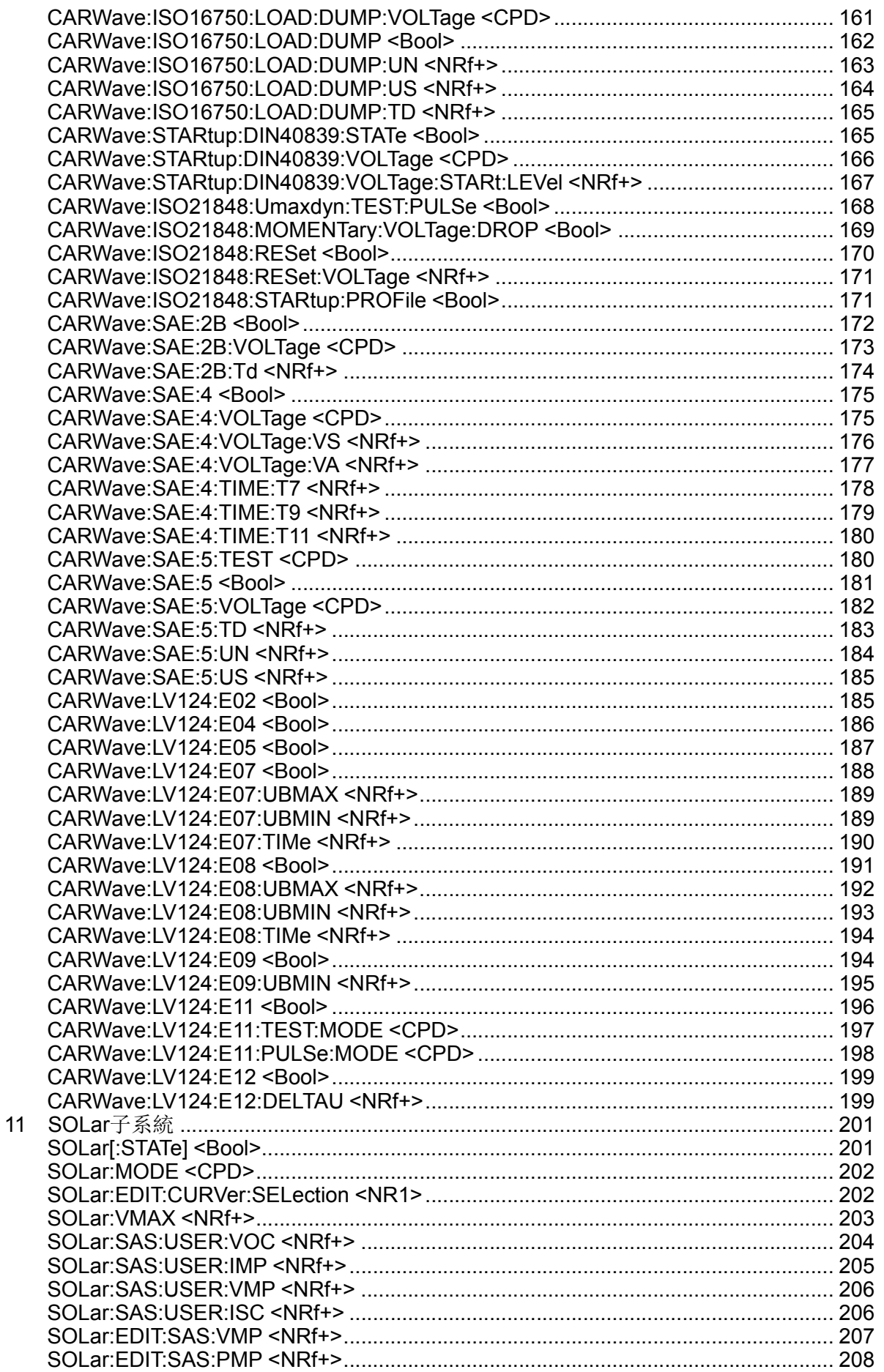

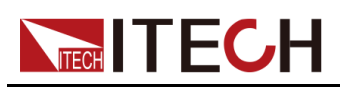

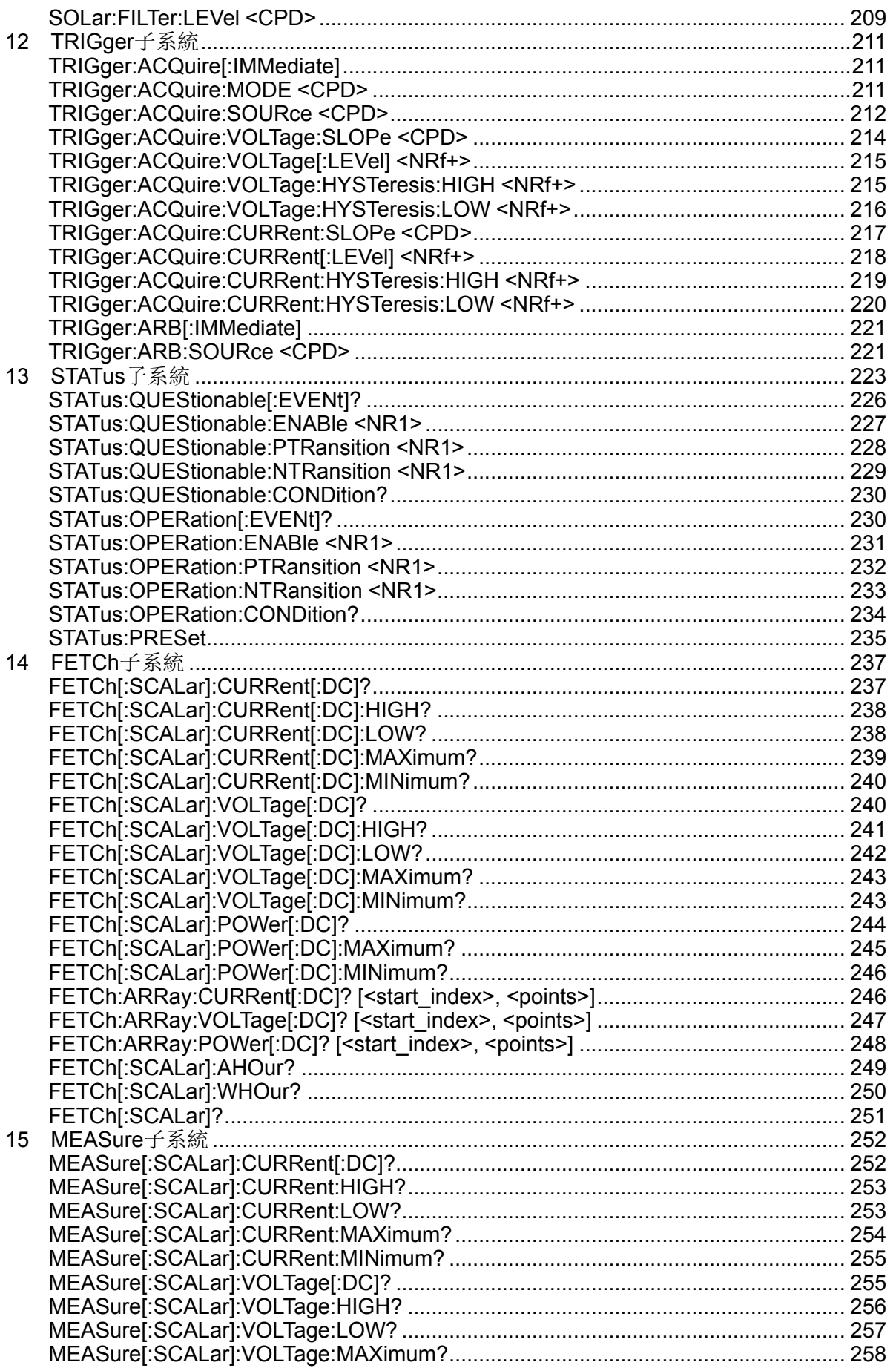

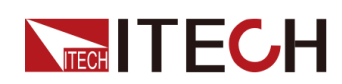

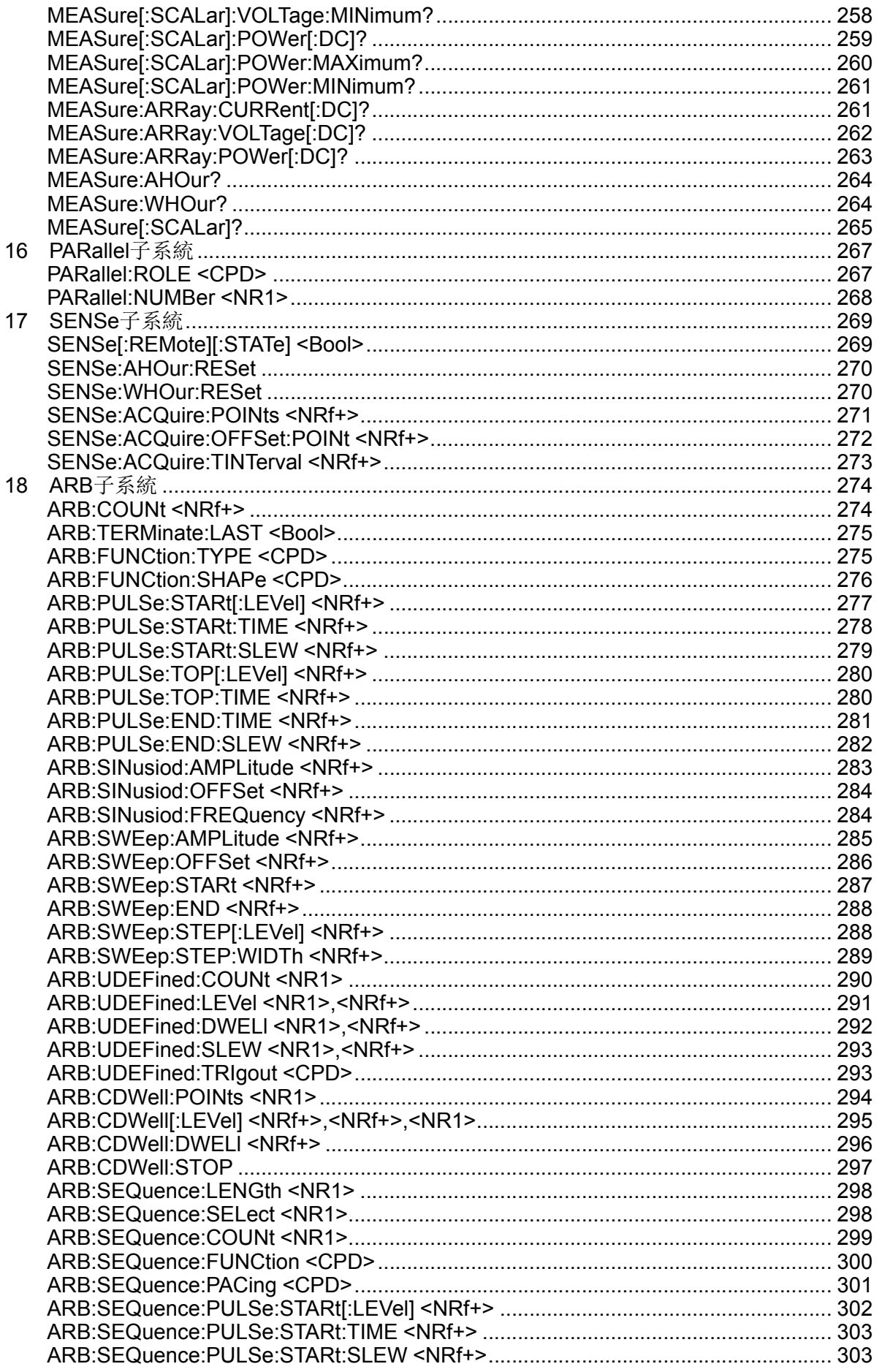

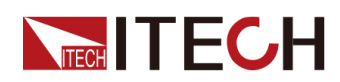

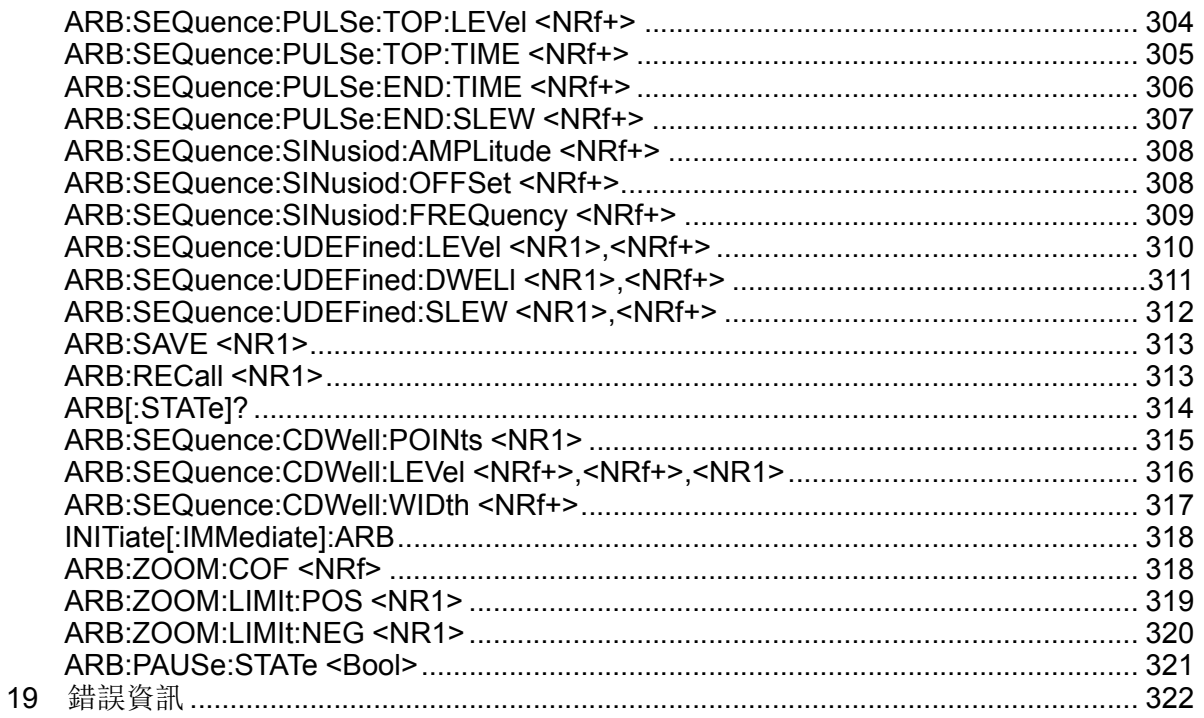

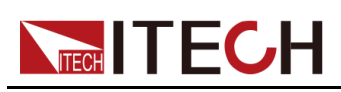

# <span id="page-15-0"></span>**1 SCPI 語言介紹**

本章簡要介紹 SCPI 語言的指令類型、資料格式等相關內容。

- ♦ [概述](#page-15-1) ♦ [指令類型](#page-15-2) ♦ SCPI [消息的類型](#page-17-0) ♦ [回應資料類型](#page-19-0)
- ♦ [指令格式](#page-20-0)
- ♦ [資料類型](#page-22-0)
- ♦ [遠程介面連接](#page-23-0)

# <span id="page-15-1"></span>**1.1 概述**

SCPI 可程式設計儀器標準指令(Standard Commands for Programmable Instruments),是一種基於 ASCII 的儀器指令語言,定義了匯流排控制器與儀 器的通訊方式,供測試和測量儀器使用。SCPI 指令以分層結構(也稱為樹系 統)為基礎,在該系統中,相關指令被歸在一個共用的節點或根下,這樣就形成 了子系統。下面列出了 OUTPut 子系統的一部分,用以說明樹系統。

## **OUTPut:**

- **• SYNC {OFF|0|ON|1}**
- **• SYNC:**
	- **MODE {NORMal|CARRier**}
	- **POLarity {NORMal|INVerted}**

OUTPut 是根級關鍵字, SYNC 是第二級關鍵字, MODE 和 POLarity 是第三級 關鍵字。冒號 (:)用於將指令關鍵字與下一級的關鍵字分隔開。

# <span id="page-15-2"></span>**1.2 指令類型**

SCPI 有兩種指令:共同指令和子系統指令

- **•** 共同指令基本上與特定操作不相關,確控制著儀器整體功能,例如重設,狀 態和同步。所有共同指令是由星號標註的三字母的指令:**\*RST \*IDN? \*SRE 8**。
- **•** 子系統指令執行規定儀器功能。他們被組織成一個根在頂部的顛倒的樹結 構。下圖展示了一個子系統指令樹的一部分,由此你可以獲得不同路徑的指 令。部分指令樹如下圖所示。

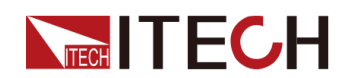

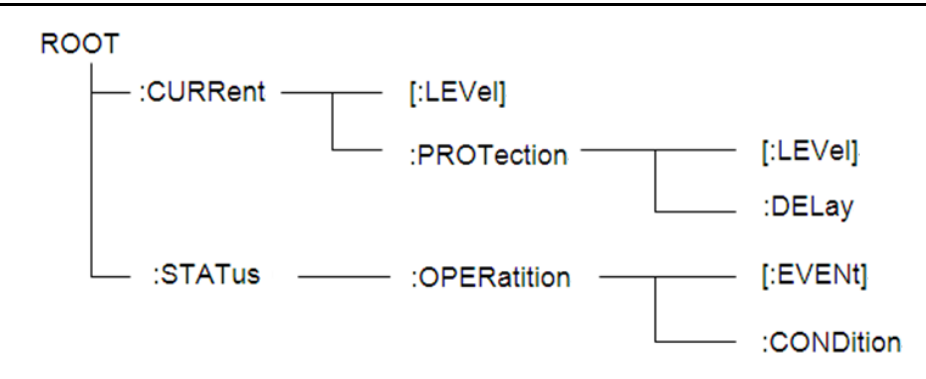

#### **一個資訊裡的多指令**

多個 SCPI 指令可以被合併作為一個有一個資訊終結符的單條資訊發出。在一個 單條資訊裡傳送幾個指令時,要注意兩方面:

- **•** 用一個分號分隔一個資訊中的指令。
- **•** 頭路徑影響儀器怎樣解釋指令。

我們認為頭路徑是一個字串,在一個資訊內每個指令前插入。對於一個消息中的 第一個指令,頭路徑是一個空字串;對於每個後面指令,頭路徑是一字串,定義 為組成當前指令直到且包含最後一個冒號分隔符的頭部。兩個指令結合的一個消 息例子:

#### **CURR:LEV 3;PROT:STAT OFF**

該例子顯示了分號作用,闡述了頭路徑概念。因為在「curr:lev 3」後,頭路徑 被定義為"CURR",因此第二條指令頭部「curr」被刪除,且儀器將第二個指令 闡述為:

#### **CURR:PROT:STAT OFF**

如果在第二條指令裡顯式地包含 「curr」,則在語義上是錯誤的。因為將它與頭 部路徑結合是:CURR:CURR:PROT:STAT OFF,導致指令錯誤。

#### **子系統中移動**

為了結合不同子系統中的指令,你需要將消息中頭路徑設為一個空字串。以一個 冒號開始指令,該動作會拋棄當前任何頭路徑。例如你可以用如下的一個根規範 清除輸出保護,檢查一條消息中的操作條件暫存器的狀態。

#### **PROTection:CLEAr;:STATus:OPERation:CONDition?**

下列指令顯示怎樣結合來自不同子系統中的指令,就像在同一個子系統中一樣:

#### **POWer:LEVel 200;PROTection 28; :CURRent:LEVel 3;PROTection: STATeON**

注意用可選頭部LEVel在電壓電流子系統中保持路徑,用根規範在子系統之間移 動。

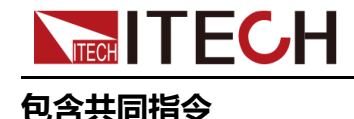

#### SCPI [語言介紹](#page-15-0)

可以在同一條消息中將共同指令和子系統指令結合,把共同指令看成一個消息單 元,用一個分號分隔(消息單元分隔符)。共同指令不影響頭路徑;你可以將它 們插入到消息的任何地方。

#### **VOLTage:TRIGgered 17.5;:INITialize;\*TRG**

**OUTPut OFF;\*RCL 2;OUTPut ON**

#### **大小寫敏感度**

共同指令和 SCPI 指令不分大小寫: 你可用大寫或小寫或任何大小寫組合, 例 如:

**\*RST = \*rst**

**:DATA? = :data?**

**:SYSTem:PRESet = :system:preset**

## **長式和短式**

一個 SCPI 指令字可被傳送無論是長式還是短式,然而短式用大寫字元表示:

**:SYSTem:PRESet** 長式

**:SYST:PRES** 短式

**:SYSTem:PRES** 長短式結合

注意每個指令字必須是長式或短式,而不能以長短式中間形式出現。

例如:**:SYSTe:PRESe**是非法的,且將生成一個錯誤。該指令不會被執行。

#### **查詢**

遵守以下查詢警惕:

- **•** 為返回資料設定合適的變數數目,例如如果你正讀取一個測量序列,你必鬚 根據放在測量快取中測量數目為序列分維。
- **•** 在向儀器傳送任何指令前讀回所有查詢結果。否則一個 Query Interrupte(查 詢中斷)錯誤將會發生,不返回將丟失的資料。

# <span id="page-17-0"></span>**1.3 SCPI 消息的類型**

有以下兩種 SCPI 消息類型:

**•** Program message(程式消息)包含一種或多種控制器(如上位機)傳送至 本儀器的SCPI指令。這些消息要求本儀器作出回應。

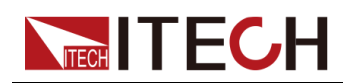

**•** Response message(回應消息)包含從本儀器傳送至控制器的特定 SCPI 形式的資料。儀器發出這些消息僅在一個叫 "query." 的程式消息指令時。

下圖顯示了 SCPI 消息結構:

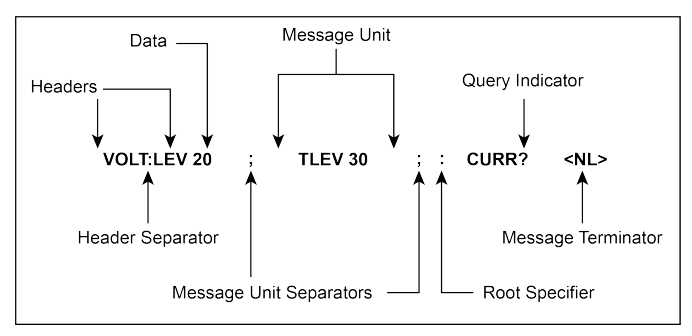

## **消息單元**

最簡單的 SCPI 指令是一個單消息單元,包含一個同步頭(或關鍵字),且同步 頭後面跟著一個消息結束符。該消息單元包含一個參數,該參數可以是數字或字 串。

#### **ABORt<NL>**

#### **VOLTage 20<NL>**

#### **同步頭**

同步頭,也指關鍵字,是儀器可辨識的指令。同步頭可以是長式也可是短式。若 是長式,同步頭為單字全拼,例如 VOLTAGE、STATUS 和 DELAY。若是短 式,同步頭僅是前三或前四個字母,例如 VOLT、STAT 和 DEL。

#### **查詢指示符**

同步頭後面跟著一個問號,則該指令為查詢指令(**VOLTage?**,**VOLTage: PROTection?**)如果一個查詢包含一個參數,則將問號放在上個頭部的結尾 (**VOLTage:PROTection?MAX**)。

#### **消息單元分隔符**

當兩個或更多消息單元組成一個複合消息,用分號將它們分開(**STATus: OPERation?;QUEStionable?**)。

#### **根規範符**

冒號作為根規範符,在一個消息單元的第一個同步頭前。

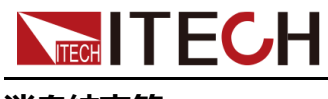

# **消息結束符**

一個結束符可實現通知 SCPI 已經到達消息尾部。三個符合標準的消息終止符 為:

- **•** newline (<NL>),十進位 10 或十六進位 0X0A 的 ASCII 碼。
- end or identify (<END>)
- **•** both of the above (<NL><END>).

在本手冊的例子中,在每個資訊結尾都有一個假定的消息結束符。

## **消息執行規則**

- **•** 指令執行順序為程式設計消息裡所列順序。
- **•** 一個無效指令生成一個錯誤,當然也就不被執行。
- **•** 在多指令程式消息被執行時,有效指令優先於無效指令。
- **•** 在多指令程式消息被執行時,無效指令之後的有效指令被忽略。

# <span id="page-19-0"></span>**1.4 回應資料類型**

查詢語句返回的字串可以為以下形式的任一種,依賴於字串長度:

- **• <CRD>**:字元回應資料。允許字串返回。
- **• <AARD>**:任意 ASCII 回應資料。允許 7 位 ASCII 返回。該資料類型有一個 隱式的消息終止符。
- **• <SRD>**:字串回應資料。返回包含在雙引號內的字串參數。
- **• <Block>**:任意塊回應資料。

#### **回應資訊**

一個回應資訊是指儀器發給電腦關於回應一個查詢指令的資訊。

#### **傳送一個回應資訊**

發出一個查詢指令,回應資訊就放在輸出序列。當儀器與電腦開始會話,回應資 訊從輸出序列傳送到電腦。

#### **多回應資訊**

如果在相同程式資訊中傳送多於一個查詢指令,當儀器與電腦開始會話時,所有 查詢資訊的多個回應資訊被傳送到電腦。回應按查詢指令發出的順序發回,用分 號隔開。在相同的查詢中項目用逗號分開。下例顯示一個程式資訊的回應資訊, 包含單項查詢指令。

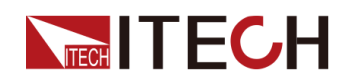

#### 0; 1; 1; 0

# **回應資訊終止符(RMT)**

每個回應資訊由一個 LF 和 EOI 結束,下例顯示多回應資訊怎樣被結束。

0; 1; 1; 0; <RMT>

#### **消息交換合約**

以下兩個準則可用於總結資訊交換合約。

- **• Rule 1**:您必須告訴本儀器將什麼內容傳送至電腦。 需滿足以下兩點:
	- 1. 程式資訊中傳送合適的查詢指令
	- 2. 讓本儀器與電腦開始對話
- **• Rule 2**:電腦必須在另一個資訊傳送到本儀器前收到回應資訊。

# <span id="page-20-0"></span>**1.5 指令格式**

用於顯示指令的格式如下所示:

#### **[SOURce[1|2]:]VOLTage:UNIT {VPP|VRMS|DBM}**

## **[SOURce[1|2]:]FREQuency:CENTer {<frequency>|MINimum|MAXimum| DEFault}**

按照指令語法,大多數指令(和某些參數)以大小寫字母混合的方式表示。大寫 字母表示指令的縮寫。對於較短的程式行,可以傳送縮寫格式的指令。如果要獲 得較好的程式可讀性,可以傳送長格式的指令。

例如,在上述的語法文句中,VOLT 和 VOLTAGE 都是可接受的格式。可以使用 大寫或小寫字母。因此,VOLTAGE、volt 和 Volt 都是可接受的格式。其他格式 (如 VOL 和 VOLTAG)是無效的並會產生錯誤。

- **•** 大括號({ }) 中包含了給定指令字串的參數選項。大括號不隨指令字串一起傳 送。
- **•** 豎條(|) 隔開給定指令字串的多個參數選擇。例如,在上述指令中,{VPP| VRMS|DBM} 表示您可以指定 「VPP」、「VRMS」 或 「DBM」。豎條不 隨指令字串一起傳送。
- **•** 第二個示例中的尖括號( < > )表示必須為括號內的參數指定一個值。例 如,上述的語法文句中,尖括號內的參數是<頻率>。尖括號不隨指令字串一 起傳送。您必須為參數指定一個值(例如 「FREQ:CENT 1000」),除非您 選擇語法中顯示的其他選項(例如 「FREQ:CENT MIN」)。

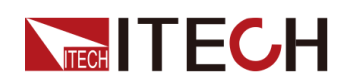

**•** 一些語法元素(例如節點和參數)包含在方括號([ ])內。這表示該元素可 選且可以省略。尖括號不隨指令字串一起傳送。如果沒有為可選參數指定 值,則儀器將選擇預設值。在上述示例中,「SOURce[1|2]」 表示您可以透 過 「SOURce」 或 「SOURce1」, 或者 「SOUR1」 或 「SOUR」 指代源 通道 1。此外,由於整個 SOURce 節點是可選的 (在方括號中),您也可以 透過完全略去 SOURce 節點來指代通道 1。這是因為通道 1 是 SOURce 語 言節點的預設通道。另一方面,要指代通道 2,必須在程式行中使用 「SOURce2」 或 「SOUR2」。

#### **冒號 (:)**

用於將指令關鍵字與下一級的關鍵字分隔開。如下所示:

#### **APPL:SIN 455E3,1.15,0.0**

此示例中,APPLy 指令指定了一個頻率為 455KHz、振幅為 1.15V、DC 偏移為 0.0V 的正弦波。

#### **分號 (;)**

用於分隔同一子系統中的多個指令,還可以最大限度地減少鍵入。例如,傳送下 列指令字串:

#### **TRIG:SOUR EXT; COUNT 10**

與傳送下列兩個指令的作用相同:

#### **TRIG:SOUR EXT**

#### **TRIG:COUNT 10**

**問號 (?)**

透過向指令添加問號 (?) 可以查詢大多數參數的當前值。例如,以下指令將觸發 計數設定為 10:

#### **TRIG:COUN 10**

然後,透過傳送下列指令可以查詢計數值:

#### **TRIG:COUN?**

也可以查詢所允許的最小計數或最大計數,如下所示:

#### **TRIG:COUN?MIN**

#### **TRIG:COUN?MAX**

#### **逗號 (,)**

如果一個指令需要多個參數,則必須使用逗號分開相鄰的參數。

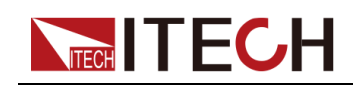

#### **空白**

您必須使用空白字元、[TAB] 或 [空白] 將參數與指令關鍵字分隔開。

#### **通用指令 (\*)**

IEEE-488.2 標準定義了一組通用指令,可執行重置、自檢以及狀態操作等功 能。通用指令總是以星號 (\* ) 開始,3 個字元長度,並可以包括一個或多個參 數。指令關鍵字與第一個參數之間由空白分隔。使用分號(:) 可分隔多個指令, 如下所示:

#### **\*RST; \*CLS; \*ESE 32; \*OPC?**

#### **指令終止符**

傳送到儀器的指令字串必須以一個 <換行> (<NL>)字元結尾。可以將 IEEE-488 EOI (結束或標識)資訊當做 <NL> 字元, 並用來代替 <NL> 字元終止指令 串。一個 <歸位> 後跟一個 <NL> 也是可行的。指令字串終止總是將當前的 SCPI 指令路徑重置到根級。

# |說明

對於每個包括一個查詢併傳送到儀器的 SCPI 消息,此儀器用一個 <NL> 或換 行符(EOI)終止返回的回應。例如,如果 「DISP:TEXT?」 已傳送,將在 返回的資料字串後使用 <NL> 終止回應。如果 SCPI 消息包括由分號隔開的多 個查詢(例如 「DISP?;DISP:TEXT?」),在對最後一次查詢回應以後,再 次由 <NL> 終止返回的回應。不論在哪種情況下,在將另一個指令傳送到儀 器之前,程式在回應中必須讀取此 <NL>,否則將會出現錯誤。

# <span id="page-22-0"></span>**1.6 資料類型**

SCPI 語言定義了程式消息和回應消息使用的幾種資料格式。

**•** 數值參數

要求使用數值參數的指令,支援所有常用的十進位數字表示法,包括可選符 號、小數點和科學記數法等。還可以接受數值參數的特殊值,如 MIN、MAX 和 DEF。此外,還可以隨數值參數一起傳送工程單位後綴(例如,M、k、m 或 u)。如果指令只接受某些特定值,儀器會自動將輸入數值參數四捨五入為 可接受的值。下列指令需要頻率值的數值參數:

#### **[SOURce[1|2]:]FREQuency:CENTer {<**頻率**>|MINimum|MAXimum}**

- **<NR1>**:整數資料,例如 273;
- **<NR2>**:小數點資料,例如 0.273;
- **<NR3>**:浮動小數點指數表示資料,例如 2.73E+2;
- **<Nrf>**:延伸形式包含 <NR1>、<NR2> 和 <NR3>;

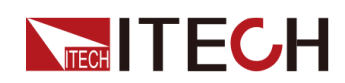

- **<Nrf+>**:延伸十進位形式包含 <Nrf>、MIN、MAX 和 DEF,MIN 和 MAX 是最小值和最大值,DEF 是該參數預設值。
- **•** 離散參數

離散參數用於程式設計值數目有限的設定(例如,IMMediate、EXTernal 或 BUS)。就像指令關鍵字一樣,它們也可以有短格式和長格式。可以混合使用 大寫和小寫字母。查詢回應始終返回全部是大寫字母的短格式。下列指令需 要電壓單位的離散參數:

#### **[SOURce[1|2]:]VOLTage:UNIT {VPP|VRMS|DBM}**

**•** 布爾參數

布爾參數代表一個真或假的二進位條件。對於假條件,儀器將接受 「OFF」 或 「0」。對於真條件,儀器將接受 「ON」 或 「1」。當查詢布爾設定 時,儀器始終返回「0」或「1」。下面的指令要求使用布爾參數:

#### **DISPlay {OFF|0|ON|1}**

**•** ASCII 字串參數

字串參數實際上可包含所有 ASCII 字集。字串必須以配對的引號開始和結 尾;可以用單引號或雙引號。引號分隔符也可以作為字串的一部分,只需鍵 入兩次並且不在中間添加任何字元。下面這個指令使用了字串參數:

#### **DISPlay:TEXT <quoted string>**

例如,下列指令在儀器前面板上顯示消息 「WAITING...」(不顯示引號)。

#### **DISP:TEXT "WAITING..."**

也可以使用單引號顯示相同的消息。

#### **DISP:TEXT 'WAITING...'**

- **<SPD>**:字串程式資料,包含在單引號或雙引號中的預定義符號字串參 數:
- **<CPD>**:字元程式資料。

# <span id="page-23-0"></span>**1.7 遠程介面連接**

遠程介面連接的詳細介紹請參見使用者手冊中的內容。

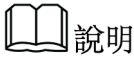

若使用者使用的程式設計指令中涉及對儀器設定修改的指令,如修改輸出電 壓的設定值,則在完成儀器與上位機的通訊連接和設定後,需先執行SYST: REM指令。

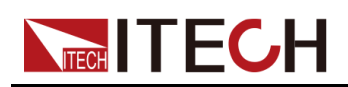

# <span id="page-24-0"></span>**2 SYSTem子系統**

# <span id="page-24-1"></span>**SYSTem:POSetup <CPD>**

該指令用來設定儀器上電時的一些參數設定或者工作狀態。

- **•** RST:儀器上電時的參數設定或狀態等同於執行**\*RST**指令; 各參數的詳細資訊,請參見 [\\*RST](#page-128-0)。
- **•** SAV0:儀器上電時的參數設定或狀態等同於執行**\*SAV 0**指令; 各參數的詳細資訊,請參見 \*SAV [<NR1>](#page-133-0)。

#### **子系統**

System

#### **指令語法**

**SYSTem:POSetup <CPD>**

#### **參數**

<CPD>

RST|SAV0

#### **預設值**

**RST** 

#### **返回參數**

無

#### **示例**

**SYST:POS SAV0**

#### **相關指令**

**SYSTem:POSetup?**

<span id="page-25-0"></span>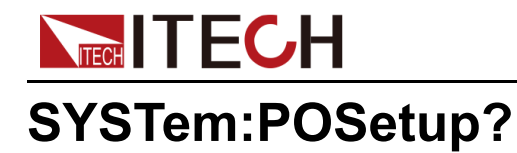

該指令用來查詢儀器上電時的一些參數設定或者工作狀態。

#### **子系統**

System

#### **指令語法**

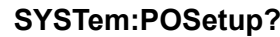

## **參數**

無

#### **預設值**

無

#### **返回參數**

<CPD>

RST|SAV0

#### **示例**

**SYST:POS?**

## **相關指令**

無

# <span id="page-25-1"></span>**SYSTem:VERSion?**

該指令用來查詢當前使用的SCPI指令的版本號。返回值將會為一個字串 「YYYY.V」,其中YYYY代表版本的年份,V代表那一年的版本號。

#### **子系統**

System

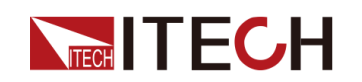

**指令語法**

**SYST:VERS?**

#### **參數**

無

#### **預設值**

無

#### **返回參數**

<NR2>

#### **示例**

1.00,1991.1

#### **相關指令**

無

# <span id="page-26-0"></span>**SYSTem:ERRor?**

該指令用來查詢儀器的錯誤資訊情況。當前面板的ERROR指示燈點亮時,說明 探測到儀器的硬體或者指令語法出現了一個或者多個錯誤。錯誤隊列裡最多可以 存儲20組錯誤資訊。傳送一次該指令從錯誤隊列中讀取一條錯誤資訊。

- **•** 錯誤資訊遵循FIFO(first-in-first-out) 先入先出的原則。第一個被返回的錯誤 將第一個被返回。當您讀取完所有錯誤隊列裡的錯誤提示資訊後,ERROR 指示燈熄滅。當出現一個錯誤時儀器的蜂鳴器將蜂鳴一次。
- **•** 如果發生了多於20個錯誤資訊,最後一個被存儲在隊列裡的資訊將被 「-350」替換,意為「太多的錯誤」。如果不讀取錯誤資訊隊列裡的錯誤資 訊,其他的錯誤資訊將不會被存儲到錯誤資訊隊列裡去。如果讀取錯誤資訊 時錯誤資訊隊列裡沒有錯誤資訊記錄,將會返回「+0」,意為「沒有錯 誤」。
- **•** 如果關閉儀器或者傳送\*CLS(clear status)指令後,錯誤隊列裡的錯誤資訊將 被清除。\*RST指令將不會清除錯誤隊列中的錯誤資訊。

<span id="page-27-0"></span>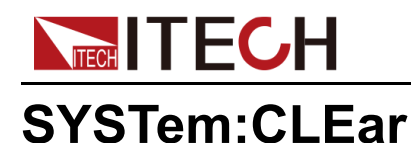

該指令用來清除錯誤序列。

## **子系統**

System

#### **指令語法**

**SYST:CLE**

# **參數**

無

#### **預設值**

無

#### **返回參數**

無

## **示例**

**SYST:CLE**

## **相關指令**

無

# <span id="page-27-1"></span>**SYSTem:REMote**

該指令用來透過通訊介面設定儀器為遠程控制模式。前面板上除了Local功能 鍵,其他的按鍵都被鎖定不能使用。

#### **子系統**

System

## **指令語法**

**SYST:REM**

# **TECH TECH**

**參數**

無 **預設值** 無 **返回參數** 無 **示例 SYST:REM 相關指令** 無

# <span id="page-28-0"></span>**SYSTem:LOCal**

該指令用來設定儀器為本地模式,即面板控制模式。執行該指令後前面板上所有 的按鍵都將可用。

# **子系統**

System

## **指令語法**

**SYST:LOC**

#### **參數**

無

# **預設值**

無

# **返回參數**

無

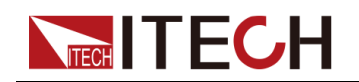

**示例**

**SYST:LOC**

#### **相關指令**

無

# <span id="page-29-0"></span>**SYSTem:RWLock**

該指令用來設定設備到遠程狀態,並鎖上本地按鍵。

## **子系統**

System

## **指令語法**

**SYST:RWL**

#### **參數**

無

#### **預設值**

無

#### **返回參數**

無

## **示例**

**SYST:RWL**

## **相關指令**

無

# <span id="page-29-1"></span>**SYSTem:BEEPer:IMMediate**

該指令用來設定蜂鳴器發出一次響聲。

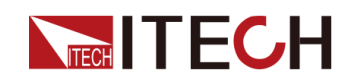

#### **子系統**

System

# **指令語法**

**SYST:BEEP:IMM**

## **參數**

無

## **預設值**

無

## **返回參數**

無

# **示例**

**SYST:BEEP:IMM**

# **相關指令**

無

# <span id="page-30-0"></span>**SYSTem:BEEPer[:STATe] <CPD>**

該指令用來設定蜂鳴器使能或失能。

## **子系統**

System

# **指令語法**

**SYSTem:BEEPer[:STATe] <CPD>**

## **參數**

OFF|ON

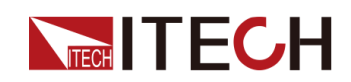

## **預設值**

**ON** 

## **返回參數**

無

# **示例**

**SYST:BEEP OFF**

# **相關指令**

**SYSTem:BEEPer[:STATe]?**

# <span id="page-31-0"></span>**SYSTem:BEEPer[:STATe]?**

該指令用來查詢蜂鳴器的狀態:使能或失能。

## **子系統**

System

# **指令語法**

**SYSTem:BEEPer[:STATe]?**

#### **參數**

無

## **預設值**

無

## **返回參數**

<CRD>

## **示例**

**SYST:BEEP?**

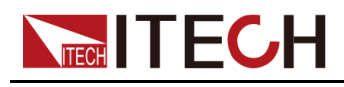

**相關指令**

無

# <span id="page-32-0"></span>**SYSTem:DATE <***yyyy***>,<***mm***>,<***dd***>**

該指令用來設定系統時鐘的日期。指定年數(2000到2099)、月數(1到 12)、日數(1到31)。

## **子系統**

System

#### **指令語法**

**SYSTem:DATE <yyyy>,<mm>,<dd>**

#### **參數**

NR1

#### **預設值**

無

#### **返回參數**

無

#### **示例**

**SYST:DATE 2017,06,30**

#### **相關指令**

**SYSTem:DATE?**

# <span id="page-32-1"></span>**SYSTem:DATE?**

該指令用來查詢系統時鐘的日期。

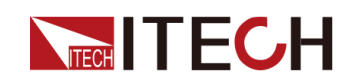

#### **子系統**

System

#### **指令語法**

**SYSTem:DATE?**

#### **參數**

無

#### **預設值**

無

#### **返回參數**

<SRD>

<yyyy>,<mm>,<dd>

#### **示例**

**SYST:DATE?**

## **相關指令**

無

# <span id="page-33-0"></span>**SYSTem:TIME <***hh***>,<***mm***>,<***ss***>**

該指令用來設定系統時鐘的時間。指定小時數(0到23)、分鐘數(0到59)、 秒數(0到59)。

# 說明

實時時鐘不會自己調整來適應時區變化或夏令時間。

## **子系統**

System

## **指令語法**

**SYSTem:TIME <hh>,<mm>,<ss>**

# **TECH TECH**

#### **參數**

SPD

#### **預設值**

12,30,01

## **返回參數**

無

# **示例**

將時鐘設定成晚上8:30 **SYST:TIME 20,30,0**

## **相關指令**

**SYSTem:TIME?**

# <span id="page-34-0"></span>**SYSTem:TIME?**

該指令用來查詢系統時鐘的時間。

# **子系統**

System

## **指令語法**

**SYSTem:TIME?**

## **參數**

無

# **預設值**

無

# **返回參數**

<SRD>

<hh>,<mm>,<ss>

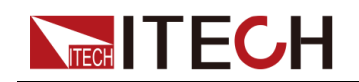

**示例**

**SYST:TIME?**

#### **相關指令**

無

# <span id="page-35-0"></span>**SYSTem:COMMunicate:SELect <CPD>**

該指令用來設定通信連接埠。儀器標配USB、CAN、LAN、VCP四種介面,支 援選配RS232、GPIB通訊介面。並且只有在RS232、GPIB對應的通訊板卡成功 插入儀器後面板對應位置後,才可以設定RS232、GPIB選項。

#### **子系統**

System

#### **指令語法**

**SYSTem:COMMunicate:SELect <CPD>**

#### **參數**

RS232|USB|GPIB|LAN|CAN|VCP

#### **預設值**

USB

#### **返回參數**

無

#### **示例**

**SYST:COMM:SEL LAN**

#### **相關指令**

**SYSTem:COMMunicate:SELect?**
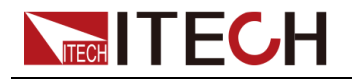

### **SYSTem:COMMunicate:SELect?**

該指令用來查詢當前選擇的通訊介面。

#### **子系統**

System

#### **指令語法**

#### **SYSTem:COMMunicate:SELect?**

#### **參數**

無

#### **預設值**

無

#### **返回參數**

<CRD>

#### **示例**

**SYST:COMM:SEL?**

#### **相關指令**

無

### **SYSTem:COMMunicate:GPIB:ADDRess <NR1>**

該指令用來設定GPIB的通訊地址。

#### **子系統**

System

#### **指令語法**

**SYSTem:COMMunicate:GPIB:ADDRess <NR1>**

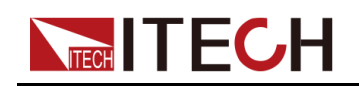

#### **參數**

<NR1>

可設定的範圍:1~30

#### **預設值**

1

#### **返回參數**

無

#### **示例**

**SYST:COMM:GPIB:ADDR 2**

#### **相關指令**

**SYSTem:COMMunicate:GPIB:ADDRess?**

### **SYSTem:COMMunicate:GPIB:ADDRess?**

該指令用來查詢GPIB的通訊地址。

#### **子系統**

System

#### **指令語法**

**SYSTem:COMMunicate:GPIB:ADDRess?**

#### **參數**

無

#### **預設值**

無

#### **返回參數**

<NR1>

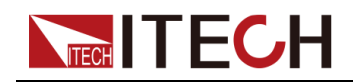

[SYSTem](#page-24-0)子系統

**示例**

**SYST:COMM:GPIB:ADDR?**

#### **相關指令**

無

### **SYSTem:COMMunicate:SERial:BAUDrate <CPD>**

該指令用來設定RS232的串列傳輸速率。

#### **子系統**

System

#### **指令語法**

**SYSTem:COMMunicate:SERial:BAUDrate <CPD>**

#### **參數**

<CPD>

115200|57600|38400|19200|9600|4800

#### **預設值**

9600

#### **返回參數**

無

#### **示例**

**SYST:COMM:SER:BAUD 4800**

#### **相關指令**

**SYSTem:COMMunicate:SERial:BAUDrate?**

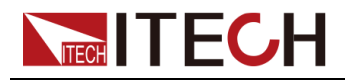

### **SYSTem:COMMunicate:SERial:BAUDrate?**

該指令用來查詢當前設定的RS232串列傳輸速率。

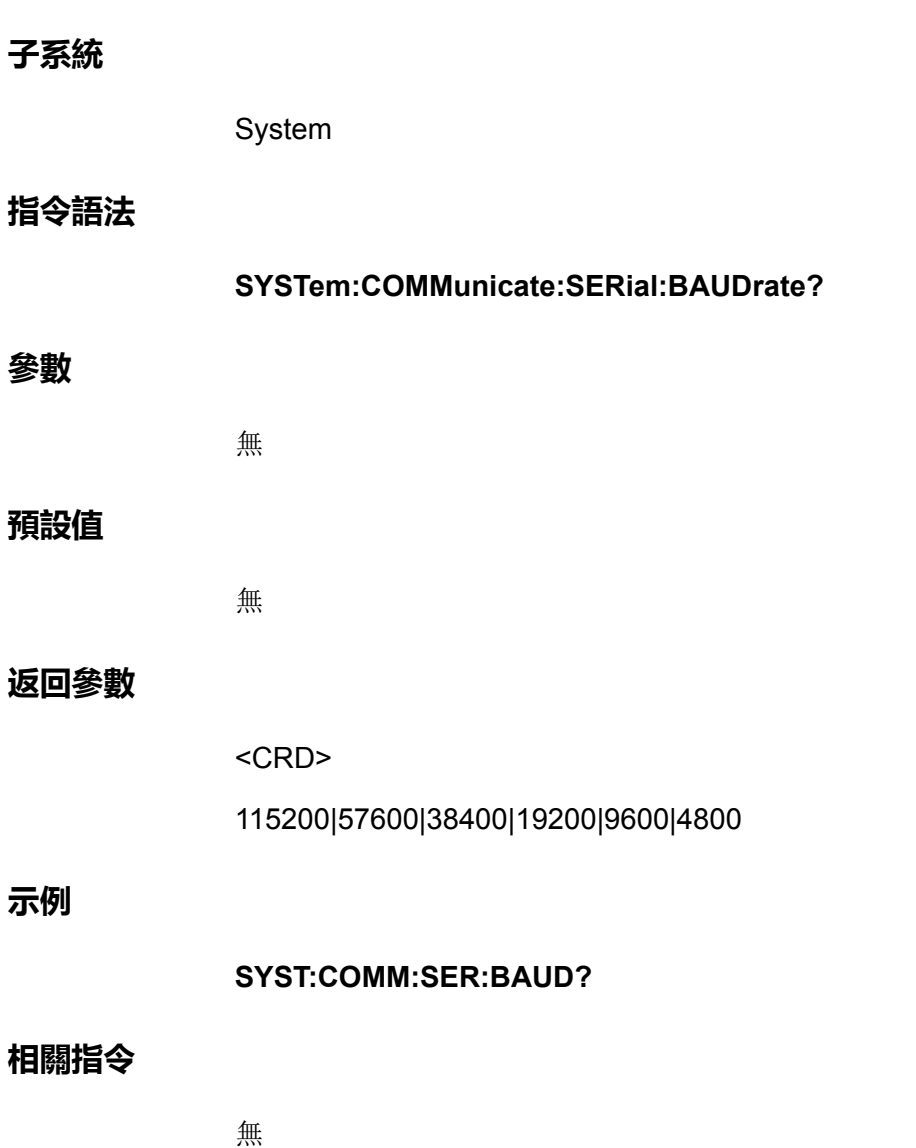

### **SYSTem:COMMunicate:LAN:IP[:CONFiguration] <SPD>**

該指令用來設定儀器的IP地址。

#### **子系統**

System

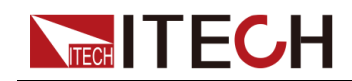

#### **指令語法**

**參數**

**示例**

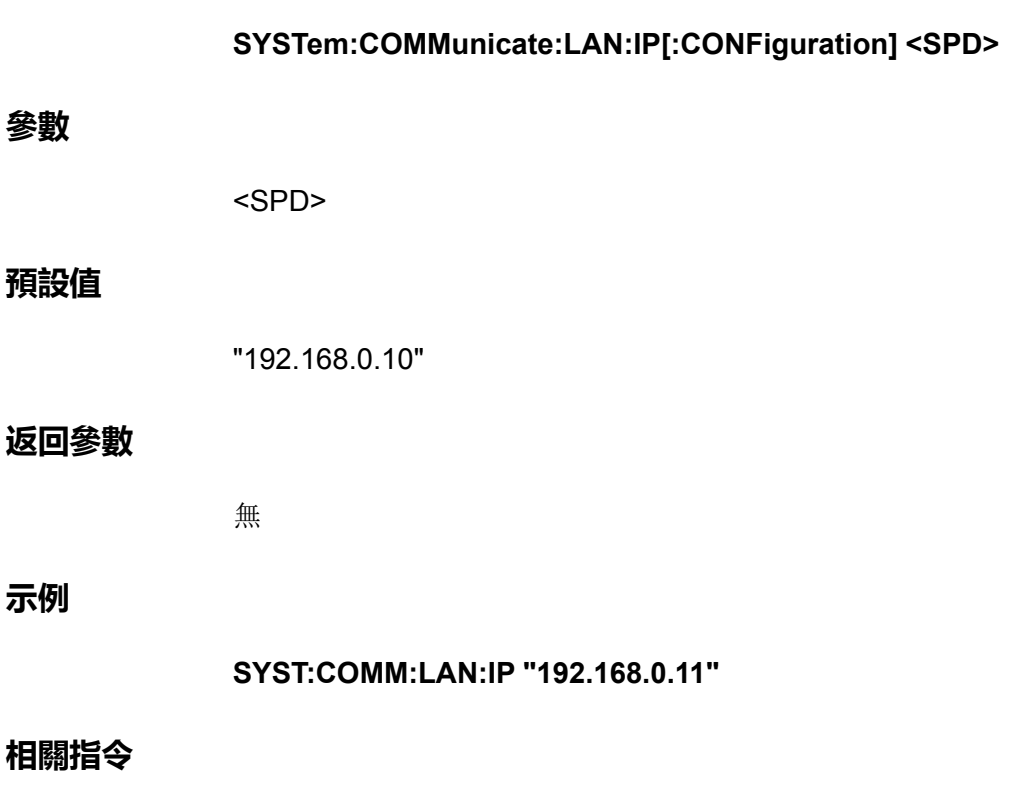

**SYSTem:COMMunicate:LAN:IP[:CONFiguration]?**

### **SYSTem:COMMunicate:LAN:IP[:CONFiguration]?**

該指令用來查詢儀器的IP地址。

**子系統**

System

### **指令語法**

**SYSTem:COMMunicate:LAN:IP[:CONFiguration]?**

#### **參數**

無

#### **預設值**

無

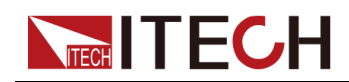

#### **返回參數**

<SRD>

#### **示例**

**SYST:COMM:LAN:IP?**

#### **相關指令**

無

### **SYSTem:COMMunicate:LAN:IP[:CONFiguration]: MODE <CPD>**

該指令用來設定LAN連接埠的IP模式。

- **•** MANual:使用者手動設定IP相關的參數。
- **•** AUTO:系統自動配置IP相關參數。

#### **子系統**

System

#### **指令語法**

**SYSTem:COMMunicate:LAN:IP[:CONFiguration]:MODE <CPD>**

#### **參數**

<CPD>

AUTO|MANual

#### **預設值**

MANual

#### **返回參數**

無

#### **示例**

**SYST:COMM:LAN:IP:MODE AUTO**

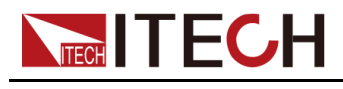

**相關指令**

**SYSTem:COMMunicate:LAN:IP[:CONFiguration]:MODE?**

### **SYSTem:COMMunicate:LAN:IP[:CONFiguration]: MODE?**

該指令用來查詢LAN連接埠的IP模式。

**子系統**

System

#### **指令語法**

**SYSTem:COMMunicate:LAN:IP[:CONFiguration]:MODE?**

#### **參數**

無

#### **預設值**

無

#### **返回參數**

<CRD>

AUTO|MANual

#### **示例**

**SYST:COMM:LAN:IP:MODE?**

#### **相關指令**

無

### **SYSTem:COMMunicate:LAN:SMASk <SPD>**

該指令用來設定LAN的子網路遮罩。

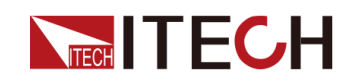

#### **子系統**

System

#### **指令語法**

**SYSTem:COMMunicate:LAN:SMASk <SPD>**

#### **參數**

<SPD>

#### **預設值**

"255.255.255.0"

#### **返回參數**

無

#### **示例**

**SYST:COMM:LAN:SMAS "255.255.255.1"**

#### **相關指令**

**SYSTem:COMMunicate:LAN:SMASk?**

### **SYSTem:COMMunicate:LAN:SMASk?**

該指令用來查詢LAN的子網路遮罩。

#### **子系統**

System

#### **指令語法**

**SYSTem:COMMunicate:LAN:SMASk?**

#### **參數**

無

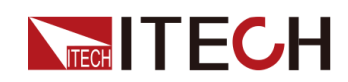

#### **預設值**

無

#### **返回參數**

<SRD>

**示例**

**SYST:COMM:LAN:SMAS?**

#### **相關指令**

無

### **SYSTem:COMMunicate:LAN:DGATeway <SPD>**

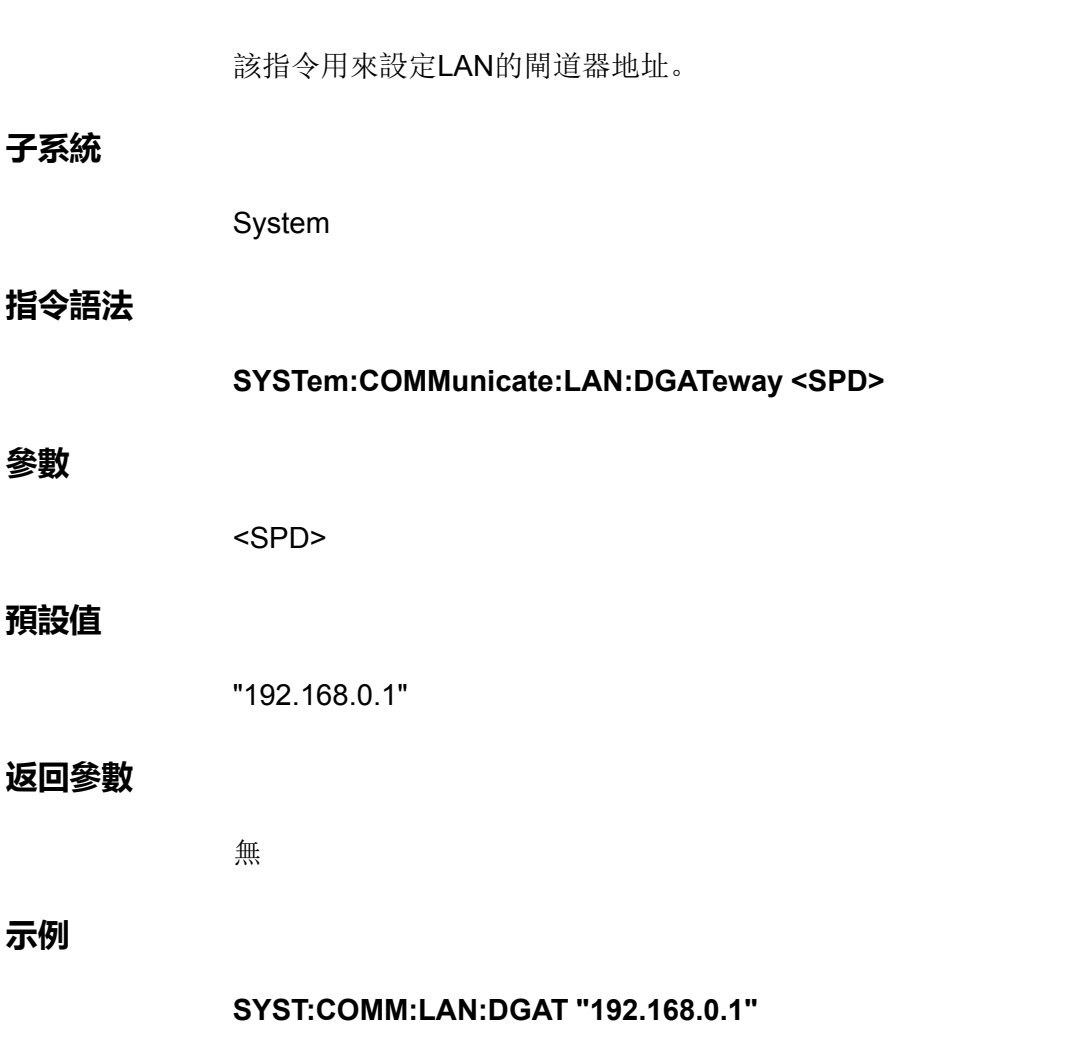

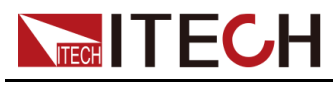

**相關指令**

**SYST:COMM:LAN:DGAT?**

# **SYSTem:COMMunicate:LAN:DGATeway?**

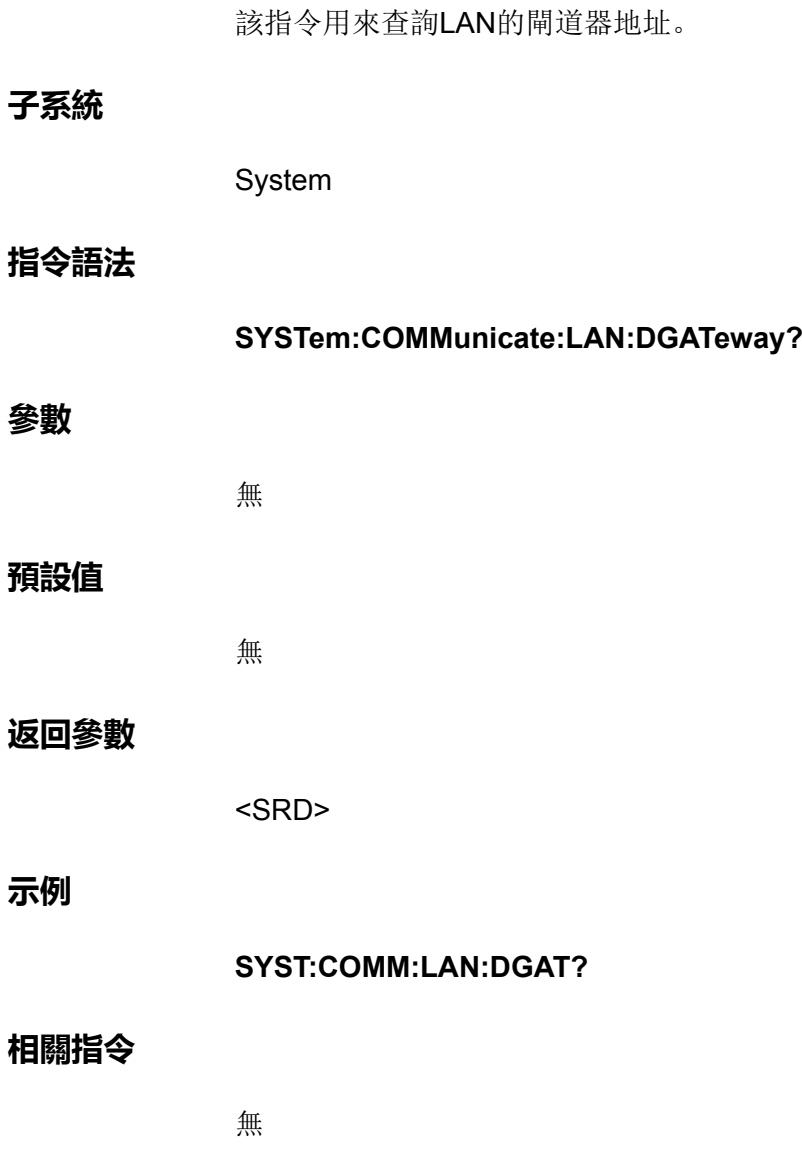

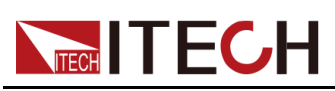

# <span id="page-46-0"></span>**3 [SOURce]子系統**

SOURce關鍵字在用於設定電源或輸出參數(例如[SOURce:]CURRent <值>) 的很多指令中是可選的。

## **[SOURce:]FUNCtion <CPD>**

該指令用來設定電源的工作模式。

- **•** VOLTage:表示電源工作在CV優先模式下。
- **•** CURRent:表示電源工作在CC優先模式下。

#### **子系統**

Source

#### **指令語法**

**[SOURce:]FUNCtion <CPD>**

#### **參數**

<CPD>

VOLTage|CURRent

#### **預設值**

VOLTage

#### **返回參數**

無

#### **示例**

**FUNCtion CURR**

#### **相關指令**

**[SOURce:]FUNCtion?**

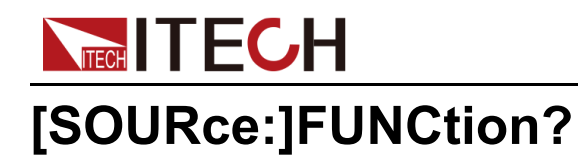

該指令用來查詢電源的工作模式。

#### **子系統**

Source

#### **指令語法**

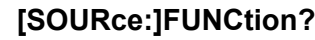

#### **參數**

無

#### **預設值**

無

#### **返回參數**

**CRD** 

#### **示例**

**FUNCtion?**

#### **相關指令**

無

### **[SOURce:]FUNCtion:MODE <CPD>**

該指令用來設定電源的功能模式,即瞬變模式。這樣可以在啟動並觸發瞬變系統 時確定輸出電流的發生情況。

- **•** FIXed:預設值,表示工作在固定模式。將輸出電流保持為其即時值。
- **•** LIST:表示工作在List模式。發生觸發時,LIST將導致輸出跟隨清單值。
- **•** BATTery:表示工作在電池測試模式。發生觸發時,將依據已編輯的電池測 試檔案進行輸出。
- **•** SOLar:表示工作在光伏曲線模擬的模式。發生觸發時,將依據已選定的PV 曲線進行輸出。

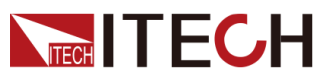

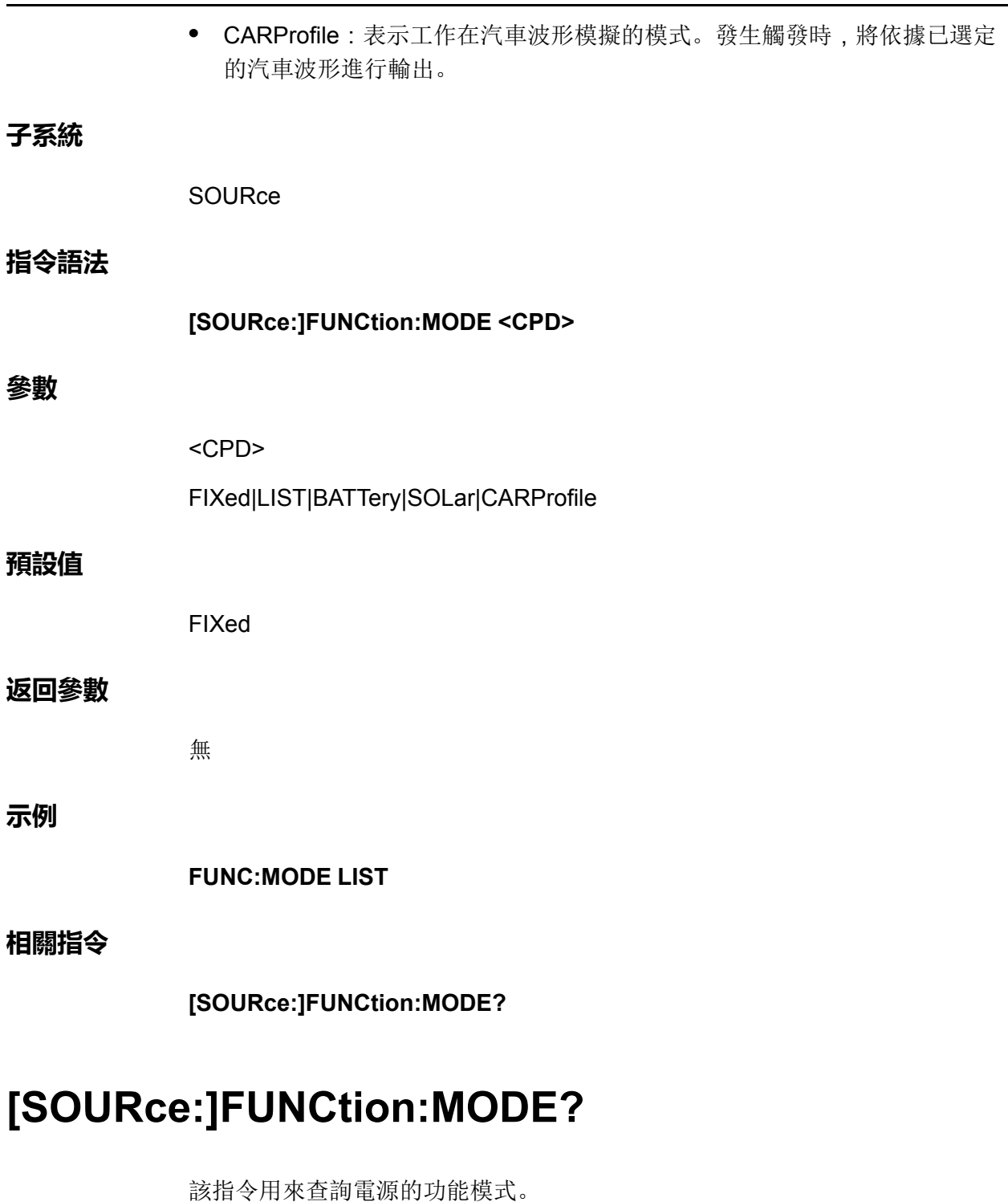

**子系統**

SOURce

**指令語法**

**[SOURce:]FUNCtion:MODE?**

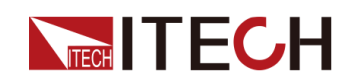

#### **參數**

無

#### **預設值**

無

#### **返回參數**

<CRD>

#### **示例**

**FUNC:MODE?**

### **相關指令**

無

### **[SOURce:]CURRent[:LEVel][:IMMediate][: AMPLitude] <NRf+>**

該指令用來設定CC優先模式下的輸出電流值Is。

**子系統**

**SOURce** 

**指令語法**

**[SOURce:]CURRent[:LEVel][:IMMediate][:AMPLitude] <NRf+>**

#### **參數**

<NRf+>

MINimum|MAXimum|DEFault|<值>

值範圍:MIN~MAX

#### **預設值**

DEFault:儀器額定電流值的1%

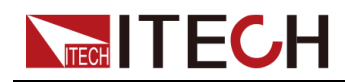

**返回參數**

無

**示例**

**CURRent MIN**

**相關指令**

**[SOURce:]CURRent[:LEVel][:IMMediate][:AMPLitude]?**

### **[SOURce:]CURRent[:LEVel][:IMMediate][: AMPLitude]? [MINimum|MAXimum|DEFault]**

該指令用來查詢CC優先模式下的輸出電流值Is。

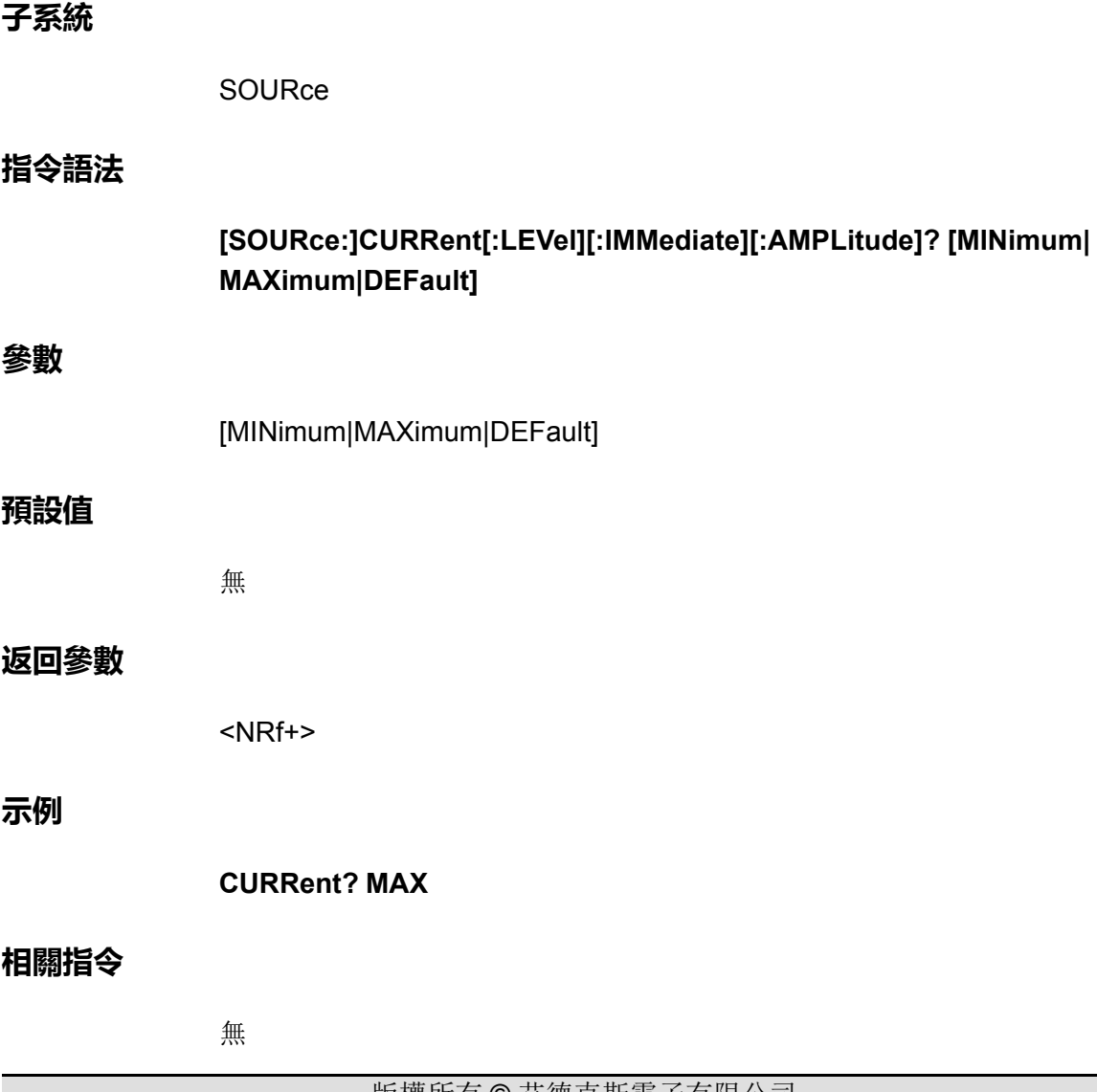

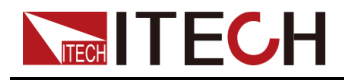

### **[SOURce:]CURRent:SLEW[:BOTH] <NRf+>**

該指令用來設定電流上升、下降時間,即這兩個時間同時設定、同時生效。

#### **子系統**

SOURce

#### **指令語法**

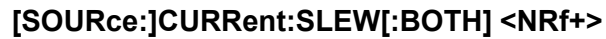

#### **參數**

<NRf+>

MINimum|MAXimum|DEFault|<值>

值範圍:MIN~MAX

#### **預設值**

DEFault: 0.1S

#### **返回參數**

無

#### **示例**

**CURR:SLEW MIN**

**相關指令**

**[SOURce:]CURRent:SLEW[:BOTH]?**

### **[SOURce:]CURRent:SLEW[:BOTH]? [MINimum| MAXimum|DEFault]**

該指令用來查詢電流上升、下降時間。

#### **子系統**

**SOURce** 

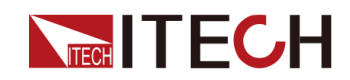

#### **指令語法**

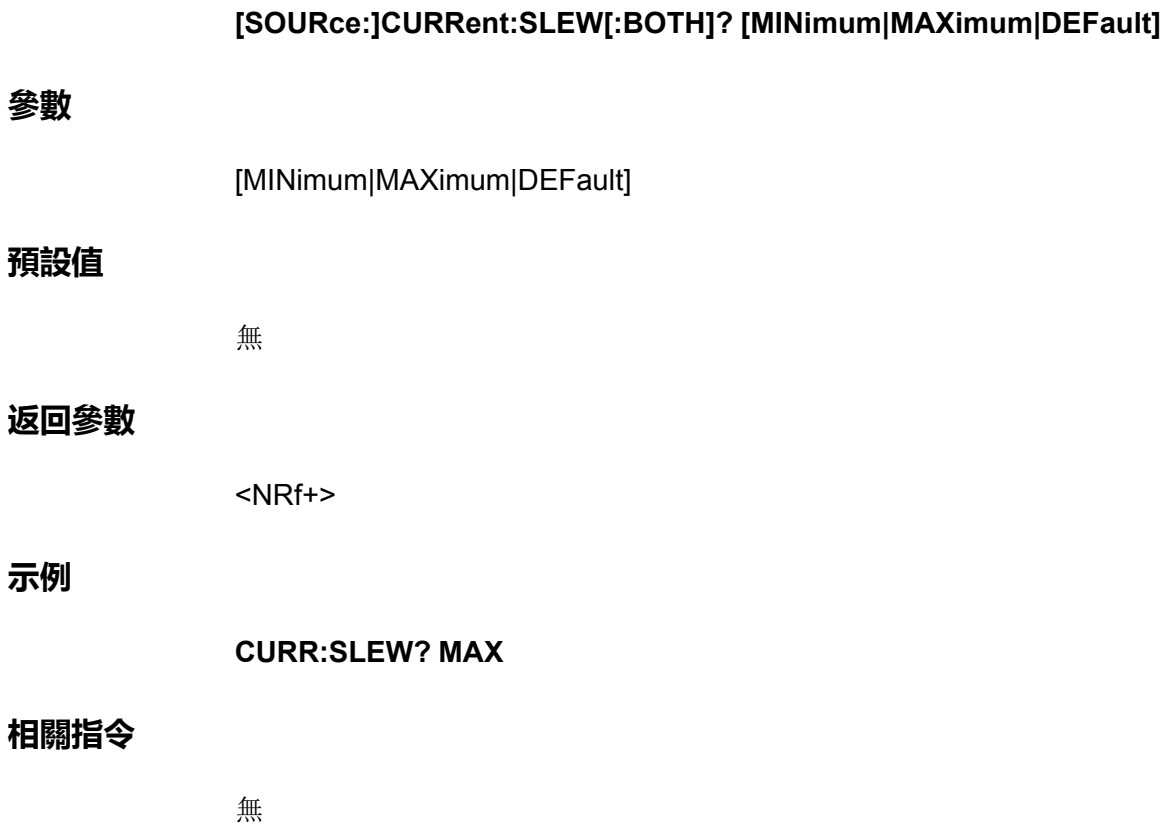

### **[SOURce:]CURRent:SLEW:POSitive <NRf+>**

該指令用來設定電流上升時間。

**子系統**

**SOURce** 

#### **指令語法**

**[SOURce:]CURRent:SLEW:POSitive <NRf+>**

#### **參數**

<NRf+>

MINimum|MAXimum|DEFault|<值>

值範圍:MIN~MAX

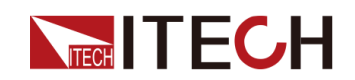

#### **預設值**

DEFault: 0.1S

#### **返回參數**

無

**示例**

**CURR:SLEW:POS MIN**

**相關指令**

**[SOURce:]CURRent:SLEW:POSitive?**

### **[SOURce:]CURRent:SLEW:POSitive? [MINimum| MAXimum|DEFault]**

該指令用來查詢電流上升時間。

#### **子系統**

**SOURce** 

#### **指令語法**

**[SOURce:]CURRent:SLEW:POSitive? [MINimum|MAXimum|DEFault]**

#### **參數**

[MINimum|MAXimum|DEFault]

#### **預設值**

無

#### **返回參數**

<NRf+>

#### **示例**

**CURR:SLEW:POS? MAX**

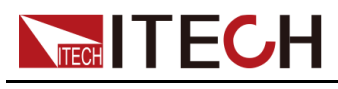

**相關指令**

無

### **[SOURce:]CURRent:SLEW:NEGative <NRf+>**

該指令用來設定電流下降時間。

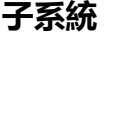

**SOURce** 

#### **指令語法**

**[SOURce:]CURRent:SLEW:NEGative <NRf+>**

#### **參數**

<NRf+>

MINimum|MAXimum|DEFault|<值>

值範圍:MIN~MAX

#### **預設值**

DEFault: 0.1S

#### **返回參數**

無

#### **示例**

**CURR:SLEW:NEG MIN**

#### **相關指令**

**[SOURce:]CURRent:SLEW:NEGative?**

### **[SOURce:]CURRent:SLEW:NEGative? [MINimum| MAXimum|DEFault]**

該指令用來查詢電流下降時間。

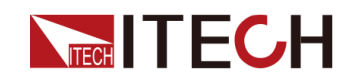

#### **子系統**

SOURce

#### **指令語法**

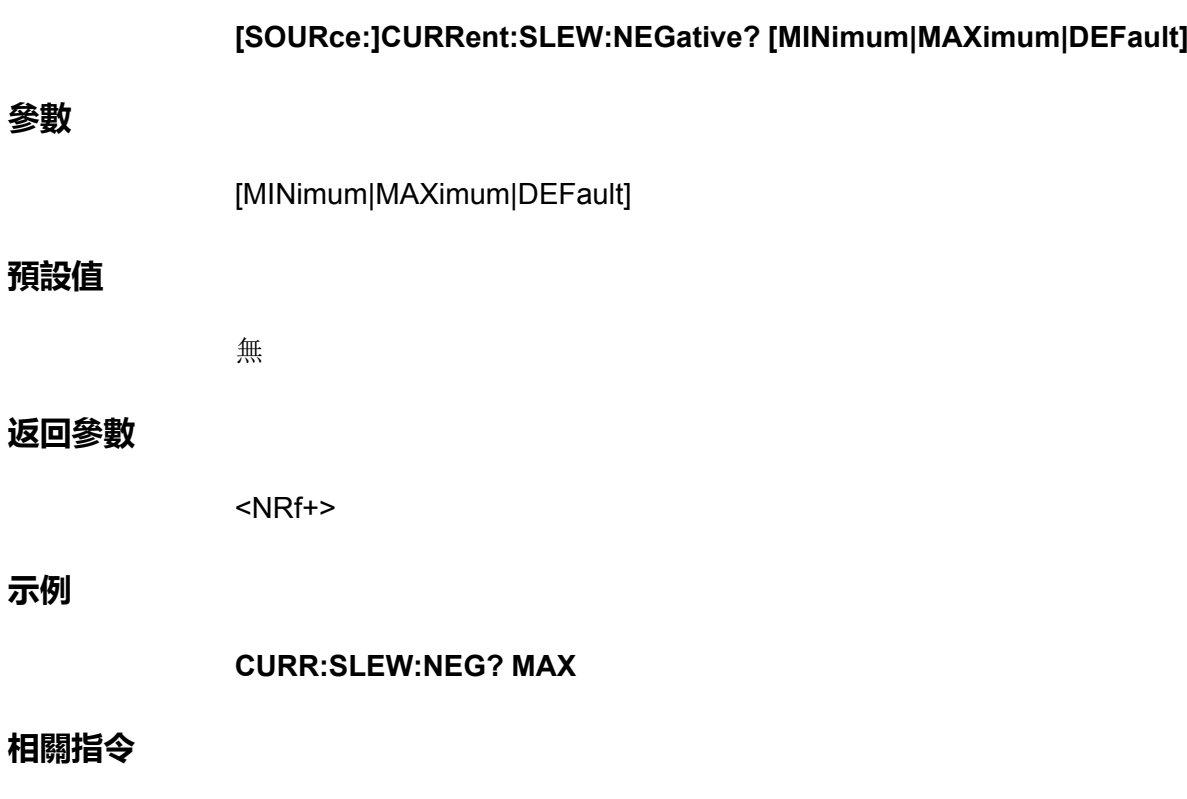

無

### **[SOURce:]CURRent[:OVER]:PROTection:STATe <Bool>**

啟用或禁用過電流保護。如果已啟用過電流保護功能且輸出進入電流限制,則將 禁用輸出。

**子系統**

SOURce

**指令語法**

**[SOURce:]CURRent[:OVER]:PROTection:STATe <Bool>**

#### **參數**

<Bool>

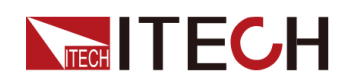

0|OFF|1|ON

#### **預設值**

0|OFF

#### **返回參數**

無

#### **示例**

**CURR:PROT:STAT 1**

#### **相關指令**

**[SOURce:]CURRent[:OVER]:PROTection:STATe?**

### **[SOURce:]CURRent[:OVER]:PROTection:STATe?**

該指令用來查詢過電流保護的狀態:啟用或禁用。

#### **子系統**

**SOURce** 

#### **指令語法**

**參數**

**[SOURce:]CURRent[:OVER]:PROTection:STATe?** 無 無

#### **返回參數**

**預設值**

<Bool>

#### **示例**

**CURR:PROT:STAT?**

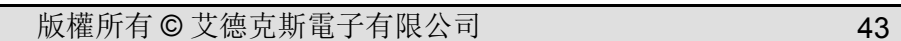

# **[SOURce:]CURRent[:OVER]:PROTection[:LEVel]?**

**[SOURce:]CURRent[:OVER]:PROTection[:LEVel]?**

該指令用來查詢過電流保護的限定值。

**相關指令**

**CURR:PROT 10**

無

**示例**

**返回參數**

DEFault:儀器的額定電流值

**預設值**

MINimum|MAXimum|DEFault|<值>

值範圍:MIN~MAX

<NRf+>

**參數**

**指令語法**

**子系統**

**SOURce** 

該指令用來設定過電流保護的限定值。

**[SOURce:]CURRent[:OVER]:PROTection[:LEVel]**

**<NRf+>**

**[SOURce:]CURRent[:OVER]:PROTection[:LEVel] <NRf+>**

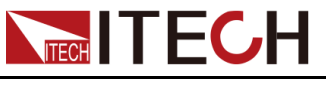

無

**相關指令**

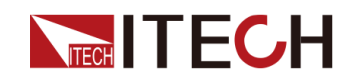

#### **子系統**

SOURce

### **指令語法**

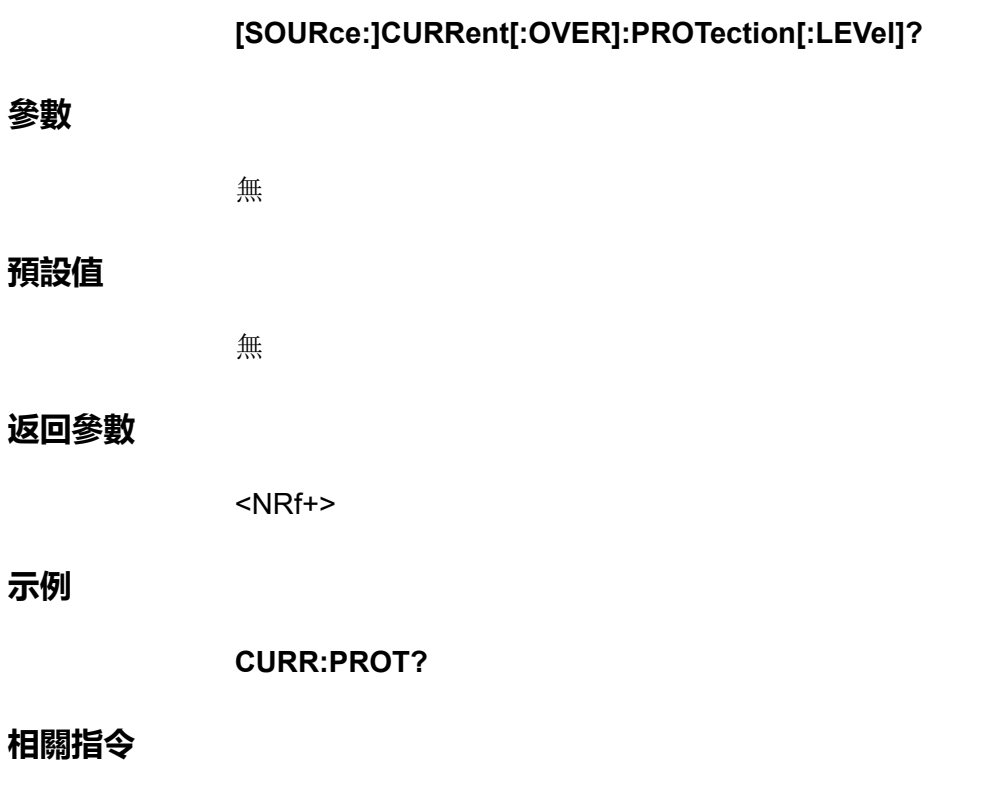

無

### **[SOURce:]CURRent[:OVER]:PROTection:DELay[: TIME] <NRf+>**

該指令用來設定過電流保護的延遲時間。

**子系統**

**SOURce** 

**指令語法**

**[SOURce:]CURRent[:OVER]:PROTection:DELay[:TIME] <NRf+>**

**參數**

<NRf+>

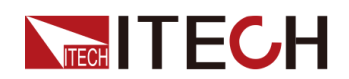

MINimum|MAXimum|DEFault|<值>

值範圍:MIN~MAX

#### **預設值**

DEFault: 60S

#### **返回參數**

無

#### **示例**

**CURR:PROT:DEL MIN**

#### **相關指令**

**[SOURce:]CURRent[:OVER]:PROTection:DELay[:TIME]?**

### **[SOURce:]CURRent[:OVER]:PROTection:DELay[: TIME]? [MINimum|MAXimum|DEFault]**

該指令用來查詢過電流保護的延遲時間。

#### **子系統**

**SOURce** 

#### **指令語法**

**[SOURce:]CURRent[:OVER]:PROTection:DELay[:TIME]? [MINimum| MAXimum|DEFault]**

#### **參數**

[MINimum|MAXimum|DEFault]

#### **預設值**

無

#### **返回參數**

<NRf+>

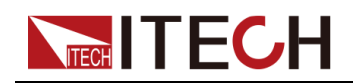

**示例**

**CURR:PROT:DEL? DEF**

#### **相關指令**

無

### **[SOURce:]CURRent:UNDer:PROTection:STATe <Bool>**

啟用或禁用欠電流保護、如果已啟用欠電流保護功能且輸出進入電流限制,則將 禁用輸出。

**子系統**

**SOURce** 

#### **指令語法**

**[SOURce:]CURRent:UNDer:PROTection:STATe <Bool>**

#### **參數**

<Bool>

0|OFF|1|ON

#### **預設值**

0|OFF

#### **返回參數**

無

#### **示例**

**CURR:UND:PROT:STAT 1**

#### **相關指令**

**[SOURce:]CURRent:UNDer:PROTection:STATe?**

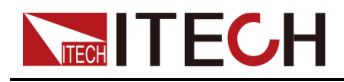

### **[SOURce:]CURRent:UNDer:PROTection:STATe?**

該指令用來查詢欠電流保護的狀態:啟用或禁用。

#### **子系統**

SOURce

#### **指令語法**

#### **[SOURce:]CURRent:UNDer:PROTection:STATe?**

#### **參數**

無

#### **預設值**

無

#### **返回參數**

<Bool>

#### **示例**

**CURR:UND:PROT:STAT?**

#### **相關指令**

無

### **[SOURce:]CURRent:UNDer:PROTection[:LEVel] <NRf+>**

該指令用來設定欠電流保護的限定值。

#### **子系統**

**SOURce** 

#### **指令語法**

**[SOURce:]CURRent:UNDer:PROTection[:LEVel] <NRf+>**

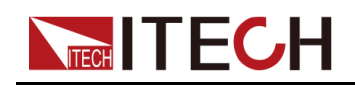

#### **參數**

<NRf+>

MINimum|MAXimum|DEFault|<值>

值範圍:MIN~MAX

#### **預設值**

DEFault: 0

#### **返回參數**

無

#### **示例**

**CURR:UND:PROT 10**

#### **相關指令**

**[SOURce:]CURRent:UNDer:PROTection[:LEVel]?**

### **[SOURce:]CURRent:UNDer:PROTection[:LEVel]?**

該指令用來查詢欠電流保護的限定值。

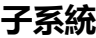

**SOURce** 

#### **指令語法**

**[SOURce:]CURRent:UNDer:PROTection[:LEVel]?**

#### **參數**

無

#### **預設值**

無

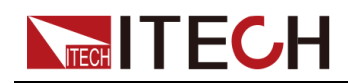

#### **返回參數**

<NRf+>

#### **示例**

**CURR:UND:PROT?**

#### **相關指令**

無

### **[SOURce:]CURRent:UNDer:PROTection:DELay[: TIME] <NRf+>**

該指令用來設定欠電流保護的延遲時間。

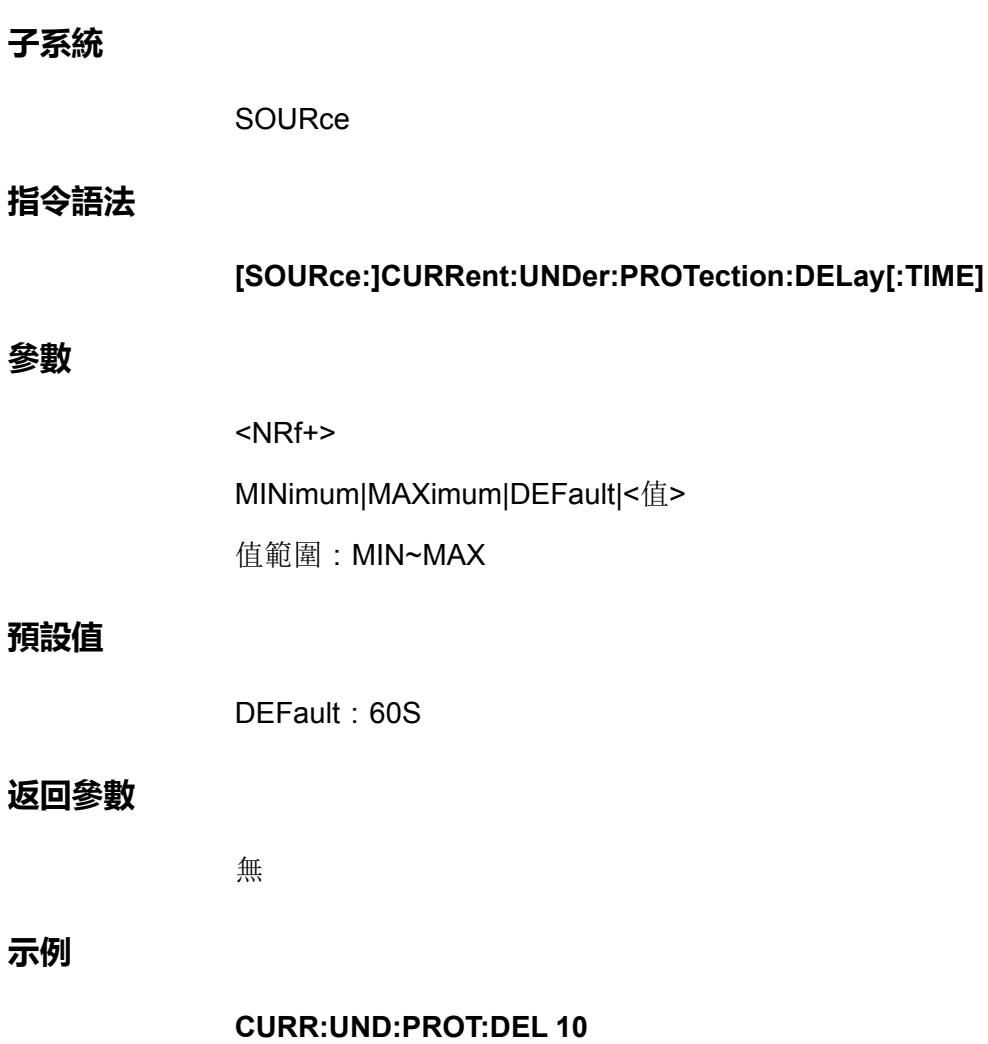

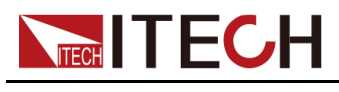

**相關指令**

**[SOURce:]CURRent:UNDer:PROTection:DELay[:TIME]?**

### **[SOURce:]CURRent:UNDer:PROTection:DELay[: TIME]? [MINimum|MAXimum|DEFault]**

該指令用來查詢欠電流保護的延遲時間。

SOURce

#### **指令語法**

**子系統**

**[SOURce:]CURRent:UNDer:PROTection:DELay[:TIME]? [MINimum| MAXimum|DEFault]**

#### **參數**

[MINimum|MAXimum|DEFault]

#### **預設值**

無

#### **返回參數**

<NRf+>

#### **示例**

**CURR:UND:PROT:DEL? MIN**

#### **相關指令**

無

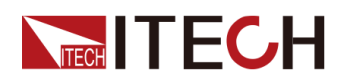

### **[SOURce:]CURRent:UNDer:PROTection:WARM[: TIME] <NRf+>**

該指令用來設定欠電流保護的溫機時間。即儀器預熱時間,設定該時間是為了防 止電流在不斷上升過程中達到保護點而觸發了保護狀態。因為這種瞬時情況不應 被視作欠流故障,也無需觸發保護機制。

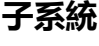

**SOURce** 

#### **指令語法**

#### **[SOURce:]CURRent:UNDer:PROTection:WARM[:TIME] <NRf+>**

#### **參數**

<NRf+>

MINimum|MAXimum|DEFault|<值>

值範圍:MIN~MAX

#### **預設值**

DEFault: 60S

#### **返回參數**

無

#### **示例**

**CURR:UND:PROT:WARM MIN**

#### **相關指令**

**[SOURce:]CURRent:UNDer:PROTection:WARM[:TIME]?**

### **[SOURce:]CURRent:UNDer:PROTection:WARM[: TIME]? [MINimum|MAXimum|DEFault]**

該指令用來查詢欠電流保護的溫機時間。

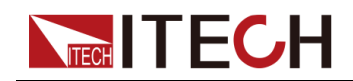

#### **子系統**

SOURce

#### **指令語法**

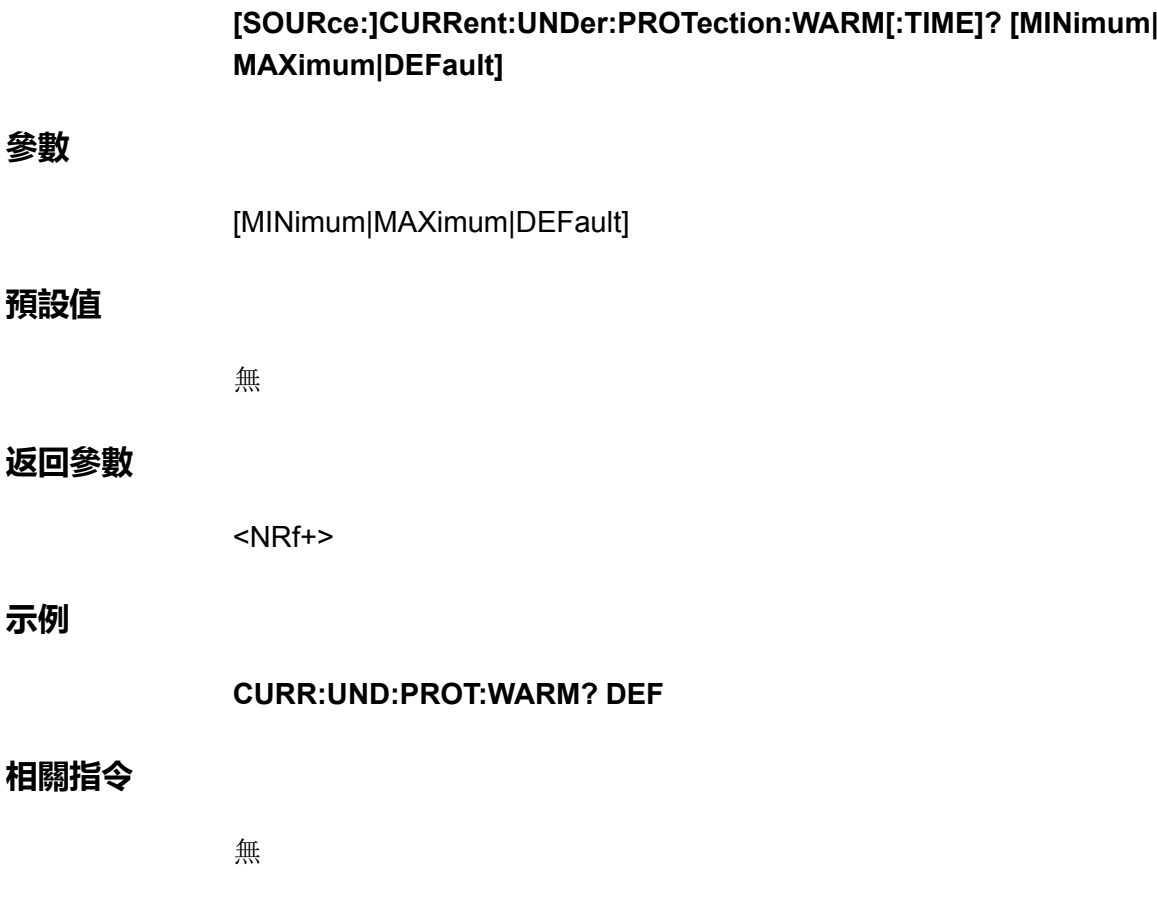

### **[SOURce:]CURRent:LIMit[:POSitive][:IMMediate] [:AMPLitude] <NRf+>**

該指令用來設定CV優先模式下的電流上限值I+。

**子系統**

SOURce

**指令語法**

**[SOURce:]CURRent:LIMit[:POSitive][:IMMediate][:AMPLitude] <NRf+>**

#### **參數**

<NRf+>

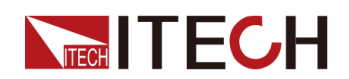

MINimum|MAXimum|DEFault|<值>

值範圍:MIN~MAX

#### **預設值**

DEFault:儀器額定電流值的1%

#### **返回參數**

無

#### **示例**

**CURR:LIM MAX**

#### **相關指令**

**[SOURce:]CURRent:LIMit[:POSitive][:IMMediate][:AMPLitude]?**

### **[SOURce:]CURRent:LIMit[:POSitive][:IMMediate] [:AMPLitude]? [MINimum|MAXimum|DEFault]**

該指令用來查詢CV優先模式下的電流上限值。

**子系統**

**SOURce** 

#### **指令語法**

**[SOURce:]CURRent:LIMit[:POSitive][:IMMediate][:AMPLitude]? [MINimum|MAXimum|DEFault]**

**參數**

[MINimum|MAXimum|DEFault]

#### **預設值**

無

#### **返回參數**

<NRf+>

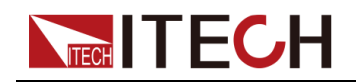

**示例**

**CURR:LIM? MAX**

#### **相關指令**

無

### **[SOURce:]CURRent:LIMit:NEGative[:IMMediate][: AMPLitude] <NRf+>**

該指令用來設定CV優先模式下的電流下限值I-。

#### **子系統**

SOURce

#### **指令語法**

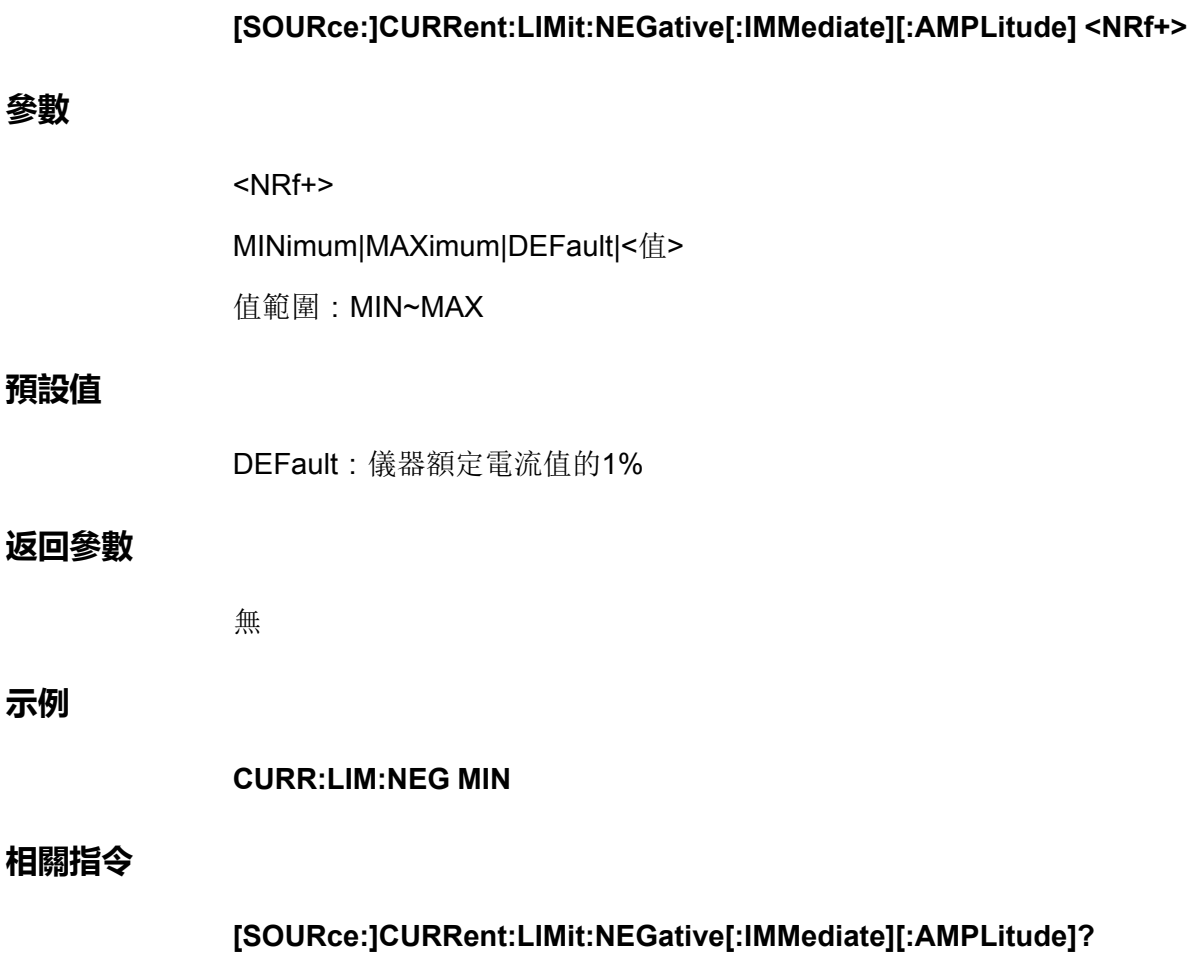

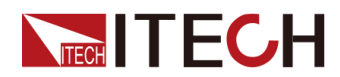

### **[SOURce:]CURRent:LIMit:NEGative[:IMMediate][: AMPLitude]? [MINimum|MAXimum|DEFault]**

該指令用來查詢CV優先模式下的電流下限值I-。

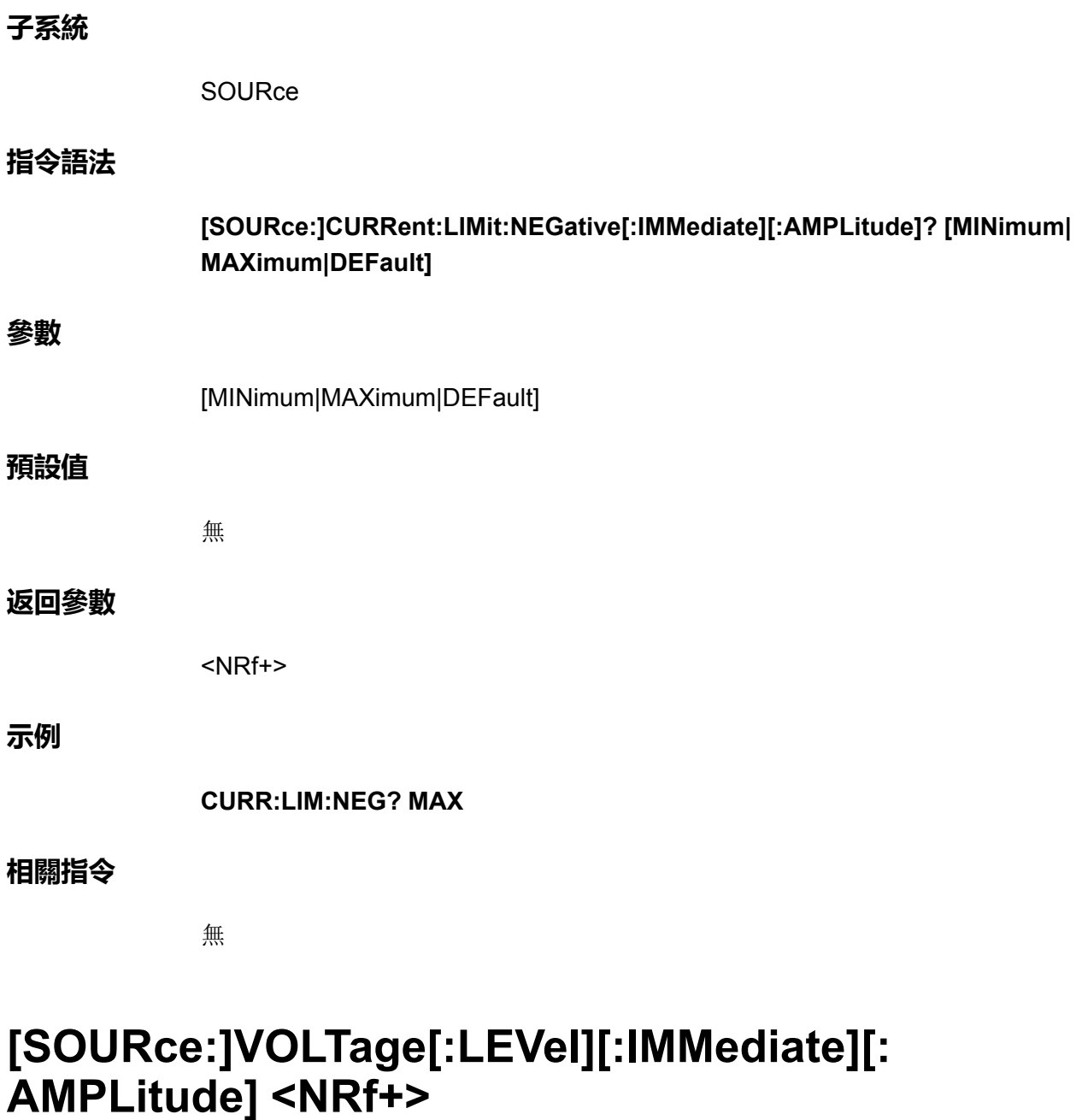

該指令用來設定CV優先模式下的輸出電壓值Vs。

**子系統**

**SOURce** 

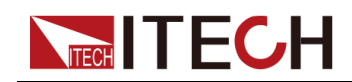

#### **指令語法**

**參數**

**示例**

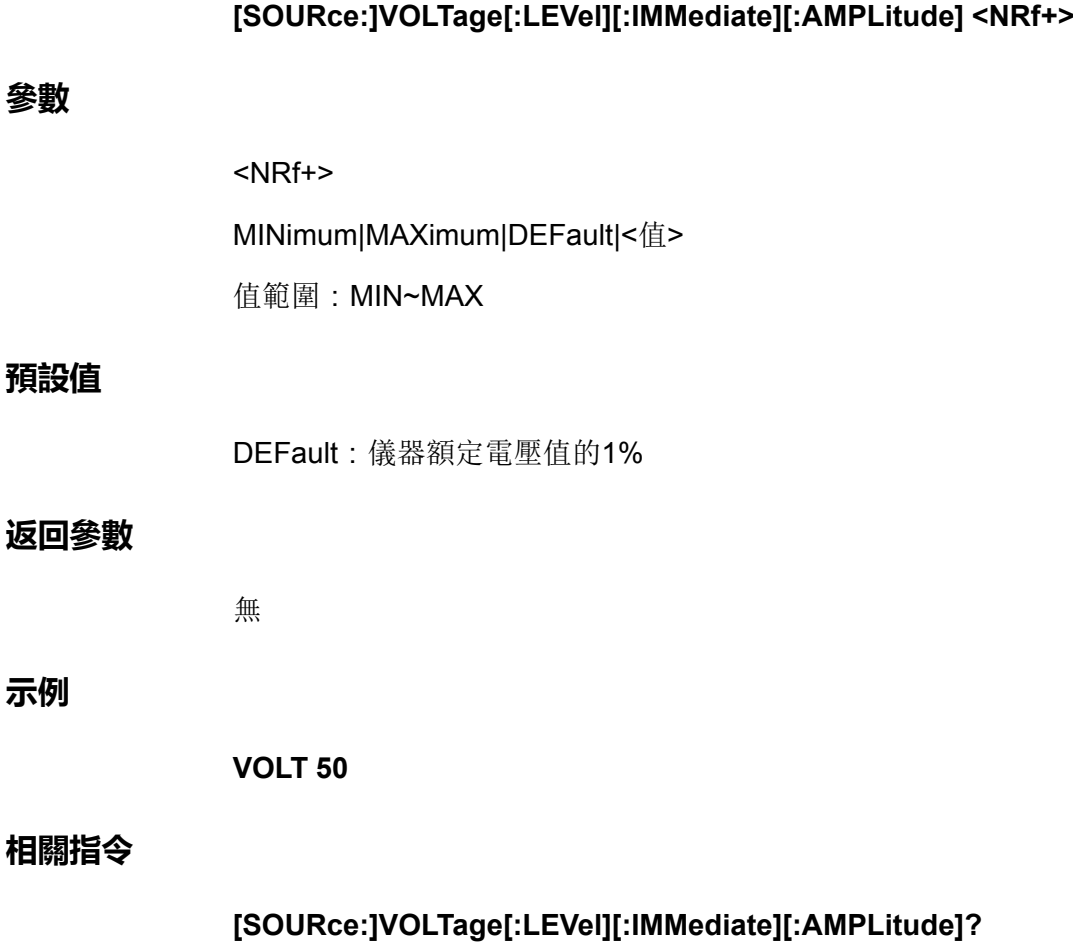

### **[SOURce:]VOLTage[:LEVel][:IMMediate][: AMPLitude]? [MINimum|MAXimum|DEFault]**

該指令用來查詢CV優先模式下的輸出電壓值Vs。

#### **子系統**

**SOURce** 

#### **指令語法**

**[SOURce:]VOLTage[:LEVel][:IMMediate][:AMPLitude]? [MINimum| MAXimum|DEFault]**

#### **參數**

[MINimum|MAXimum|DEFault]

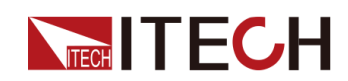

#### **預設值**

無

#### **返回參數**

<NRf+>

**示例**

**VOLT? MAX**

#### **相關指令**

無

## **[SOURce:]VOLTage:SLEW[:BOTH] <NRf+>**

該指令用來設定電壓上升、下降時間,即這兩個時間同時設定、同時生效。

**子系統**

**SOURce** 

#### **指令語法**

**[SOURce:]VOLTage:SLEW[:BOTH] <NRf+>**

#### **參數**

<NRf+>

MINimum|MAXimum|DEFault|<值>

值範圍:MIN~MAX

#### **預設值**

DEFault: 0.1S

#### **返回參數**

無
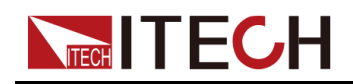

**示例**

**VOLT:SLEW MIN**

**相關指令**

**[SOURce:]VOLTage:SLEW[:BOTH]?**

### **[SOURce:]VOLTage:SLEW[:BOTH]? [MINimum| MAXimum|DEFault]**

該指令用來查詢電壓上升、下降時間。

#### **子系統**

SOURce

#### **指令語法**

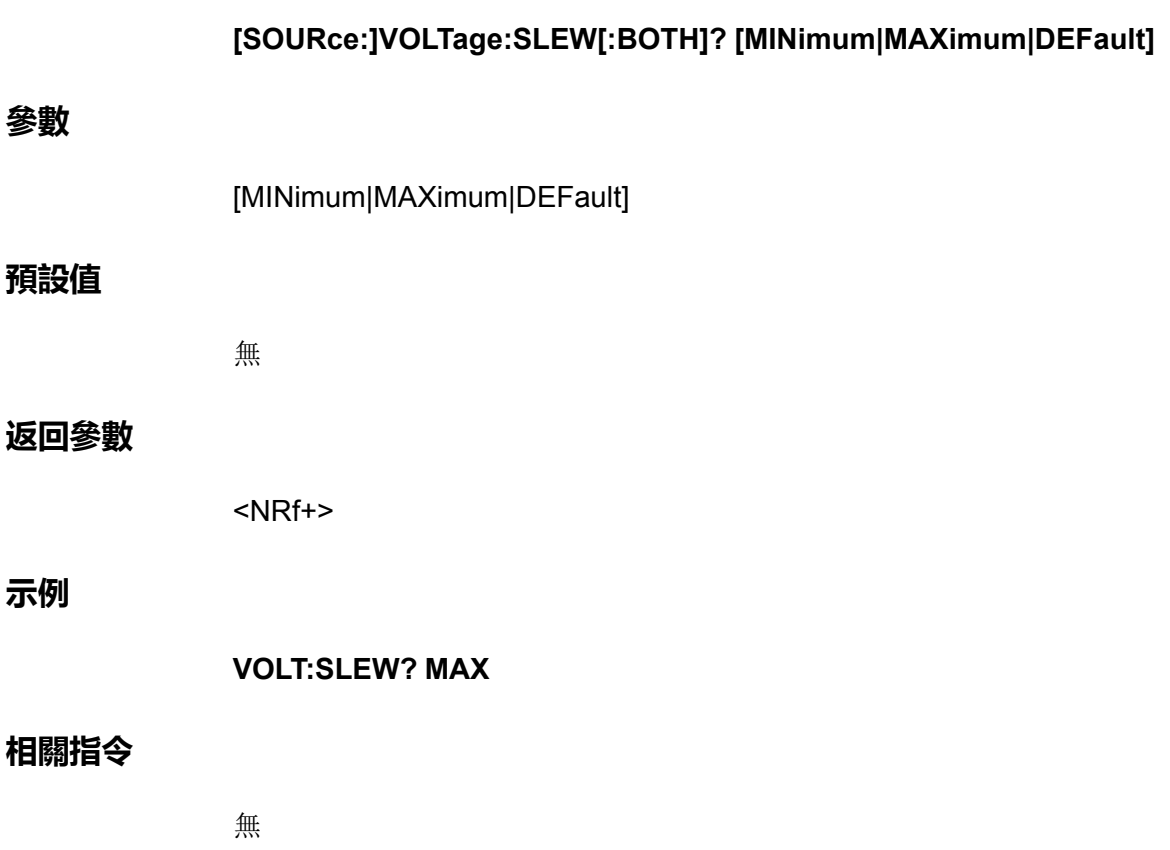

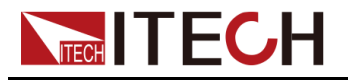

# **[SOURce:]VOLTage:SLEW:POSitive <NRf+>**

該指令用來設定電壓上升時間。

#### **子系統**

SOURce

#### **指令語法**

**參數**

**預設值**

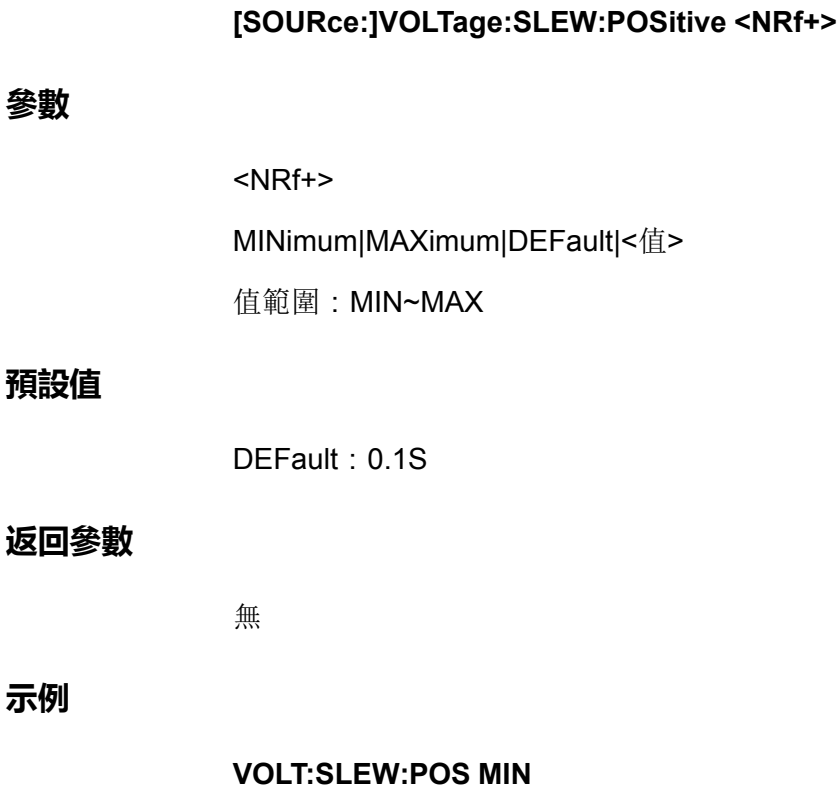

**相關指令**

**示例**

**[SOURce:]VOLTage:SLEW:POSitive?**

### **[SOURce:]VOLTage:SLEW:POSitive? [MINimum| MAXimum|DEFault]**

該指令用來查詢電壓上升時間。

**子系統**

**SOURce** 

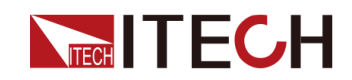

#### **指令語法**

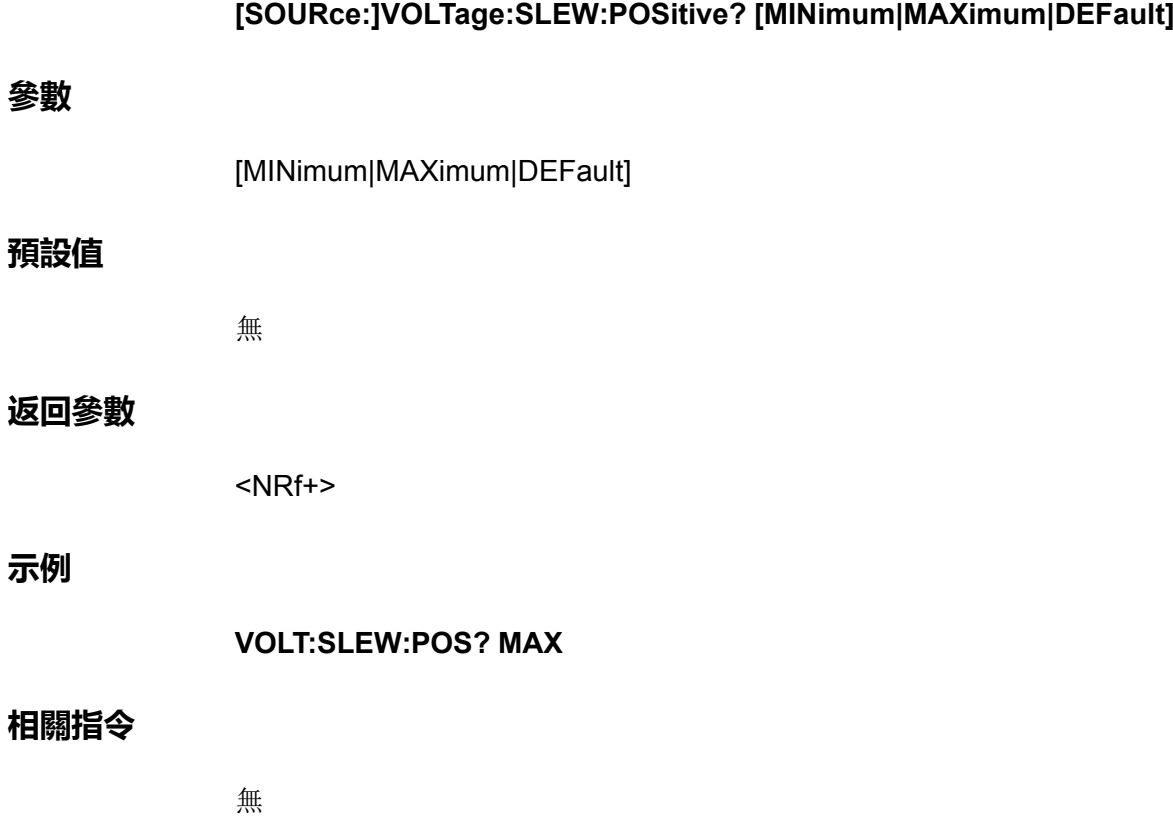

# **[SOURce:]VOLTage:SLEW:NEGative <NRf+>**

該指令用來設定電壓下降時間。

**子系統**

**SOURce** 

#### **指令語法**

**[SOURce:]VOLTage:SLEW:NEGative <NRf+>**

#### **參數**

<NRf+>

MINimum|MAXimum|DEFault|<值>

值範圍:MIN~MAX

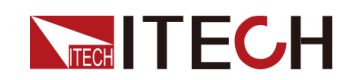

#### **預設值**

DEFault: 0.1S

#### **返回參數**

無

**示例**

**VOLT:SLEW:NEG MIN**

**相關指令**

**[SOURce:]VOLTage:SLEW:NEGative?**

### **[SOURce:]VOLTage:SLEW:NEGative? [MINimum| MAXimum|DEFault]**

該指令用來查詢電壓下降時間。

#### **子系統**

**SOURce** 

#### **指令語法**

**[SOURce:]VOLTage:SLEW:NEGative? [MINimum|MAXimum|DEFault]**

#### **參數**

[MINimum|MAXimum|DEFault]

#### **預設值**

無

#### **返回參數**

<NRf+>

#### **示例**

**VOLT:SLEW:NEG? MAX**

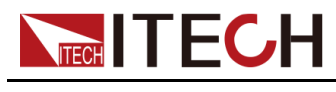

**相關指令**

無

### **[SOURce:]VOLTage[:OVER]:PROTection:STATe <Bool>**

啟用或禁用過電壓保護的電壓保護功能且輸出進入電壓限制,則將 禁用輸出。

#### **子系統**

**SOURce** 

#### **指令語法**

**[SOURce:]VOLTage[:OVER]:PROTection:STATe <Bool>**

#### **參數**

<Bool>

0|OFF|1|ON

#### **預設值**

0|OFF

#### **返回參數**

無

#### **示例**

**VOLT:PROT:STAT 1**

### **相關指令**

**[SOURce:]VOLTage[:OVER]:PROTection:STATe?**

# **[SOURce:]VOLTage[:OVER]:PROTection:STATe?**

該指令用來杳詢過電壓保護的狀態:啟用或禁用。

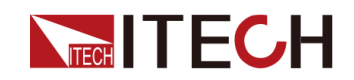

#### **子系統**

SOURce

#### **指令語法**

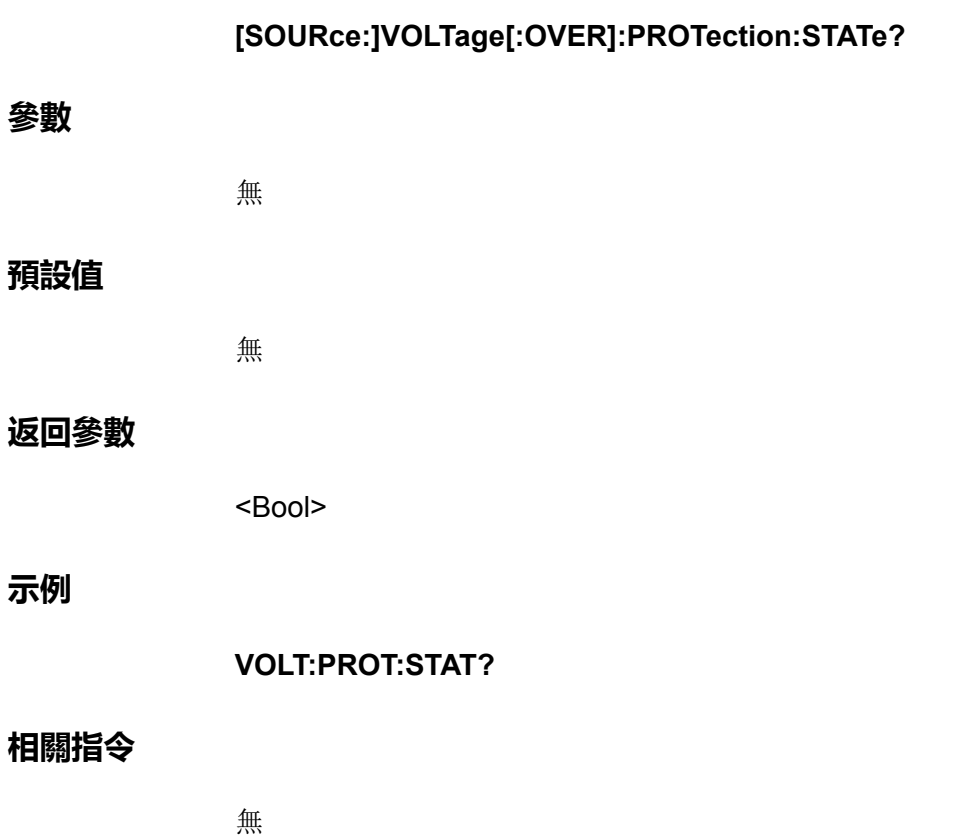

### **[SOURce:]VOLTage[:OVER]:PROTection[:LEVel] <NRf+>**

該指令用來設定過電壓保護的限定值。

**子系統**

SOURce

**指令語法**

**[SOURce:]VOLTage[:OVER]:PROTection[:LEVel] <NRf+>**

#### **參數**

<NRf+>

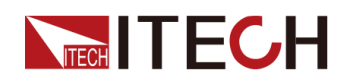

MINimum|MAXimum|DEFault|<值>

值範圍:MIN~MAX

#### **預設值**

DEFault:儀器的額定電壓值

#### **返回參數**

無

#### **示例**

**VOLT:PROT 100**

#### **相關指令**

**[SOURce:]VOLTage[:OVER]:PROTection[:LEVel]?**

# **[SOURce:]VOLTage[:OVER]:PROTection[:LEVel]?**

該指令用來查詢過電壓保護的限定值。

#### **子系統**

**SOURce** 

#### **指令語法**

**[SOURce:]VOLTage[:OVER]:PROTection[:LEVel]?**

#### **參數**

無

#### **預設值**

無

#### **返回參數**

<NRf+>

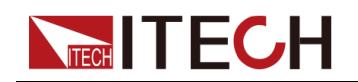

**示例**

**VOLT:PROT?**

#### **相關指令**

無

### **[SOURce:]VOLTage[:OVER]:PROTection:DELay[: TIME] <NRf+>**

該指令用來設定過電壓保護的延遲時間。

#### **子系統**

**SOURce** 

#### **指令語法**

**[SOURce:]VOLTage[:OVER]:PROTection:DELay[:TIME] <NRf+>**

#### **參數**

<NRf+>

MINimum|MAXimum|DEFault|<值>

值範圍:MIN~MAX

#### **預設值**

DEFault: 60S

#### **返回參數**

無

#### **示例**

**VOLT:PROT:DEL MIN**

#### **相關指令**

**[SOURce:]VOLTage[:OVER]:PROTection:DELay[:TIME]?**

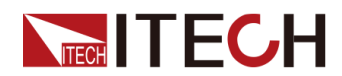

# **[SOURce:]VOLTage[:OVER]:PROTection:DELay[: TIME]? [MINimum|MAXimum|DEFault]**

該指令用來查詢過電壓保護的延遲時間。

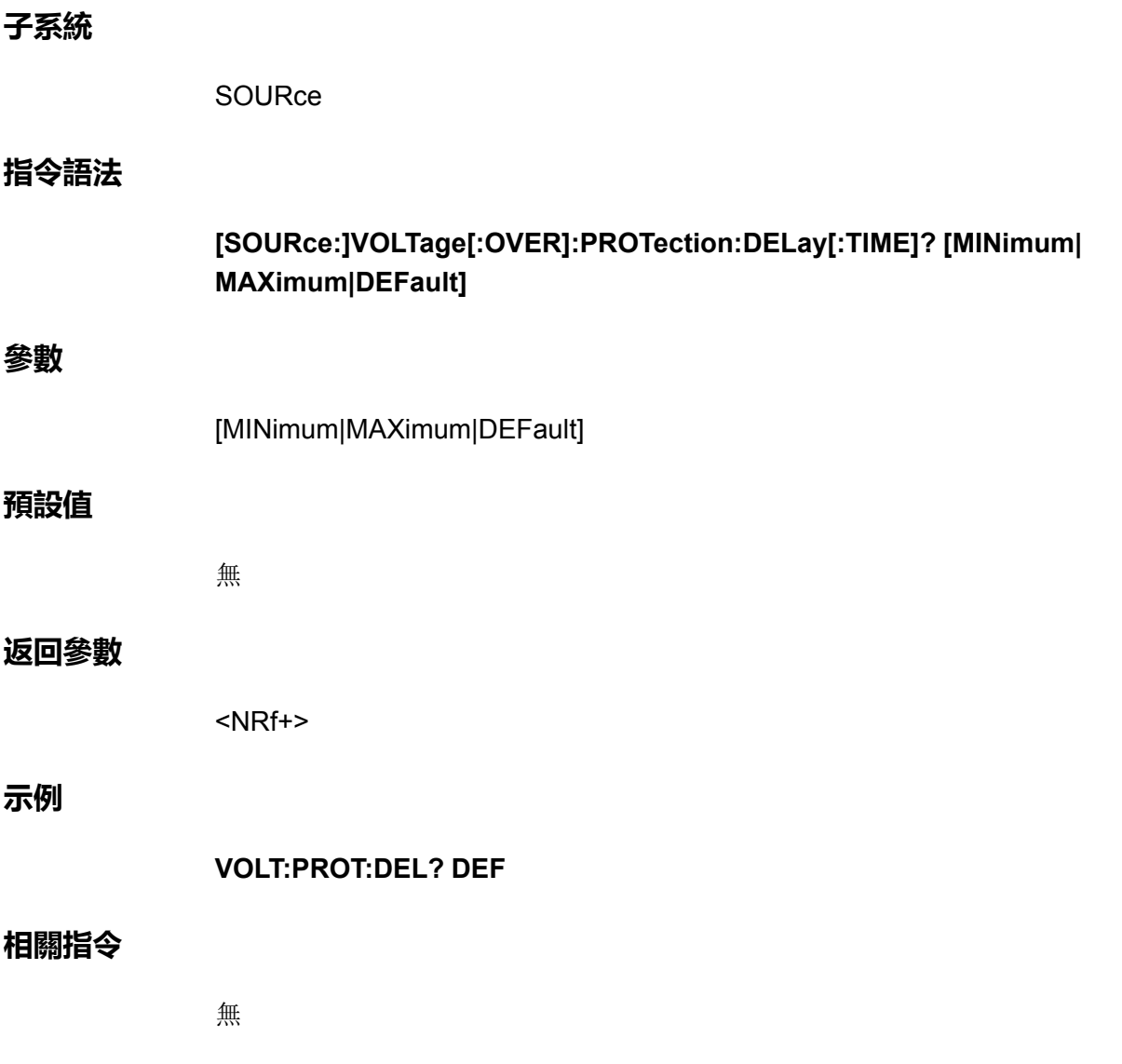

### **[SOURce:]VOLTage:UNDer:PROTection:STATe <Bool>**

啟用或禁用欠電壓保護。如果已啟用欠電壓保護功能且輸出進入電壓限制,則將 禁用輸出。

#### **子系統**

**SOURce** 

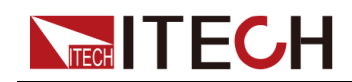

#### **指令語法**

#### **[SOURce:]VOLTage:UNDer:PROTection:STATe <Bool>**

#### **參數**

<Bool>

0|OFF|1|ON

#### **預設值**

0|OFF

#### **返回參數**

無

**示例**

**VOLT:UND:PROT:STAT 1**

#### **相關指令**

**[SOURce:]VOLTage:UNDer:PROTection:STATe?**

### **[SOURce:]VOLTage:UNDer:PROTection:STATe?**

該指今用來查詢欠電壓保護的狀態:啟用或禁用。

#### **子系統**

SOURce

#### **指令語法**

**[SOURce:]VOLTage:UNDer:PROTection:STATe?**

#### **參數**

無

#### **預設值**

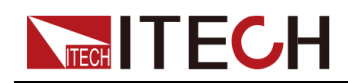

#### **返回參數**

<Bool>

#### **示例**

**VOLT:UND:PROT:STAT?**

#### **相關指令**

無

### **[SOURce:]VOLTage:UNDer:PROTection[:LEVel] <NRf+>**

該指令用來設定欠電壓保護的限定值。

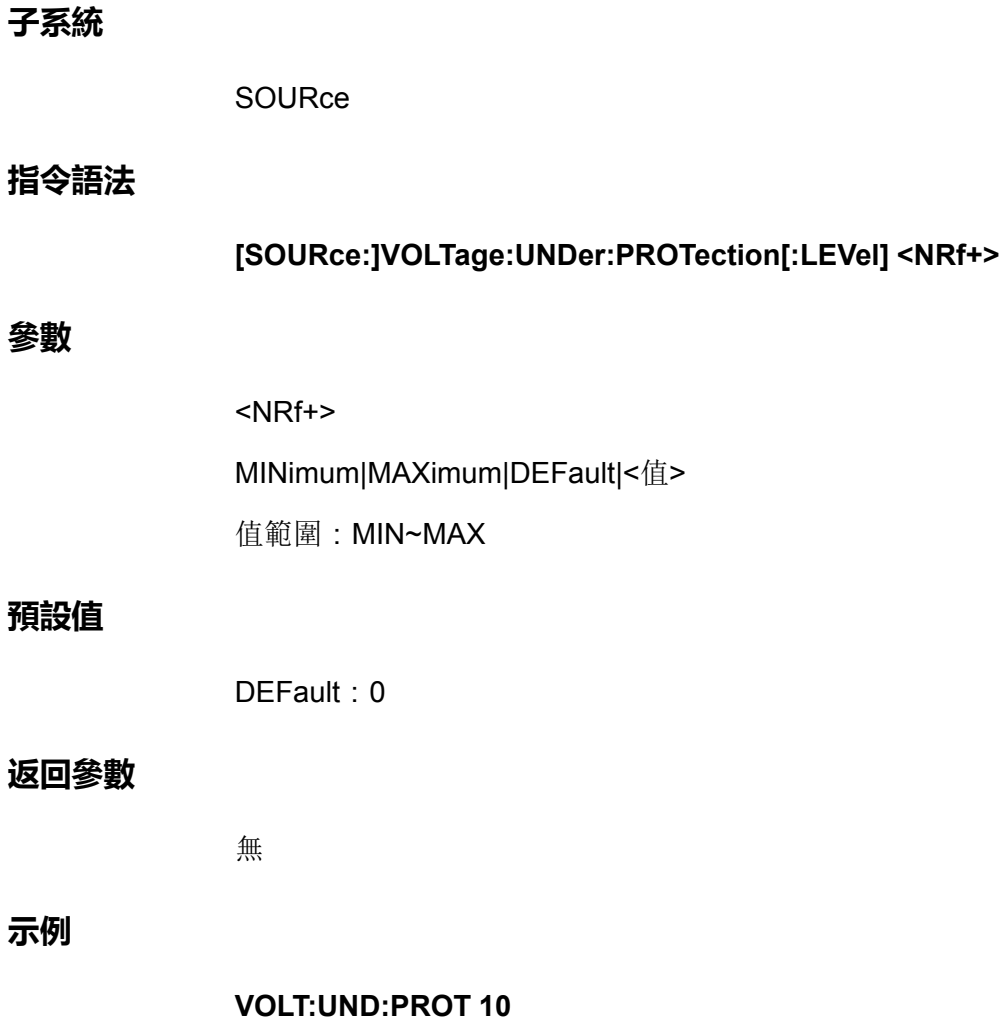

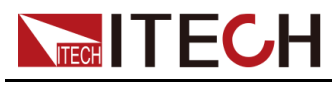

**相關指令**

**[SOURce:]VOLTage:UNDer:PROTection[:LEVel]?**

# **[SOURce:]VOLTage:UNDer:PROTection[:LEVel]?**

該指令用來查詢欠電壓保護的限定值。

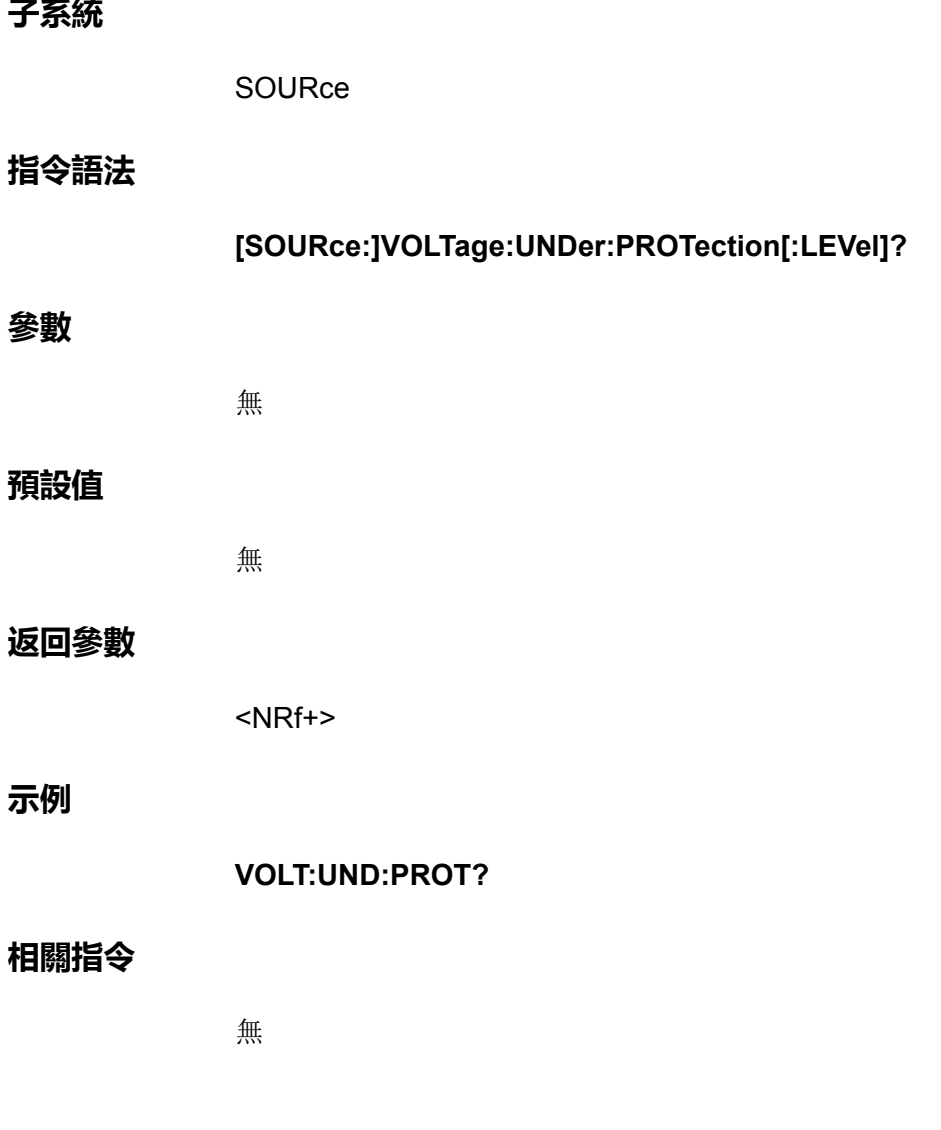

### **[SOURce:]VOLTage:UNDer:PROTection:DELay[: TIME] <NRf+>**

該指令用來設定欠電壓保護的延遲時間。

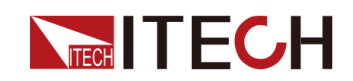

#### **子系統**

SOURce

#### **指令語法**

**[SOURce:]VOLTage:UNDer:PROTection:DELay[:TIME]**

#### **參數**

<NRf+>

MINimum|MAXimum|DEFault|<值>

值範圍:MIN~MAX

#### **預設值**

DEFault: 60S

#### **返回參數**

無

**示例**

**VOLT:UND:PROT:DEL 10**

#### **相關指令**

**[SOURce:]VOLTage:UNDer:PROTection:DELay[:TIME]?**

### **[SOURce:]VOLTage:UNDer:PROTection:DELay[: TIME]? [MINimum|MAXimum|DEFault]**

該指令用來查詢欠電壓保護的延遲時間。

**子系統**

**SOURce** 

#### **指令語法**

**[SOURce:]VOLTage:UNDer:PROTection:DELay[:TIME]? [MINimum| MAXimum|DEFault]**

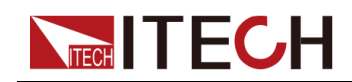

#### **參數**

[MINimum|MAXimum|DEFault]

#### **預設值**

無

#### **返回參數**

<NRf+>

#### **示例**

**VOLT:UND:PROT:DEL? MIN**

#### **相關指令**

無

### **[SOURce:]VOLTage:UNDer:PROTection:WARM[: TIME] <NRf+>**

該指令用來設定欠電壓保護的溫機時間。即儀器預熱時間,設定該時間是為了防 止電壓在不斷上升過程中達到保護點而觸發了保護狀態。因為這種瞬時情況不應 被視作欠壓故障,也無需觸發保護機制。

#### **子系統**

**SOURce** 

#### **指令語法**

**[SOURce:]VOLTage:UNDer:PROTection:WARM[:TIME] <NRf+>**

#### **參數**

<NRf+>

MINimum|MAXimum|DEFault|<值>

值範圍:MIN~MAX

#### **預設值**

DEFault: 60S

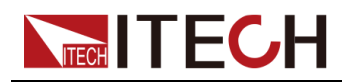

**返回參數**

無

**示例**

**VOLT:UND:PROT:WARM MIN**

**相關指令**

**[SOURce:]VOLTage:UNDer:PROTection:WARM[:TIME]?**

### **[SOURce:]VOLTage:UNDer:PROTection:WARM[: TIME]? [MINimum|MAXimum|DEFault]**

該指令用來查詢欠電壓保護的溫機時間。

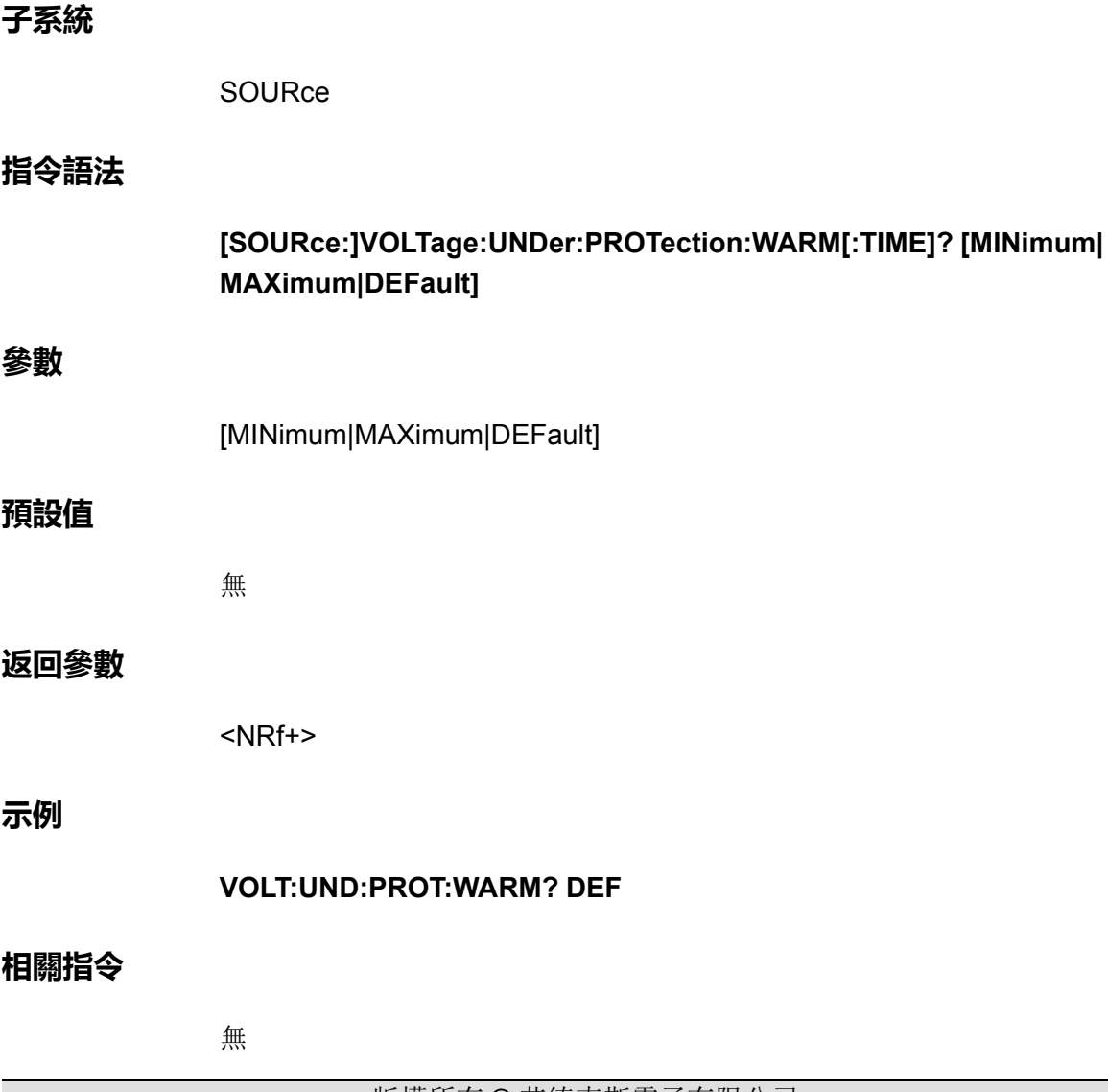

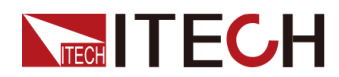

# **[SOURce:]VOLTage:LIMit[:POSitive][:IMMediate][: AMPLitude] <NRf+>**

該指令用來設定CC優先模式下的電壓上限值Vh。

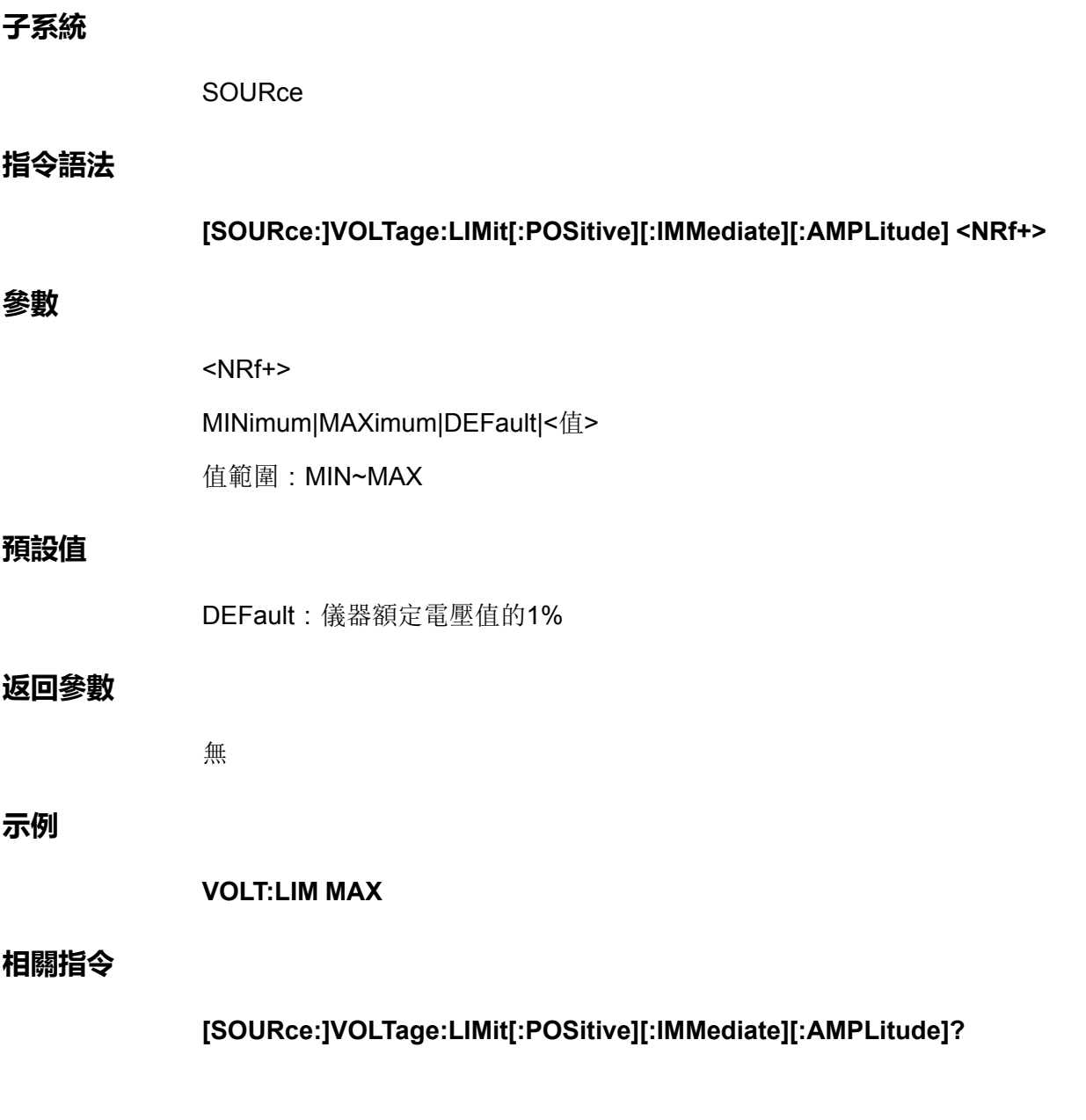

### **[SOURce:]VOLTage:LIMit[:POSitive][:IMMediate][: AMPLitude]? [MINimum|MAXimum|DEFault]**

該指令用來查詢CC優先模式下的電壓上限值。

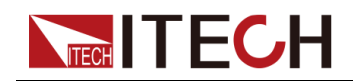

#### **子系統**

SOURce

#### **指令語法**

**參數**

**預設值**

**[SOURce:]VOLTage:LIMit[:POSitive][:IMMediate][:AMPLitude]? [MINimum| MAXimum|DEFault]** [MINimum|MAXimum|DEFault]

無

#### **返回參數**

<NRf+>

**示例**

**VOLT:LIM? MAX**

#### **相關指令**

無

### **[SOURce:]VOLTage:LIMit:NEGative[:IMMediate][: AMPLitude] <NRf+>**

該指令用來設定CC優先模式下的電壓下限值Vl。

**子系統**

SOURce

**指令語法**

**[SOURce:]VOLTage:LIMit:NEGative[:IMMediate][:AMPLitude] <NRf+>**

#### **參數**

<NRf+>

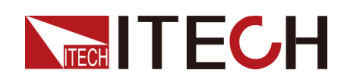

MINimum|MAXimum|DEFault|<值>

值範圍:MIN~MAX

#### **預設值**

DEFault:儀器額定電壓值的1%

#### **返回參數**

無

#### **示例**

**VOLT:LIM:NEG MIN**

#### **相關指令**

**[SOURce:]VOLTage:LIMit:NEGative[:IMMediate][:AMPLitude]?**

### **[SOURce:]VOLTage:LIMit:NEGative[:IMMediate][: AMPLitude]? [MINimum|MAXimum|DEFault]**

該指令用來查詢CC優先模式下的電壓下限值Vl。

**子系統**

**SOURce** 

#### **指令語法**

**[SOURce:]VOLTage:LIMit:NEGative[:IMMediate][:AMPLitude]? [MINimum| MAXimum|DEFault]**

**參數**

[MINimum|MAXimum|DEFault]

#### **預設值**

無

#### **返回參數**

<NRf+>

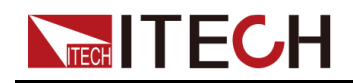

[\[SOURce\]](#page-46-0)子系統

**示例**

**VOLT:LIM:NEG? MAX**

#### **相關指令**

無

### **[SOURce:]POWer:LIMit[:POSitive][:IMMediate][: AMPLitude] <NRf+>**

該指令用來設定功率上限值P+。

#### **子系統**

SOURce

#### **指令語法**

**參數**

**示例**

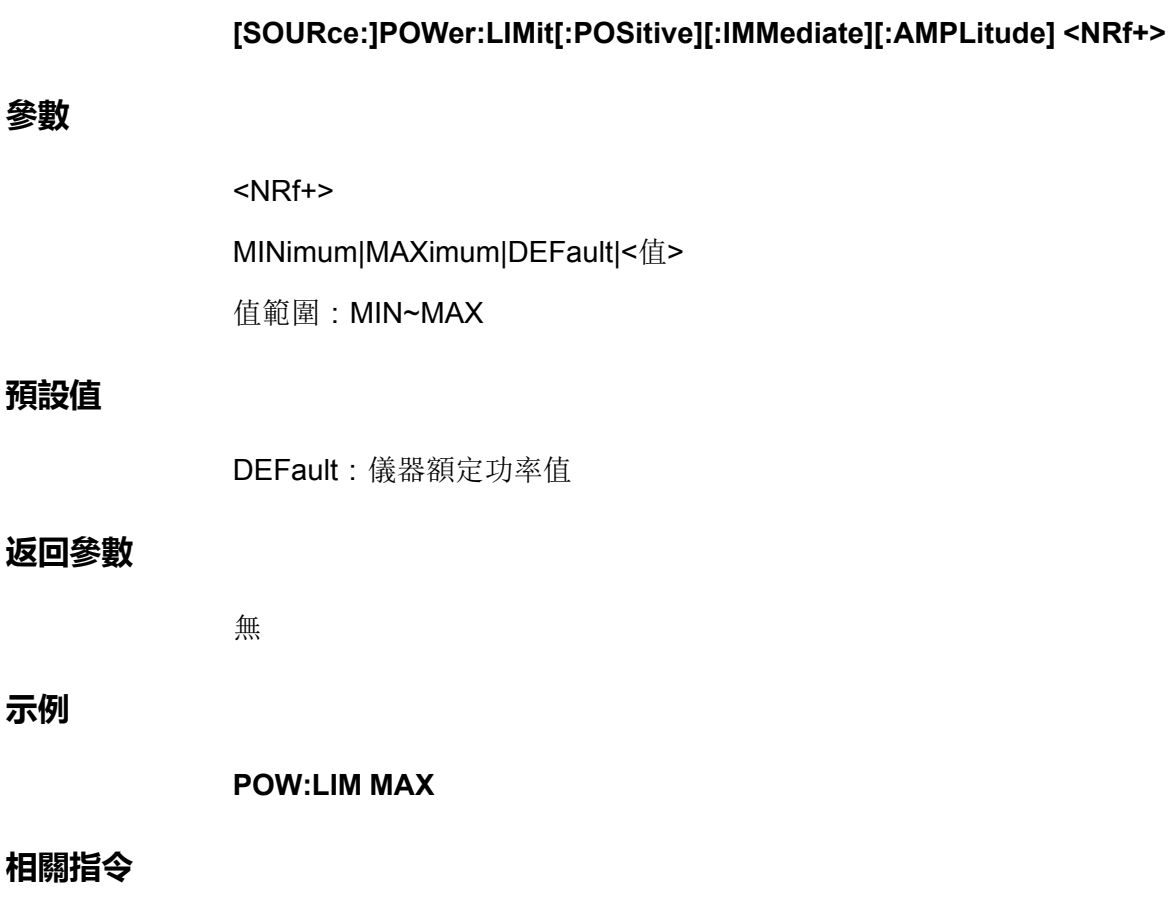

**[SOURce:]POWer:LIMit[:POSitive][:IMMediate][:AMPLitude]?**

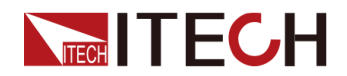

# **[SOURce:]POWer:LIMit[:POSitive][:IMMediate][: AMPLitude]? [MINimum|MAXimum|DEFault]**

該指令用來查詢功率上限值。

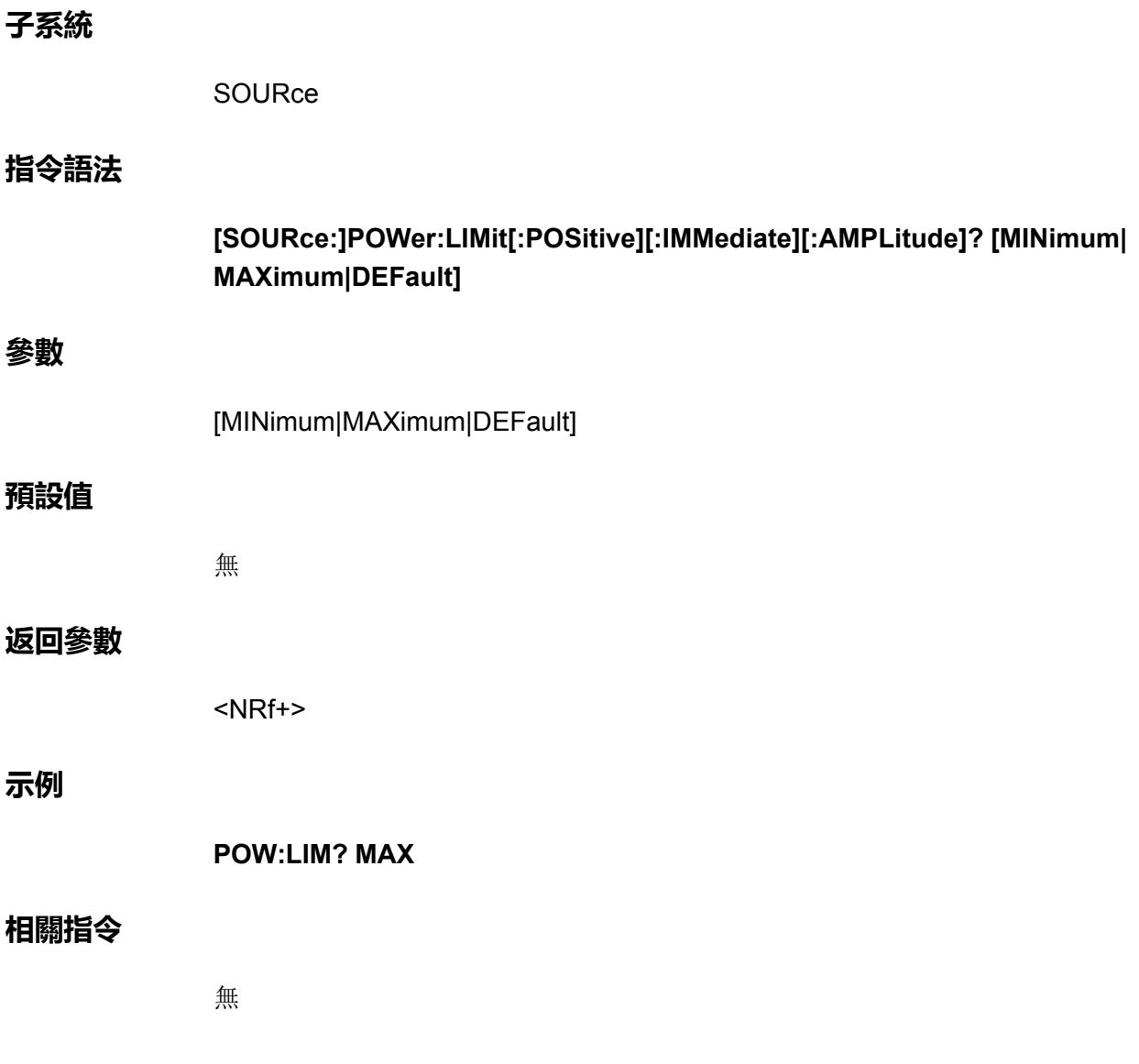

### **[SOURce:]POWer:LIMit:NEGative[:IMMediate][: AMPLitude] <NRf+>**

該指令用來設定功率下限值P-。

**子系統**

**SOURce** 

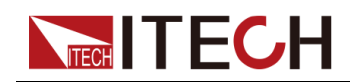

**指令語法**

# **[SOURce:]POWer:LIMit:NEGative[:IMMediate][:AMPLitude] <NRf+> 參數** <NRf+> MINimum|MAXimum|DEFault|<值> 值範圍:MIN~MAX **預設值** DEFault:儀器額定功率值 **返回參數** 無 **示例 POW:LIM:NEG MIN**

**相關指令**

**[SOURce:]POWer:LIMit:NEGative[:IMMediate][:AMPLitude]?**

# **[SOURce:]POWer:LIMit:NEGative[:IMMediate][: AMPLitude]? [MINimum|MAXimum|DEFault]**

該指令用來查詢功率下限值P-。

#### **子系統**

SOURce

#### **指令語法**

**[SOURce:]POWer:LIMit:NEGative[:IMMediate][:AMPLitude]? [MINimum| MAXimum|DEFault]**

#### **參數**

[MINimum|MAXimum|DEFault]

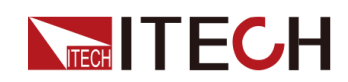

#### **預設值**

無

#### **返回參數**

<NRf+>

**示例**

**POW:LIM:NEG? MAX**

#### **相關指令**

無

### **[SOURce:]POWer[:OVER]:PROTection:STATe <Bool>**

啟用或禁用過功率保護功能且輸出進入功率限制,則將 禁用輸出。

#### **子系統**

SOURce

#### **指令語法**

**[SOURce:]POWer[:OVER]:PROTection:STATe <Bool>**

#### **參數**

<Bool>

0|OFF|1|ON

#### **預設值**

0|OFF

#### **返回參數**

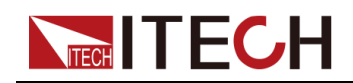

[\[SOURce\]](#page-46-0)子系統

**示例**

**POW:PROT:STAT 1**

#### **相關指令**

#### **[SOURce:]POWer[:OVER]:PROTection:STATe?**

### **[SOURce:]POWer[:OVER]:PROTection:STATe?**

該指令用來查詢過功率保護的狀態:啟用或禁用。

#### **子系統**

**SOURce** 

#### **指令語法**

**[SOURce:]POWer[:OVER]:PROTection:STATe?**

#### **參數**

無

#### **預設值**

無

#### **返回參數**

<Bool>

#### **示例**

**POW:PROT:STAT?**

#### **相關指令**

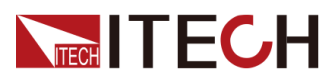

# **[SOURce:]POWer[:OVER]:PROTection[:LEVel] <NRf+>**

該指令用來設定過功率保護的限定值。

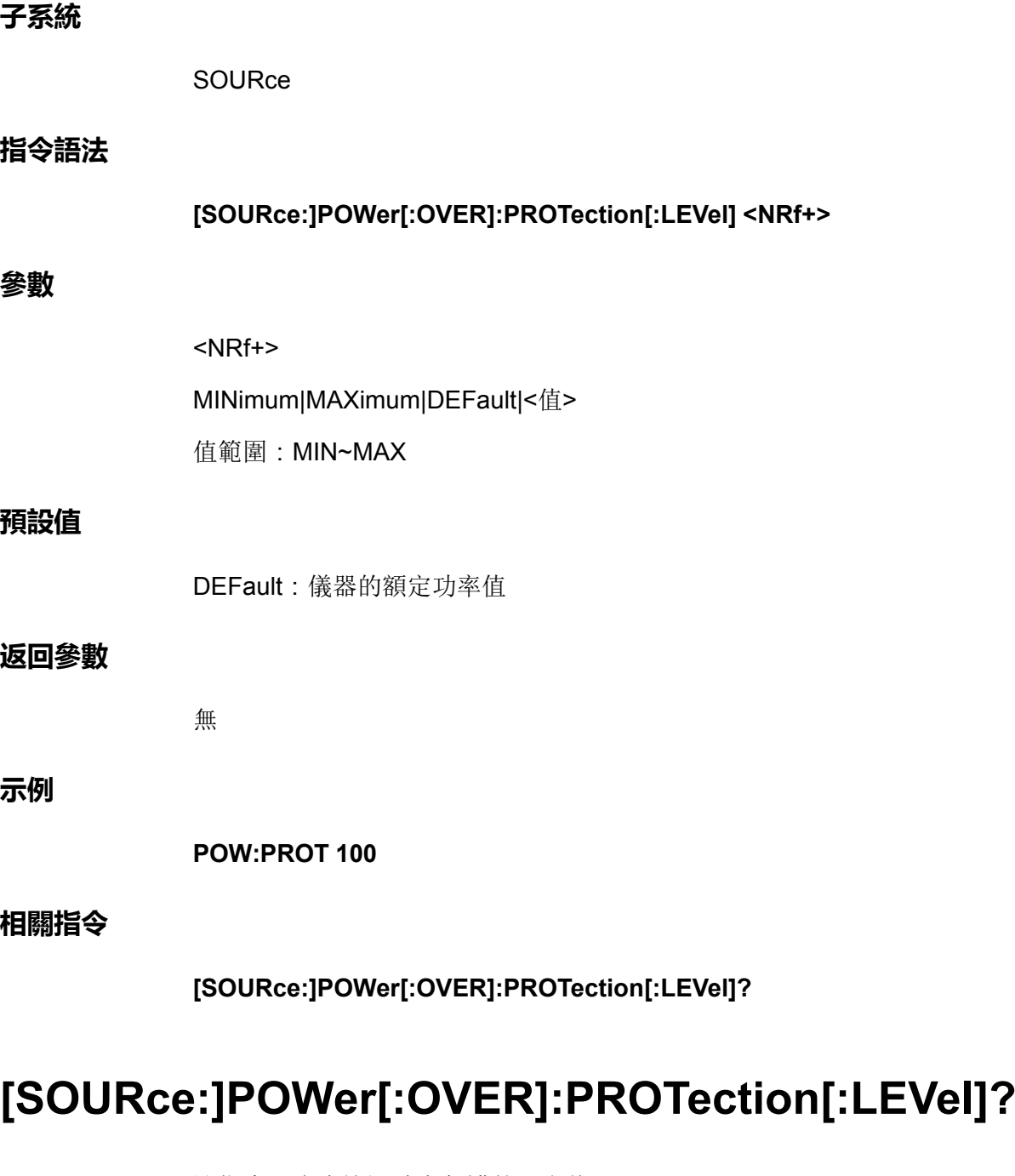

該指令用來查詢過功率保護的限定值。

#### **子系統**

SOURce

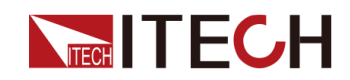

#### **指令語法**

**[SOURce:]POWer[:OVER]:PROTection[:LEVel]?**

#### **參數**

無

#### **預設值**

無

#### **返回參數**

<NRf+>

#### **示例**

**POW:PROT?**

#### **相關指令**

無

### **[SOURce:]POWer[:OVER]:PROTection:DELay[: TIME] <NRf+>**

該指令用來設定過功率保護的延遲時間。

#### **子系統**

**SOURce** 

#### **指令語法**

**[SOURce:]POWer[:OVER]:PROTection:DELay[:TIME] <NRf+>**

#### **參數**

<NRf+>

MINimum|MAXimum|DEFault|<值>

值範圍:MIN~MAX

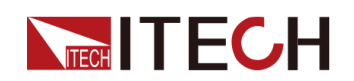

#### **預設值**

DEFault: 60S

#### **返回參數**

無

**示例**

**POW:PROT:DEL MIN**

**相關指令**

**[SOURce:]POWer[:OVER]:PROTection:DELay[:TIME]?**

### **[SOURce:]POWer[:OVER]:PROTection:DELay[: TIME]? [MINimum|MAXimum|DEFault]**

該指令用來查詢過功率保護的延遲時間。

**子系統**

**SOURce** 

#### **指令語法**

#### **[SOURce:]POWer[:OVER]:PROTection:DELay[:TIME]? [MINimum| MAXimum|DEFault]**

#### **參數**

[MINimum|MAXimum|DEFault]

#### **預設值**

無

#### **返回參數**

<NRf+>

#### **示例**

**POW:PROT:DEL? DEF**

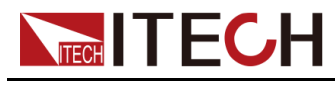

**相關指令**

無

### **[SOURce:]RESistance[:LEVel][:IMMediate][: AMPLitude] <NRf+>**

該指令用來設定CV優先模式下的電源內阻值。僅限CV優先模式下使用。

**子系統**

SOURce

#### **指令語法**

**[SOURce:]RESistance[:LEVel][:IMMediate][:AMPLitude] <NRf+>**

#### **參數**

<NRf+>

MINimum|MAXimum|DEFault|<值>

值範圍:MIN~MAX

#### **預設值**

DEFault: 1000

#### **返回參數**

無

#### **示例**

**RES 100**

#### **相關指令**

**[SOURce:]RESistance[:LEVel][:IMMediate][:AMPLitude]?**

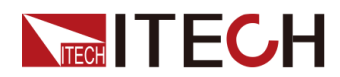

# **[SOURce:]RESistance[:LEVel][:IMMediate][: AMPLitude]? [MINimum|MAXimum|DEFault]**

該指令用來查詢CV優先模式下的電源內阻值。僅限CV優先模式下使用。

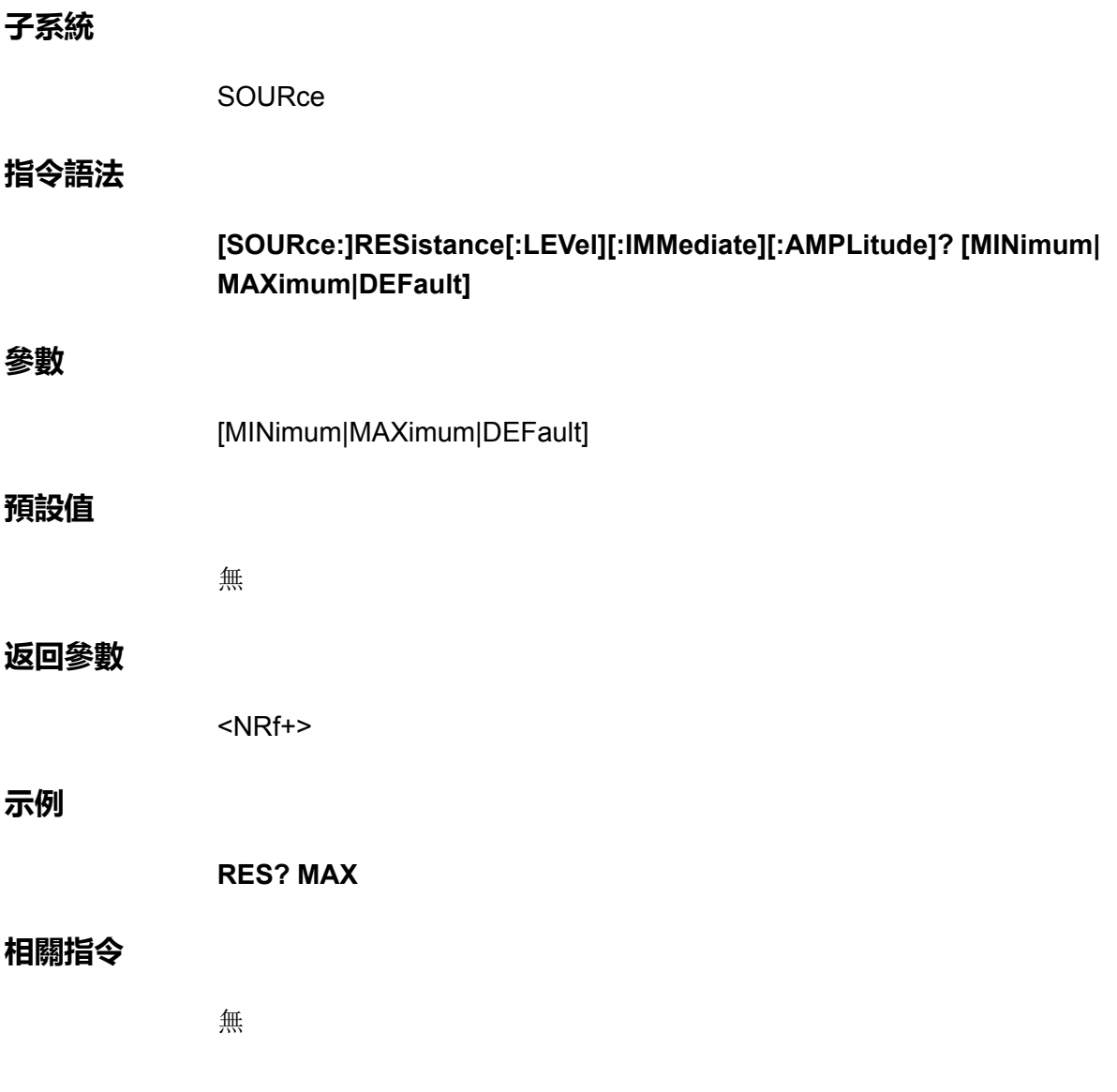

# **[SOURce:]EXTern:PROGram[:STATe] <Bool>**

啟用或禁用外部模擬量功能。

**子系統**

**SOURce** 

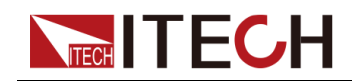

#### [\[SOURce\]](#page-46-0)子系統

#### **指令語法**

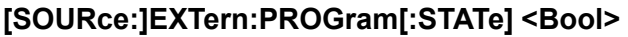

#### **參數**

<Bool>

0|OFF|1|ON

#### **預設值**

0|OFF

#### **返回參數**

無

**示例**

**EXT:PROG 1**

#### **相關指令**

**[SOURce:]EXTern:PROGram[:STATe]?**

### **[SOURce:]EXTern:PROGram[:STATe]?**

該指令用來查詢外部模擬量功能的狀態:啟用或禁用。

**子系統**

**SOURce** 

#### **指令語法**

**[SOURce:]EXTern:PROGram[:STATe]?**

#### **參數**

無

#### **預設值**

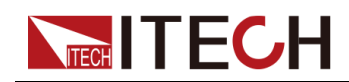

#### **返回參數**

<Bool>

**示例**

**EXT:PROG?**

#### **相關指令**

無

### **[SOURce:]EXTern:PROGram:CHANnel:MX <NR1>,<NRf>**

該指令用來設定通道 (1/2/3) 的線性標定係數。該指令需設定兩個參數,透過 逗號隔開,逗號前面的為通道號,逗號後面的為線性標定係數。

#### **子系統**

SOURce

#### **指令語法**

**[SOURce:]EXTern:PROGram:CHANnel:MX <NR1>,<NRf>**

#### **參數**

- **•** <NR1> 支援設定:1,2,3
- **•** <NRf+> MINimum|MAXimum|DEFault|<值> 值範圍: MIN (-5000)~MAX (5000)

#### **預設值**

DEFault:-5000

#### **返回參數**

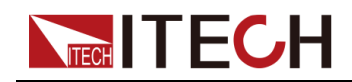

[\[SOURce\]](#page-46-0)子系統

**示例**

**EXT:PROG:CHAN:MX 1,10**

**相關指令**

**[SOURce:]EXTern:PROGram:CHANnel:MX? <NR1>**

### **[SOURce:]EXTern:PROGram:CHANnel:MX? <NR1>**

該指令用來查詢通道(1/2/3)的線性標定係數。

#### **子系統**

**SOURce** 

#### **指令語法**

**[SOURce:]EXTern:PROGram:CHANnel:MX? <NR1>**

#### **參數**

<NR1>

支援設定:1,2,3

#### **預設值**

無

#### **返回參數**

<NRf+>

#### **示例**

**EXT:PROG:CHAN:MX? 2**

#### **相關指令**

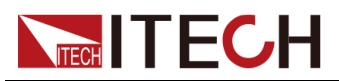

# **[SOURce:]EXTern:PROGram:CHANnel:MB <NR1>,<NRf>**

該指令用來設定通道 (1/2/3) 的偏移標定係數。該指令需設定兩個參數,透過 逗號隔開,逗號前面的為通道號,逗號後面的為偏移標定係數。

#### **子系統**

**SOURce** 

#### **指令語法**

#### **[SOURce:]EXTern:PROGram:CHANnel:MB <NR1>,<NRf>**

#### **參數**

- **•** <NR1> 支援設定:1,2,3
- **•** <NRf+> MINimum|MAXimum|DEFault|<值> 值範圍:MIN(-5000)~MAX(5000)

#### **預設值**

DEFault:-5000

#### **返回參數**

無

#### **示例**

**EXT:PROG:CHAN:MB 1,20**

#### **相關指令**

**[SOURce:]EXTern:PROGram:CHANnel:MB? <NR1>**

### **[SOURce:]EXTern:PROGram:CHANnel:MB? <NR1>**

該指令用來查詢通道(1/2/3)的偏移標定係數。

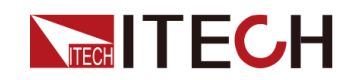

#### **子系統**

SOURce

#### **指令語法**

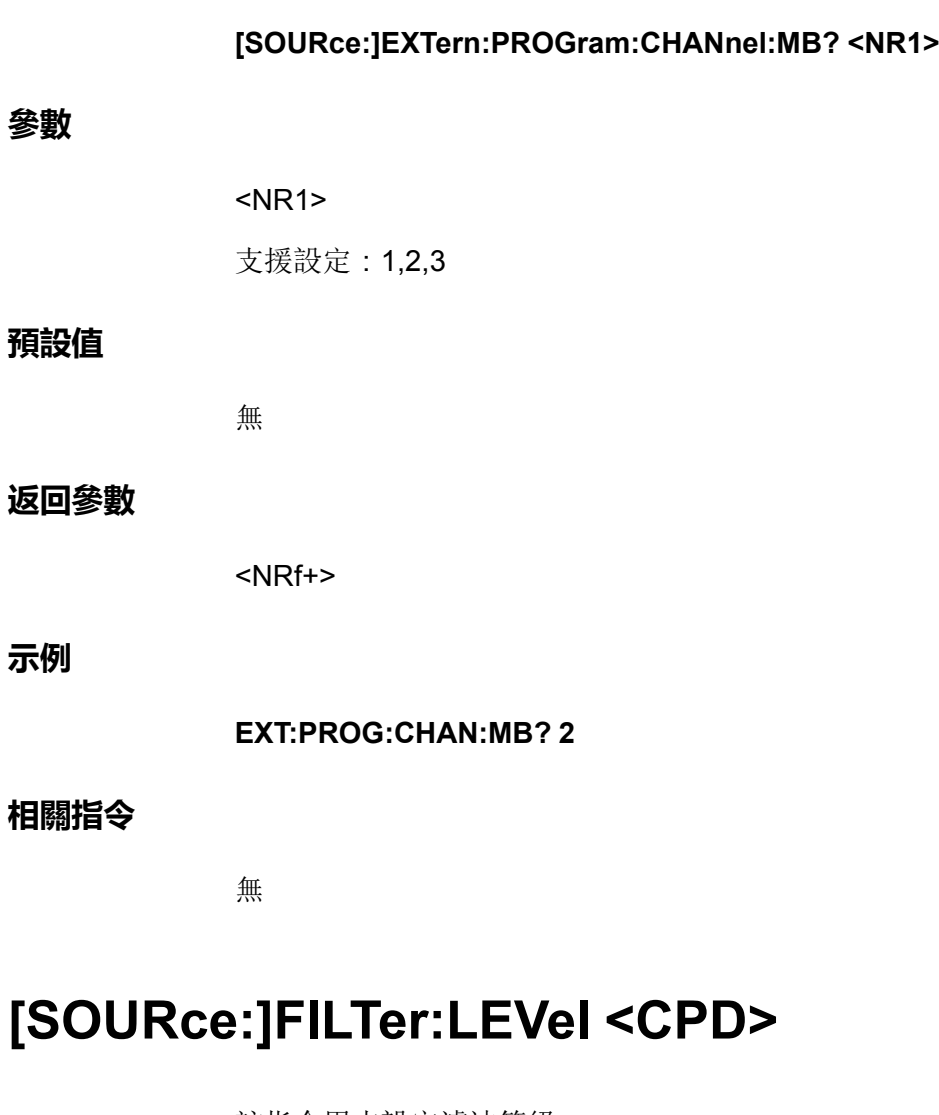

該指令用來設定濾波等級。

#### **子系統**

**示例**

SOURce

#### **指令語法**

**[SOURce:]FILTer:LEVel <CPD>**

#### **參數**

<CPD>

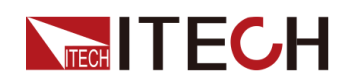

LOW|MEDium|FAST

#### **預設值**

LOW

#### **返回參數**

無

#### **示例**

**FILT:LEV MED**

#### **相關指令**

**[SOURce:]FILTer:LEVel?**

# **[SOURce:]FILTer:LEVel?**

該指令用來查詢濾波等級。

#### **子系統**

SOURce

#### **指令語法**

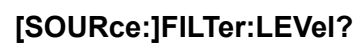

#### **參數**

無

#### **預設值**

無

#### **返回參數**

<CRD>

#### **示例**

**FILT:LEV?**

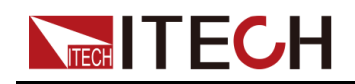

### **相關指令**

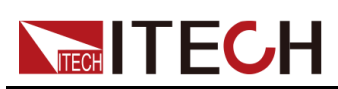

# <span id="page-107-0"></span>**4 OUTPut子系統**

輸出子系統控制輸出狀態、開機、保護等功能。

# **OUTPut[:STATe] <CPD>**

啟用或禁用輸出。

#### **子系統**

**OUTPut** 

#### **指令語法**

**OUTPut[:STATe] <CPD>**

#### **參數**

<CPD>

0|OFF|1|ON

#### **預設值**

0|OFF

#### **返回參數**

無

#### **示例**

**OUTP 1**

#### **相關指令**

**OUTPut[:STATe]?**
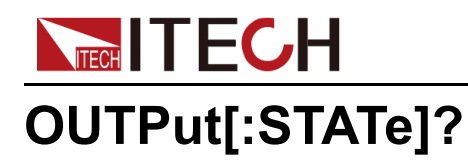

該指令用來查詢輸出的狀態:啟用或禁用。

#### **子系統**

OUTPut

#### **指令語法**

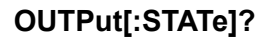

#### **參數**

無

#### **預設值**

無

#### **返回參數**

<CRD>

#### **示例**

**OUTP?**

#### **相關指令**

無

## **OUTPut:DELay:FALL <NRf+>**

該指令用來設定輸出關閉的延遲時間。

#### **子系統**

**OUTPut** 

#### **指令語法**

**OUTPut:DELay:FALL <NRf+>**

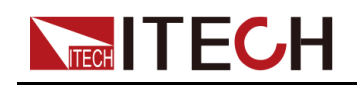

#### **參數**

<NRf+>

MINimum|MAXimum|DEFault|<值>

值範圍:MIN~MAX

#### **預設值**

DEFault: 0

#### **返回參數**

無

#### **示例**

**OUTP:DEL:FALL 6**

#### **相關指令**

**OUTPut:DELay:FALL?**

## **OUTPut:DELay:FALL? [MINimum|MAXimum| DEFault]**

該指令用來查詢輸出關閉的延遲時間。

**子系統**

**OUTPut** 

#### **指令語法**

**OUTPut:DELay:FALL? [MINimum|MAXimum|DEFault]**

#### **參數**

[MINimum|MAXimum|DEFault]

#### **預設值**

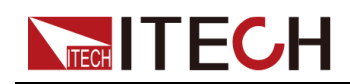

#### **返回參數**

<NRf+>

#### **示例**

**OUTP:DEL:FALL? MAX**

#### **相關指令**

無

## **OUTPut:DELay:RISE <NRf+>**

該指令用來設定輸出打開的延遲時間。

#### **子系統**

**OUTPut** 

#### **指令語法**

**OUTPut:DELay:RISE <NRf+>**

#### **參數**

<NRf+> MINimum|MAXimum|DEFault|<值> 值範圍:MIN~MAX

#### **預設值**

DEFault: 0

#### **返回參數**

無

#### **示例**

**OUTP:DEL:RISE 6**

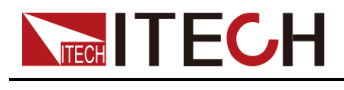

**相關指令**

**OUTPut:DELay:RISE?**

## **OUTPut:DELay:RISE? [MINimum|MAXimum| DEFault]**

該指令用來查詢輸出打開的延遲時間。

**子系統**

**OUTPut** 

#### **指令語法**

**OUTPut:DELay:RISE? [MINimum|MAXimum|DEFault]**

#### **參數**

[MINimum|MAXimum|DEFault]

#### **預設值**

無

#### **返回參數**

<NRf+>

#### **示例**

**OUTP:DEL:RISE? MAX**

#### **相關指令**

無

## **OUTPut:INHibit:MODE <CPD>**

該指令用來設定數字IO的禁止輸出模式。不同選項對應的功能詳見使用者手冊中 對**IO–5. INH-Living, Not-Invert**的描述。

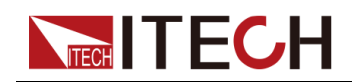

#### **子系統**

**OUTPut** 

#### **指令語法**

**OUTPut:INHibit:MODE <CPD>**

#### **參數**

<CPD>

LATChing|LIVE

#### **預設值**

LATChing

#### **返回參數**

無

#### **示例**

**OUTP:INH:MODE LIVE**

#### **相關指令**

**OUTPut:INHibit:MODE?**

## **OUTPut:PON:STATe <CPD>**

該指令用來控制儀器上電時的一些參數設定以及輸出狀態:打開或關閉。

- **•** RST:預設值,表示儀器開機上電時顯示出廠時的初始化值。具體的參數詳 見 [\\*RST](#page-128-0)中的介紹。
- **•** LAST\_ON:表示儀器在下一次開機上電時顯示的參數設定和輸出狀態為本次 設定的參數和狀態。
- **•** LAST\_OFF:表示儀器在下一次開機上電時顯示的參數設定為本次設定的參 數,且輸出狀態為Off。

#### 」<br>山説明

其中,LAST\_ON和LAST\_OFF中涉及的參數設定為**\*SAV 0**指令相關的參數。

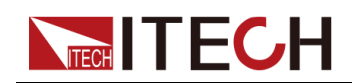

#### **子系統**

**OUTPut** 

#### **指令語法**

**OUTPut:PON:STATe <CPD>**

#### **參數**

<CPD>

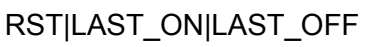

#### **預設值**

**RST** 

#### **返回參數**

無

#### **示例**

**OUTP:PON:STAT LAST\_ON**

#### **相關指令**

**OUTPut:PON:STATe?**

## **OUTPut:PROTection:CLEar**

該指令用來清除保護狀態。

#### **子系統**

**OUTPut** 

#### **指令語法**

**OUTPut:PROTection:CLEar**

#### **參數**

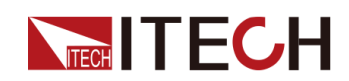

#### **預設值**

無

#### **返回參數**

無

**示例**

**OUTP:PROT:CLE**

#### **相關指令**

無

## **OUTPut:PROTection:WDOG[:STATe] <CPD>**

該指令用來控制啟用或禁用軟體看門狗。軟體看門狗功能打開後,使用者可指定 一個延遲時間,若指定的時間隔內所有遠程介面上都沒有I/O活動(即無任何指 令傳送或接收),則會禁用輸出。輸出會關閉鎖定但是程式設計設定的輸出狀態 不會發生改變。

#### **子系統**

**OUTPut** 

#### **指令語法**

**OUTPut:PROTection:WDOG[:STATe] <CPD>**

#### **參數**

<CPD>

0|OFF|1|ON

#### **預設值**

0|OFF

#### **返回參數**

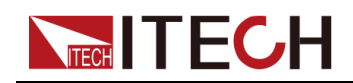

**示例**

#### **OUTP:PROT:WDOG 1**

#### **相關指令**

#### **OUTPut:PROTection:WDOG[:STATe]?**

## **OUTPut:PROTection:WDOG:DELay <NRf+>**

該指令用來設定軟體看門狗逾時時間(即監視程式延遲時間)。啟用了監視程式 定時器時,如果在延遲時間內所有遠程介面上都沒有SCPI I/O活動,則會禁用輸 出。監視程式定時器功能不會被前面板上的活動重置,在該時間隔過去之後輸出 仍將繼續關閉。值的可程式設計設定範圍為1到3600秒,每次程式設計設定的增 量為1秒。

#### **子系統**

**OUTPut** 

#### **指令語法**

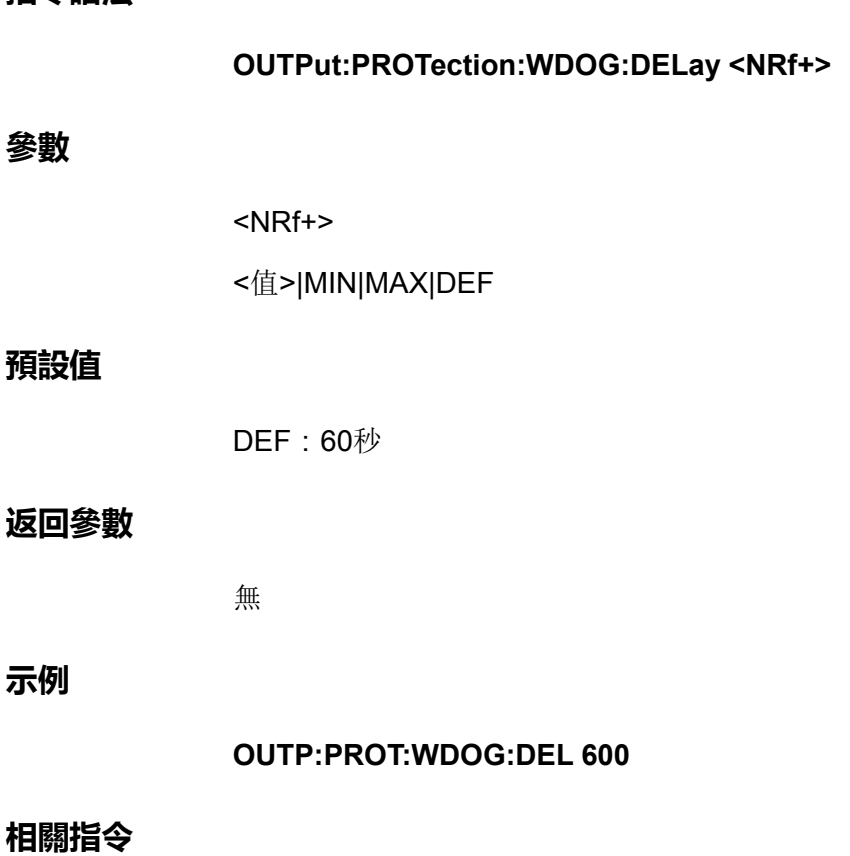

#### **OUTPut:PROTection:WDOG:DELay? [MIN|MAX|DEF]**

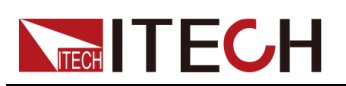

## <span id="page-116-0"></span>**5 ABORt子系統**

中止指令將取消任何已觸發的操作並將觸發系統返回到空閒狀態。

## **ABORt:ACQuire**

取消任何觸發的測量,即放棄當前(meter)測量。

## **子系統** ABORt **指令語法 ABORt:ACQuire 參數** 無 **預設值** 無 **返回參數** 無 **示例 ABOR:ACQ 相關指令**

無

## **ABORt:ARB**

停止ARB子系統的運行。

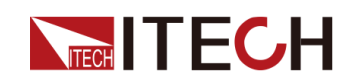

#### **子系統**

ABORt

#### **指令語法**

**ABORt:ARB**

#### **參數**

無

#### **預設值**

無

#### **返回參數**

無

#### **示例**

**ABOR:ARB**

#### **相關指令**

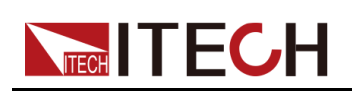

## <span id="page-118-0"></span>**6 INITiate子系統**

啟動指令,將初始化觸發系統。這將使觸發系統從「空閒」狀態轉為「等待觸 發」狀態,然後使儀器能夠接收觸髮指令。

- **•** 在收到INITiate指令後,儀器準備接收觸發信號可能要花費幾毫秒的時間。
- **•** 如果某個觸發在觸發系統準備接收它之前就已出現,則會忽略此觸發。
- **•** 使用ABORt指令將儀器返回到空閒狀態。

## **INITiate[:IMMediate]:ACQuire**

啟動測量觸發系統。

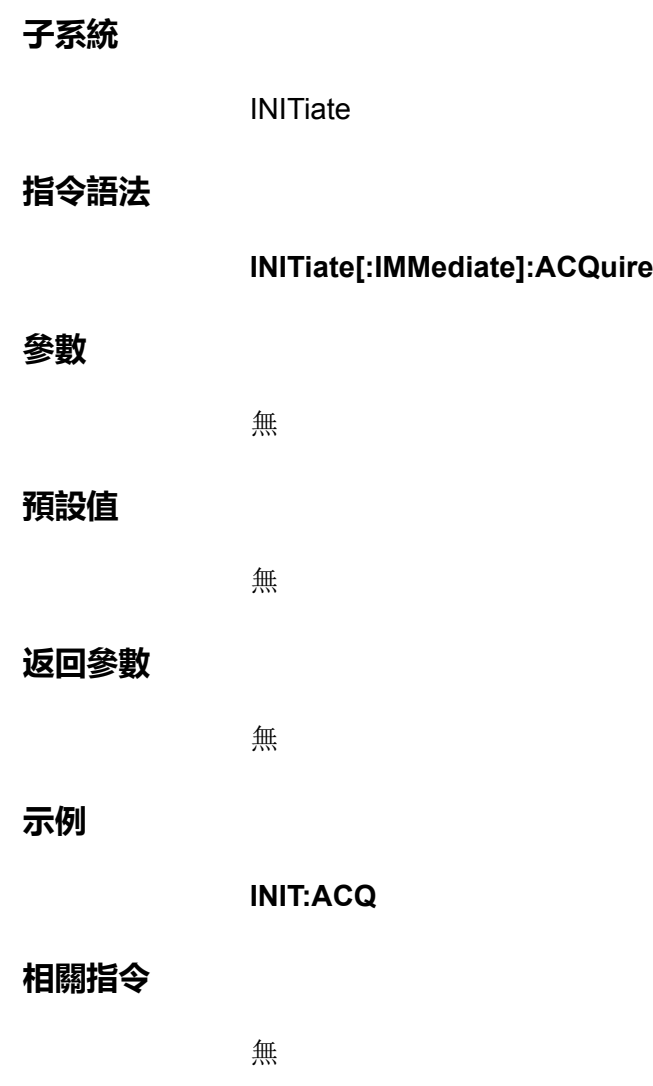

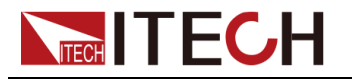

## **INITiate[:IMMediate]:ARB**

啟動ARB觸發系統。

#### **子系統**

**INITiate** 

#### **指令語法**

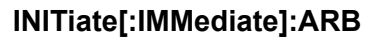

#### **參數**

無

#### **預設值**

無

#### **返回參數**

無

#### **示例**

**INIT:ARB**

#### **相關指令**

無

## **INITiate:CONTinuous:ARB <Bool>**

該指令用於設定ARB連續觸發功能的開關:使能或失能。使用場合:單次波形模 式,接收到一個觸發信號則產生一次波形輸出。

#### **子系統**

**INITiate** 

#### **指令語法**

**INITiate:CONTinuous:ARB <Bool>**

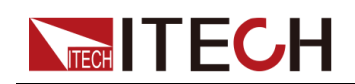

#### **參數**

<Bool>

0|OFF|1|ON

#### **預設值**

0|OFF

#### **返回參數**

無

#### **示例**

**INIT:CONT:ARB 1**

#### **相關指令**

INITiate:CONTinuous:ARB?

## **INITiate:CONTinuous:ACQuire <Bool>**

該指令用於設定Meter連續觸發功能的開關:使能或失能。

#### **子系統**

INITiate

#### **指令語法**

**INITiate:CONTinuous:ACQuire <Bool>**

#### **參數**

<Bool>

0|OFF|1|ON

#### **預設值**

1|ON

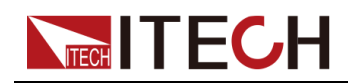

#### **返回參數**

無

**示例**

**INIT:CONT:ACQ 0**

#### **相關指令**

INITiate:CONTinuous:ACQuire?

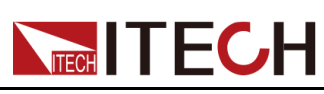

# <span id="page-122-0"></span>**7 IEEE-488通用指令**

IEEE-488通用指令通常控制全部儀器功能,如重置、狀態和同步。所有通用指 令由三個字母的助記符組成,並且前面帶星號,例如:\*RST \*IDN? \*SRE 8

## **\*CLS**

清除狀態指令。清除所有暫存器組中的事件暫存器。同時清除狀態位元組和錯誤 隊列。如果\*CLS緊跟在程式設計消息結束符(<NL>)後,輸出隊列和MAV位也會 被清除。

#### **子系統**

無

#### **指令語法**

**\*CLS**

#### **參數**

無

#### **預設值**

無

#### **返回參數**

無

#### **示例**

**\*CLS**

#### **相關指令**

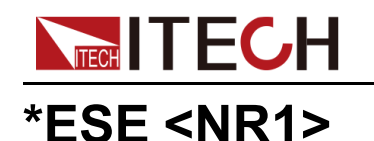

為標準事件狀態組設定使能暫存器的值。暫存器的每個設定位將啟用一個相應事 件。對所有已啟用的事件進行邏輯「OR」運算,並將其置於狀態位元組的ESB 位。

### ]說明

- **•** 任一或全部條件都可以透過使能暫存器報告給ESB位。要設定使能暫存器遮罩, 使用\*ESE將一個十進位值寫入暫存器。
- **•** \*CLS不會清除使能暫存器,但會清除事件暫存器。

#### **子系統**

無

#### **指令語法**

**\*ESE <NR1>**

#### **參數**

#### <NR1>

十進位值等於暫存器中所有位的二進位加權值總和。設定範圍為0~255

#### **預設值**

0

#### **返回參數**

無

#### **示例**

啟用使能暫存器中的3和4位:**\*ESE 24**

#### **相關指令**

**\*ESE?**

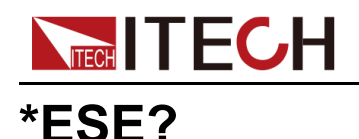

查詢標準事件狀態組設定的使能暫存器的值。返回值為在暫存器中所有已啟用位 的二進位加權值的總和。例如,如果設定了第2位(值4)和第4位(值16),則 查詢將返回+20。

#### **子系統**

**參數**

無 **指令語法 \*ESE?** 無 **預設值** 無 **返回參數** <NR1> 十進位值等於暫存器中所有位的二進位加權值總和。範圍為0~255 **\*ESE?**

#### **相關指令**

**示例**

無

## **\*ESR?**

事件狀態事件查詢。讀取並清除標準事件狀態組的事件暫存器。事件暫存器是隻 讀暫存器,鎖存所有標準事件。

- **•** 返回值為暫存器中所有已啟用位的二進位加權值的總和。
- **•** 任一或全部條件都可以透過使能暫存器報告給ESB位。要設定使能暫存器遮 罩,使用\*ESE將一個十進位值寫入暫存器。

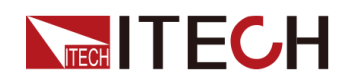

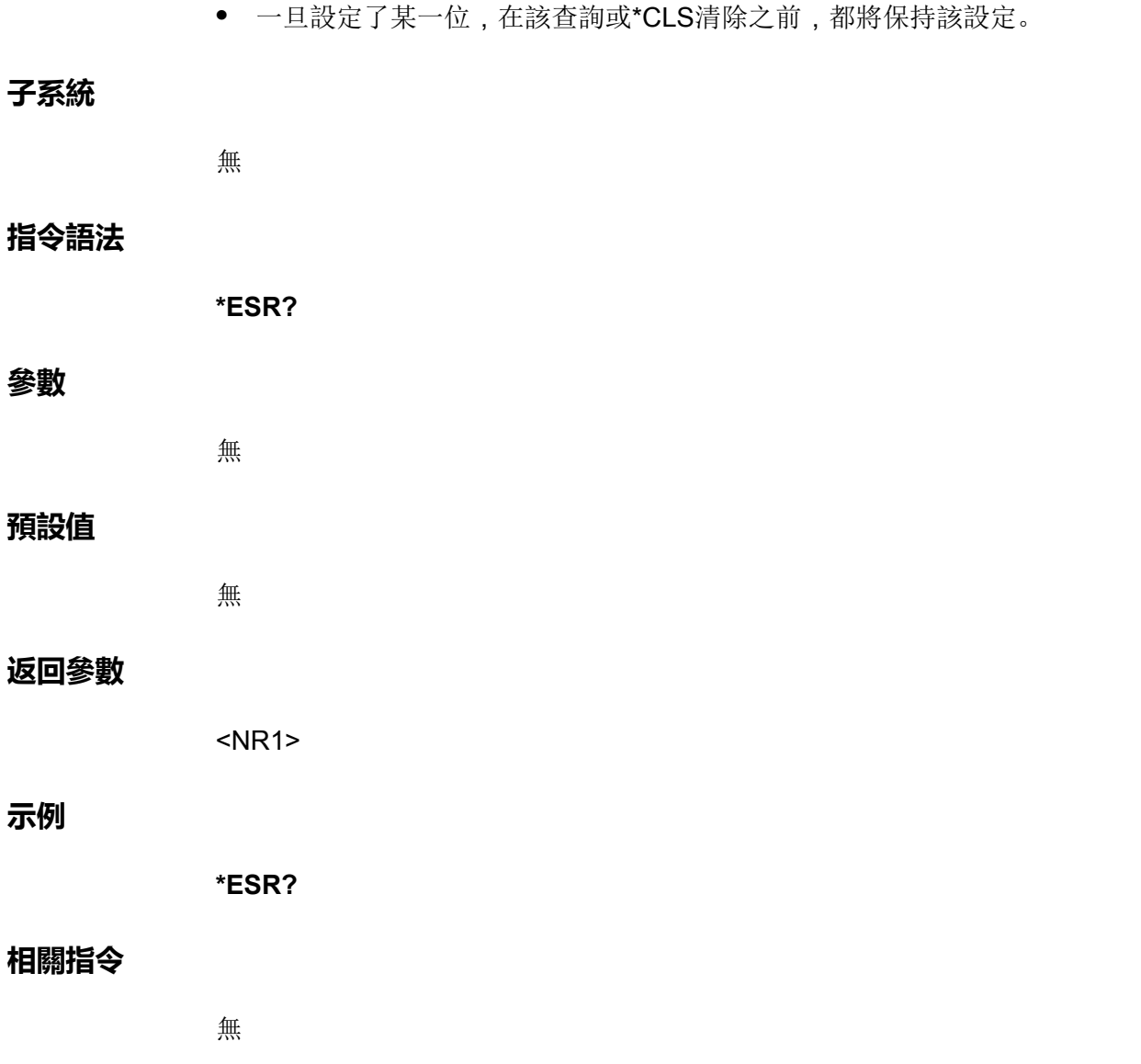

## **\*IDN?**

標識查詢。返回儀器標識字串,其中包括四個由逗號分隔的欄位。第一個欄位是 製造商名稱,第二個欄位是儀器型號,第三個欄位是序號,第四個欄位是固件版 本。

#### **子系統**

無

#### **指令語法**

**\*IDN?**

## **NECH TECH**

#### **參數**

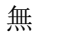

#### **預設值**

無

#### **返回參數**

<AARD>

#### **示例**

**\*IDN?**

#### **相關指令**

無

## **\*OPC**

在標準事件暫存器中設定OPC(操作完成)位。這種情況在掛起操作完成後發 生。

- **•** 此指令的目的是將應用與儀器同步。
- **•** 與啟動擷取、瞬變等結合使用,以在這些掛起操作完成時提供一種輪詢或中 斷電腦的方法。
- **•** 在設定運行完成位之前,可執行其他指令。

**子系統**

無

#### **指令語法**

**\*OPC**

#### **參數**

無

#### **預設值**

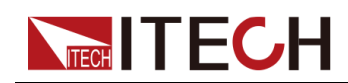

#### **返回參數**

無

#### **示例**

**\*OPC**

#### **相關指令**

**\*OPC?**

## **\*OPC?**

在所有的未完成操作完成後,將1返回到輸出緩衝器。回應將延遲,直到所有掛 起操作完成為止。

- **•** 此指令的目的是將應用與儀器同步。
- **•** 在該指令完成之前,無法執行其他指令。

#### **子系統**

無

#### **指令語法**

**\*OPC?**

#### **參數**

無

#### **預設值**

無

#### **返回參數**

<NR1>

指令完成時返回1。

#### **示例**

**\*OPC?**

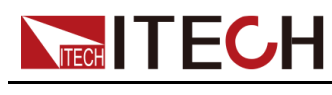

#### **相關指令**

無

## <span id="page-128-0"></span>**\*RST**

該指令用來將儀器重置為典型或安全的預定義值。執行該指令後,各參數的初始 值資訊如下表所示。若一些參數存儲於非揮發性記憶體中,則這些設定不會受到 重新開機或\*RST的影響。

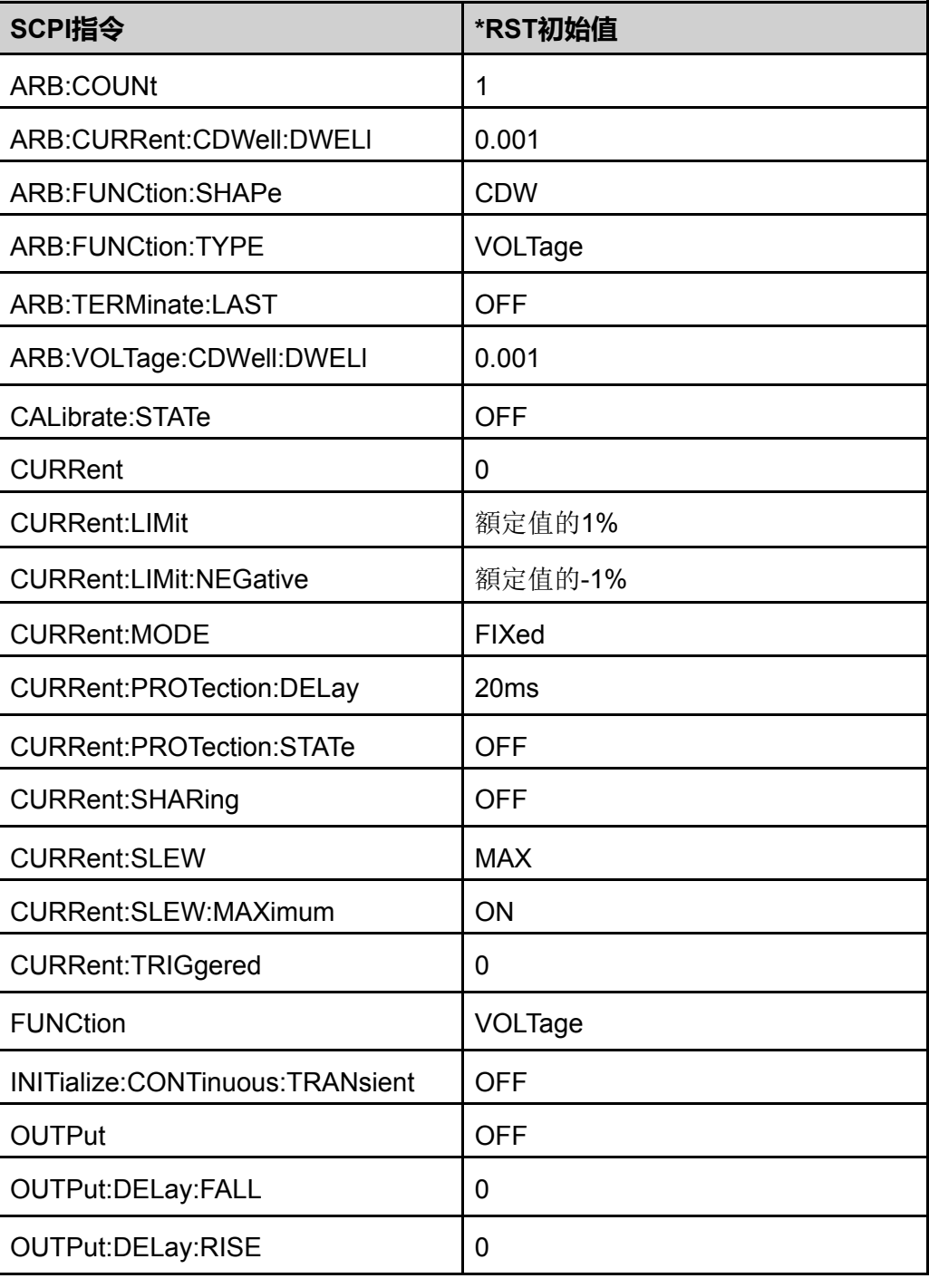

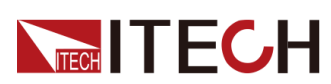

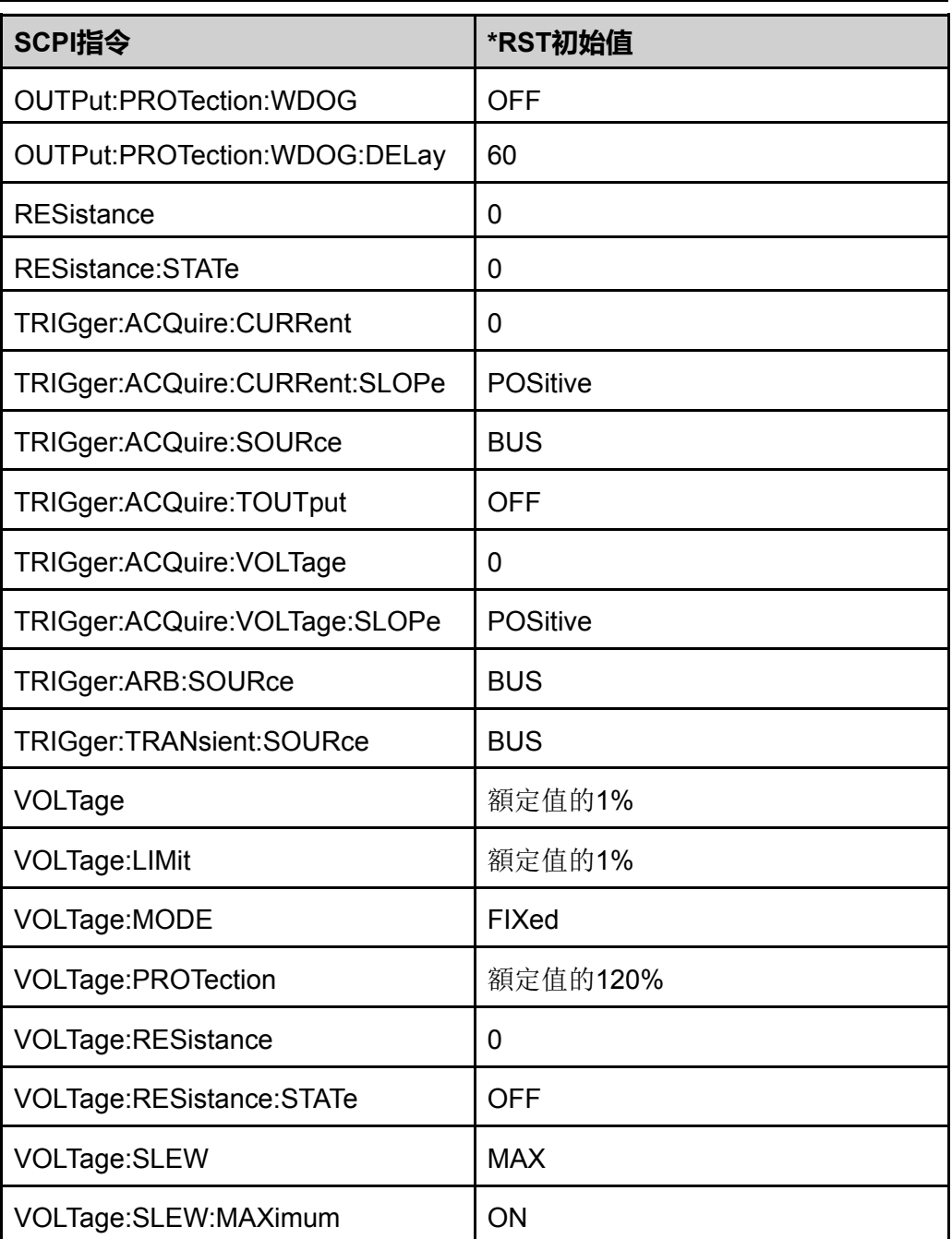

#### **子系統**

無

#### **指令語法**

**\*RST**

#### **參數**

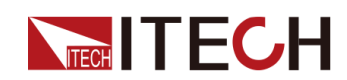

#### **預設值**

無

#### **返回參數**

無

#### **示例**

**\*RST**

#### **相關指令**

無

## **\*SRE <NR1>**

服務請求啟用指令。用於設定服務請求使能暫存器的值。這將確定要從狀態位元 組暫存器相加的位,以設定「主狀態摘要(MSS)」位和「服務請求(RQS)摘要」 位。任何服務請求使能暫存器位位置中的1將啟用相應的狀態位元組暫存器位。 將對所有這種已啟用的位將進行邏輯「OR」運算,從而設定狀態位元組暫存器 的MSS位。

#### **子系統**

無

#### **指令語法**

**\*SRE <NR1>**

#### **參數**

<NR1>

十進位值等於暫存器中所有位的二進位加權值總和。設定範圍為0~255

#### **預設值**

0

#### **返回參數**

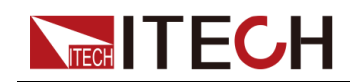

#### **示例**

啟用使能暫存器中的第3位和第4位:**\*SRE 24**

#### **相關指令**

**\*SRE?**

## **\*SRE?**

查詢服務請求使能暫存器的值。

#### **子系統**

無

#### **指令語法**

**\*SRE?**

#### **參數**

無

#### **預設值**

無

#### **返回參數**

 $<$ NR1 $>$ 十進位值等於暫存器中所有位的二進位加權值總和。範圍為0~255

#### **示例**

**\*SRE?**

#### **相關指令**

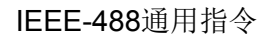

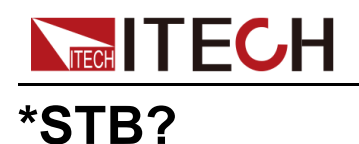

狀態位元組查詢。讀取狀態位元組暫存器,其中包含狀態摘要位和「輸出隊列 MAV」位。「狀態位元組」是一個唯讀暫存器,讀取該位元組時不會清除位。

#### **子系統**

無

#### **指令語法**

**\*STB?**

#### **參數**

無

#### **預設值**

無

#### **返回參數**

<NR1>

#### **示例**

**\*STB?**

#### **相關指令**

無

### **\*TRG**

觸發指令。當觸發子系統選定匯流排作為其觸發源時,執行該指令將生成觸發。

#### **子系統**

無

#### **指令語法**

**\*TRG**

## **NECH IT ECH**

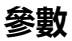

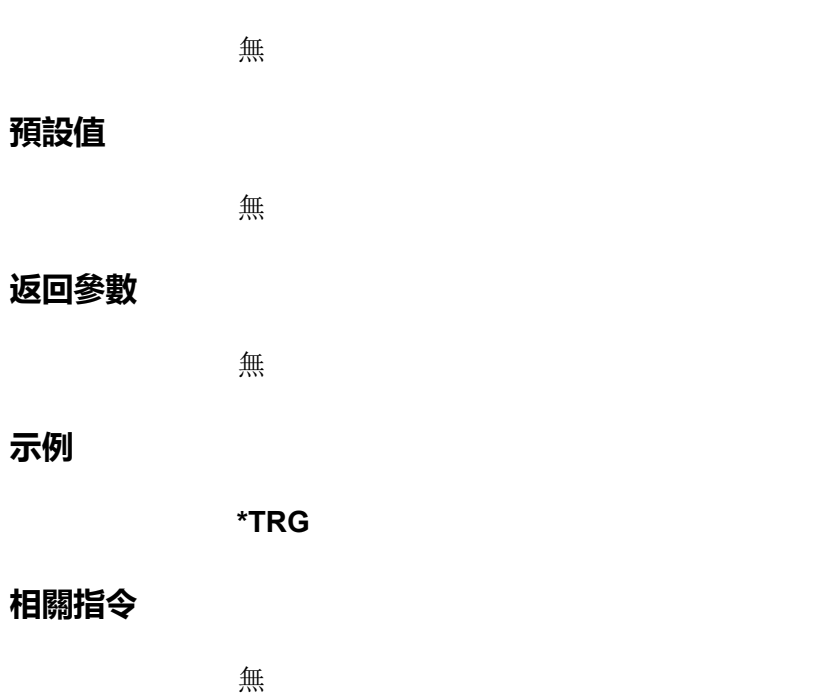

## **\*SAV <NR1>**

將儀器**[On/Off]**開關狀態或一些參數設定保存到10個非揮發性記憶體中,位置可 設定為0~9。出廠時,位置0到9為空。

### 』<br>山説明

若儀器System功能表中**PowerOn**功能選單設定為**Last**,在儀器掉電重啟後, 各參數的設定效果等同於依次執行了**\*SAV 0**和**\*RCL 0**指令。 具體的參數資訊詳見使用者手冊中的描述。

**子系統**

無

**指令語法**

**\*SAV <NR1>**

**參數**

<NR1>

設定範圍0~9

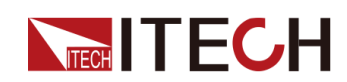

#### **預設值**

無

#### **返回參數**

無

#### **示例**

**\*SAV 2**

#### **相關指令**

**\*RCL <NR1>**

## **\*RCL <NR1>**

從指定的存儲區域中調用儀器的參數設定。

#### **子系統**

無

#### **指令語法**

**\*RCL <NR1>**

#### **參數**

<NR1>

設定範圍0~9

#### **預設值**

無

#### **返回參數**

無

#### **示例**

**\*RCL 1**

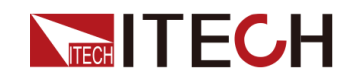

**相關指令**

#### **\*SAV <NR1>**

## **\*TST?**

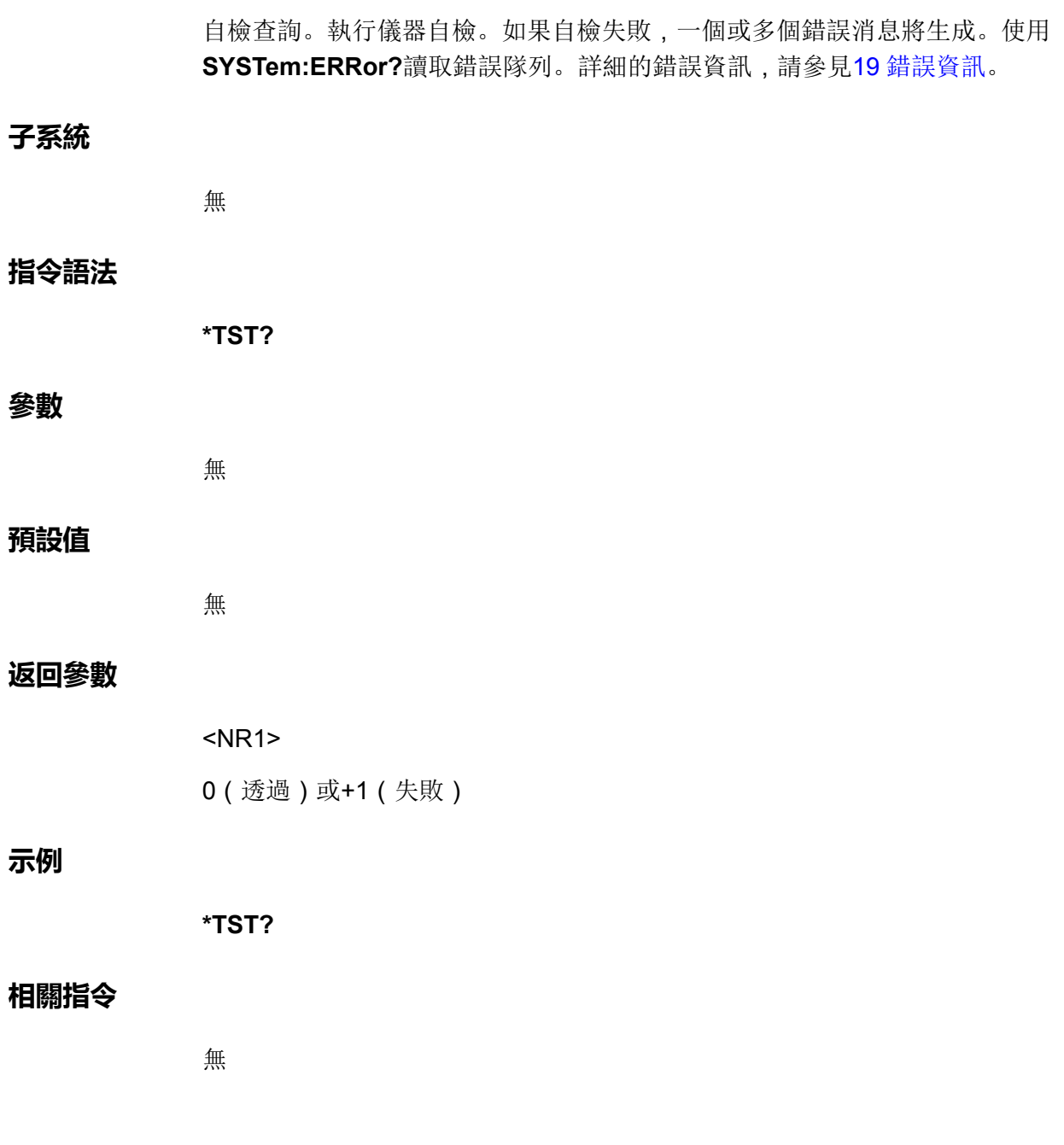

## **\*WAI**

在所有的未完成指令完成之前,將暫停其他指令的處理。

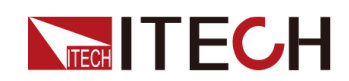

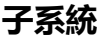

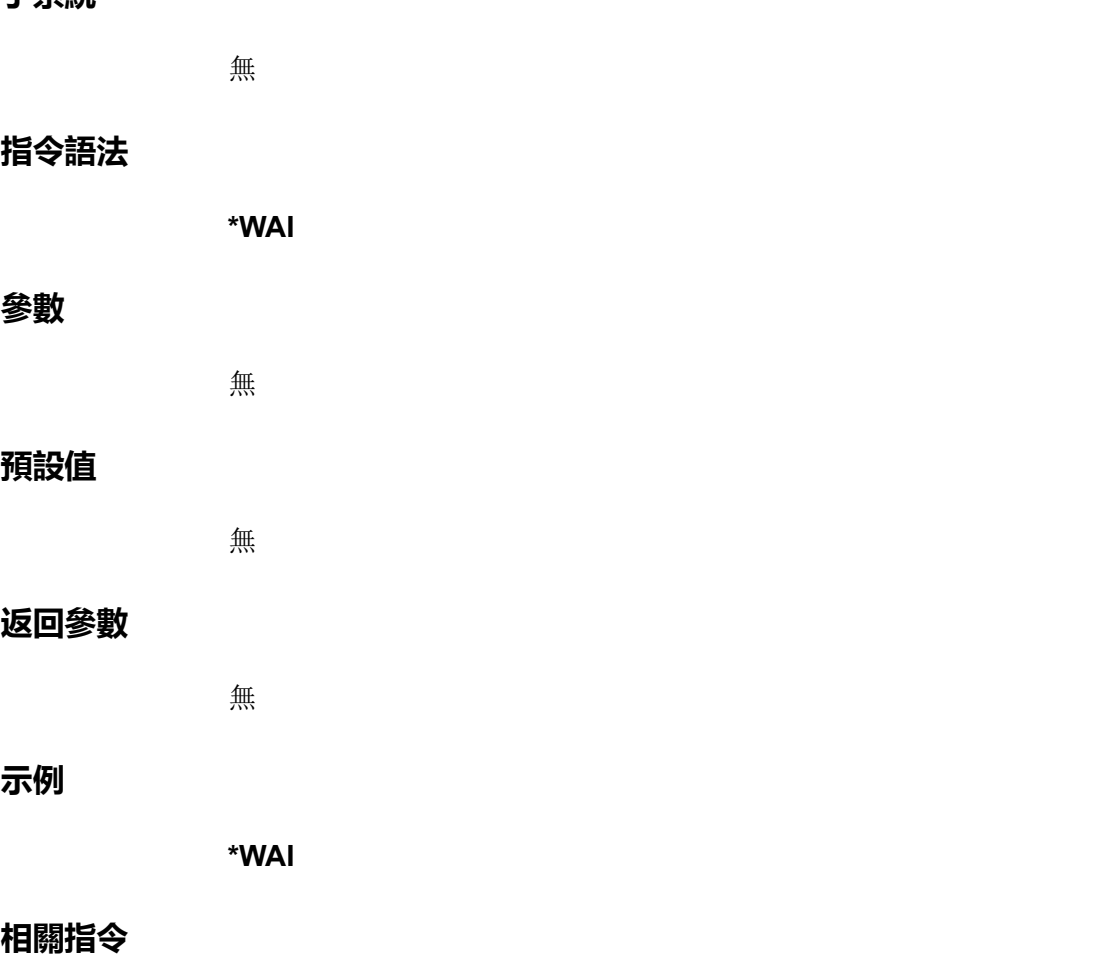

無

## **\*PSC <Bool>**

該指令用於控制是否在上電時將狀態暫存器清零。該指令影響下一次上電時狀態 暫存器的值。

#### **子系統**

無

#### **指令語法**

**\*PSC <Bool>**

#### **參數**

<Bool>

0|OFF|1|ON

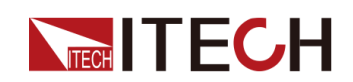

#### **預設值**

#### **返回參數**

無

#### **示例**

**\*PSC 1**

#### **相關指令**

**\*PSC?**

## **\*PSC?**

該指令用於查詢是否在上電時將狀態暫存器清零。

#### **子系統**

無

#### **指令語法**

**\*PSC?**

#### **參數**

無

#### **預設值**

無

#### **返回參數**

<Bool>

0|OFF|1|ON

#### **示例**

**\*PSC?**

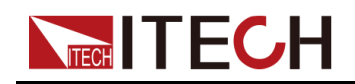

#### **相關指令**

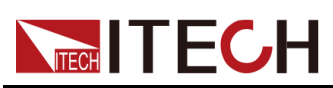

## <span id="page-139-0"></span>**8 BATTery子系統**

適用於電池測試的相關功能。

## **BATTery:MODE <CPD>**

該指令用於設定電池測試的模式:充電或放電。

#### **子系統**

**BATTery** 

#### **指令語法**

**BATTery:MODE <CPD>**

#### **參數**

<CPD>

CHARge|DISCharge

#### **預設值**

CHARge

#### **返回參數**

無

#### **示例**

**BATT:MODE DISC**

#### **相關指令**

**BATTery:MODE?**

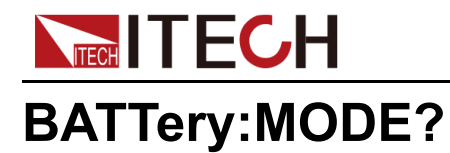

該指令用於查詢電池測試的模式:充電或放電。

#### **子系統**

**BATTery** 

#### **指令語法**

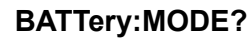

#### **參數**

無

#### **預設值**

無

#### **返回參數**

<CRD>

CHARge|DISCharge

#### **示例**

**BATT:MODE?**

#### **相關指令**

無

## **BATTery:CHARge:VOLTage <NRf+>**

該指令用於設定電池充電電壓值。

#### **子系統**

**BATTery** 

#### **指令語法**

**BATTery:CHARge:VOLTage <NRf+>**

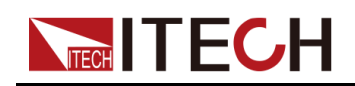

#### **參數**

<NRf+>

MINimum|MAXimum|DEFault|<值>

值範圍:MIN~MAX

#### **預設值**

DEFault: 0

#### **返回參數**

無

#### **示例**

**BATT:CHAR:VOLT 20**

#### **相關指令**

**BATTery:CHARge:VOLTage?**

## **BATTery:CHARge:VOLTage? [MINimum| MAXimum|DEFault]**

該指令用於查詢電池充電電壓值。

**子系統**

**BATTery** 

#### **指令語法**

**BATTery:CHARge:VOLTage? [MINimum|MAXimum|DEFault]**

#### **參數**

[MINimum|MAXimum|DEFault]

#### **預設值**

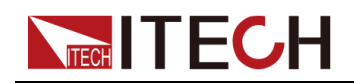

#### [BATTery](#page-139-0)子系統

#### **返回參數**

<NRf+>

MINimum|MAXimum|DEFault|<值>

#### **示例**

**BATT:CHAR:VOLT? MAX**

#### **相關指令**

無

**BATTery** 

## **BATTery:CHARge:CURRent <NRf+>**

該指令用於設定電池充電電流值。

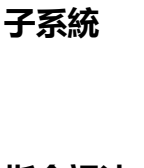

**示例**

**指令語法 BATTery:CHARge:CURRent <NRf+> 參數** <NRf+> MINimum|MAXimum|DEFault|<值> 值範圍:MIN~MAX **預設值** DEFault: 0 **返回參數** 無

**BATT:CHAR:CURR 2**

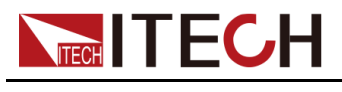

**相關指令**

[BATTery](#page-139-0)子系統

**BATTery:CHARge:CURRent?**

## **BATTery:CHARge:CURRent? [MINimum| MAXimum|DEFault]**

該指令用於查詢電池充電電流值。

**子系統**

**BATTery** 

**指令語法**

**BATTery:CHARge:CURRent? [MINimum|MAXimum|DEFault]**

#### **參數**

[MINimum|MAXimum|DEFault]

#### **預設值**

無

#### **返回參數**

<NRf+>

MINimum|MAXimum|DEFault|<值>

**示例**

**BATT:CHAR:CURR? MAX**

#### **相關指令**

無

## **BATTery:DISCharge:VOLTage <NRf+>**

該指令用於設定電池放電電壓值。
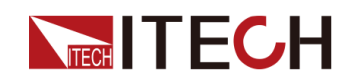

### **子系統**

**BATTery** 

### **指令語法**

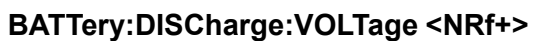

### **參數**

<NRf+>

MINimum|MAXimum|DEFault|<值> 值範圍:MIN~MAX

### **預設值**

DEFault: 0

### **返回參數**

無

### **示例**

**BATT:DISC:VOLT 20**

### **相關指令**

**BATTery:DISCharge:VOLTage?**

### **BATTery:DISCharge:VOLTage? [MINimum| MAXimum|DEFault]**

該指令用於查詢電池放電電壓值。

**子系統**

**BATTery** 

### **指令語法**

**BATTery:DISCharge:VOLTage? [MINimum|MAXimum|DEFault]**

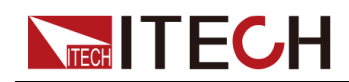

### **參數**

[MINimum|MAXimum|DEFault]

### **預設值**

無

### **返回參數**

<NRf+>

MINimum|MAXimum|DEFault|<值>

### **示例**

**BATT:DISC:VOLT? MAX**

### **相關指令**

無

### **BATTery:DISCharge:CURRent <NRf+>**

該指令用於設定電池放電電流值。

**子系統**

**BATTery** 

### **指令語法**

**BATTery:DISCharge:CURRent <NRf+>**

### **參數**

<NRf+>

MINimum|MAXimum|DEFault|<值>

值範圍:MIN~MAX

### **預設值**

DEFault: 0

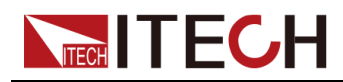

**返回參數**

無

**示例**

**BATT:DISC:CURR 2**

**相關指令**

**BATTery:DISCharge:CURRent?**

### **BATTery:DISCharge:CURRent? [MINimum| MAXimum|DEFault]**

該指令用於查詢電池放電電流值。

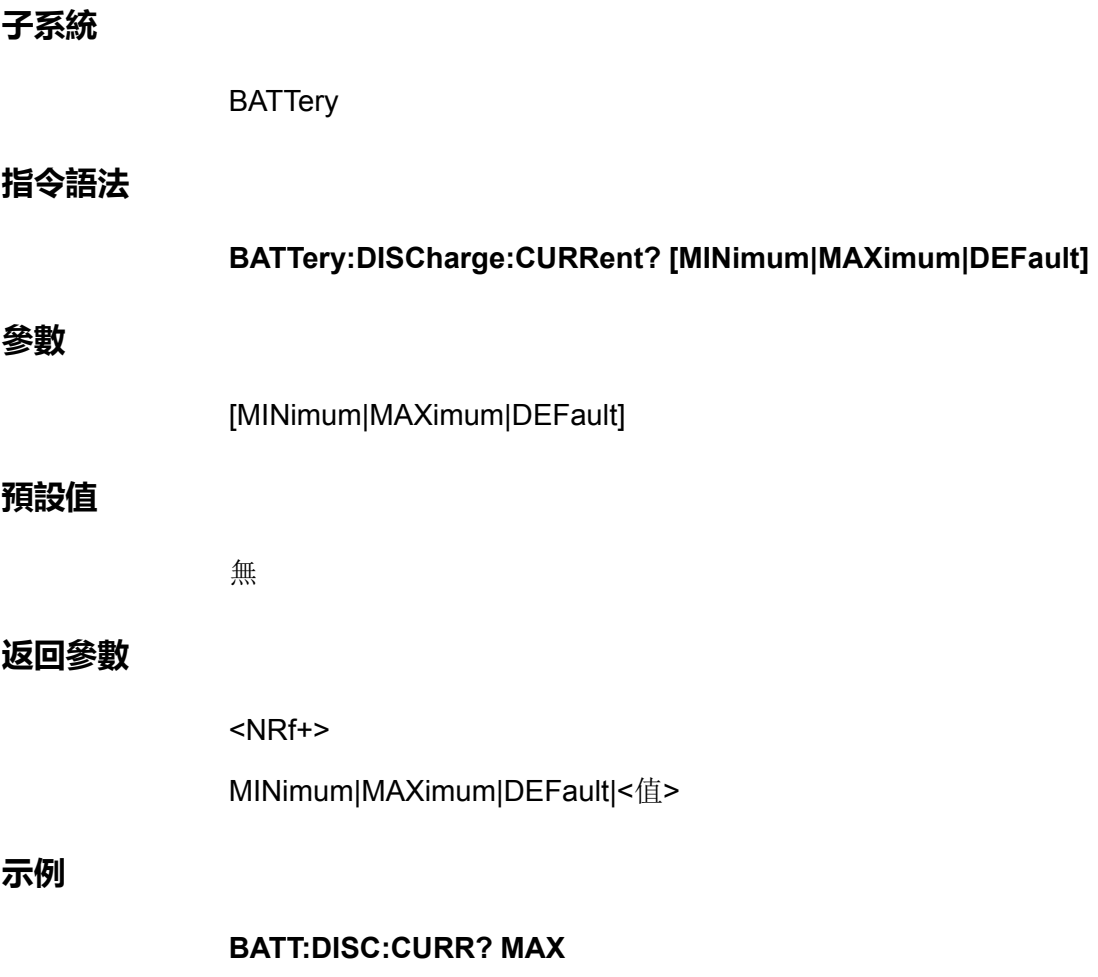

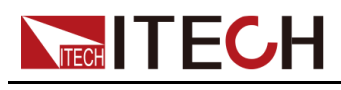

**相關指令**

無

### **BATTery:SHUT:VOLTage <NRf+>**

該指令用於設定電池測試截止的電壓值。 **子系統 BATTery 指令語法 BATTery:SHUT:VOLTage <NRf+> 參數** <NRf+> MINimum|MAXimum|DEFault|<值> 值範圍:MIN~MAX **預設值** DEFault: 0 **返回參數** 無 **示例 BATT:SHUT:VOLT 200 相關指令 BATTery:SHUT:VOLTage?**

### **BATTery:SHUT:VOLTage? [MINimum|MAXimum| DEFault]**

該指令用於查詢電池測試截止的電壓值。

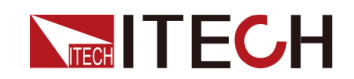

### **子系統**

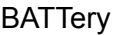

### **指令語法**

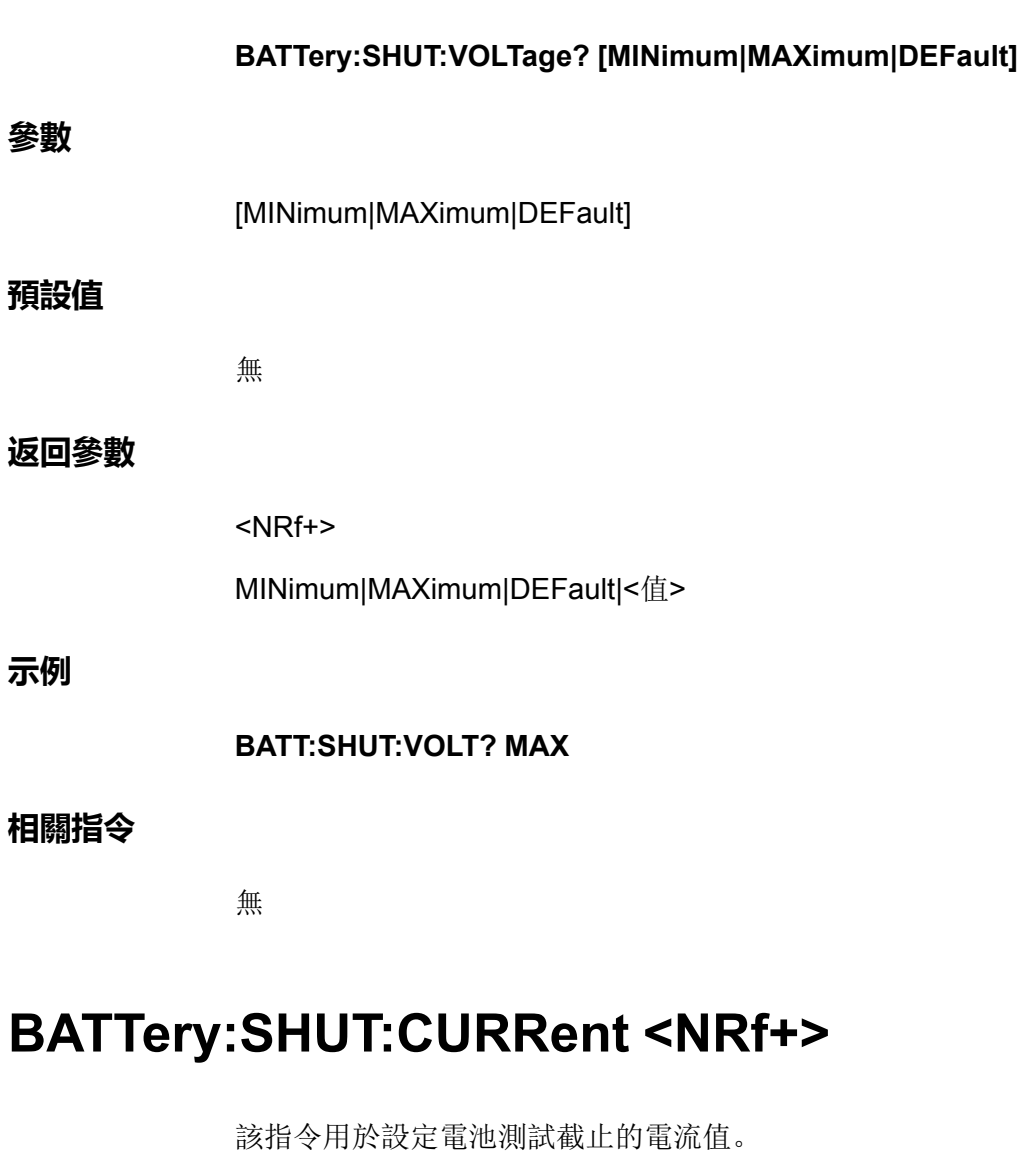

### **子系統**

BATTery

### **指令語法**

**BATTery:SHUT:CURRent <NRf+>**

### **參數**

<NRf+>

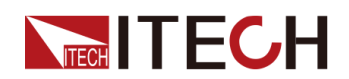

MINimum|MAXimum|DEFault|<值>

值範圍:MIN~MAX

### **預設值**

DEFault: 0

### **返回參數**

無

### **示例**

**BATT:SHUT:CURR 5**

### **相關指令**

**BATTery:SHUT:CURRent?**

### **BATTery:SHUT:CURRent? [MINimum|MAXimum| DEFault]**

該指令用於查詢電池測試截止的電流值。

### **子系統**

**BATTery** 

**指令語法**

**BATTery:SHUT:CURRent? [MINimum|MAXimum|DEFault]**

### **參數**

[MINimum|MAXimum|DEFault]

### **預設值**

無

### **返回參數**

<NRf+>

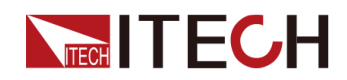

MINimum|MAXimum|DEFault|<值>

### **示例**

**BATT:SHUT:CURR? MAX**

### **相關指令**

無

### **BATTery:SHUT:CAPacity <NRf+>**

該指令用於設定電池測試截止的電容值。

### **子系統**

**BATTery** 

### **指令語法**

**BATTery:SHUT:CAPacity <NRf+>**

### **參數**

<NRf+>

MINimum|MAXimum|DEFault|<值>

值範圍:MIN~MAX

### **預設值**

DEFault: 1 AH

### **返回參數**

無

### **示例**

**BATT:SHUT:CAP 50**

### **相關指令**

**BATTery:SHUT:CAPacity?**

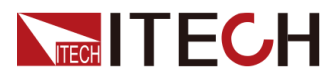

### **BATTery:SHUT:CAPacity? [MINimum|MAXimum| DEFault]**

該指令用於查詢電池測試截止的電容值。

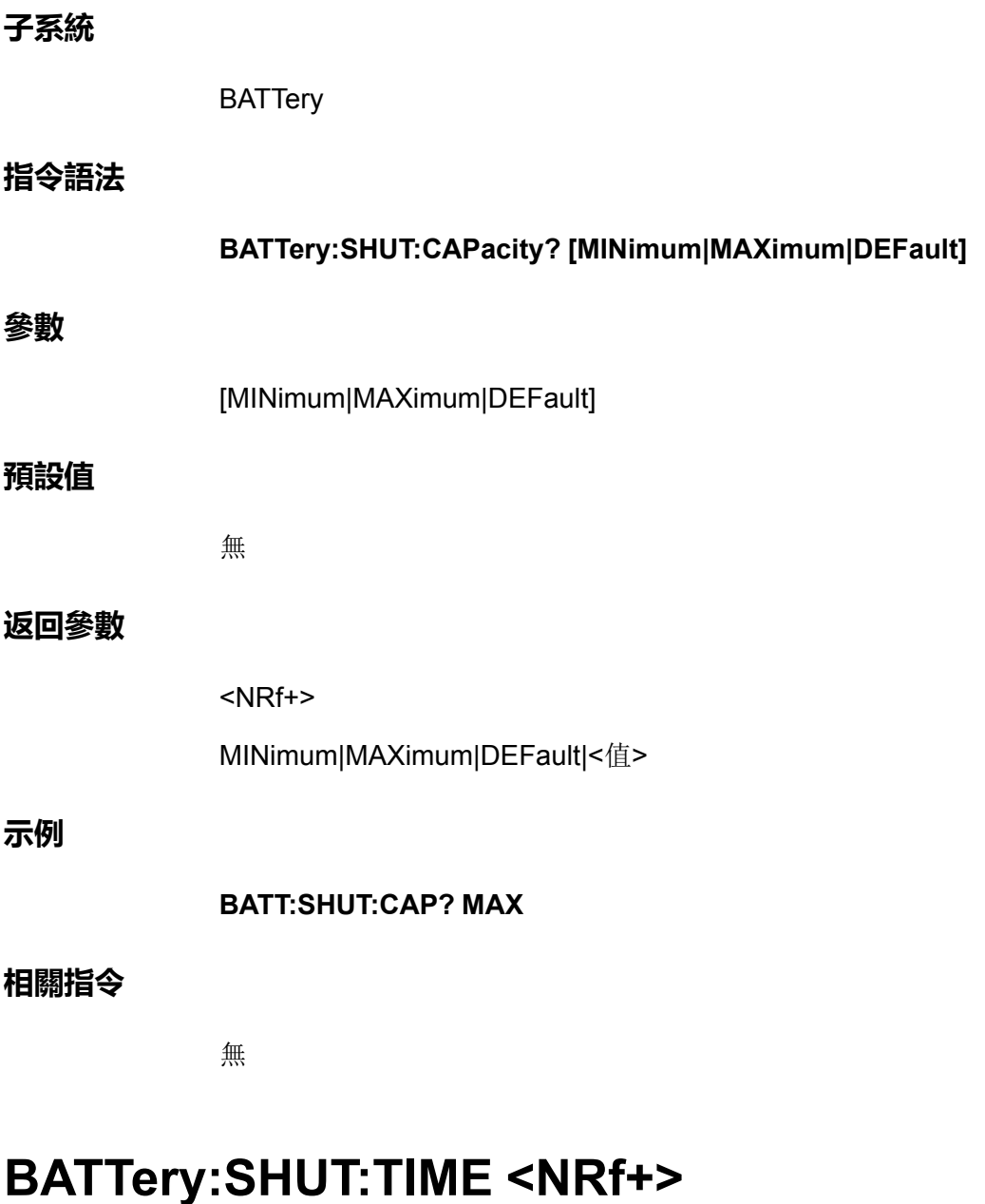

該指令用於設定電池測試截止的時間。

**子系統**

**BATTery** 

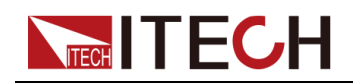

**指令語法**

#### **BATTery:SHUT:TIME <NRf+>**

#### **參數**

<NRf+>

MINimum|MAXimum|DEFault|<值>

值範圍:MIN~MAX

### **預設值**

DEFault: 20 s

### **返回參數**

無

### **示例**

**BATTery:SHUT:TIME 3**

**相關指令**

**BATTery:SHUT:TIME?**

### **BATTery:SHUT:TIME? [MINimum|MAXimum| DEFault]**

該指令用於查詢電池測試截止的時間。

### **子系統**

**BATTery** 

### **指令語法**

**BATTery:SHUT:TIME? [MINimum|MAXimum|DEFault]**

### **參數**

[MINimum|MAXimum|DEFault]

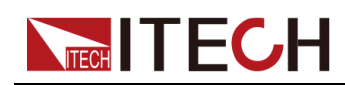

### **預設值**

無

### **返回參數**

<NRf+>

MINimum|MAXimum|DEFault|<值>

**示例**

### **BATT:SHUT:TIME? MAX**

### **相關指令**

無

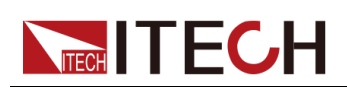

# <span id="page-154-0"></span>**9 CONFigurable子系統**

適用於數字I/O功能。

## **[CONFigurable:]IO:SELect <NR1>**

該指令用於設定數字I/O介面的引腳號。引腳1~引腳7分別對應0~6。

**子系統**

**CONFigurable** 

### **指令語法**

**[CONFigurable:]IO:SELect <NR1>**

### **參數**

<NR1>

設定範圍0~6

### **預設值**

0

### **返回參數**

無

### **示例**

選擇引腳3:**IO:SEL 2**

### **相關指令**

**[CONFigurable:]IO:SELect?**

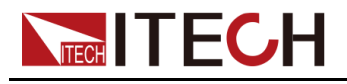

## **[CONFigurable:]IO:SELect?**

該指令用於查詢數字I/O介面的引腳號。引腳1~引腳7分別對應0~6。

### **子系統**

**CONFigurable** 

### **指令語法**

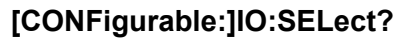

### **參數**

無

### **預設值**

無

### **返回參數**

<NR1>

參數範圍0~6

### **示例**

**IO:SEL?**

### **相關指令**

無

### **[CONFigurable:]IO:DIRection <Bool>**

該指令用於設定當前選中引腳的數字信號方向:

- **•** 0|OUT:由本儀器的引腳向外傳送數字I/O信號。
- **•** 1|IN:由外部向本儀器的引腳傳送數字I/O信號。

### **子系統**

**CONFigurable** 

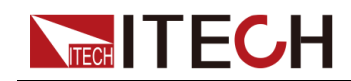

### [CONFigurable](#page-154-0)子系統

### **指令語法**

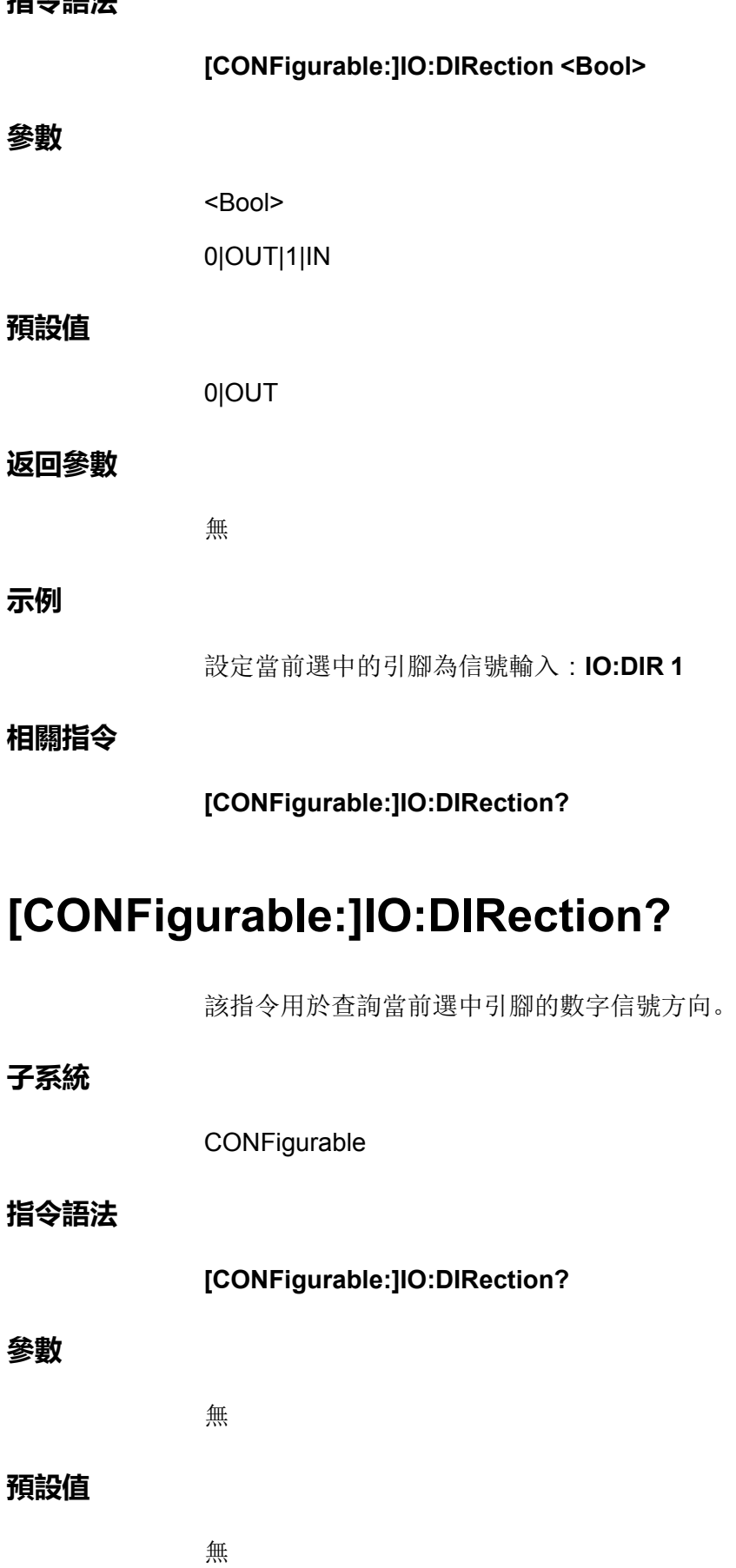

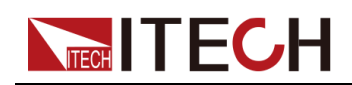

### **返回參數**

<Bool>

0|OUT|1|IN

### **示例**

**IO:DIR?**

### **相關指令**

無

 $\circ$ 

### **[CONFigurable:]IO:REVerse <Bool>**

該指令用於控制是否將當前選中引腳的數字信號進行反轉:

- **•** 0|OFF:不反轉。
- **•** 1|ON:反轉

**子系統**

**CONFigurable** 

### **指令語法**

**[CONFigurable:]IO:REVerse <Bool>**

### **參數**

<Bool>

0|OFF|1|ON

### **預設值**

0|OFF

### **返回參數**

無

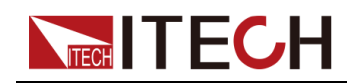

### **示例**

將當前選中的引腳的信號進行反轉:**IO:REV 1**

### **相關指令**

**[CONFigurable:]IO:REVerse?**

### **[CONFigurable:]IO:REVerse?**

該指令用於查詢當前選中引腳的數字信號是否被反轉。

### **子系統**

**CONFigurable** 

### **指令語法**

**[CONFigurable:]IO:REVerse?**

### **參數**

無

### **預設值**

無

### **返回參數**

<Bool>

0|OFF|1|ON

### **示例**

**IO:REV?**

### **相關指令**

無

該指令用於查詢當前選中引腳的PWM功能開關狀態。

### **[CONFigurable:]IO:PWM[:ENABle]?**

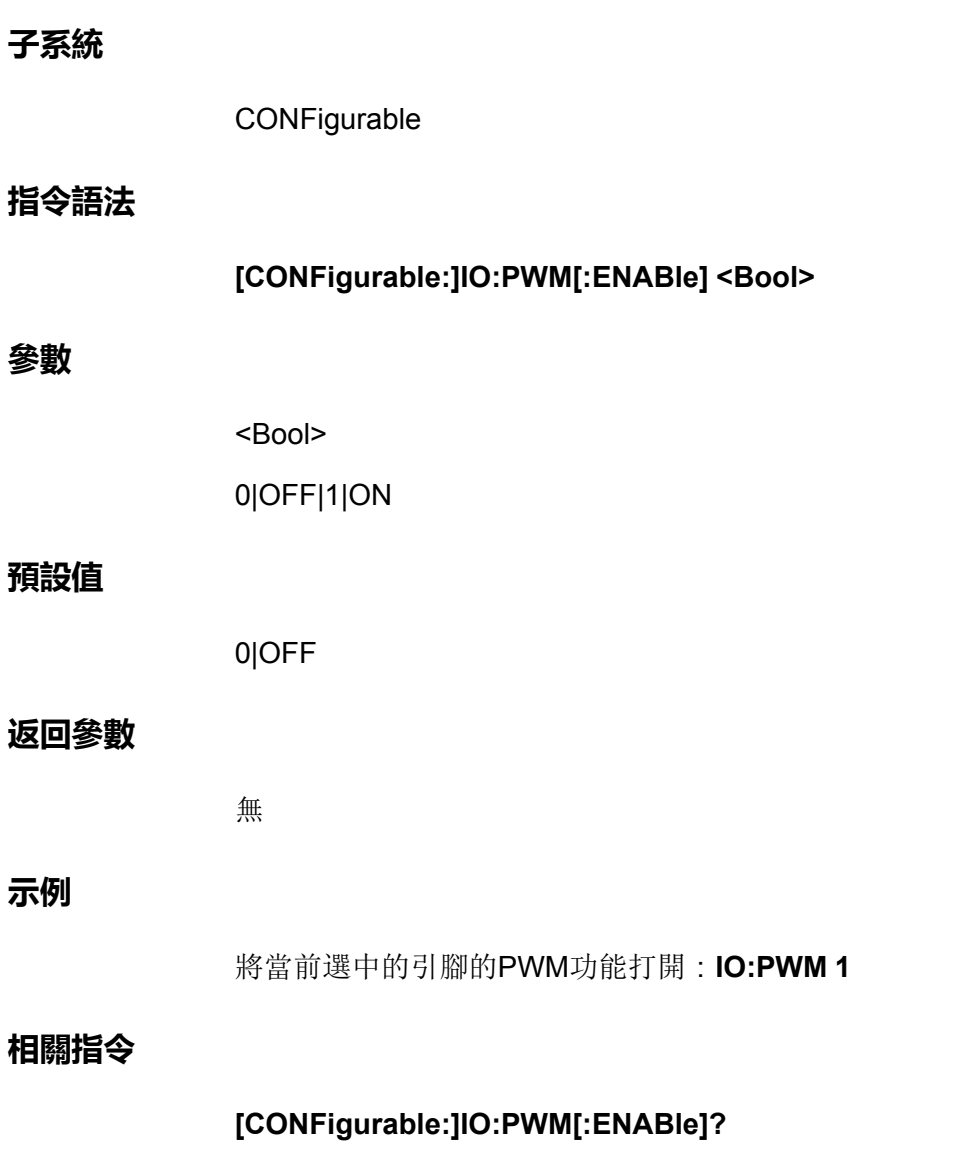

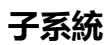

**•** 0|OFF:否 **•** 1|ON:是

 $\circ$ 

**NTECH TECH** 

該指令用於控制是否將當前選中引腳的PWM功能打開:

**[CONFigurable:]IO:PWM[:ENABle] <Bool>**

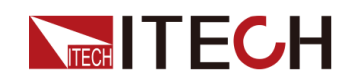

### **子系統**

**CONFigurable** 

### **指令語法**

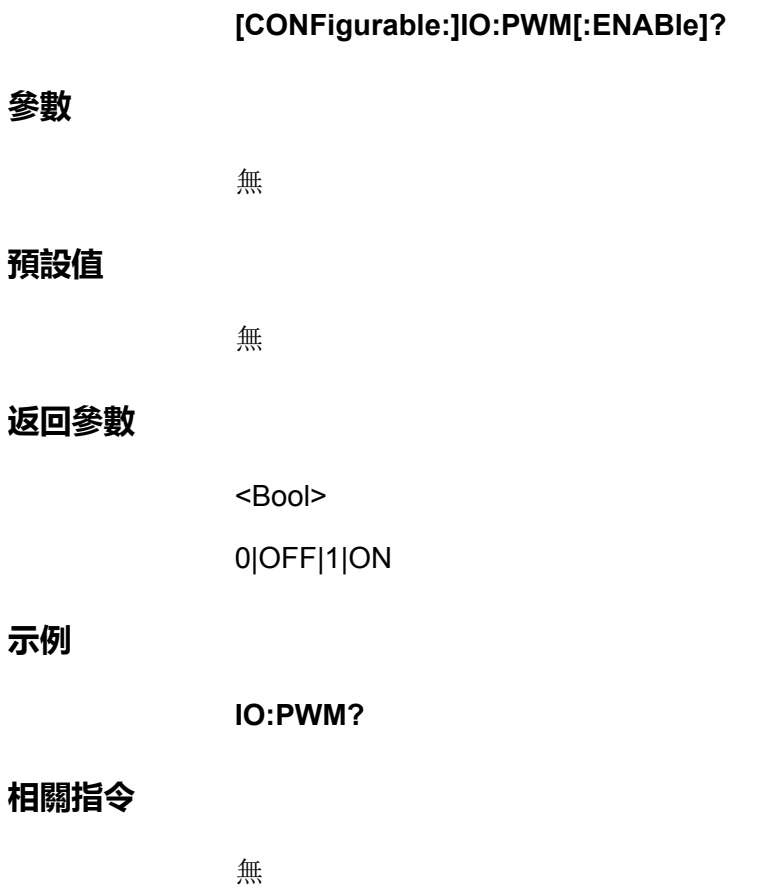

### **[CONFigurable:]IO:PWM:FREQuency <NRf+>**

該指令用於設定當前引腳的PWM頻率。

### **子系統**

**CONFigurable** 

### **指令語法**

**[CONFigurable:]IO:PWM:FREQuency <NRf+>**

### **參數**

<NRf+>

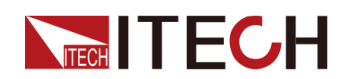

MINimum|MAXimum|DEFault|<值> 值範圍:MIN~MAX **預設值** DEFault: 0 **返回參數** 無 **示例** 設定當前引腳的PWM頻率為100Hz:**IO:PWM:FREQ 100 相關指令 [CONFigurable:]IO:PWM:FREQuency?**

### **[CONFigurable:]IO:PWM:FREQuency? [MINimum| MAXimum|DEFault]**

該指令用於查詢當前引腳的PWM頻率。

**子系統**

**CONFigurable** 

**指令語法**

**[CONFigurable:]IO:PWM:FREQuency? [MINimum|MAXimum|DEFault]**

**參數**

[MINimum|MAXimum|DEFault]

### **預設值**

無

### **返回參數**

<NRf+>

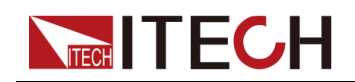

**示例**

**IO:PWM:FREQ?**

### **相關指令**

無

### **[CONFigurable:]IO:PWM:DUTY <NR1>**

該指令用於設定當前引腳的PWM佔空比。

### **子系統**

**CONFigurable** 

### **指令語法**

**[CONFigurable:]IO:PWM:DUTY <NR1>**

### **參數**

<NR1>

值範圍:1–100

### **預設值**

 $\overline{0}$ 

### **返回參數**

無

### **示例**

設定當前引腳的PWM佔空比為10%:**IO:PWM:DUTY 10**

### **相關指令**

**[CONFigurable:]IO:PWM:DUTY?**

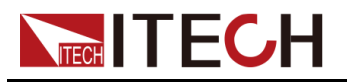

## **[CONFigurable:]IO:PWM:DUTY?**

該指令用於查詢當前引腳的PWM佔空比。

### **子系統**

**CONFigurable** 

### **指令語法**

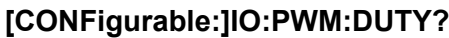

### **參數**

無

### **預設值**

無

### **返回參數**

<NR1>

### **示例**

**IO:PWM:DUTY?**

### **相關指令**

無

### **[CONFigurable:]IO:TYPE**

該指令用於將當前選中的引腳恢復為預設功能項。

### **子系統**

**CONFigurable** 

### **指令語法**

**[CONFigurable:]IO:TYPE**

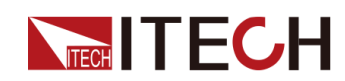

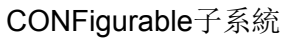

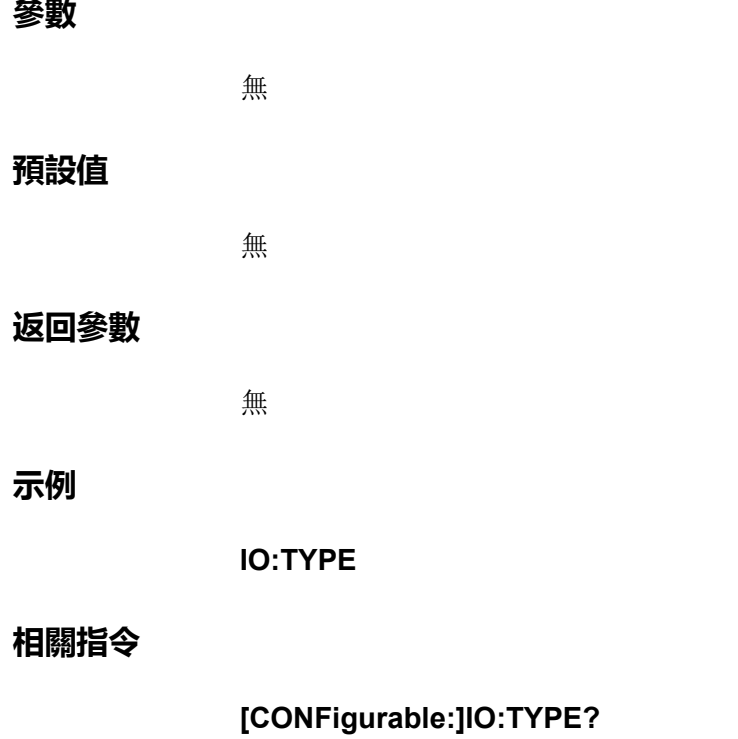

## **[CONFigurable:]IO:TYPE?**

該指令用於查詢當前選中的引腳的預設功能項。

- **•** PS\_FAULT\_CLEAR:對應引腳1的預設功能項,表示當儀器產生保護時,透 過該引腳對保護狀態進行清除。
- **•** FIBER\_REC\_PS:對應引腳2的預設功能項,表示由2號引腳的輸出電平顯 示儀器是否處於保護狀態。
- **•** OFF\_STATUS:對應引腳3的預設功能項,用於指示儀器當前的**[On/Off]**狀 態。
- **•** TOUT:對應引腳4的預設功能項,表示儀器產生觸發信號(觸發Meter功 能、資料記錄功能、List功能運行)時,將由引腳4輸出一個脈衝信號。
- **•** INHIBIT\_LIVING:對應引腳5的預設功能項,表示由P-IO的5號引腳來控制儀 器工作在LIVING方式下。
- **•** IO\_SYNC\_ON:對應引腳6的預設功能項,表示由6號引腳對並機情況下 **[On/Off]**的打開進行雙向的同步控制。
- **•** IO\_SYNC\_OFF:對應引腳7的預設功能項,表示由7號引腳對並機情況下 **[On/Off]**的關閉進行雙向的同步控制。

### **子系統**

**CONFigurable** 

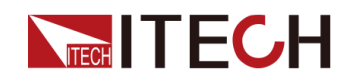

**指令語法**

**[CONFigurable:]IO:TYPE?**

#### **參數**

無

### **預設值**

無

### **返回參數**

<CRD>

OFF\_STATUS|FIBER\_REC\_PS|INHIBIT\_LIVING|IO\_SYNC\_ON|IO\_SYNC\_ OFF|TOUT|PS\_FAULT\_CLEAR

### **示例**

**IO:TYPE?**

### **相關指令**

無

### **[CONFigurable:]IO:TRIGger:TYPE <CPD>**

該指令用於設定引腳4的Ext-Trig功能類型:

- **•** TOUT:表示儀器產生觸發信號(觸發Meter功能、資料記錄功能、List功能 運行)時,將由引腳4輸出一個脈衝信號;
- **•** TIN:表示儀器接收來自外部的脈衝信號後,將觸發Meter功能、資料記錄功 能或List功能的運行。

**子系統**

**CONFigurable** 

**指令語法**

**[CONFigurable:]IO:TRIGger:TYPE <CPD>**

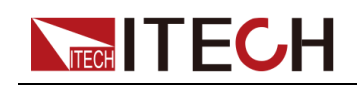

### **參數**

<CPD>

TOUT|TIN

### **預設值**

TOUT

### **返回參數**

無

### **示例**

設定當前引腳由外部觸發:**IO:TRIG:TYPE TIN**

### **相關指令**

**[CONFigurable:]IO:TRIGger:TYPE?**

### **[CONFigurable:]IO:TRIGger:TYPE?**

該指令用於查詢引腳4的Ext-Trig功能類型。

### **子系統**

**CONFigurable** 

### **指令語法**

**[CONFigurable:]IO:TRIGger:TYPE?**

### **參數**

無

### **預設值**

無

### **返回參數**

<CRD>

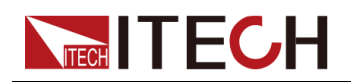

TOUT|TIN

**示例**

**IO:TRIG:TYPE?**

### **相關指令**

無

### **[CONFigurable:]IO:TRIGin:SOURce <CPD>**

該指令用於設定引腳4的觸發源:

- **•** METEr:觸發meter功能的運行;
- **•** DLOG:觸發資料記錄功能的運行;
- **•** LIST:觸發list功能的運行。

### **子系統**

**CONFigurable** 

### **指令語法**

**[CONFigurable:]IO:TRIGin:SOURce <CPD>**

### **參數**

<CPD>

METEr|DLOG|LIST

### **預設值**

**METEr** 

### **返回參數**

無

### **示例**

設定引腳4的觸發源為LIST:**IO:TRIG:SOUR LIST**

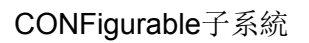

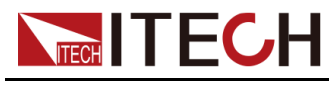

**相關指令**

**[CONFigurable:]IO:TRIGin:SOURce?**

## **[CONFigurable:]IO:TRIGin:SOURce?**

該指令用於查詢引腳4的觸發源。

### **子系統**

**CONFigurable** 

### **指令語法**

**[CONFigurable:]IO:TRIGin:SOURce?**

### **參數**

無

### **預設值**

無

### **返回參數**

<CRD>

METEr|DLOG|LIST

### **示例**

**IO:TRIG:SOUR?**

### **相關指令**

無

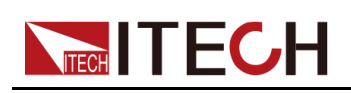

# <span id="page-169-0"></span>**10 CARProfile子系統**

CARProfile子系統包含了汽車波形功能的相關指令。

### **CARWave:ISO16750:SHORt:DROP <Bool>**

該指令用於控制是否啟用汽車瞬態跌落波形模擬的開關。

- **•** 0|OFF:否
- **•** 1|ON:是

### **子系統**

CARWave

### **指令語法**

**CARWave:ISO16750:SHORt:DROP <Bool>**

### **參數**

<Bool>

0|OFF|1|ON

### **預設值**

 $\overline{0}$ 

### **示例**

**CARW:ISO16750:SHOR:DROP 1**

### **查詢指令**

**CARWave:ISO16750:SHORt:DROP?**

### **返回參數**

0|1

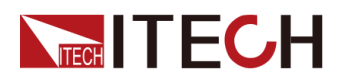

### **CARWave:ISO16750:SHORt:DROP:VOLTage <CPD>**

該指令用於選擇汽車瞬態跌落波形的模擬電壓。

- **•** 12V
- **•** 24V

### **子系統**

CARWave

### **指令語法**

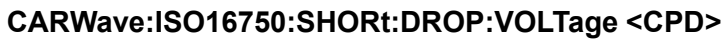

### **參數**

<CPD>

12V|24V

### **預設值**

12V

### **示例**

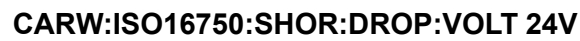

### **查詢指令**

**CARWave:ISO16750:SHORt:DROP:VOLTage?**

### **返回參數**

<CRD>

12V|24V

### **CARWave:ISO16750:RESet <Bool>**

該指令用於控制是否啟用汽車復位波形模擬。

**•** 0|OFF:否

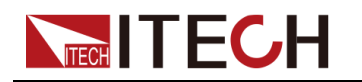

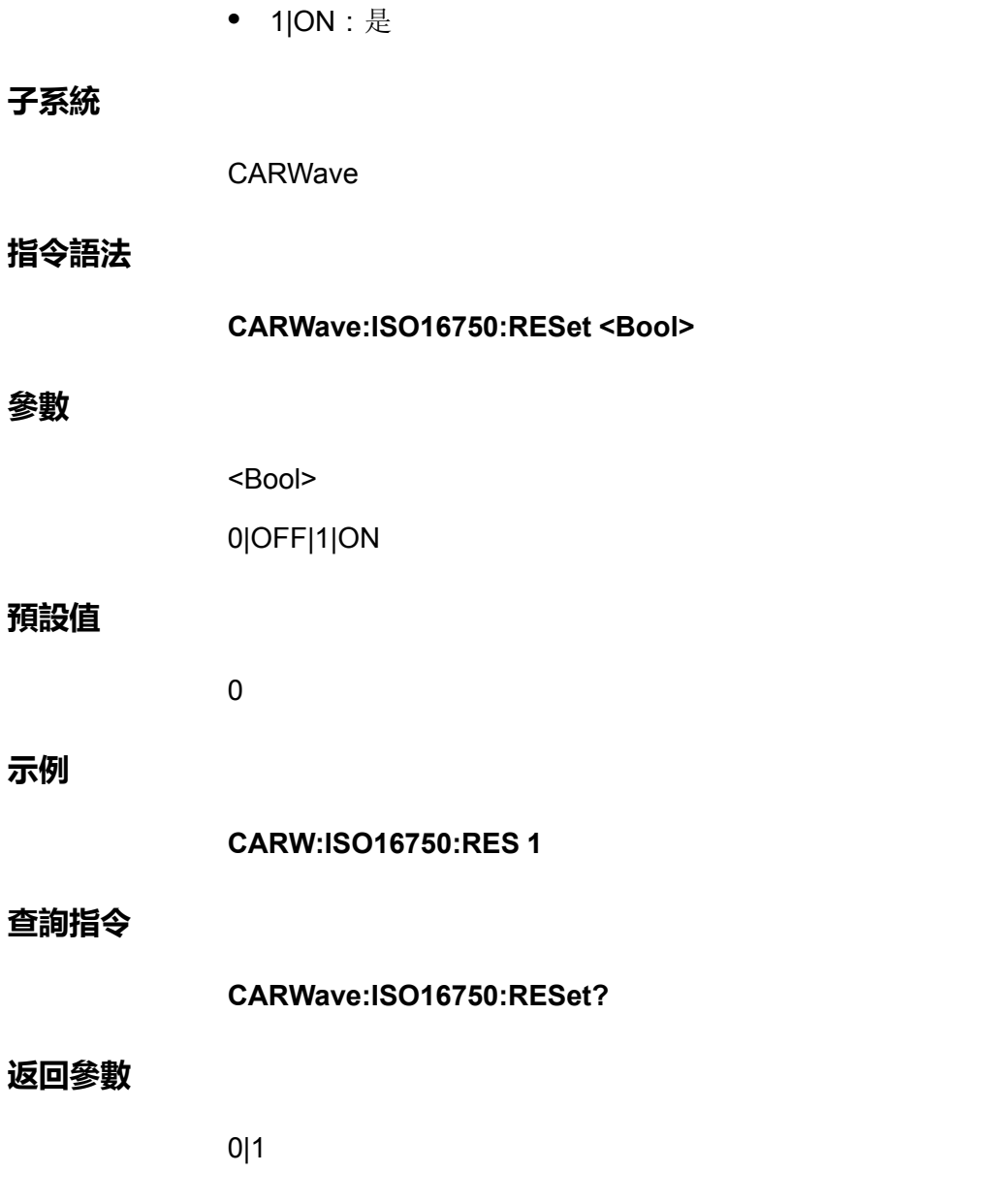

### **CARWave:ISO16750:RESet:VOLTage <NRf+>**

該指令用於設定汽車復位波形電壓。

**子系統**

CARWave

**指令語法**

**CARWave:ISO16750:RESet:VOLTage <NRf+>**

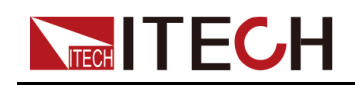

#### **參數**

<NRf+>

MINimum|MAXimum|DEFault|<值>

值範圍:MIN~MAX

### **預設值**

DEFault: 12

### **示例**

**CARW:ISO16750:RES:VOLT 5.0**

### **查詢指令**

**CARWave:ISO16750:RESet:VOLTage? [MINimum|MAXimum|DEFault]** 示例:**CARW:ISO16750:RES:VOLT? MAX**

### **返回參數**

<NRf+>

### **CARWave:ISO16750:STARtup:PROFile <Bool>**

該指令用於控制是否打開汽車啟動波形模擬的開關。

- **•** 0|OFF:否
- **•** 1|ON:是

### **子系統**

CARWave

**指令語法**

**CARWave:ISO16750:STARtup:PROFile <Bool>**

**參數**

<Bool>

0|OFF|1|ON

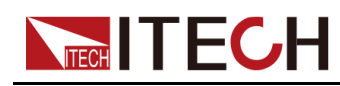

### **預設值**

0

**示例**

**CARW:ISO16750:STAR:PROF 1**

### **查詢指令**

**CARWave:ISO16750:STARtup:PROFile?**

### **返回參數**

0|1

### **CARWave:ISO16750:STARtup:PROFile:VOLTage <CPD>**

該指令用於選擇汽車啟動波形模擬電壓。

- **•** 12V
- **•** 24V

### **子系統**

**CARWave** 

### **指令語法**

### **CARWave:ISO16750:STARtup:PROFile:VOLTage <CPD>**

### **參數**

<CPD>

12V|24V

### **預設值**

12V

### **示例**

**CARW:ISO16750:STAR:PROF:VOLT 24V**

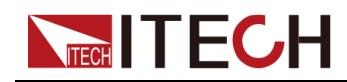

**查詢指令**

### **CARWave:ISO16750:STARtup:PROFile:VOLTage?**

### **返回參數**

<CRD>

12V|24V

### **CARWave:ISO16750:STARtup:PROFile:INDex <CPD>**

該指令用於選擇汽車啟動波形的等級。

### **子系統**

CARWave

#### **指令語法**

**CARWave:ISO16750:STARtup:PROFile:INDex <CPD>**

### **參數**

<CPD>

- **•** 12V啟動電壓下可選擇:1|2|3|4
- **•** 24V啟動電壓下可選擇:1|2|3

### **預設值**

1

### **示例**

**CARW:ISO16750:STAR:PROF:IND 2**

### **查詢指令**

**CARWave:ISO16750:STARtup:PROFile:INDex?**

### **返回參數**

<CRD>

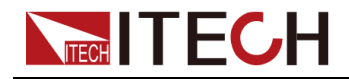

### **CARWave:ISO16750:LOAD:DUMP:TEST <CPD>**

該指令用於選擇拋負載波形測試模式。

### **子系統**

CARWave

### **指令語法**

### **CARWave:ISO16750:LOAD:DUMP:TEST <CPD>**

### **參數**

<CPD>

AMODe|BMODe

#### **預設值**

AMODe

### **示例**

**CARW:ISO16750:LOAD:DUMP:TEST BMOD**

### **查詢指令**

**CARWave:ISO16750:LOAD:DUMP:TEST?**

### **返回參數**

<CRD>

### **CARWave:ISO16750:LOAD:DUMP:VOLTage <CPD>**

該指令用於選擇拋負載的電壓。

- **•** 12V
- **•** 24V

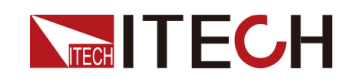

### **子系統**

CARWave

### **指令語法**

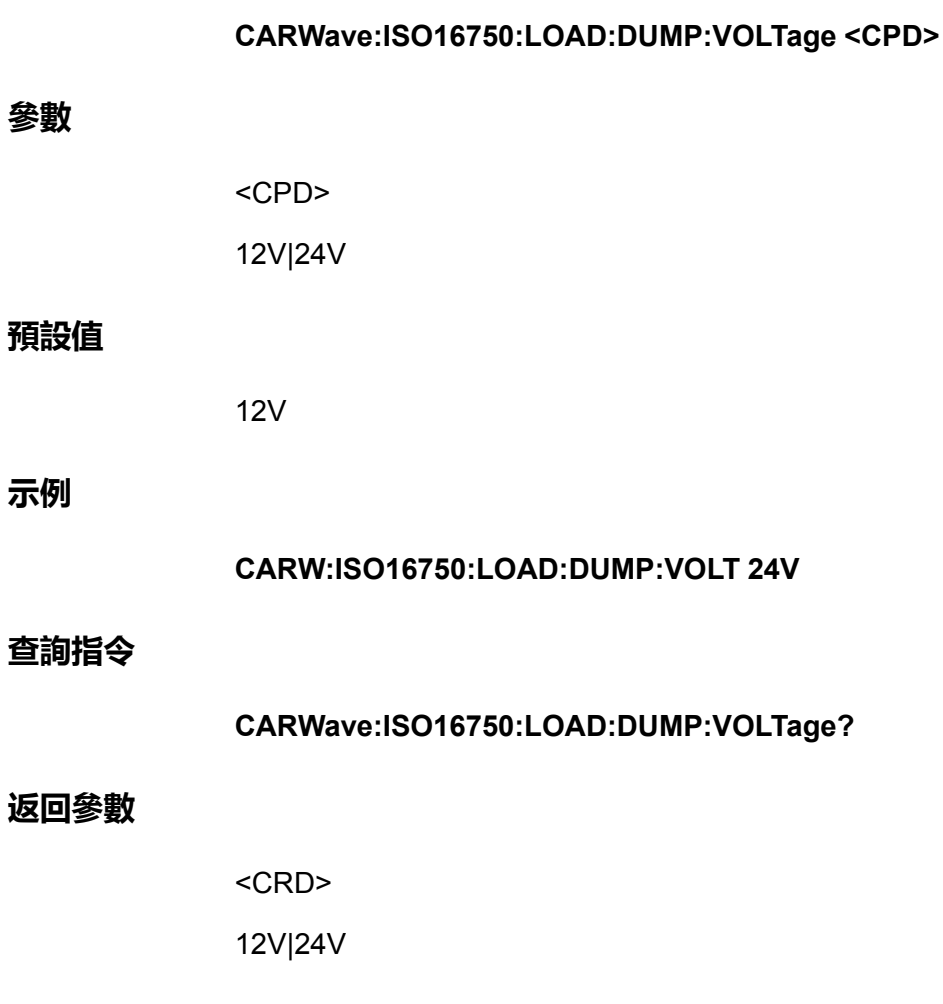

### **CARWave:ISO16750:LOAD:DUMP <Bool>**

該指令用於控制是否打開汽車拋負載波形模擬的開關。

- **•** 0|OFF:否
- **•** 1|ON:是

### **子系統**

CARWave

### **指令語法**

### **CARWave:ISO16750:LOAD:DUMP <Bool>**

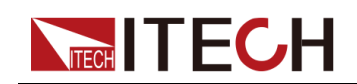

#### **參數**

**示例**

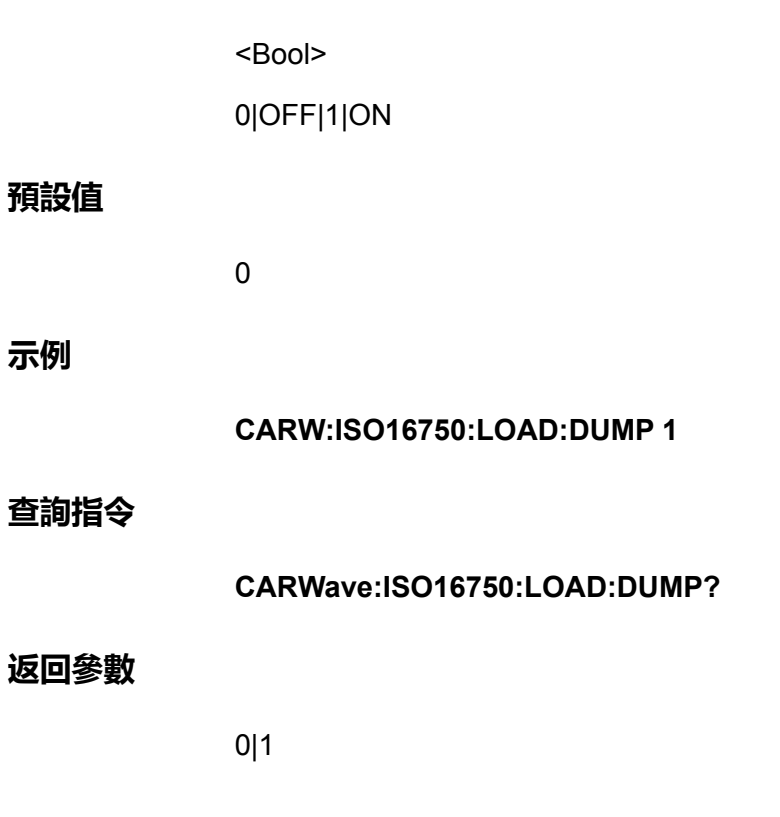

### **CARWave:ISO16750:LOAD:DUMP:UN <NRf+>**

該指令用於設定拋負載波形的峰值電壓。

### **子系統**

CARWave

### **指令語法**

**CARWave:ISO16750:LOAD:DUMP:UN <NRf+>**

### **參數**

<NRf+>

MINimum|MAXimum|DEFault|<值>

值範圍:24V(151-202), 12V(79-101)

### **預設值**

MIN

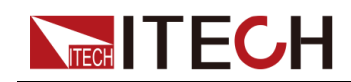

### **示例**

### **CARW:ISO16750:LOAD:DUMP:UN 100**

### **查詢指令**

**CARWave:ISO16750:LOAD:DUMP:UN? [MINimum|MAXimum|DEFault]**

示例:**CARW:ISO16750:LOAD:DUMP:UN? MAX**

**返回參數**

<NRf+>

### **CARWave:ISO16750:LOAD:DUMP:US <NRf+>**

該指令用於設定拋負載波形的鉗位電壓。

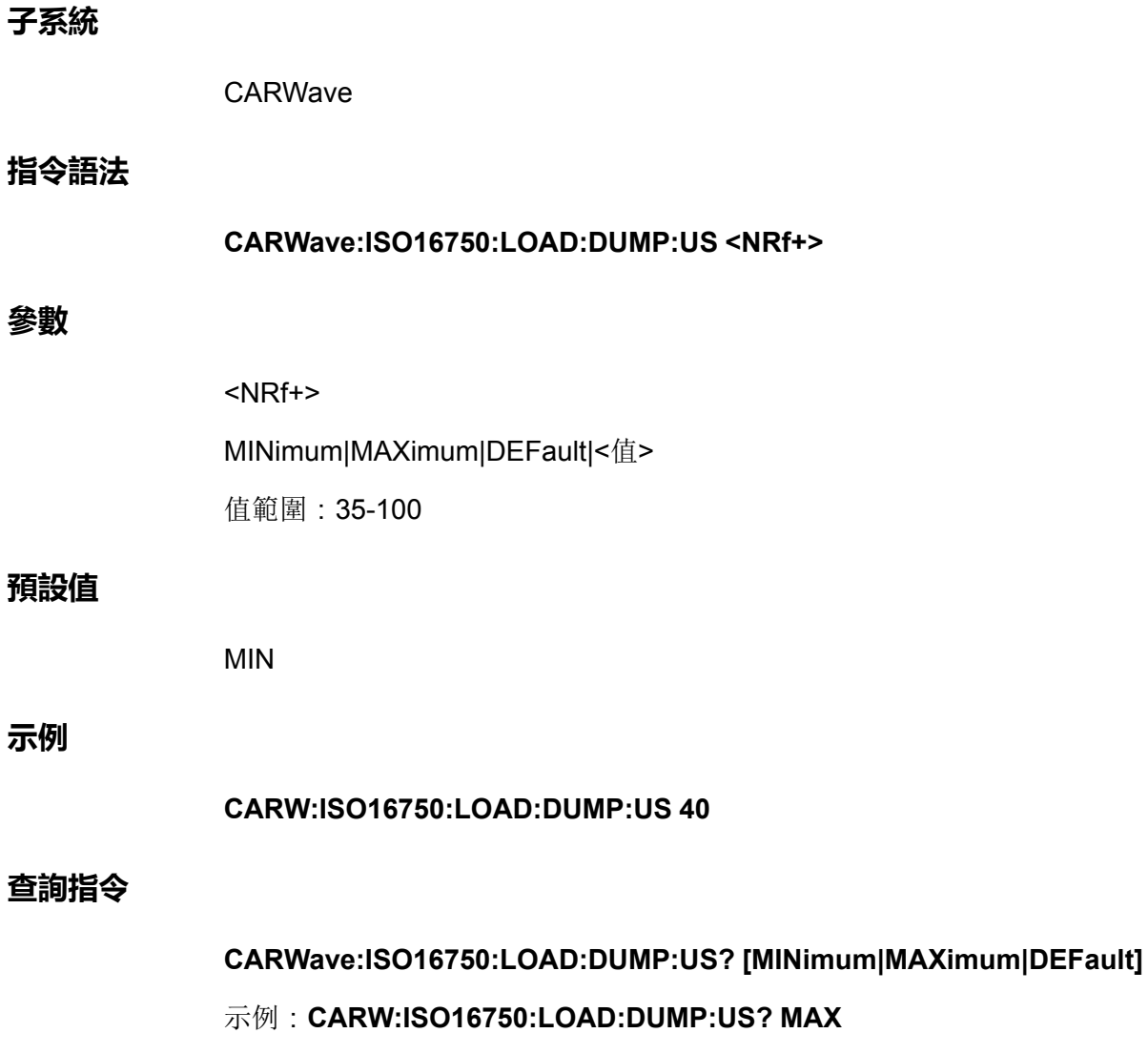

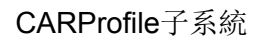

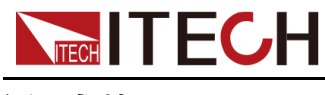

**返回參數**

**子系統**

**參數**

**示例**

<NRf+>

### **CARWave:ISO16750:LOAD:DUMP:TD <NRf+>**

該指令用於設定拋負載波形的脈衝寬度。 CARWave **指令語法 CARWave:ISO16750:LOAD:DUMP:TD <NRf+>** <NRf+> MINimum|MAXimum|DEFault|<值> 值範圍:24V(0.1-0.35), 12V(0.04-0.4) **預設值** MIN **CARW:ISO16750:LOAD:DUMP:TD 0.2 查詢指令 CARWave:ISO16750:LOAD:DUMP:TD? [MINimum|MAXimum|DEFault]** 示例:**CARW:ISO16750:LOAD:DUMP:TD? MAX**

**返回參數**

<NRf+>

### **CARWave:STARtup:DIN40839:STATe <Bool>**

該指令用於控制是否打開DIN40839汽車啟動波形模擬的開關。
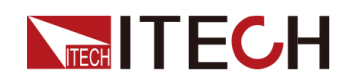

- **•** 0|OFF:否
- **•** 1|ON:是

### **子系統**

CARWave

### **指令語法**

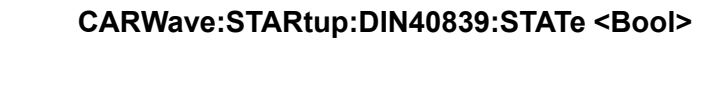

# **參數**

<Bool>

0|OFF|1|ON

### **預設值**

0

# **示例**

**CARW:STAR:DIN40839:STAT 1**

# **查詢指令**

**CARWave:STARtup:DIN40839:STATe?**

# **返回參數**

0|1

# **CARWave:STARtup:DIN40839:VOLTage <CPD>**

該指令用於選擇DIN40839啟動波形電壓。

- **•** 12V
- **•** 24V

### **子系統**

CARWave

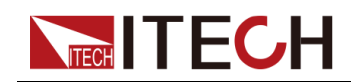

# **指令語法**

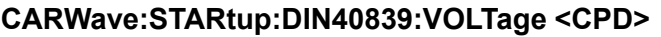

#### **參數**

<CPD>

12V|24V

### **預設值**

12V

### **示例**

**CARW:STAR:DIN40839:VOLT 24V**

### **查詢指令**

**CARWave:STARtup:DIN40839:VOLTage?**

### **返回參數**

<CRD>

12V|24V

# **CARWave:STARtup:DIN40839:VOLTage:STARt: LEVel <NRf+>**

該指令用於設定使用者自訂的汽車啟動波形的啟動電壓。

# **子系統**

CARWave

# **指令語法**

**CARWave:STARtup:DIN40839:VOLTage:STARt:LEVel <NRf+>**

# **參數**

<NRf+>

MINimum|MAXimum|DEFault|<值>

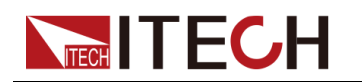

值範圍:8-32

### **預設值**

MIN

**示例**

**CARW:STAR:DIN40839:VOLT:STAR:LEV 9**

### **查詢指令**

**CARWave:STARtup:DIN40839:VOLTage:STARt:LEVel? [MINimum| MAXimum|DEFault]**

示例:**CARW:STAR:DIN40839:VOLT:STAR:LEV? MAX**

### **返回參數**

<NRf+>

# **CARWave:ISO21848:Umaxdyn:TEST:PULSe <Bool>**

該指令用於控制是否打開ISO21848Umax,dyn試驗脈衝的開關。

- **•** 0|OFF:否
- **•** 1|ON:是

### **子系統**

CARWave

# **指令語法**

**CARWave:ISO21848:Umaxdyn:TEST:PULSe <Bool>**

### **參數**

<Bool>

0|OFF|1|ON

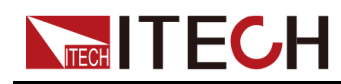

### **預設值**

0

**示例**

**CARW:ISO21848:Umaxdyn:TEST:PULS 1**

# **查詢指令**

**CARWave:ISO21848:Umaxdyn:TEST:PULSe?**

# **返回參數**

0|1

# **CARWave:ISO21848:MOMENTary:VOLTage: DROP <Bool>**

該指令用於控制是否打開ISO21848瞬時電壓下降波形的開關。

- **•** 0|OFF:否
- **•** 1|ON:是

# **子系統**

CARWave

# **指令語法**

**CARWave:ISO21848:MOMENTary:VOLTage:DROP <Bool>**

# **參數**

<Bool>

0|OFF|1|ON

# **預設值**

 $\overline{0}$ 

# **示例**

**CARW:ISO21848:MOMENT:VOLT:DROP 1**

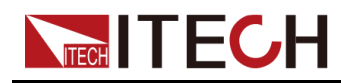

# **查詢指令**

**CARWave:ISO21848:MOMENTary:VOLTage:DROP?**

### **返回參數**

0|1

# **CARWave:ISO21848:RESet <Bool>**

該指令用於控制是否打開ISO21848復位試驗的開關。

- **•** 0|OFF:否
- **•** 1|ON:是

### **子系統**

CARWave

# **指令語法**

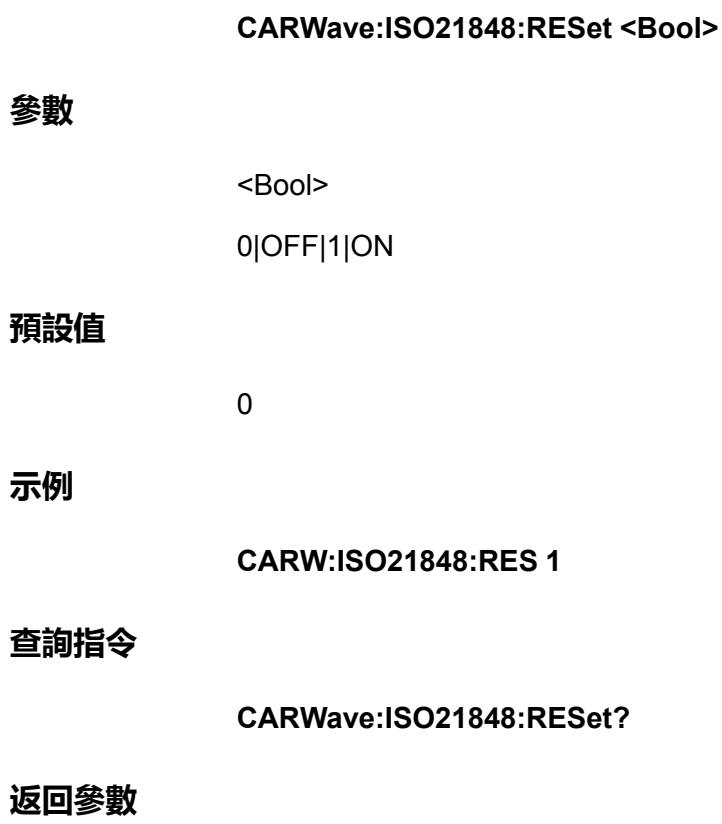

0|1

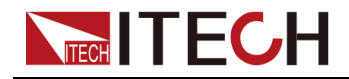

# **CARWave:ISO21848:RESet:VOLTage <NRf+>**

該指令用於設定ISO21848復位試驗供電電壓。

### **子系統**

CARWave

### **指令語法**

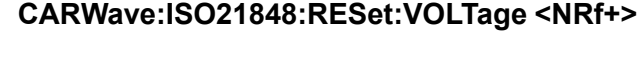

# **參數**

<NRf+>

MINimum|MAXimum|DEFault|<值>

值範圍:MIN~MAX

### **預設值**

MIN

### **示例**

**CARW:ISO21848:RES:VOLT 40**

### **查詢指令**

**CARWave:ISO21848:RESet:VOLTage? [MINimum|MAXimum|DEFault]**

示例:**CARW:ISO21848:RES:VOLT? MAX**

### **返回參數**

<NRf+>

# **CARWave:ISO21848:STARtup:PROFile <Bool>**

該指令用於控制是否打開ISO21848啟動脈衝的開關。

- **•** 0|OFF:否
- **•** 1|ON:是

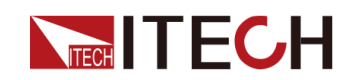

# **子系統**

CARWave

### **指令語法**

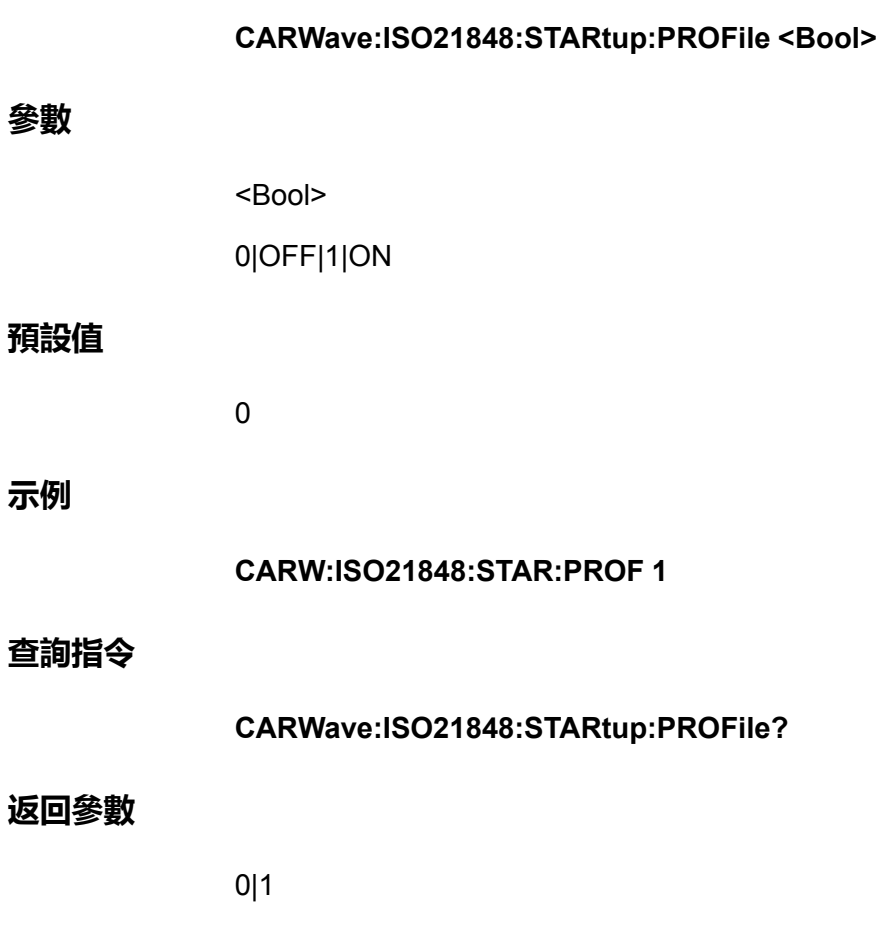

# **CARWave:SAE:2B <Bool>**

該指令用於控制是否打開SAEJ1113-11 TEST 2B模擬波形的開關。

- **•** 0|OFF:否
- **•** 1|ON:是

# **子系統**

CARWave

# **指令語法**

**CARWave:SAE:2B <Bool>**

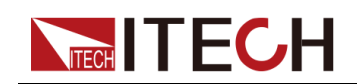

#### **參數**

<Bool>

0|OFF|1|ON

# **預設值**

0

# **示例**

**CARW:SAE:2B 1**

### **查詢指令**

**CARWave:SAE:2B?**

### **返回參數**

0|1

# **CARWave:SAE:2B:VOLTage <CPD>**

該指令用於選擇SAEJ1113-11 TEST 2B的電壓系統。

- **•** 12V
- **•** 24V

### **子系統**

CARWave

# **指令語法**

**CARWave:SAE:2B:VOLTage <CPD>**

### **參數**

<CPD>

12V|24V

### **預設值**

12V

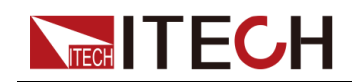

### **示例**

**CARW:SAE:2B:VOLT 24V**

### **查詢指令**

**CARWave:SAE:2B:VOLTage?**

### **返回參數**

<CRD>

12V|24V

# **CARWave:SAE:2B:Td <NRf+>**

該指令用於設定SAEJ1113-11 TEST 2B的脈衝寬度。

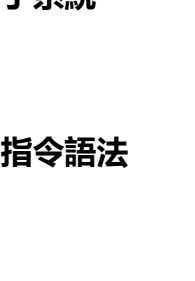

**CARWave:SAE:2B:Td <NRf+>**

#### **參數**

**子系統**

<NRf+>

CARWave

MINimum|MAXimum|DEFault|<值>

值範圍:0.2–2

### **預設值**

MIN

### **示例**

**CARWave:SAE:2B:Td 1.2**

### **查詢指令**

**CARWave:SAE:2B:Td? [MINimum|MAXimum|DEFault]**

示例:**CARWave:SAE:2B:Td? MAX**

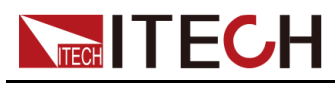

**返回參數**

<NRf+>

# **CARWave:SAE:4 <Bool>**

該指令用於控制是否打開起動機嚙合干擾波形狀態的開關。

- **•** 0|OFF:否
- **•** 1|ON:是

# **子系統**

CARWave

# **指令語法**

**CARWave:SAE:4 <Bool>**

# **參數**

<Bool>

0|OFF|1|ON

# **預設值**

 $\overline{0}$ 

# **示例**

**CARWave:SAE:4 1**

# **查詢指令**

**CARWave:SAE:4?**

# **返回參數**

0|1

# **CARWave:SAE:4:VOLTage <CPD>**

該指令用於選擇SAEJ1113-11 TEST 4的電壓系統。

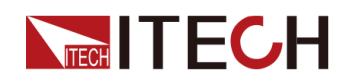

- **•** 12V
	- **•** 24V

# **子系統**

CARWave

### **指令語法**

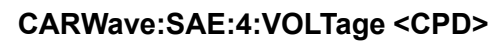

# **參數**

<CPD>

12V|24V

### **預設值**

12V

# **示例**

**CARWave:SAE:4:VOLTage 24V**

# **查詢指令**

**CARWave:SAE:4:VOLTage?**

### **返回參數**

<CRD>

12V|24V

# **CARWave:SAE:4:VOLTage:VS <NRf+>**

該指令用於設定SAEJ1113-11 TEST 4的Vs。

# **子系統**

CARWave

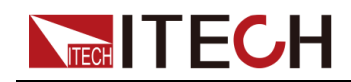

# **指令語法**

**參數**

**示例**

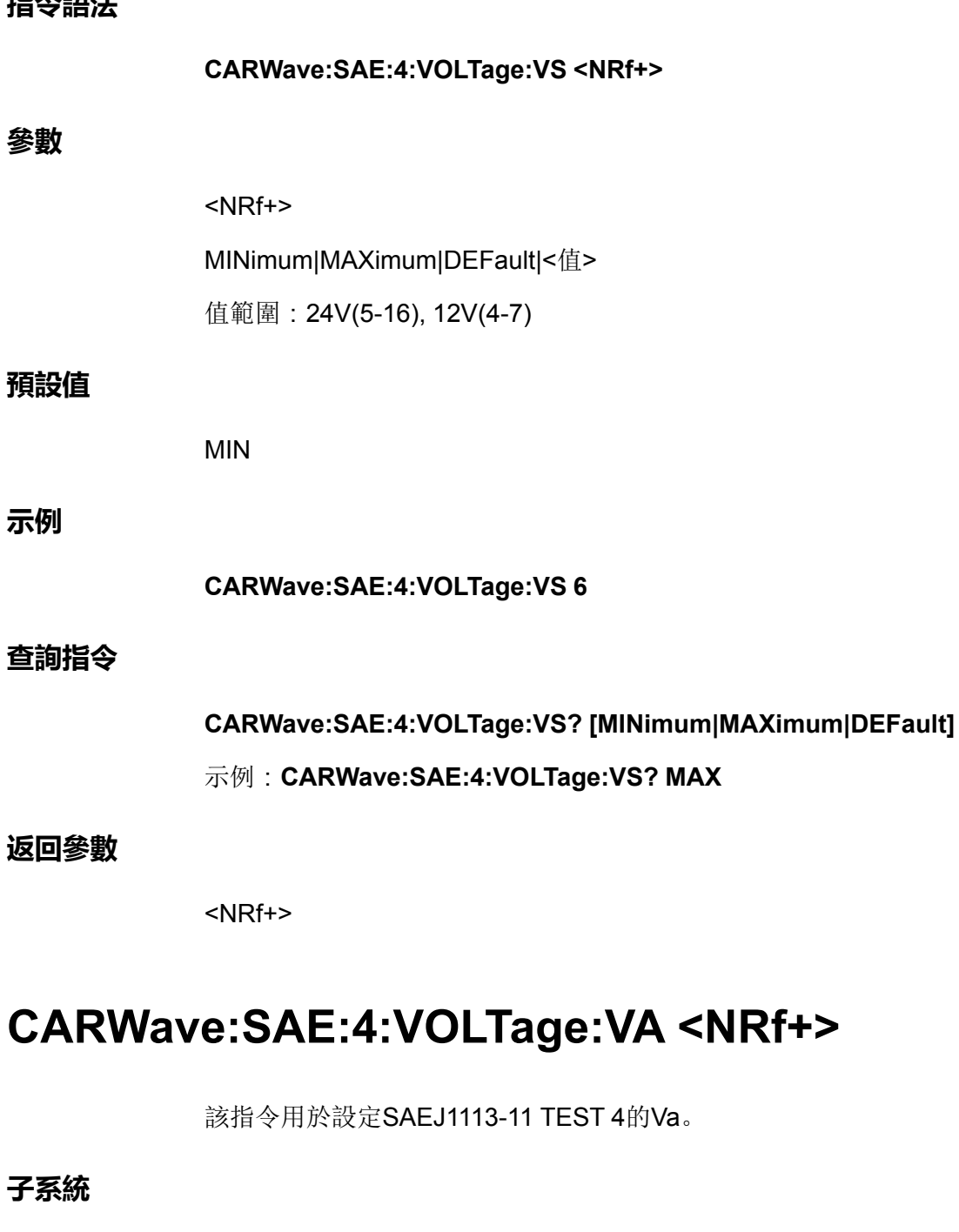

# **指令語法**

**CARWave:SAE:4:VOLTage:VA <NRf+>**

# **參數**

<NRf+>

CARWave

MINimum|MAXimum|DEFault|<值>

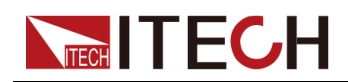

值範圍: 24V(5 <= value <= Vs), 12V(2.5 <= value <= Vs)

#### **預設值**

MIN

### **示例**

**CARWave:SAE:4:VOLTage:VA 5.1**

### **查詢指令**

**CARWave:SAE:4:VOLTage:VA? [MINimum|MAXimum|DEFault]**

示例:**CARWave:SAE:4:VOLTage:VA? MAX**

### **返回參數**

<NRf+>

# **CARWave:SAE:4:TIME:T7 <NRf+>**

該指令用於設定SAEJ1113-11 TEST 4的T7。

### **子系統**

CARWave

### **指令語法**

**CARWave:SAE:4:TIME:T7 <NRf+>**

# **參數**

<NRf+>

MINimum|MAXimum|DEFault|<值> 值範圍:24V(0.050-0.100), 12V(0.015-0.040)

# **預設值**

MIN

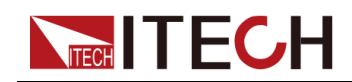

# **示例**

**CARWave:SAE:4:TIME:T7 0.1**

# **查詢指令**

**CARWave:SAE:4:TIME:T7? [MINimum|MAXimum|DEFault]**

示例:**CARWave:SAE:4:TIME:T7? MAX**

# **返回參數**

<NRf+>

# **CARWave:SAE:4:TIME:T9 <NRf+>**

該指令用於設定SAEJ1113-11 TEST 4的T9。

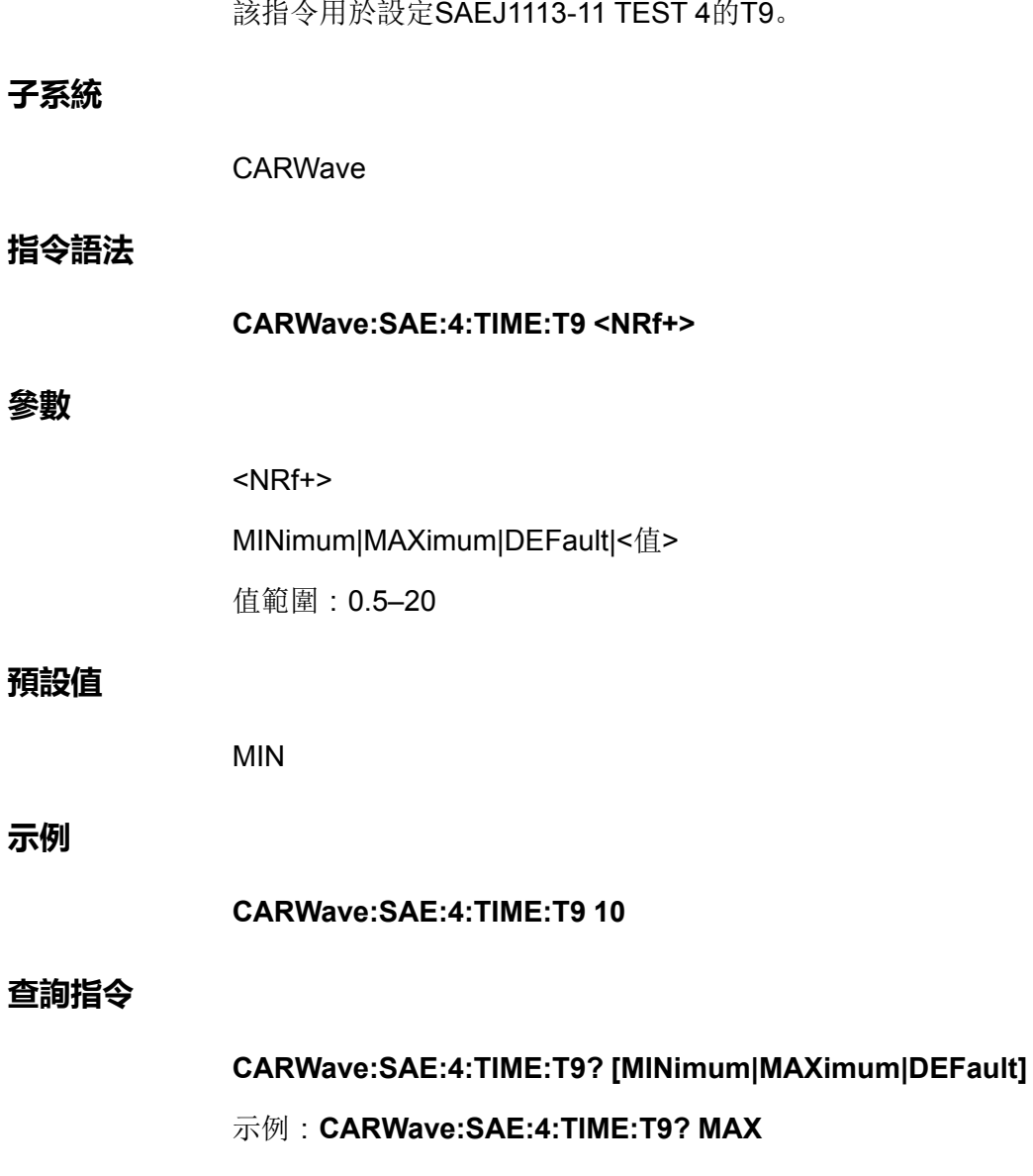

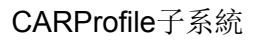

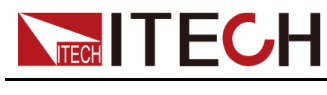

**返回參數**

<NRf+>

# **CARWave:SAE:4:TIME:T11 <NRf+>**

該指令用於設定SAEJ1113-11 TEST 4的T11。 **子系統** CARWave **指令語法 CARWave:SAE:4:TIME:T11 <NRf+> 參數** <NRf+> MINimum|MAXimum|DEFault|<值> 值範圍: 24V(0.010~0.100), 12V (0.005~0.100) **預設值** MIN **示例 CARWave:SAE:4:TIME:T11 0.09 查詢指令 CARWave:SAE:4:TIME:T11? [MINimum|MAXimum|DEFault]** 示例:**CARWave:SAE:4:TIME:T11? MAX 返回參數** <NRf+>

# **CARWave:SAE:5:TEST <CPD>**

該指令用於選擇SAEJ1113-11 TEST 5的測試模式(即拋負載波形形式)。

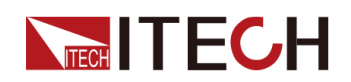

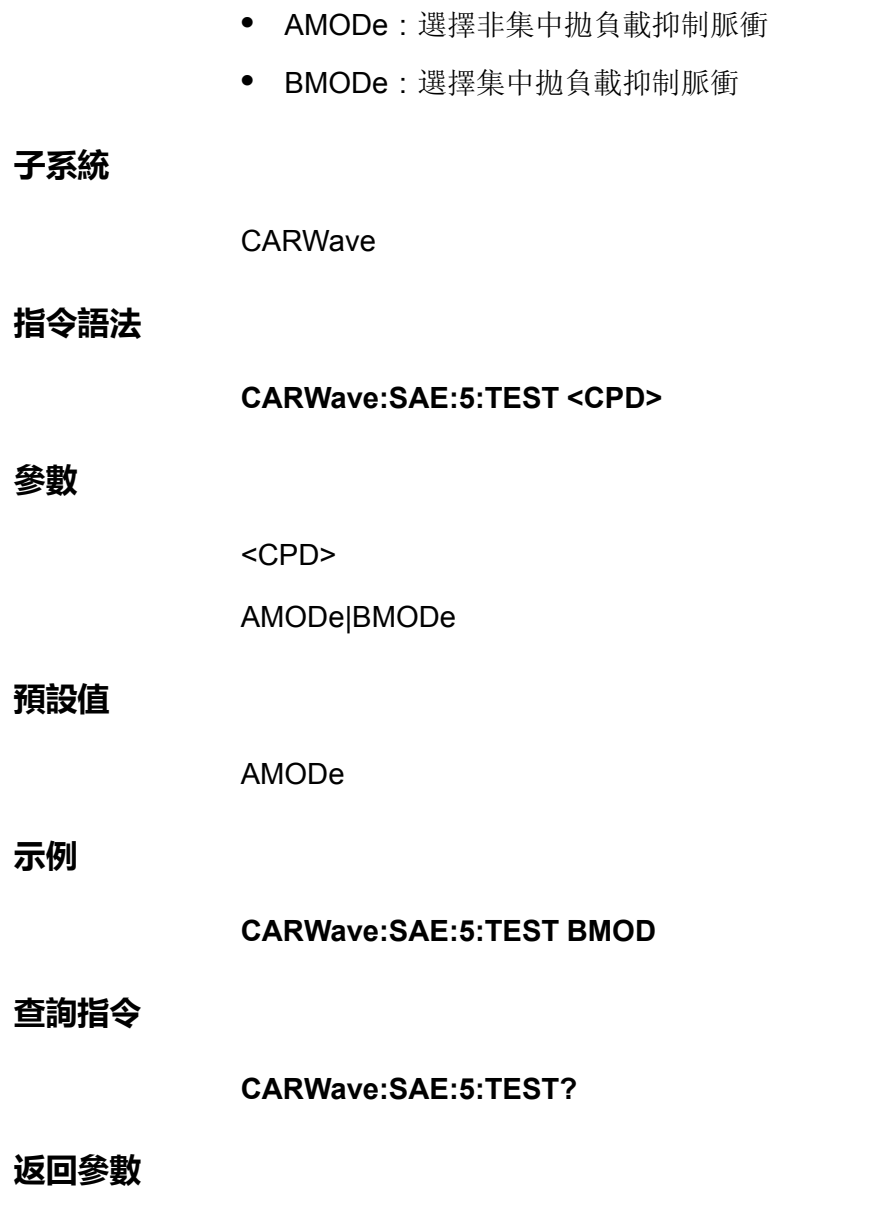

<CRD>

# **CARWave:SAE:5 <Bool>**

該指令用於控制是否打開SAEJ1113-11 TEST 5模擬狀態的開關。

- **•** 0|OFF:否
- **•** 1|ON:是

**子系統**

CARWave

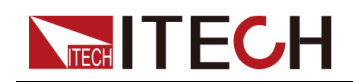

### **指令語法**

**CARWave:SAE:5 <Bool>**

#### **參數**

<Bool>

0|OFF|1|ON

# **預設值**

0

# **示例**

**CARWave:SAE:5 1**

# **查詢指令**

**CARWave:SAE:5?**

### **返回參數**

0|1

# **CARWave:SAE:5:VOLTage <CPD>**

該指令用於選擇SAEJ1113-11 TEST 5的電壓系統。

- **•** 12V
- **•** 24V

**子系統**

CARWave

# **指令語法**

**CARWave:SAE:5:VOLTage <CPD>**

# **參數**

<CPD>

12V|24V

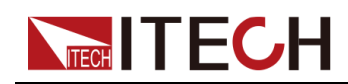

### **預設值**

12V

**示例**

**CARWave:SAE:5:VOLTage 24V**

### **查詢指令**

**CARWave:SAE:5:VOLTage?**

### **返回參數**

<CRD>

12V|24V

# **CARWave:SAE:5:TD <NRf+>**

該指令用於設定SAEJ1113-11 TEST 5的Td。

### **子系統**

CARWave

### **指令語法**

**CARWave:SAE:5:TD <NRf+>**

# **參數**

#### <NRf+>

MINimum|MAXimum|DEFault|<值>

值範圍:24V(0.1-0.35), 12V(0.04-0.4)

### **預設值**

MIN

### **示例**

**CARWave:SAE:5:TD 0.2**

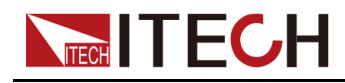

### **查詢指令**

### **CARWave:SAE:5:TD? [MINimum|MAXimum|DEFault]**

示例:**CARWave:SAE:5:TD? MAX**

### **返回參數**

<NRf+>

# **CARWave:SAE:5:UN <NRf+>**

該指令用於設定SAEJ1113-11 TEST 5的Un。

### **子系統**

CARWave

### **指令語法**

**CARWave:SAE:5:UN <NRf+>**

### **參數**

<NRf+>

MINimum|MAXimum|DEFault|<值>

值範圍:24V(44~174), 12V(22~87)

### **預設值**

MIN

### **示例**

**CARWave:SAE:5:UN 50**

### **查詢指令**

**CARWave:SAE:5:UN? [MINimum|MAXimum|DEFault]**

示例:**CARWave:SAE:5:UN? MAX**

### **返回參數**

<NRf+>

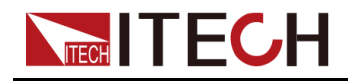

# **CARWave:SAE:5:US <NRf+>**

該指令用於設定SAEJ1113-11 TEST 5的鉗位電壓Us。

# **子系統**

CARWave

### **指令語法**

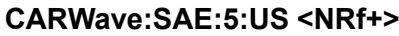

# **參數**

<NRf+>

MINimum|MAXimum|DEFault|<值>

值範圍:24V(30~UN), 12V(15~UN)

# **預設值**

MIN

### **示例**

**CARWave:SAE:5:US 31**

### **查詢指令**

**CARWave:SAE:5:US? [MINimum|MAXimum|DEFault]**

示例:**CARWave:SAE:5:US? MAX**

### **返回參數**

<NRf+>

# **CARWave:LV124:E02 <Bool>**

該指令用於控制是否打開瞬態過電壓實驗脈衝狀態的開關。

- **•** 0|OFF:否
- **•** 1|ON:是

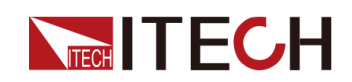

### **子系統**

CARWave

### **指令語法**

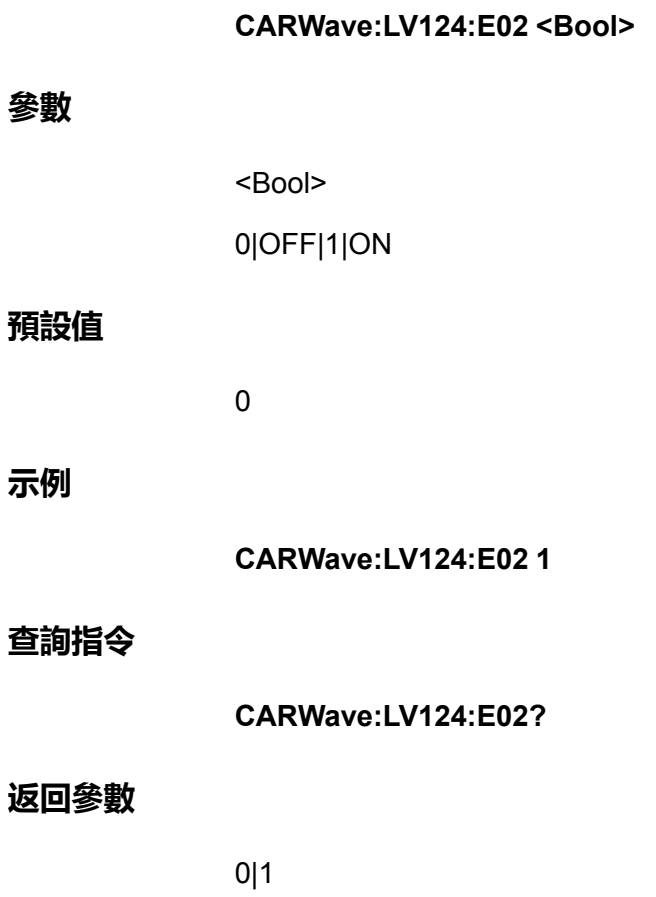

# **CARWave:LV124:E04 <Bool>**

該指令用於控制是否打開躍變啟動實驗脈衝狀態的開關。

- **•** 0|OFF:否
- **•** 1|ON:是

# **子系統**

CARWave

# **指令語法**

**CARWave:LV124:E04 <Bool>**

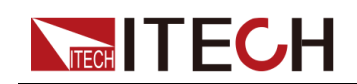

#### **參數**

**預設值**

**示例**

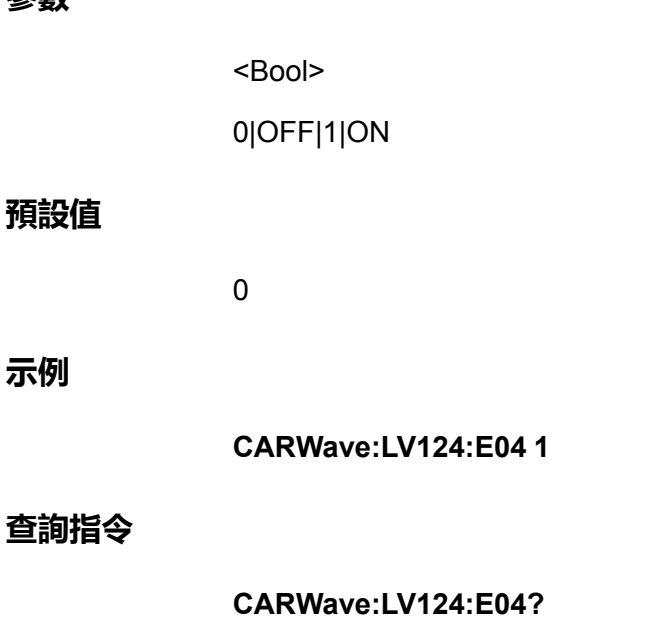

# **返回參數**

0|1

# **CARWave:LV124:E05 <Bool>**

該指令用於控制是否打開甩負荷實驗脈衝的開關。

- **•** 0|OFF:否
- **•** 1|ON:是

### **子系統**

CARWave

# **指令語法**

**CARWave:LV124:E05 <Bool>**

### **參數**

<Bool>

0|OFF|1|ON

### **預設值**

0

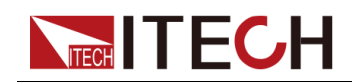

# **示例**

**CARWave:LV124:E05 1**

# **查詢指令**

**CARWave:LV124:E05?**

# **返回參數**

0|1

# **CARWave:LV124:E07 <Bool>**

該指令用於控制是否打開供電電壓緩慢下降和緩慢提升實驗參數設定的開關。

- **•** 0|OFF:否
- **•** 1|ON:是

### **子系統**

**CARWave** 

### **指令語法**

**CARWave:LV124:E07 <Bool>**

### **參數**

<Bool>

0|OFF|1|ON

### **預設值**

0

# **示例**

**CARWave:LV124:E07 1**

# **查詢指令**

**CARWave:LV124:E07?**

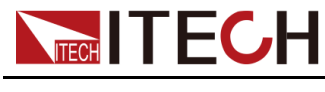

**返回參數**

0|1

# **CARWave:LV124:E07:UBMAX <NRf+>**

該指令用於設定LV124 E07的啟動電壓Ubmax。 **子系統** CARWave **指令語法 CARWave:LV124:E07:UBMAX <NRf+> 參數** <NRf+> MINimum|MAXimum|DEFault|<值> 值範圍:MIN~MAX **預設值** MIN **示例 CARWave:LV124:E07:UBMAX 50 查詢指令 CARWave:LV124:E07:UBMAX? [MINimum|MAXimum|DEFault]** 示例:**CARWave:LV124:E07:UBMAX? MAX 返回參數** <NRf+>

# **CARWave:LV124:E07:UBMIN <NRf+>**

該指令用於設定LV124 E07的保持電壓Ubmin。

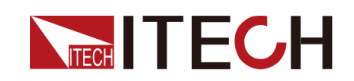

### **子系統**

CARWave

### **指令語法**

**參數**

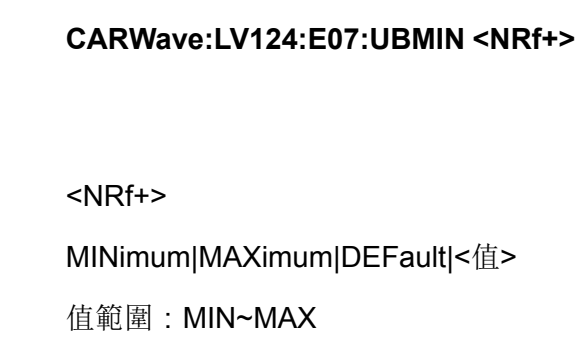

#### **預設值**

MIN

# **示例**

**CARWave:LV124:E07:UBMIN 20**

#### **查詢指令**

**CARWave:LV124:E07:UBMIN? [MINimum|MAXimum|DEFault]**

# 示例:**CARWave:LV124:E07:UBMIN? MAX**

### **返回參數**

<NRf+>

# **CARWave:LV124:E07:TIMe <NRf+>**

該指令用於設定LV124 E07的保持電壓持續時間。單位:秒。

**子系統**

CARWave

### **指令語法**

**CARWave:LV124:E07:TIMe <NRf+>**

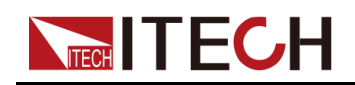

#### **參數**

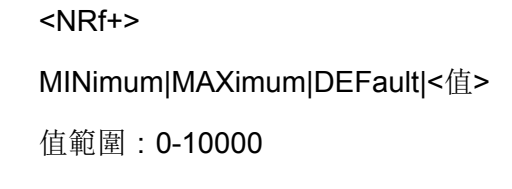

# **預設值**

0

# **示例**

**CARWave:LV124:E07:TIMe 50**

### **查詢指令**

**CARWave:LV124:E07:TIMe? [MINimum|MAXimum|DEFault]**

示例:**CARWave:LV124:E07:TIMe? MAX**

### **返回參數**

<NRf+>

# **CARWave:LV124:E08 <Bool>**

該指令用於控制是否打開供電電壓緩慢下降和快速提升實驗參數設定的開關。

- **•** 0|OFF:否
- **•** 1|ON:是

# **子系統**

CARWave

**指令語法**

**CARWave:LV124:E08 <Bool>**

**參數**

<Bool>

0|OFF|1|ON

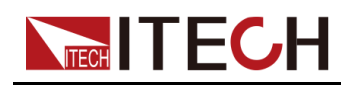

### **預設值**

0

**示例**

**CARWave:LV124:E08 1**

# **查詢指令**

**CARWave:LV124:E08?**

### **返回參數**

0|1

# **CARWave:LV124:E08:UBMAX <NRf+>**

該指令用於設定LV124 E08的啟動電壓Ubmax。

**子系統**

CARWave

### **指令語法**

**CARWave:LV124:E08:UBMAX <NRf+>**

### **參數**

<NRf+>

MINimum|MAXimum|DEFault|<值>

值範圍:MIN~MAX

### **預設值**

MIN

**示例**

**CARWave:LV124:E08:UBMAX 50**

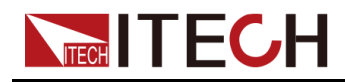

### **查詢指令**

#### **CARWave:LV124:E08:UBMAX? [MINimum|MAXimum|DEFault]**

示例:**CARWave:LV124:E08:UBMAX? MAX**

#### **返回參數**

<NRf+>

# **CARWave:LV124:E08:UBMIN <NRf+>**

該指令用於設定LV124 E08的保持電壓Ubmin。

#### **子系統**

CARWave

#### **指令語法**

**CARWave:LV124:E08:UBMIN <NRf+>**

#### **參數**

<NRf+> MINimum|MAXimum|DEFault|<值>

值範圍:MIN~MAX

#### **預設值**

MIN

### **示例**

**CARWave:LV124:E08:UBMIN 20**

#### **查詢指令**

**CARWave:LV124:E08:UBMIN? [MINimum|MAXimum|DEFault]**

示例:**CARWave:LV124:E08:UBMIN? MAX**

#### **返回參數**

<NRf+>

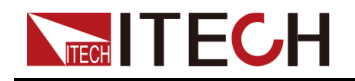

# **CARWave:LV124:E08:TIMe <NRf+>**

該指令用於設定LV124 E08的保持電壓持續時間。單位:秒。

# **子系統**

CARWave

### **指令語法**

**CARWave:LV124:E08:TIMe <NRf+>**

# **參數**

<NRf+>

MINimum|MAXimum|DEFault|<值>

值範圍:0-10000

# **預設值**

 $\theta$ 

# **示例**

**CARWave:LV124:E08:TIMe 50**

### **查詢指令**

**CARWave:LV124:E08:TIMe? [MINimum|MAXimum|DEFault]**

示例:**CARWave:LV124:E08:TIMe? MAX**

### **返回參數**

<NRf+>

# **CARWave:LV124:E09 <Bool>**

該指令用於控制是否打開復位特性實驗設定的開關。

- **•** 0|OFF:否
- **•** 1|ON:是

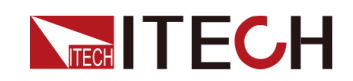

### **子系統**

CARWave

# **指令語法**

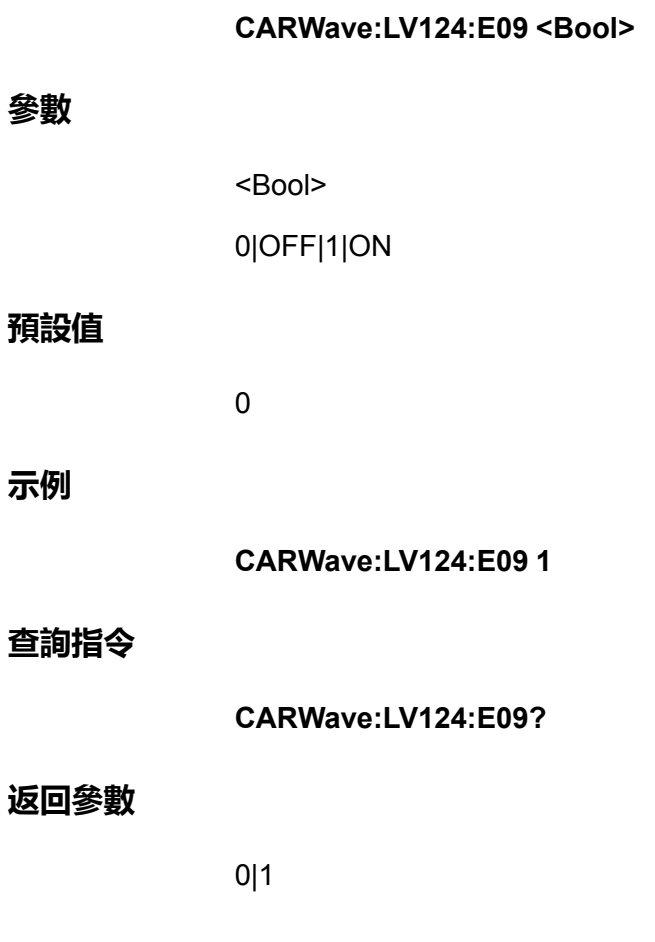

# **CARWave:LV124:E09:UBMIN <NRf+>**

該指令用於設定LV124 E09的保持電壓Ubmin。

# **子系統**

CARWave

# **指令語法**

**CARWave:LV124:E09:UBMIN <NRf+>**

# **參數**

<NRf+>

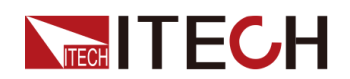

MINimum|MAXimum|DEFault|<值>

值範圍:6-10

# **預設值**

MIN

# **示例**

**CARWave:LV124:E09:UBMIN 6**

# **查詢指令**

**CARWave:LV124:E09:UBMIN? [MINimum|MAXimum|DEFault]**

# 示例:**CARWave:LV124:E09:UBMIN? MAX**

### **返回參數**

<NRf+>

# **CARWave:LV124:E11 <Bool>**

該指令用於控制是否打打開動脈衝設定的開關。

- **•** 0|OFF:否
- **•** 1|ON:是

# **子系統**

CARWave

# **指令語法**

**CARWave:LV124:E11 <Bool>**

# **參數**

<Bool>

0|OFF|1|ON

# **預設值**

 $\overline{0}$ 

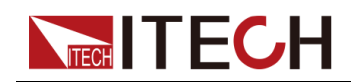

**示例**

**CARWave:LV124:E11 1**

# **查詢指令**

**CARWave:LV124:E11?**

# **返回參數**

0|1

# **CARWave:LV124:E11:TEST:MODE <CPD>**

該指令用於選擇冷態啟動或熱啟動。

- **•** COLD:冷態啟動
- **•** WARM:熱啟動

### **子系統**

CARWave

**指令語法**

**CARWave:LV124:E11:TEST:MODE <CPD>**

### **參數**

<CPD>

COLD|WARM

### **預設值**

COLD

### **示例**

**CARWave:LV124:E11:TEST:MODE WARM**

# **查詢指令**

**CARWave:LV124:E11:TEST:MODE?**

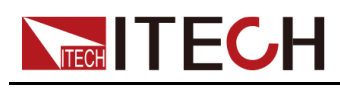

**返回參數**

<CRD>

COLD|WARM

# **CARWave:LV124:E11:PULSe:MODE <CPD>**

該指令用於選擇標準型或加強型實驗脈衝。

- **•** NORMal:標準型實驗脈衝
- **•** SEVEre:加強型實驗脈衝

### **子系統**

CARWave

### **指令語法**

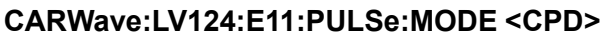

### **參數**

<CPD>

NORMal|SEVEre

#### **預設值**

NORMal

# **示例**

**CARWave:LV124:E11:PULSe:MODE SEVEre**

#### **查詢指令**

**CARWave:LV124:E11:PULSe:MODE?**

#### **返回參數**

<CRD>

NORMal|SEVEre

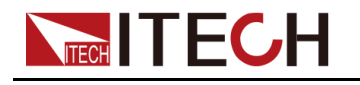

# **CARWave:LV124:E12 <Bool>**

該指令用於控制是否打開具有智慧發電機調節裝置的電壓波動波形實驗參數設定 的開關。

- **•** 0|OFF:否
- **•** 1|ON:是

# **子系統**

CARWave

# **指令語法**

**CARWave:LV124:E12 <Bool>**

### **參數**

<Bool>

0|OFF|1|ON

### **預設值**

0

### **示例**

**CARWave:LV124:E12 1**

### **查詢指令**

**CARWave:LV124:E12?**

### **返回參數**

0|1

# **CARWave:LV124:E12:DELTAU <NRf+>**

該指令用於設定LV124 E12的壓降電壓ΔU。

# **子系統**

CARWave

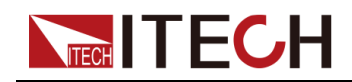

# **指令語法**

**參數**

**示例**

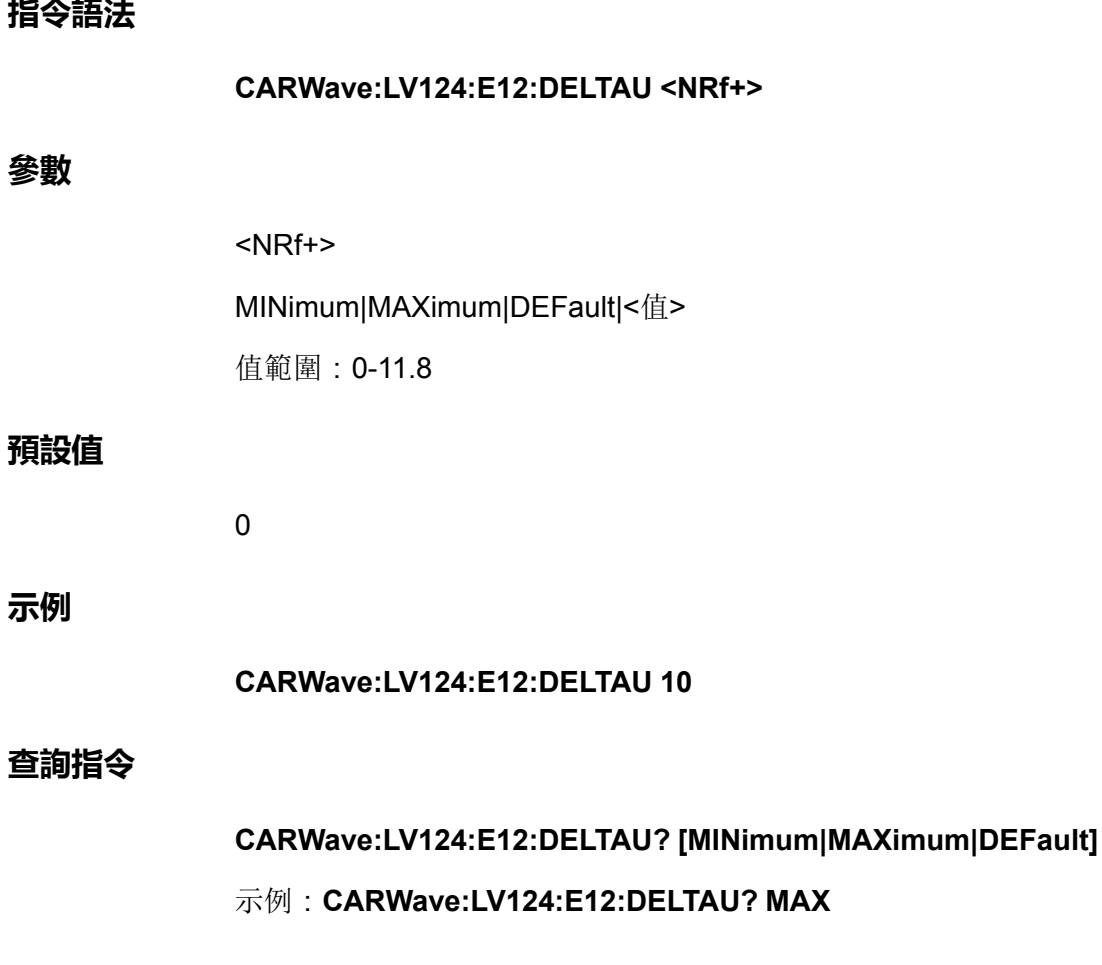

# **返回參數**

<NRf+>

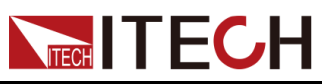

# <span id="page-215-0"></span>**11 SOLar子系統**

SOLar子系統包含了光伏曲線模擬功能的相關指令。

# **SOLar[:STATe] <Bool>**

該指令用於控制是否打開光伏曲線模擬功能的開關。

- **•** 0|OFF:否
- **•** 1|ON:是

### **子系統**

**SOLar** 

# **指令語法**

**SOLar[:STATe] <Bool>**

### **參數**

<Bool>

0|OFF|1|ON

### **預設值**

 $\overline{0}$ 

### **示例**

**SOLar[:STATe] 1**

### **查詢指令**

**SOLar[:STATe]?**

### **返回參數**

0|1
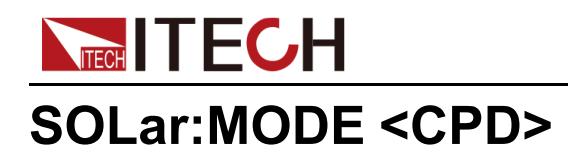

該指令用於光伏模擬曲線的選擇。選擇四點曲線模擬或使用者自訂曲線模擬。

- **•** CURVer:四點曲線模擬
- **•** USER\_define:使用者自訂曲線模擬

#### **子系統**

SOLar

#### **指令語法**

**SOLar:MODE <CPD>**

#### **參數**

<CPD>

CURVer|USER\_define

#### **預設值**

**CURVer** 

#### **示例**

**SOLar:MODE USER\_define**

#### **查詢指令**

**SOLar:MODE?**

#### **返回參數**

<CRD>

CURVer|USER\_define

## **SOLar:EDIT:CURVer:SELection <NR1>**

該指令用於曲線編號的選擇。

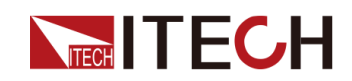

#### **子系統**

**SOLar** 

#### **指令語法**

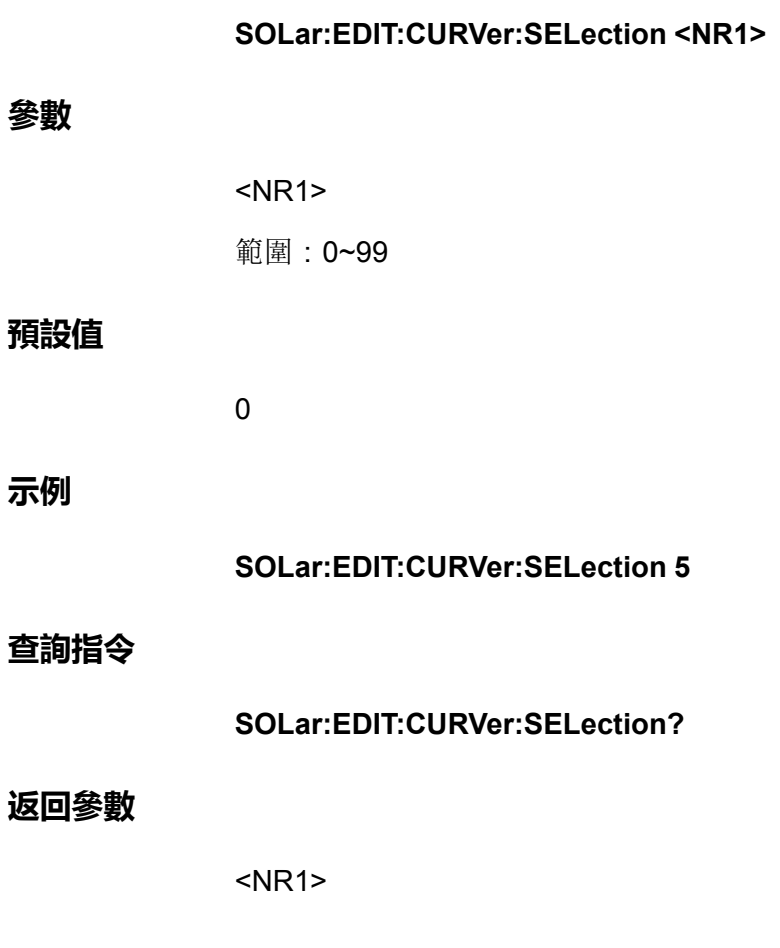

## **SOLar:VMAX <NRf+>**

該指令用於設定光伏電壓最大值。

#### **子系統**

**SOLar** 

#### **指令語法**

**SOLar:VMAX <NRf+>**

#### **參數**

<NRf+>

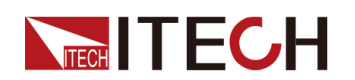

MIN|MAX|DEF|<值>

值範圍:MIN~MAX

#### **預設值**

MIN

#### **示例**

**SOLar:VMAX 50**

#### **查詢指令**

**SOLar:VMAX? [MIN|MAX|DEF]**

#### **返回參數**

<NRf+>

## **SOLar:SAS:USER:VOC <NRf+>**

該指令用於設定開路電壓值。

#### **子系統**

**SOLar** 

#### **指令語法**

**SOLar:SAS:USER:VOC <NRf+>**

#### **參數**

<NRf+>

MIN|MAX|DEF|<值>

值範圍:MIN~MAX

#### **預設值**

MIN

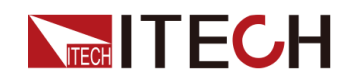

#### **示例**

**SOLar:SAS:USER:VOC 50**

#### **查詢指令**

**SOLar:SAS:USER:VOC? [MIN|MAX|DEF]**

#### **返回參數**

<NRf+>

## **SOLar:SAS:USER:IMP <NRf+>**

該指令用於設定最大功率電流值。

#### **子系統**

SOLar

#### **指令語法**

**SOLar:SAS:USER:IMP <NRf+>**

#### **參數**

<NRf+>

MIN|MAX|DEF|<值>

值範圍:MIN~MAX

#### **預設值**

MIN

#### **示例**

**SOLar:SAS:USER:IMP 5**

#### **查詢指令**

**SOLar:SAS:USER:IMP? [MIN|MAX|DEF]**

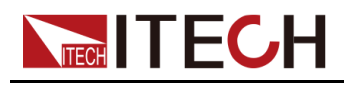

**返回參數**

<NRf+>

## **SOLar:SAS:USER:VMP <NRf+>**

該指令用於設定最大功率電壓值。

#### **子系統**

**SOLar** 

#### **指令語法**

**SOLar:SAS:USER:VMP <NRf+>**

#### **參數**

<NRf+>

MIN|MAX|DEF|<值>

值範圍:MIN~MAX

#### **預設值**

MIN

#### **示例**

**SOLar:SAS:USER:VMP 50**

#### **查詢指令**

**SOLar:SAS:USER:VMP? [MIN|MAX|DEF]**

#### **返回參數**

<NRf+>

## **SOLar:SAS:USER:ISC <NRf+>**

該指令用於設定短路電流值。

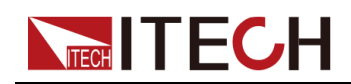

#### **子系統**

**SOLar** 

#### **指令語法**

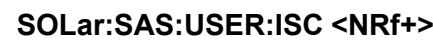

#### **參數**

<NRf+> MIN|MAX|DEF|<值>

值範圍:MIN~MAX

#### **預設值**

MIN

#### **示例**

**SOLar:SAS:USER:ISC 5**

#### **查詢指令**

**SOLar:SAS:USER:ISC? [MIN|MAX|DEF]**

#### **返回參數**

<NRf+>

## **SOLar:EDIT:SAS:VMP <NRf+>**

該指令用於設定最大功率電壓值。

#### **子系統**

SOLar

#### **指令語法**

**SOLar:EDIT:SAS:VMP <NRf+>**

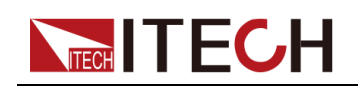

#### **參數**

<NRf+>

MIN|MAX|DEF|<值>

值範圍:MIN~MAX

#### **預設值**

MIN

#### **示例**

**SOLar:EDIT:SAS:VMP 50**

#### **查詢指令**

**SOLar:EDIT:SAS:VMP? [MIN|MAX|DEF]**

#### **返回參數**

<NRf+>

## **SOLar:EDIT:SAS:PMP <NRf+>**

該指令用於設定最大功率值。

#### **子系統**

**SOLar** 

#### **指令語法**

**SOLar:EDIT:SAS:PMP <NRf+>**

#### **參數**

<NRf+>

MIN|MAX|DEF|<值>

值範圍:MIN~MAX

#### **預設值**

MIN

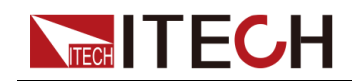

**示例**

**SOLar:EDIT:SAS:PMP 100**

#### **查詢指令**

**SOLar:EDIT:SAS:PMP? [MIN|MAX|DEF]**

#### **返回參數**

<NRf+>

## **SOLar:FILTer:LEVel <CPD>**

該指令用於濾波速度的選擇。對輸入電壓進行濾波,以減少干擾因素。

- **•** LOW:低速
- **•** MEDium:中速
- **•** FAST:高速

#### **子系統**

**SOLar** 

#### **指令語法**

**SOLar:FILTer:LEVel <CPD>**

#### **參數**

<CPD>

LOW|MEDium|FAST

#### **預設值**

MEDium

#### **示例**

**SOLar:FILTer:LEVel FAST**

#### **查詢指令**

**SOLar:FILTer:LEVel?**

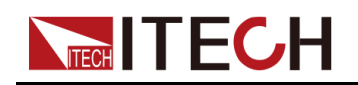

**返回參數**

<CRD>

LOW|MEDium|FAST

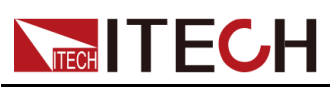

# <span id="page-225-0"></span>**12 TRIGger子系統**

TRIGger子系統中的指令用於觸發相關功能的使用或運行。

## **TRIGger:ACQuire[:IMMediate]**

該指令用於對Meter功能產生一次觸發。Meter功能觸發後,儀器將實時顯示電 壓/電流的測量值。

#### **子系統**

**TRIGger** 

#### **指令語法**

**TRIGger:ACQuire[:IMMediate]**

#### **參數**

無

#### **預設值**

無

#### **示例**

**TRIG:ACQ**

#### **查詢指令**

無

#### **返回參數**

無

## **TRIGger:ACQuire:MODE <CPD>**

該指令用於設定Meter功能的觸發模式。

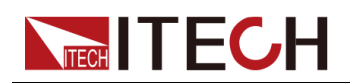

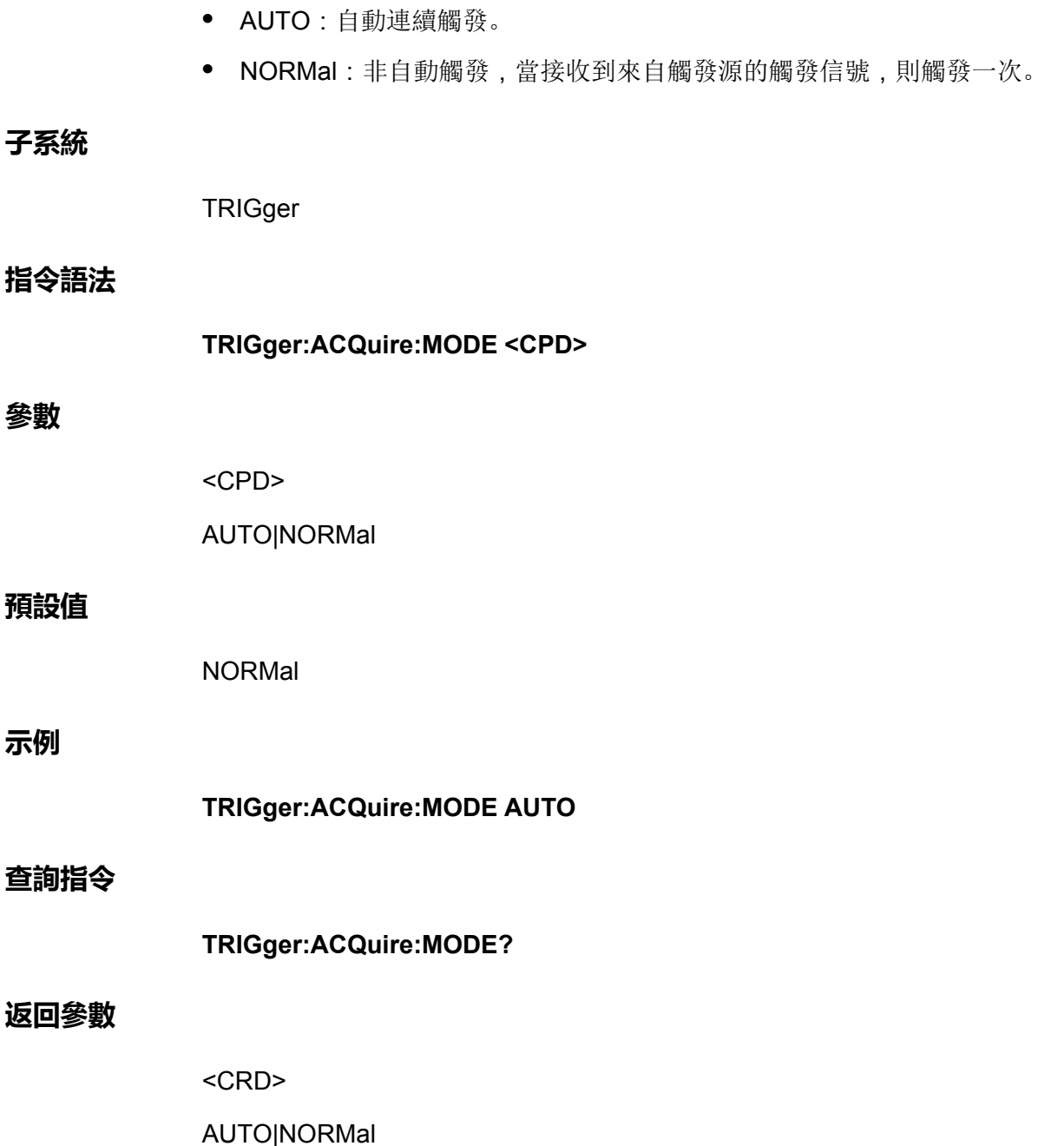

## **TRIGger:ACQuire:SOURce <CPD>**

該指令用於設定Meter功能的觸發源。

- **•** VOLTage:電壓觸發,即當電壓達到所設定的觸發閾值時觸發Meter功能。
- **•** CURRent:電流觸發,即當電流達到所設定的觸發閾值時觸發Meter功能。
- **•** EXTernal:外部觸發,即當數字I/O介面的引腳4接收到固定脈衝信號,則觸 發Meter功能。

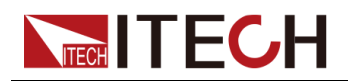

#### 說明

使用外部觸發之前,需先配置引腳4的相關參數,詳細內容請參見 CONFigurable子系統的指令介紹。

- **•** BUS:指令(**\*TRG**)觸發
- **•** MANual:手動觸發,即透過前面板組合按鍵**[Shift]+[On/Off]** (Trigger)觸發 Meter功能。
- **•** IMMediate:立即觸發,即當儀器收到**TRIGger:ACQuire[:IMMediate]**指令 則觸發Meter功能。

#### **子系統**

**TRIGger** 

#### **指令語法**

**TRIGger:ACQuire:SOURce <CPD>**

#### **參數**

<CPD>

VOLTage|CURRent|EXTernal|BUS|MANual|IMMediate

#### **預設值**

IMMediate

#### **示例**

**TRIGger:ACQuire:SOURce EXTernal**

#### **查詢指令**

**TRIGger:ACQuire:SOURce?**

#### **返回參數**

<CRD>

VOLTage|CURRent|EXTernal|BUS|MANual|IMMediate

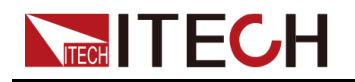

## **TRIGger:ACQuire:VOLTage:SLOPe <CPD>**

該指令用於設定Meter的電壓觸發邊沿。

- **•** POSitive:上升沿
- **•** NEGative:下降沿
- **•** EITHer:上升沿或下降沿均可

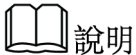

執行此指令之前,需先設定Meter功能的觸發源為電壓。

#### **子系統**

**TRIGger** 

#### **指令語法**

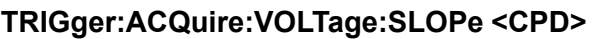

#### **參數**

<CPD>

POSitive|NEGative|EITHer

#### **預設值**

POSitive

#### **示例**

**TRIGger:ACQuire:VOLTage:SLOPe NEGative**

#### **查詢指令**

**TRIGger:ACQuire:VOLTage:SLOPe?**

#### **返回參數**

<CRD>

POSitive|NEGative|EITHer

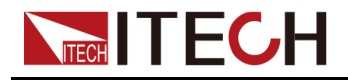

## **TRIGger:ACQuire:VOLTage[:LEVel] <NRf+>**

該指令用於設定Meter的電壓觸發閾值。

#### **子系統**

**TRIGger** 

#### **指令語法**

**參數**

**預設值**

**示例**

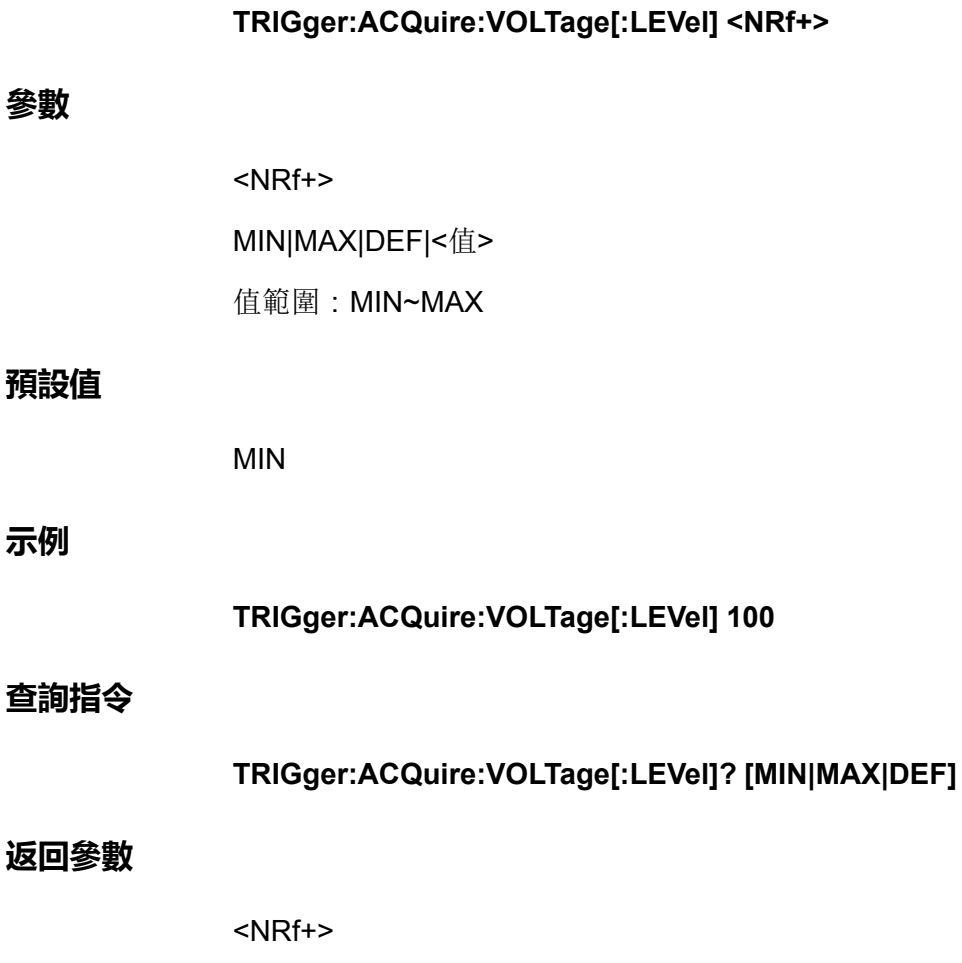

## **TRIGger:ACQuire:VOLTage:HYSTeresis:HIGH <NRf+>**

該指令用於設定Meter的電壓觸發高閾值。

MIN|MAX|DEF|<值>

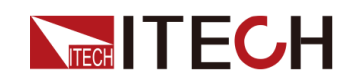

#### **子系統**

**TRIGger** 

#### **指令語法**

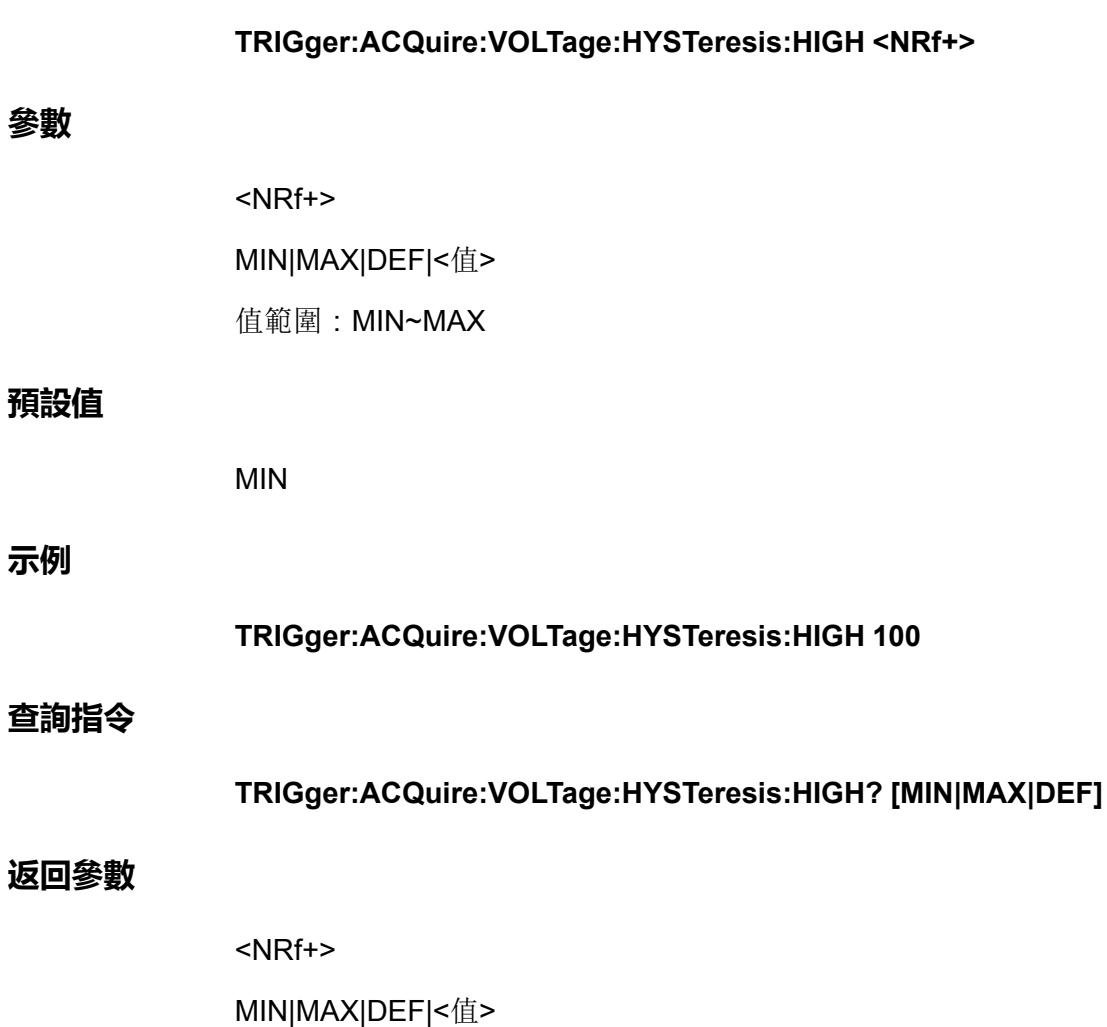

## **TRIGger:ACQuire:VOLTage:HYSTeresis:LOW <NRf+>**

該指令用於設定Meter的電壓觸發低閾值。

**子系統**

**TRIGger** 

#### **指令語法**

**TRIGger:ACQuire:VOLTage:HYSTeresis:LOW <NRf+>**

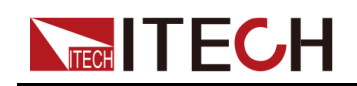

#### **參數**

<NRf+> MIN|MAX|DEF|<值> 值範圍:MIN~MAX

#### **預設值**

MIN

#### **示例**

**TRIGger:ACQuire:VOLTage:HYSTeresis:LOW 10**

#### **查詢指令**

**TRIGger:ACQuire:VOLTage:HYSTeresis:LOW? [MIN|MAX|DEF]**

#### **返回參數**

<NRf+>

```
MIN|MAX|DEF|<值>
```
## **TRIGger:ACQuire:CURRent:SLOPe <CPD>**

該指令用於設定Meter的電流觸發邊沿。

- **•** POSitive:上升沿
- **•** NEGative:下降沿
- **•** EITHer:上升沿或下降沿均可

∥黔明

執行此指令之前,需先設定Meter功能的觸發源為電流。

#### **子系統**

**TRIGger** 

#### **指令語法**

**TRIGger:ACQuire:CURRent:SLOPe <CPD>**

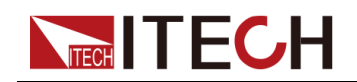

#### **參數**

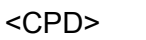

POSitive|NEGative|EITHer

#### **預設值**

POSitive

#### **示例**

**TRIGger:ACQuire:CURRent:SLOPe NEGative**

#### **查詢指令**

**TRIGger:ACQuire:CURRent:SLOPe?**

#### **返回參數**

<CRD>

POSitive|NEGative|EITHer

## **TRIGger:ACQuire:CURRent[:LEVel] <NRf+>**

該指令用於設定Meter的電流觸發閾值。

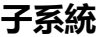

**TRIGger** 

#### **指令語法**

**TRIGger:ACQuire:CURRent[:LEVel] <NRf+>**

#### **參數**

<NRf+>

MIN|MAX|DEF|<值>

值範圍:MIN~MAX

#### **預設值**

MIN

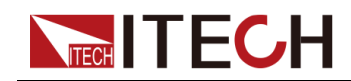

**示例**

**TRIGger:ACQuire:CURRent[:LEVel] 10**

#### **查詢指令**

**TRIGger:ACQuire:CURRent[:LEVel]? [MIN|MAX|DEF]**

#### **返回參數**

<NRf+>

MIN|MAX|DEF|<值>

## **TRIGger:ACQuire:CURRent:HYSTeresis:HIGH <NRf+>**

該指令用於設定Meter的電流觸發高閾值。

**子系統**

**TRIGger** 

#### **指令語法**

**TRIGger:ACQuire:CURRent:HYSTeresis:HIGH <NRf+>**

#### **參數**

<NRf+>

MIN|MAX|DEF|<值>

值範圍:MIN~MAX

#### **預設值**

MIN

#### **示例**

**TRIGger:ACQuire:CURRent:HYSTeresis:HIGH 10**

#### **查詢指令**

**TRIGger:ACQuire:CURRent:HYSTeresis:HIGH? [MIN|MAX|DEF]**

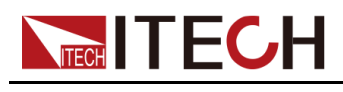

**返回參數**

<NRf+>

MIN|MAX|DEF|<值>

## **TRIGger:ACQuire:CURRent:HYSTeresis:LOW <NRf+>**

該指令用於設定Meter的電流觸發低閾值。 **子系統 TRIGger 指令語法 TRIGger:ACQuire:CURRent:HYSTeresis:LOW <NRf+> 參數** <NRf+> MIN|MAX|DEF|<值> 值範圍:MIN~MAX **預設值** MIN **示例 TRIGger:ACQuire:CURRent:HYSTeresis:LOW 1 查詢指令 TRIGger:ACQuire:CURRent:HYSTeresis:LOW? [MIN|MAX|DEF] 返回參數** <NRf+> MIN|MAX|DEF|<值>

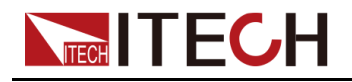

## **TRIGger:ARB[:IMMediate]**

該指令用於對ARB子系統功能產生一次觸發。例如,觸發LIST、汽車波形等輸 出。

#### **子系統**

**TRIGger** 

#### **指令語法**

**TRIGger:ARB[:IMMediate]**

#### **參數**

無

#### **預設值**

無

#### **示例**

**TRIG:ARB**

#### **查詢指令**

無

#### **返回參數**

無

## **TRIGger:ARB:SOURce <CPD>**

該指令用於設定ARB子系統功能的觸發源。

**•** EXTernal:外部觸發,即當數字I/O介面的引腳4接收到固定脈衝信號,則觸 發ARB子系統功能。

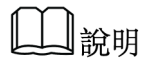

使用外部觸發之前,需先配置引腳4的相關參數,詳細內容請參見 CONFigurable子系統的指令介紹。

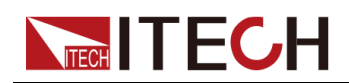

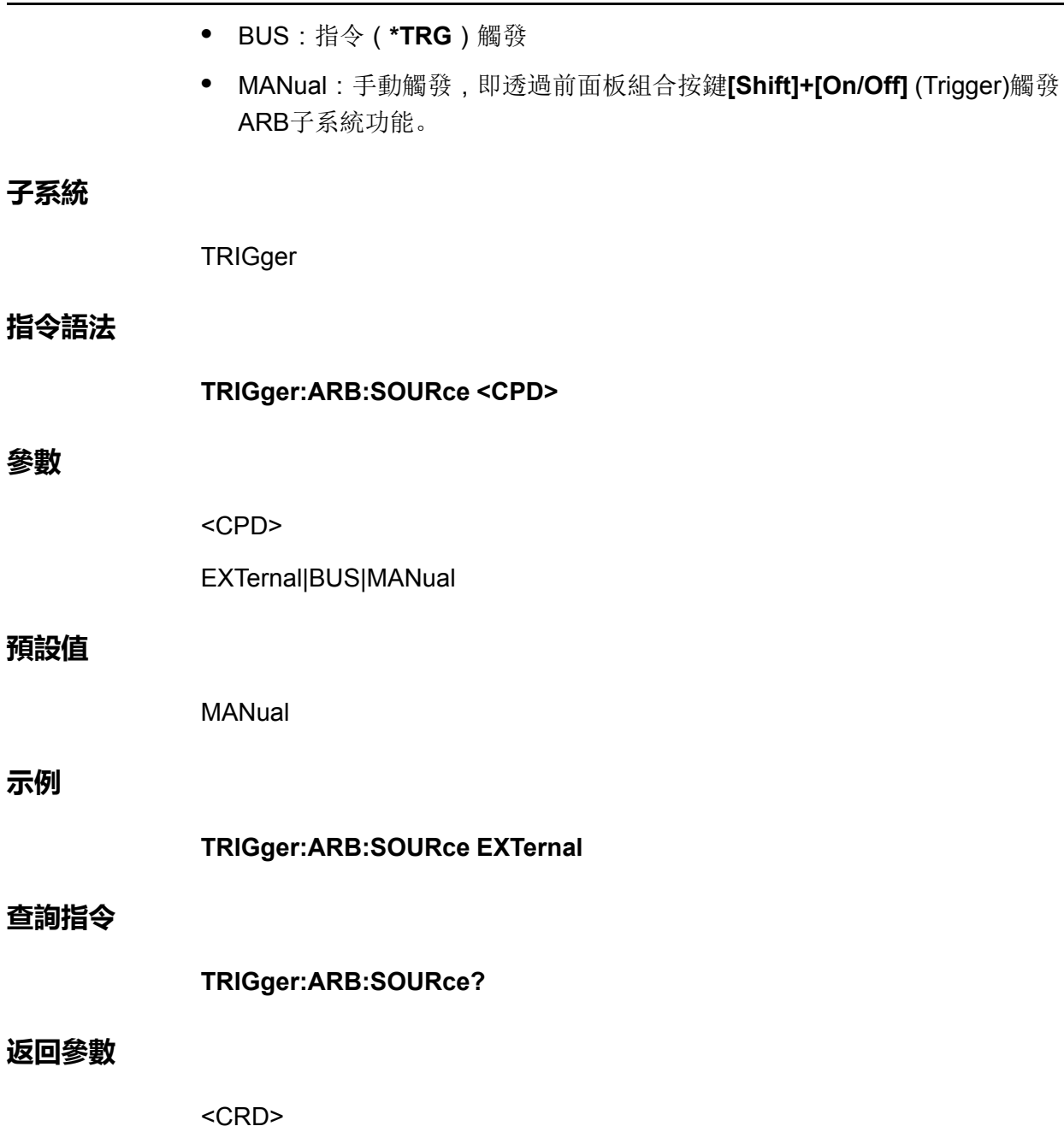

EXTernal|BUS|MANual

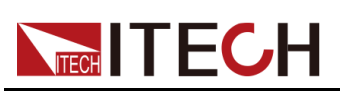

## <span id="page-237-0"></span>**13 STATus子系統**

狀態暫存器程式設計設定可以讓您隨時確定儀器的操作條件。儀器包含三組狀態 暫存器;操作、問題和標準事件。操作和問題狀態組分別由條件、使能和事件暫 存器以及NTR和PTR濾波器組成。您也可使用通用指令對狀態子系統進行程式設 計。通用指令控制其他狀態功能,如服務請求啟用和狀態位元組暫存器。

#### **狀態暫存器**

操作和問題狀態組將使用四個不同類型的暫存器來跟蹤限定、標記和啟用儀器事 件。標準事件組僅使用事件和允許暫存器。

- **•** 條件暫存器可不間斷地監控儀器的狀態。條件暫存器中的位被實時更新,並 且這些位不被鎖定。
- **•** PTR/NTR 暫存器將限定傳遞到事件暫存器的信號。設定了PTR 位後,具有 正沿邊躍遷的信號將傳遞到事件暫存器。設定了NTR 位後,具有負沿邊躍遷 的信號將傳遞到事件暫存器。同時設定兩個位時,會傳遞所有信號。未設定 任何位時,不會傳遞任何信號。
- **•** 事件暫存器鎖定了透過PTR 暫存器和NTR 暫存器的躍遷。設定事件位後,在 讀取事件暫存器之前都將保留該設定。讀取事件暫存器時會將其清除。
- **•** 使能暫存器可定義事件暫存器中的哪些位將報告給「狀態位元組」暫存器。 使能暫存器是可讀寫的。

#### **運行狀態組**

這些暫存器將記錄儀器在正常操作過程中發生的信號。由條件、PTR/NTR、事 件和使能暫存器組成。

#### **問題狀態組**

這些暫存器會記錄指示異常操作的信號。由條件、PTR/NTR、事件和使能暫存 器組成。

#### **標準事件狀態組**

這些暫存器由通用指令進行程式設計設定。該組由事件暫存器和使能暫存器組 成。標準事件暫存器將鎖定與通信狀態相關的事件。該暫存器為唯讀,讀取時會 被清除。標準事件使能暫存器的功能類似於操作和問題狀態組的使能暫存器。

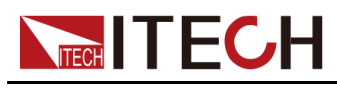

#### **狀態位元組暫存器**

該暫存器按照可程式設計儀器的IEEE 488.2 標準數字介面中的定義,概述了所 有其他狀態組中的資訊。

#### **主狀態摘要和服務位請求**

MSS 是一個由服務請求使能暫存器啟用的所有狀態位元組暫存器位的實時(未 鎖定)摘要。儀器擁有一個或多個請求服務原因時均會設定MSS。**\*STB?**讀取 了回應位位置6中的MSS,但沒有清除狀態位元組暫存器中的任何位。

RQS 位是一個鎖定版的MSS位。儀器請求服務時,該RQS位會將SRQ中斷行設 定為True,並將RQS鎖定至狀態位元組暫存器的第6位中。控制器執行串列輪詢 時,會清除暫存器內的RQS,並將RQS返回到回應位的位置6。狀態位元組暫存 器的剩餘位沒有受到干擾。

#### **錯誤和輸出隊列**

錯誤隊列是一個先進先出(FIFO)的資料暫存器,用於存儲錯誤或事件的數字和文 字描述。在使用**SYSTem:ERRor?**讀取錯誤消息之前,錯誤消息將一直存儲。如 果隊列溢出,隊列中最後的錯誤/事件將被替換為錯誤-350,"Queue overflow"。

輸出隊列是一個先進先出(FIFO)資料暫存器,用於存儲消息,直到控制器讀取它 們。

#### **位指派資訊**

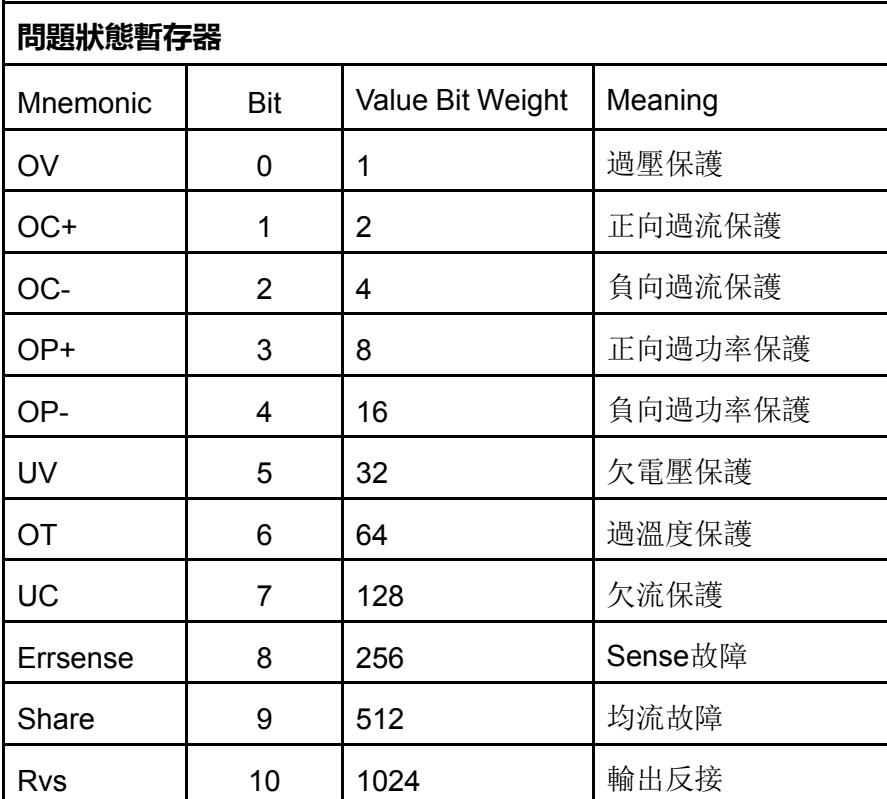

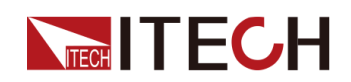

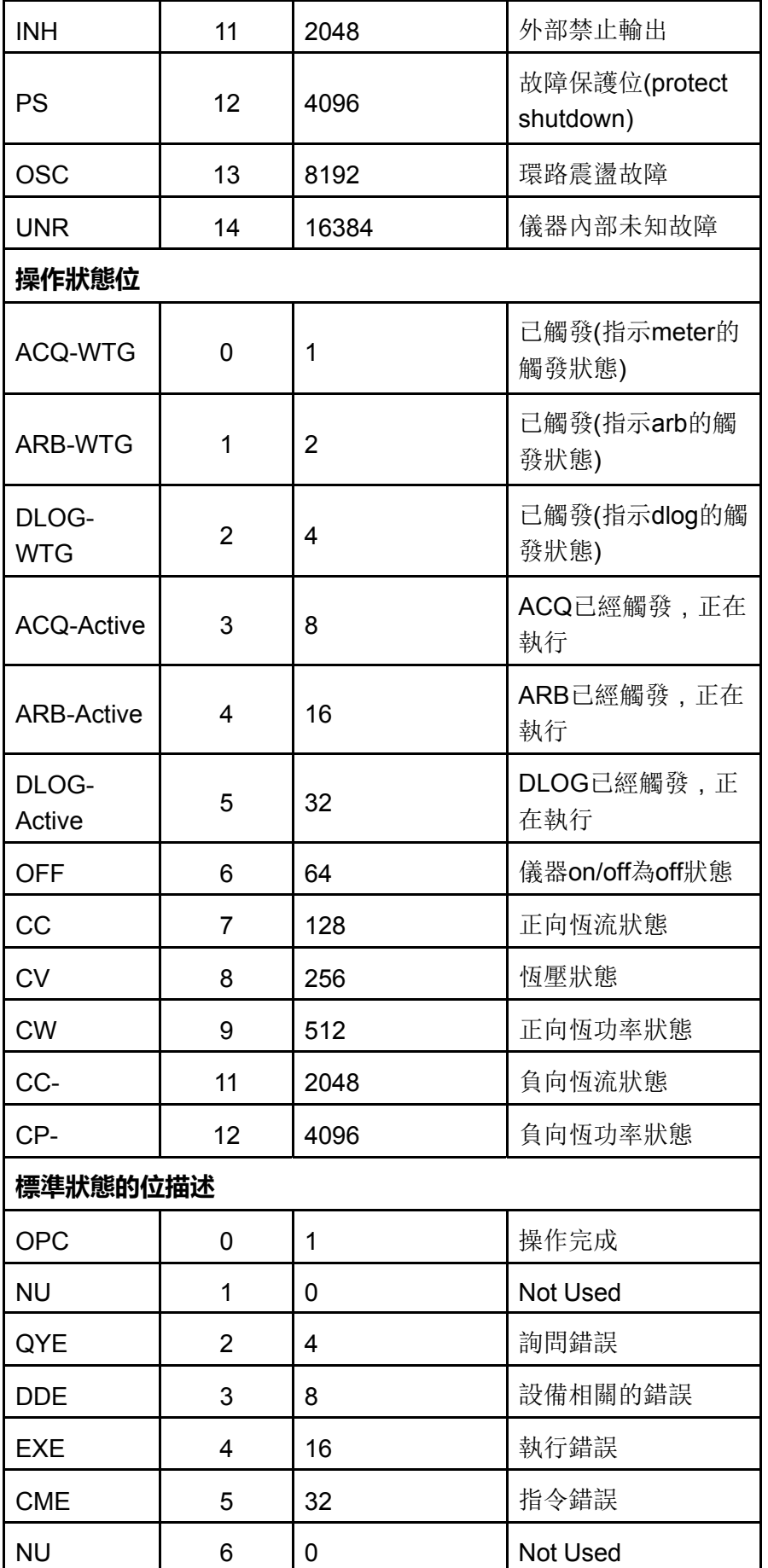

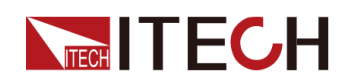

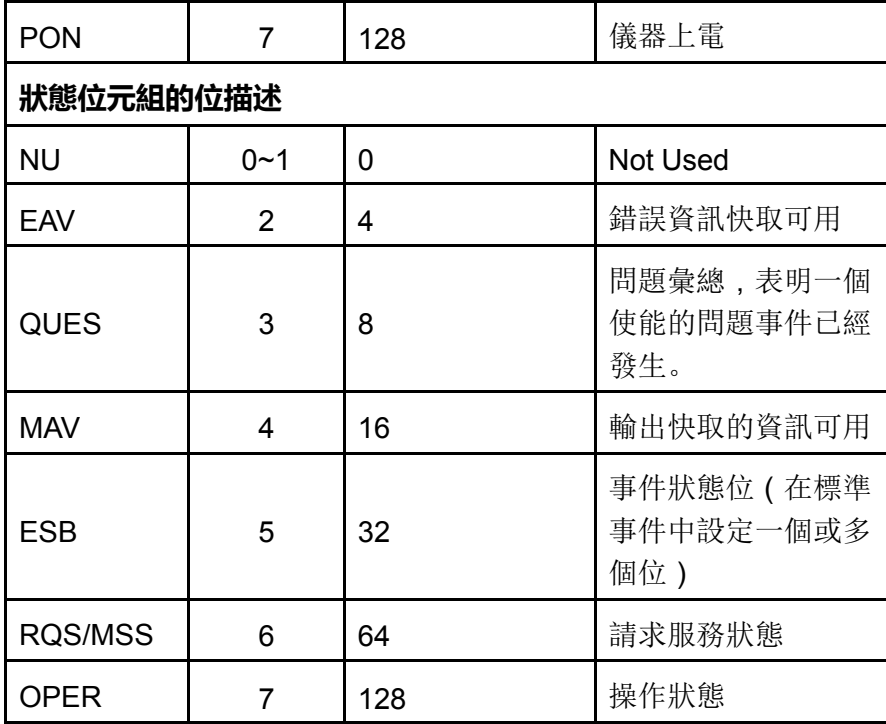

## **STATus:QUEStionable[:EVENt]?**

該指令用於查詢問題狀態組的事件暫存器。它是一種唯讀暫存器,可存儲(鎖 定)Operation NTR和/或PTR濾波器透過的所有事件。讀取問題狀態事件暫存器 會清除它。

- **•** 返回值為在暫存器中所有已啟用位的二進位加權值的總和。例如,如果設定 了第2位(值4)和第4位(值16),則查詢將返回+20。
- **• \*RST**對此暫存器不起任何作用。

**子系統**

**STATus** 

**指令語法**

**STATus:QUEStionable[:EVENt]?**

**參數**

無

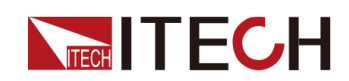

#### **預設值**

無

#### **返回參數**

<位 值>

**示例**

**STATus:QUEStionable[:EVENt]?**

#### **相關指令**

無

## **STATus:QUEStionable:ENABle <NR1>**

該指令用於設定問題狀態組的使能暫存器的值。使能暫存器是一個遮罩,用於使 能操作事件暫存器中的特定位來設定狀態位元組暫存器的QUES位。**STATus: PRESet**可清除使能暫存器中的所有位。**\*CLS**不會清除使能暫存器,但會清除事 件暫存器。

#### **子系統**

**STATus** 

#### **指令語法**

**STATus:QUEStionable:ENABle <NR1>** <NR1>

十進位值等於暫存器中所有位的二進位加權值總和。設定範圍:0~65535。

#### **預設值**

**參數**

0

#### **示例**

啟用問題使能暫存器中的第2位和第4位:**STATus:QUEStionable:ENABle 24**

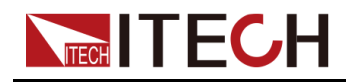

**查詢指令**

#### **STATus:QUEStionable:ENABle?**

#### **返回參數**

<NR1>

## **STATus:QUEStionable:PTRansition <NR1>**

設定PTR(正躍遷)暫存器的值。這些暫存器在問題條件和問題事件暫存器之間 充當極性濾波器。當PTR暫存器中的位設定為1時,問題條件暫存器中相應位的 0到1轉換將導致在問題事件暫存器中設定該位。**STATus:PRESet**可設定PTR暫 存器中的所有位,並清除NTR暫存器中的所有位。

```
子系統
```
**STATus** 

#### **指令語法**

**STATus:QUEStionable:PTRansition <NR1>**

#### **參數**

<NR1>

十進位值等於暫存器中所有位的二進位加權值總和。設定範圍:0~65535。

#### **預設值**

 $\Omega$ 

#### **示例**

啟用PTR暫存器中的第3位和第4位:**STATus:QUEStionable:PTRansition 24**

#### **查詢指令**

**STATus:QUEStionable:PTRansition?**

#### **返回參數**

<NR1>

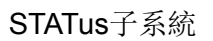

## **STATus:QUEStionable:NTRansition <NR1>**

**NITECH** 

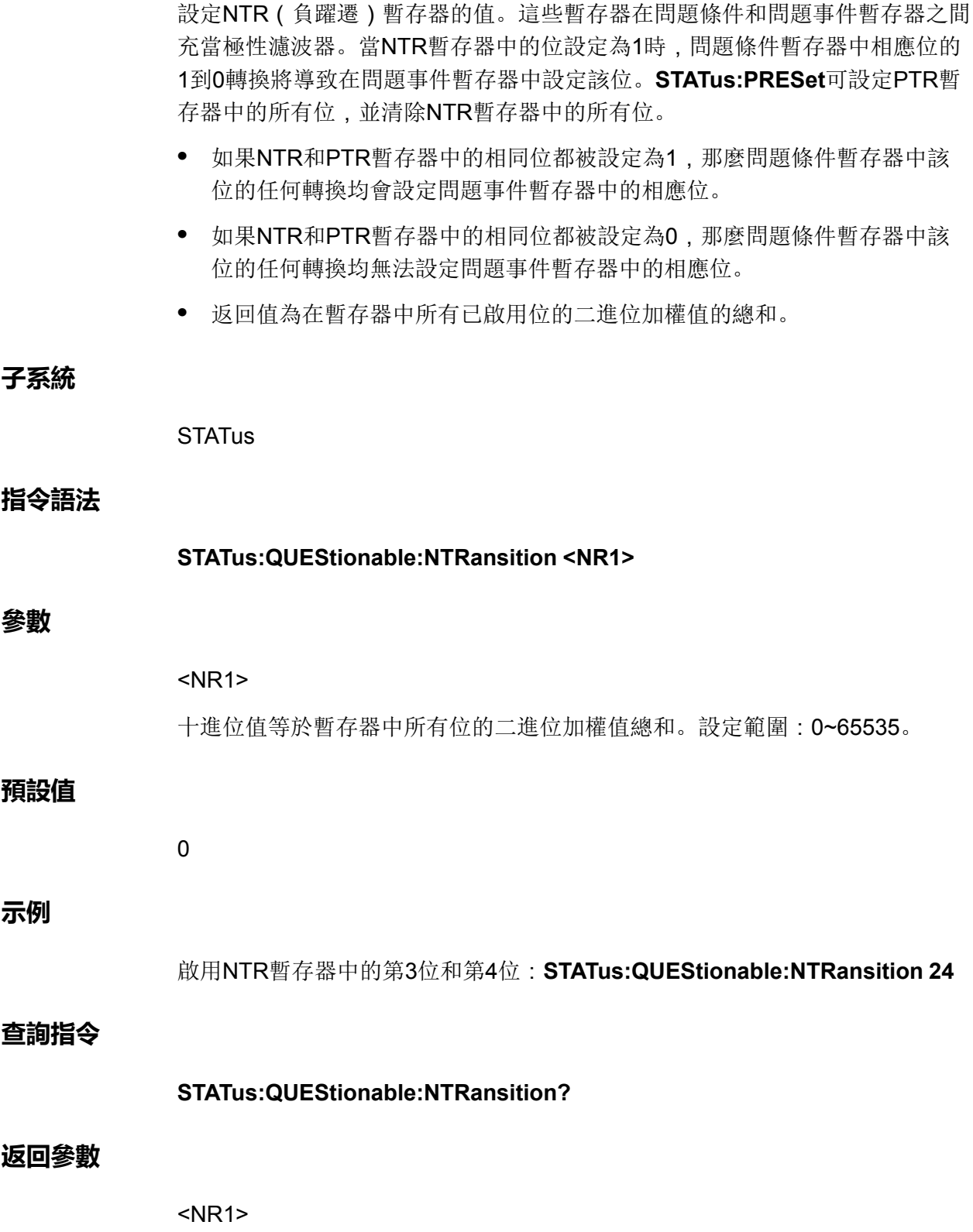

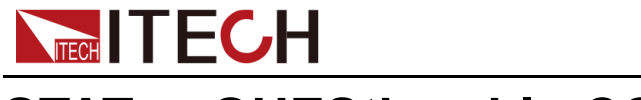

## **STATus:QUEStionable:CONDition?**

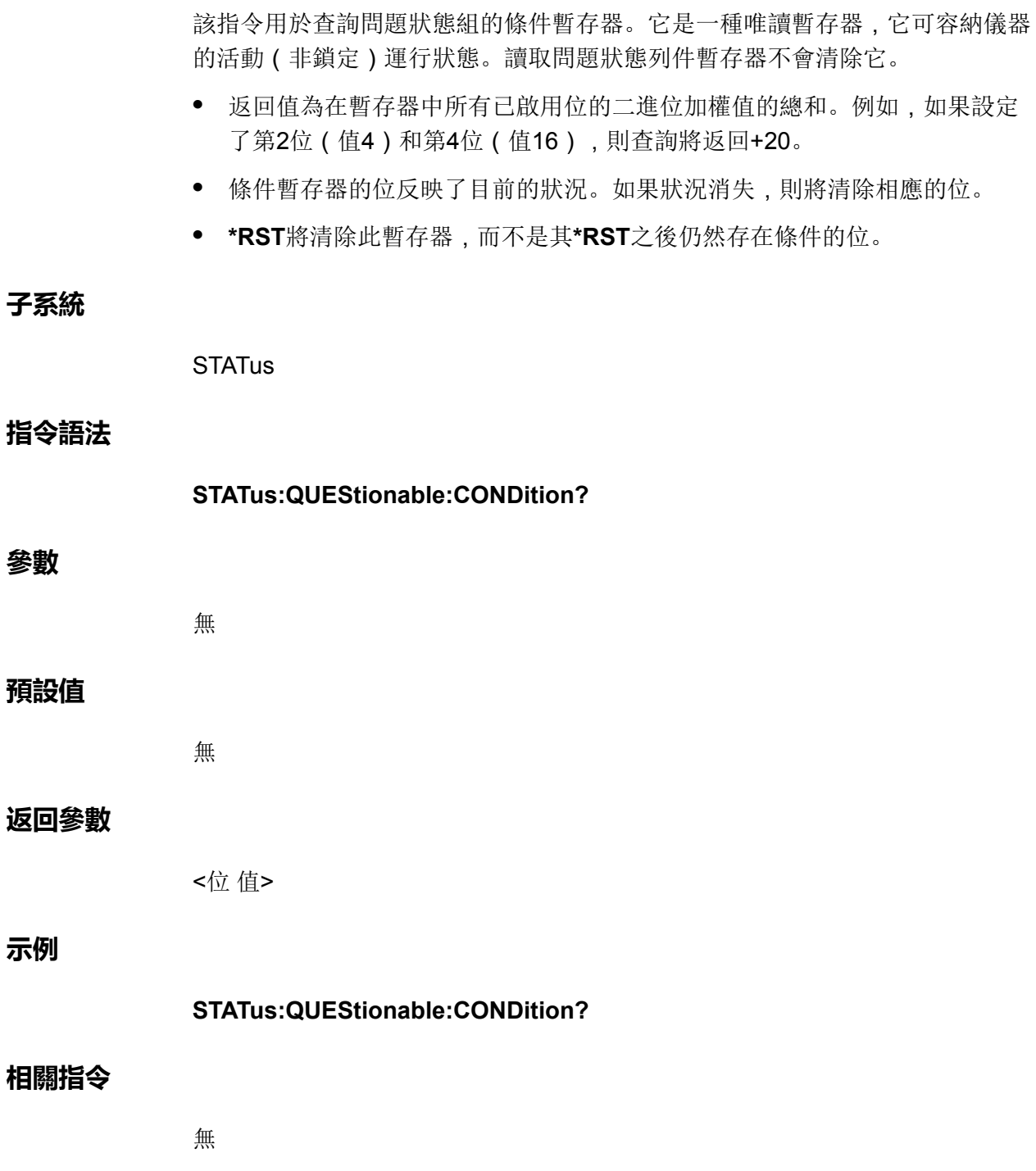

## **STATus:OPERation[:EVENt]?**

該指令用於查詢操作狀態組的事件暫存器。它是一種唯讀暫存器,可存儲(鎖 定)Operation NTR和/或PTR濾波器透過的所有事件。讀取操作狀態事件暫存器 會清除它。

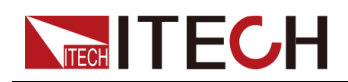

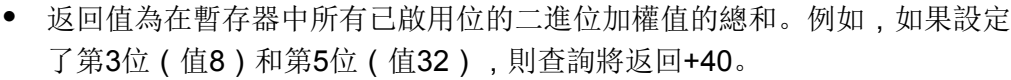

**• \*RST**對此暫存器不起任何作用。

#### **子系統**

**STATus** 

#### **指令語法**

#### **STATus:OPERation[:EVENt]?**

#### **參數**

無

#### **預設值**

無

#### **返回參數**

<位 值>

#### **示例**

**STATus:OPERation[:EVENt]?**

#### **相關指令**

無

## **STATus:OPERation:ENABle <NR1>**

該指令用於為操作狀態組的使能暫存器設定值。使能暫存器是一個遮罩,用於使 能操作事件暫存器中的特定位來設定狀態位元組暫存器的OPER(操作摘要) 位。**STATus:PRESet**可清除使能暫存器中的所有位。**\*CLS**不會清除使能暫存 器,但會清除事件暫存器。

#### **子系統**

**STATus** 

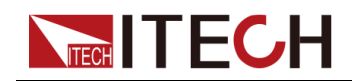

#### **指令語法**

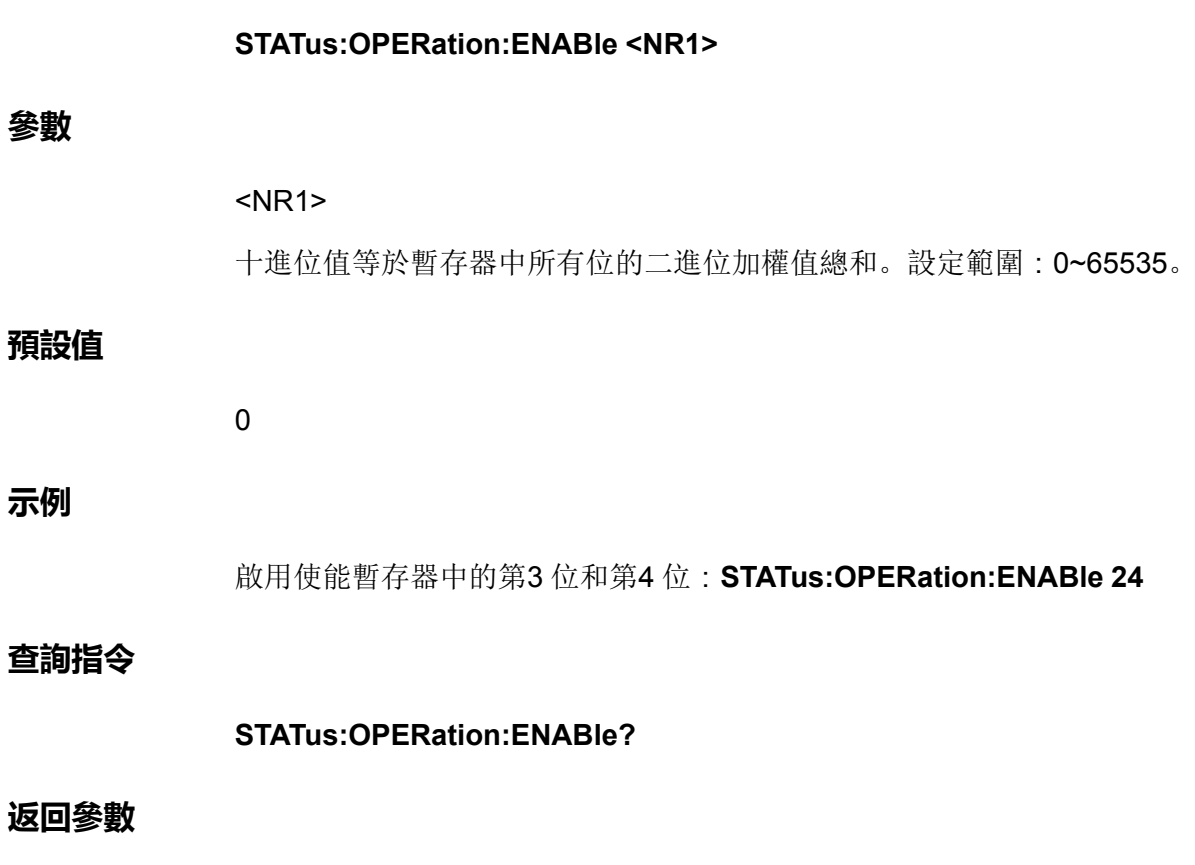

<NR1>

## **STATus:OPERation:PTRansition <NR1>**

設定PTR(正躍遷)暫存器的值。這些暫存器在操作條件和操作事件暫存器之間 充當極性濾波器。當PTR暫存器中的位設定為1時,操作條件暫存器中相應位的 0到1轉換將導致在操作事件暫存器中設定該位。**STATus:PRESet**可設定PTR暫 存器中的所有位,並清除NTR暫存器中的所有位。

#### **子系統**

**STATus** 

#### **指令語法**

**STATus:OPERation:PTRansition <NR1>**

#### **參數**

#### <NR1>

十進位值等於暫存器中所有位的二進位加權值總和。設定範圍:0~65535。

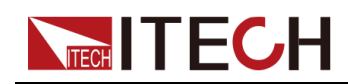

#### **預設值**

 $\theta$ 

**示例**

啟用PTR暫存器中的第3位和第4位:**STATus:OPERation:PTRansition 24**

#### **查詢指令**

**STATus:OPERation:PTRansition?**

#### **返回參數**

<NR1>

## **STATus:OPERation:NTRansition <NR1>**

設定NTR(負躍遷)暫存器的值。這些暫存器在操作條件和操作事件暫存器之間 充當極性濾波器。當NTR暫存器中的位設定為1時,操作條件暫存器中相應位的 1到0轉換將導致在操作事件暫存器中設定該位。**STATus:PRESet**可設定PTR暫 存器中的所有位,並清除NTR暫存器中的所有位。

- **•** 如果NTR 和PTR 暫存器中的相同位都被設定為1,那麼操作條件暫存器中該 位的任何轉換均會設定操作事件暫存器中的相應位。
- **•** 如果NTR 和PTR 暫存器中的相同位都被設定為0,那麼操作條件暫存器中該 位的任何轉換均無法設定操作事件暫存器中的相應位。
- **•** 返回值為在暫存器中所有已啟用位的二進位加權值的總和。

#### **子系統**

**STATus** 

**指令語法**

#### **STATus:OPERation:NTRansition <NR1>**

**參數**

#### <NR1>

十進位值等於暫存器中所有位的二進位加權值總和。設定範圍:0~65535。

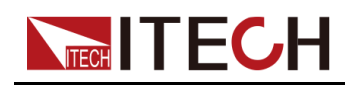

#### **預設值**

0

**示例**

啟用NTR暫存器中的第3位和第4位:**STATus:OPERation:NTRansition 24**

#### **查詢指令**

**STATus:OPERation:NTRansition?**

#### **返回參數**

<NR1>

## **STATus:OPERation:CONDition?**

該指令用於查詢操作狀態組的條件暫存器。它是一種唯讀暫存器,它可容納儀器 的活動(非鎖定)運行狀態。讀取操作狀態列件暫存器不會清除它。

- **•** 返回值為在暫存器中所有已啟用位的二進位加權值的總和。例如,如果設定 了第3 位 (值8)和第5 位(值32),則查詢將返回+40。
- **•** 條件暫存器的位反映了目前的狀況。如果狀況消失,則將清除相應的位。
- **• \*RST**將清除此暫存器,而不是其**\*RST**之後仍然存在條件的位。

#### **子系統**

**STATus** 

**指令語法**

#### **STATus:OPERation:CONDition?**

#### **參數**

無

#### **預設值**

無

#### **返回參數**

<位 值>

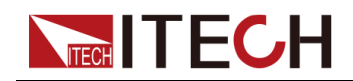

**示例**

#### **STATus:OPERation:CONDition?**

#### **相關指令**

無

## **STATus:PRESet**

該指令用於預設所有的使能、PTR和NTR暫存器。

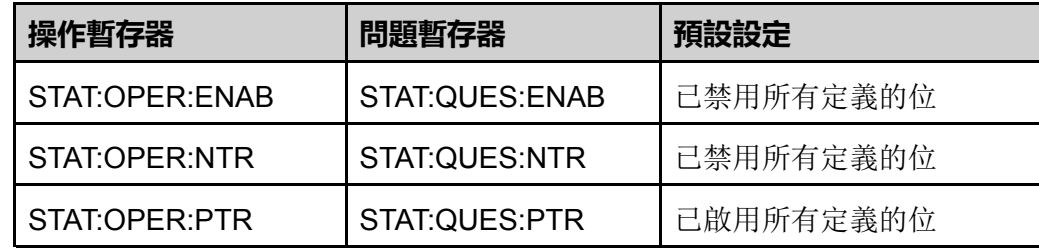

#### **子系統**

**STATus** 

#### **指令語法**

**STATus:PRESet**

#### **參數**

無

#### **預設值**

無

#### **返回參數**

無

#### **示例**

預設操作和問題暫存器:**STATus:PRESet**

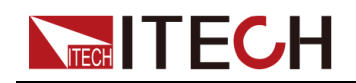

#### **相關指令**

無

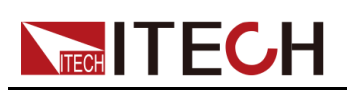

# <span id="page-251-0"></span>**14 FETCh子系統**

FETCh子系統獲取指令用於返回以前擷取的測量資料。FETCh查詢不會生成新 的測量結果,但是允許透過相同的獲取資料進行其他測量結果計算。資料在出現 下一個MEASure或INITiate指令之前有效。

## **FETCh[:SCALar]:CURRent[:DC]?**

該指令用於獲取Meter電流平均值。

#### **子系統**

FETCh

#### **指令語法**

#### **FETCh[:SCALar]:CURRent[:DC]?**

#### **參數**

無

#### **預設值**

無

#### **返回參數**

<NRf+>

#### **示例**

**FETCh[:SCALar]:CURRent[:DC]?**

#### **相關指令**

無
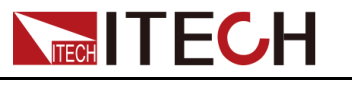

## **FETCh[:SCALar]:CURRent[:DC]:HIGH?**

該指令用於返回脈衝波形高電平。返回值以安培為單位。

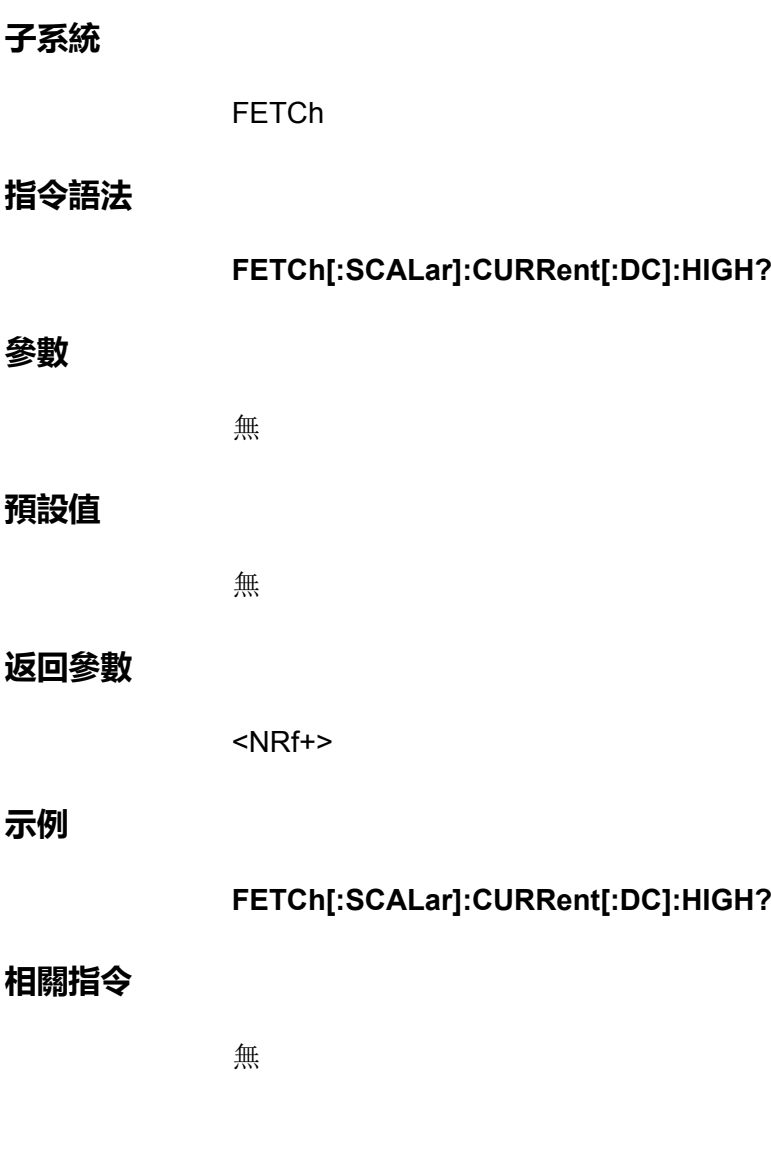

## **FETCh[:SCALar]:CURRent[:DC]:LOW?**

該指令用於返回脈衝波形低電平。返回值以安培為單位。

**子系統**

FETCh

**指令語法**

**FETCh[:SCALar]:CURRent[:DC]:LOW?**

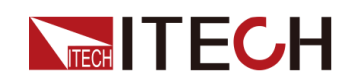

#### [FETCh](#page-251-0)子系統

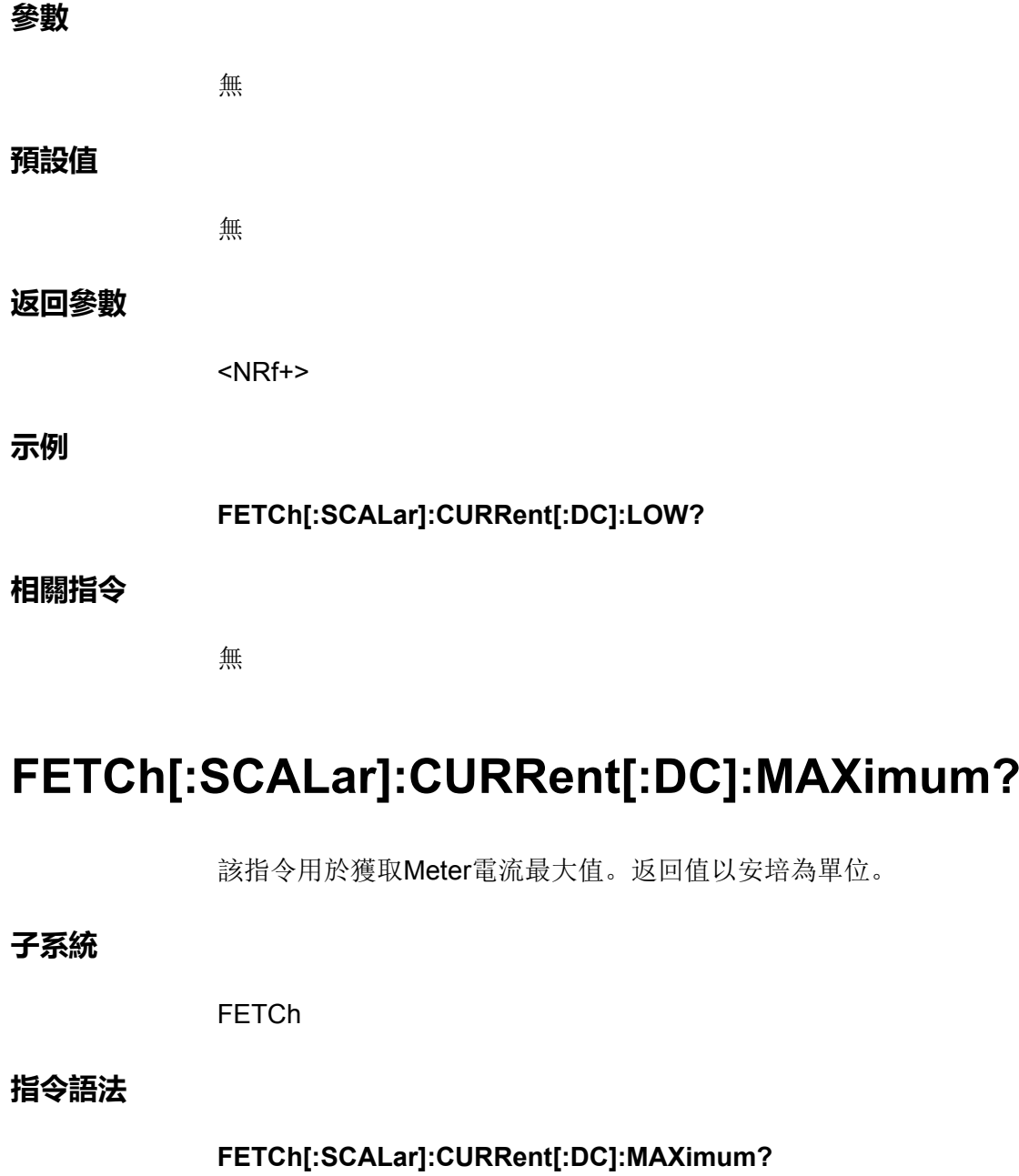

**參數**

無

#### **預設值**

無

#### **返回參數**

<NRf+>

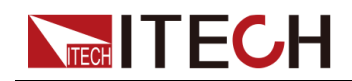

**示例**

#### **FETCh[:SCALar]:CURRent[:DC]:MAXimum?**

#### **相關指令**

無

## **FETCh[:SCALar]:CURRent[:DC]:MINimum?**

該指令用於獲取Meter電流最小值。返回值以安培為單位。

#### **子系統**

FETCh

#### **指令語法**

**FETCh[:SCALar]:CURRent[:DC]:MINimum?**

#### **參數**

無

#### **預設值**

無

#### **返回參數**

<NRf+>

#### **示例**

**FETCh[:SCALar]:CURRent[:DC]:MINimum?**

#### **相關指令**

無

## **FETCh[:SCALar]:VOLTage[:DC]?**

該指令用於獲取Meter電壓平均值。

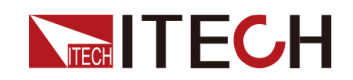

#### **子系統**

FETCh

#### **指令語法**

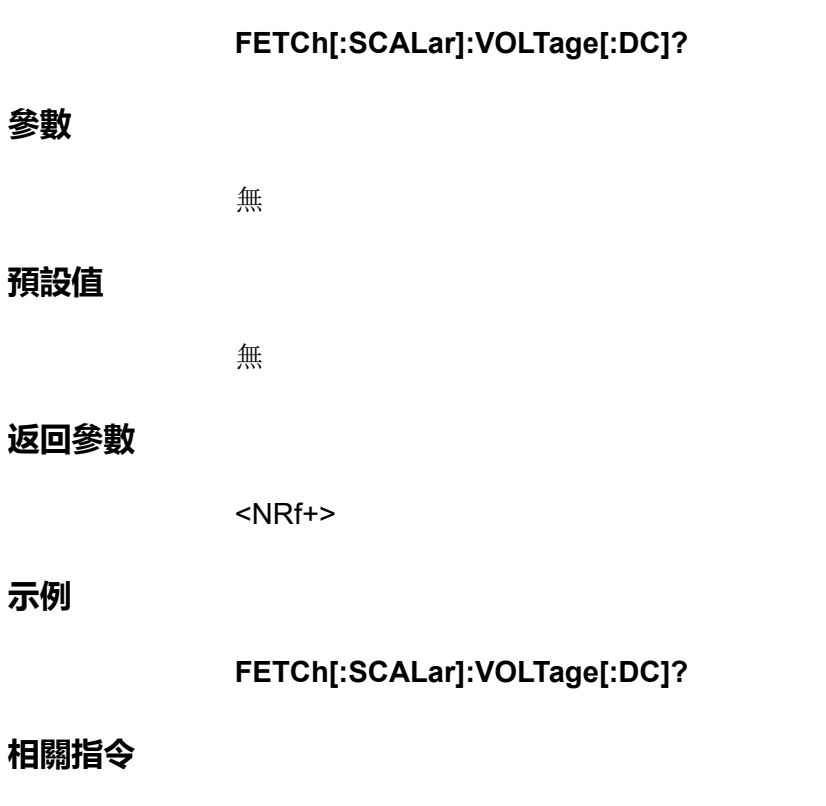

無

## **FETCh[:SCALar]:VOLTage[:DC]:HIGH?**

該指令用於返回脈衝波形高電平。返回值以伏特為單位。

#### **子系統**

FETCh

#### **指令語法**

**FETCh[:SCALar]:VOLTage[:DC]:HIGH?**

#### **參數**

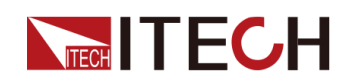

#### **預設值**

無

#### **返回參數**

<NRf+>

**示例**

**FETCh[:SCALar]:VOLTage[:DC]:HIGH?**

#### **相關指令**

無

## **FETCh[:SCALar]:VOLTage[:DC]:LOW?**

該指令用於返回脈衝波形低電平。返回值以伏特為單位。

**子系統**

FETCh

#### **指令語法**

**FETCh[:SCALar]:VOLTage[:DC]:LOW?**

#### **參數**

無

#### **預設值**

無

#### **返回參數**

<NRf+>

#### **示例**

**FETCh[:SCALar]:VOLTage[:DC]:LOW?**

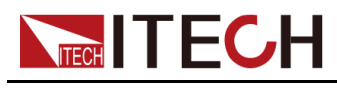

**相關指令**

**參數**

**示例**

無

## **FETCh[:SCALar]:VOLTage[:DC]:MAXimum?**

該指令用於獲取Meter電壓最大值。返回值以伏特為單位。 **子系統** FETCh **指令語法 FETCh[:SCALar]:VOLTage[:DC]:MAXimum?** 無 **預設值** 無 **返回參數** <NRf+> **FETCh[:SCALar]:VOLTage[:DC]:MAXimum? 相關指令** 無

## **FETCh[:SCALar]:VOLTage[:DC]:MINimum?**

該指令用於獲取Meter電壓最小值。返回值以伏特為單位。

**子系統**

FETCh

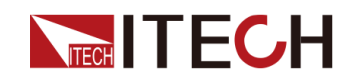

#### **指令語法**

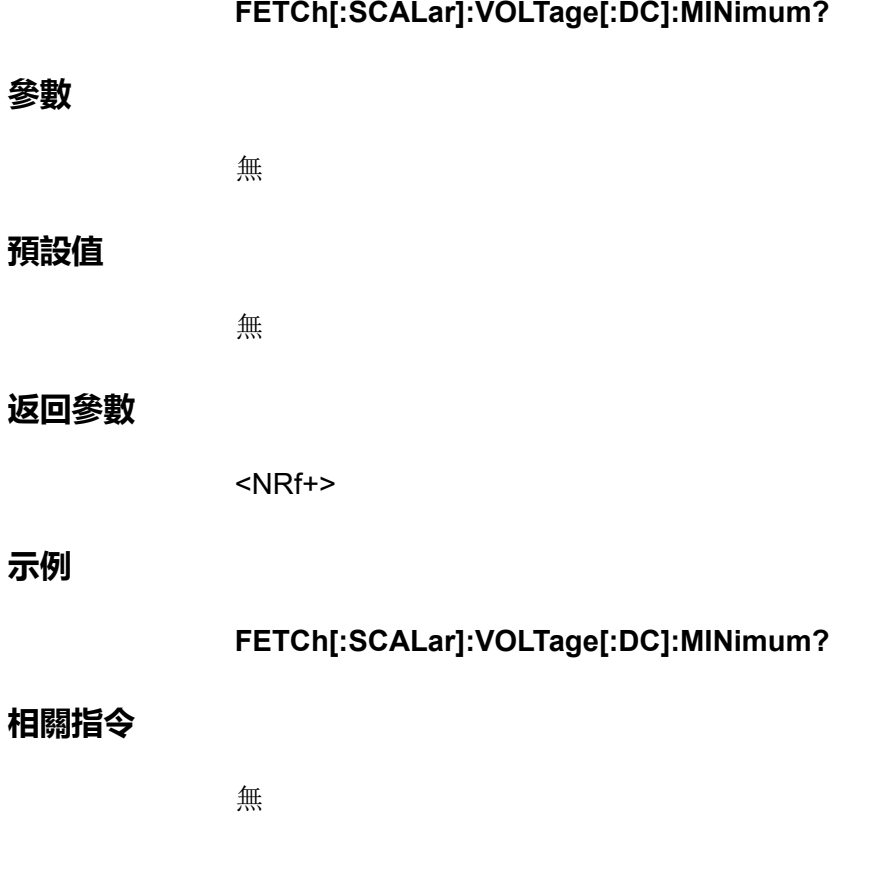

## **FETCh[:SCALar]:POWer[:DC]?**

該指令用於獲取Meter功率平均值。

#### **子系統**

FETCh

#### **指令語法**

**FETCh[:SCALar]:POWer[:DC]?**

#### **參數**

無

#### **預設值**

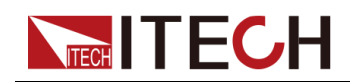

#### **返回參數**

<NRf+>

#### **示例**

**FETCh[:SCALar]:POWer[:DC]?**

#### **相關指令**

無

## **FETCh[:SCALar]:POWer[:DC]:MAXimum?**

該指令用於獲取Meter功率最大值。返回值以瓦特為單位。

#### **子系統**

FETCh

#### **指令語法**

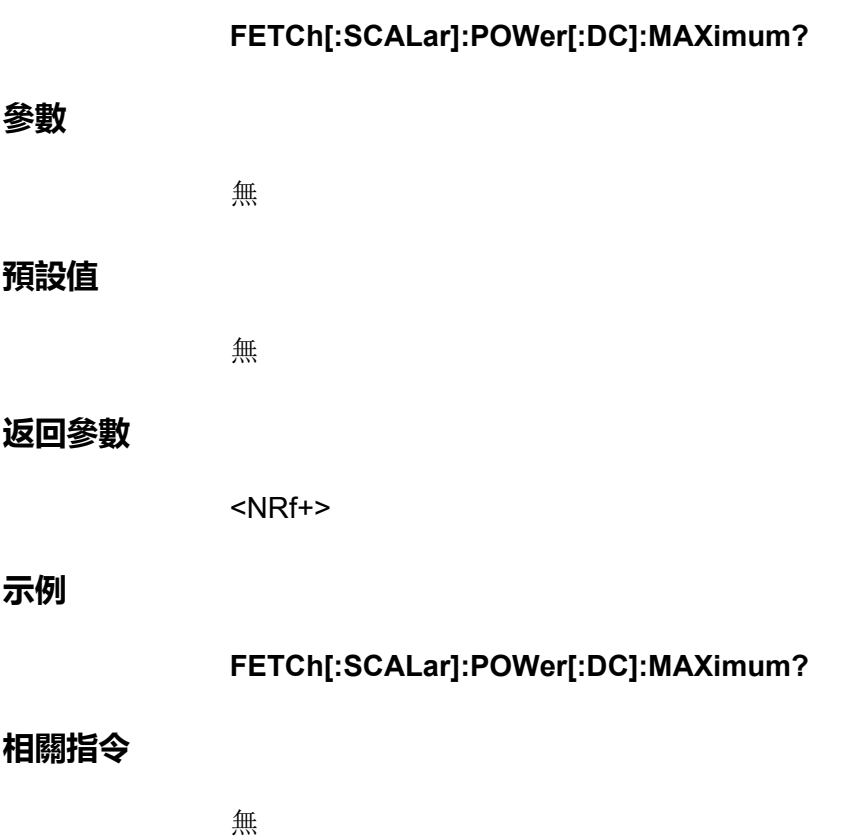

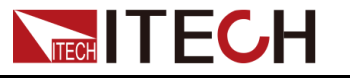

## **FETCh[:SCALar]:POWer[:DC]:MINimum?**

該指令用於獲取Meter功率最小值。返回值以瓦特為單位。

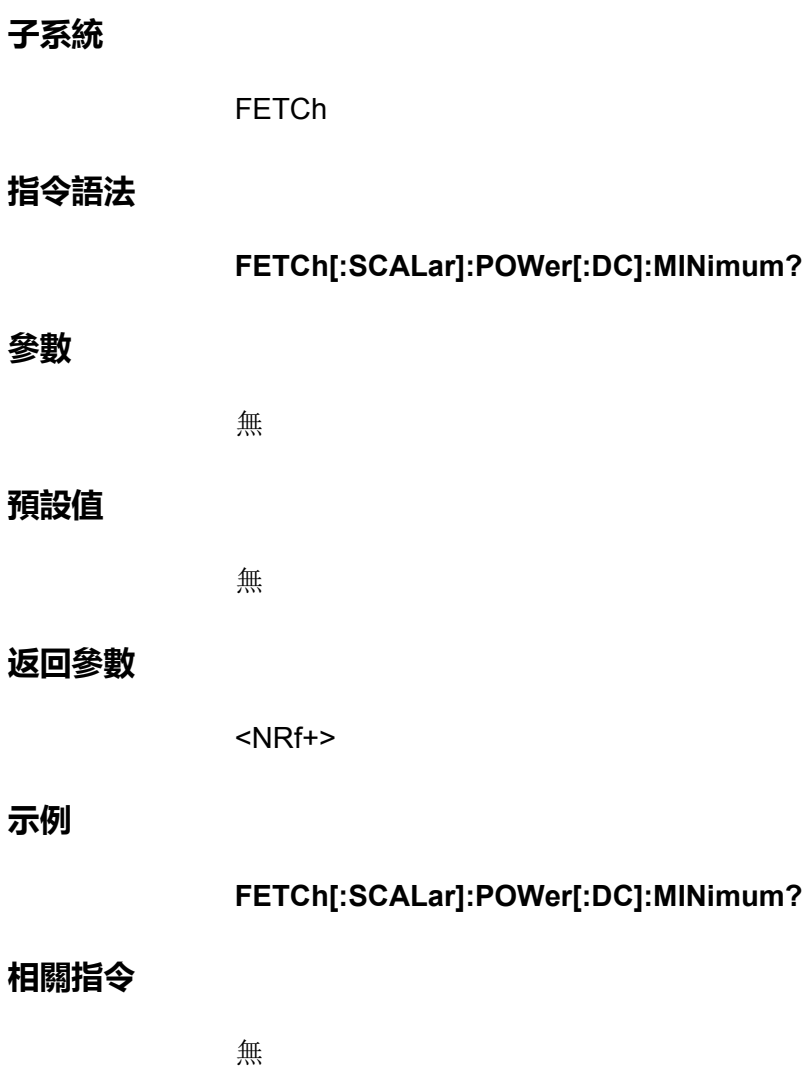

### **FETCh:ARRay:CURRent[:DC]? [<start\_index>, <points>]**

返回瞬時測量電流值。返回值以安培為單位。可選參數從<startindex>開始指定 子集,並且長度為<points>。返回資料將以有限長度的任意資料塊回應格式返回 為單精度浮點值。

#### **子系統**

FETCh

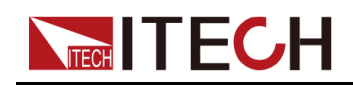

#### **指令語法**

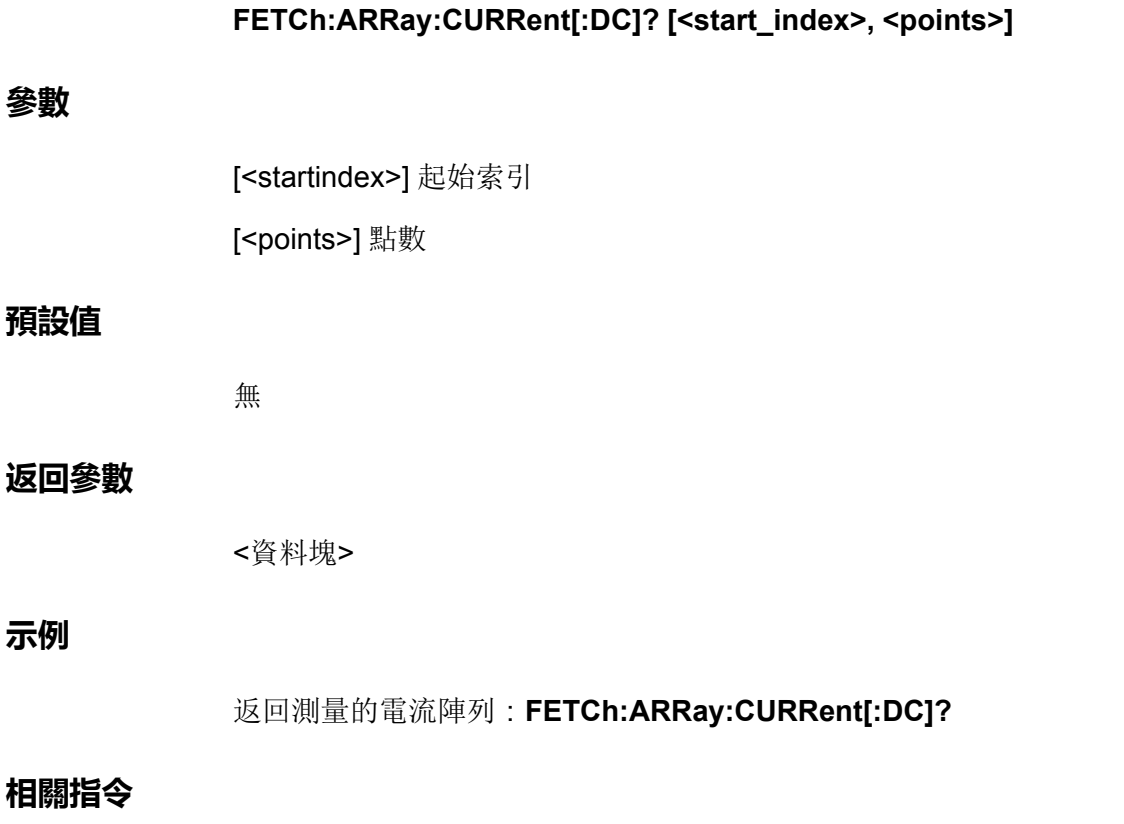

無

## **FETCh:ARRay:VOLTage[:DC]? [<start\_index>, <points>]**

返回瞬時測量電壓值。返回值以伏特為單位。可選參數從<startindex>開始指定 子集,並且長度為<points>。返回資料將以有限長度的任意資料塊回應格式返回 為單精度浮點值。

#### **子系統**

FETCh

#### **指令語法**

**FETCh:ARRay:VOLTage[:DC]? [<start\_index>, <points>]**

#### **參數**

[<startindex>] 起始索引

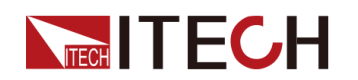

[<points>] 點數

#### **預設值**

無

#### **返回參數**

<資料塊>

#### **示例**

返回測量的電壓陣列:**FETCh:ARRay:VOLTage[:DC]?**

#### **相關指令**

無

## **FETCh:ARRay:POWer[:DC]? [<start\_index>, <points>]**

返回瞬時測量功率值。返回值以瓦特為單位。可選參數從<startindex>開始指定 子集,並且長度為<points>。返回資料將以有限長度的任意資料塊回應格式返回 為單精度浮點值。

#### **子系統**

FETCh

#### **指令語法**

**FETCh:ARRay:POWer[:DC]? [<start\_index>, <points>]**

#### **參數**

[<startindex>] 起始索引

[<points>] 點數

#### **預設值**

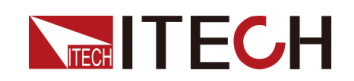

#### **返回參數**

<資料塊>

#### **示例**

返回測量的功率陣列:**FETCh:ARRay:POWer[:DC]?**

#### **相關指令**

無

## **FETCh[:SCALar]:AHOur?**

該指令用於返回累積的安培-小時值。可再生能量的機型適用的指令。此類測量 獨立於其他測量。透過累積全範圍電流測量,約為200k 樣本/秒,創建安培-小時 測量。累加器可以承載至少100,000小時的充足資訊。您可透過**SENSe:AHOur: RESet**指令將這些資料清零。

#### **子系統**

FETCh

#### **指令語法**

**FETCh[:SCALar]:AHOur?**

#### **參數**

無

#### **預設值**

無

#### **返回參數**

<NRf+>

<安倍-小時>

#### **示例**

#### **FETCh[:SCALar]:AHOur?**

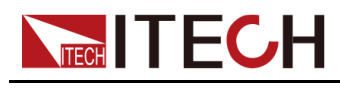

**相關指令**

無

## **FETCh[:SCALar]:WHOur?**

該指令用於返回累積的瓦特-小時值。可再生能量的機型適用的指令。此類測量 獨立於其他測量。透過累積全範圍功率測量,約為200k 樣本/秒,創建瓦特-小時 測量。累加器可以承載至少100,000小時的充足資訊。您可透過**SENSe:WHOur: RESet**指令將這些資料清零。

#### **子系統**

FETCh

#### **指令語法**

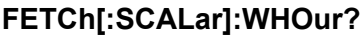

#### **參數**

無

#### **預設值**

無

#### **返回參數**

<NRf+>

<瓦特-小時>

#### **示例**

**FETCh[:SCALar]:WHOur?**

#### **相關指令**

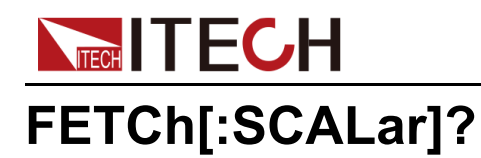

該指令用於獲取多種資料:電壓,電流,功率,安時,瓦時。

#### **子系統**

FETCh

#### **指令語法**

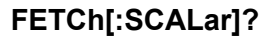

#### **參數**

無

#### **預設值**

無

#### **返回參數**

<NRf+>

#### **示例**

**FETCh[:SCALar]?**

#### **相關指令**

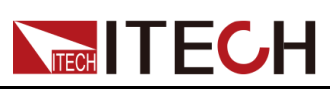

## <span id="page-266-0"></span>**15 MEASure子系統**

MEASure子系統指令將測量輸出電壓或電流。這些指令將在返回讀數前觸發新 增資料的擷取。透過在指定測量時間數位化瞬時輸出電壓或電流,在緩衝區存儲 結果並計算指定測量類型的值來執行測量。

## **MEASure[:SCALar]:CURRent[:DC]?**

該指令用於啟動、觸發並返回電流測量的平均值。返回值以安培為單位。

#### **子系統**

MEASure

#### **指令語法**

**MEASure[:SCALar]:CURRent[:DC]?**

#### **參數**

無

#### **預設值**

無

#### **返回參數**

<NRf+>

#### **示例**

**MEASure[:SCALar]:CURRent[:DC]?**

#### **相關指令**

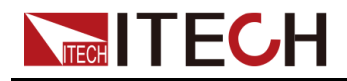

## **MEASure[:SCALar]:CURRent:HIGH?**

該指令用於啟動、觸發並返回脈衝波形的高電平。返回值以安培為單位。

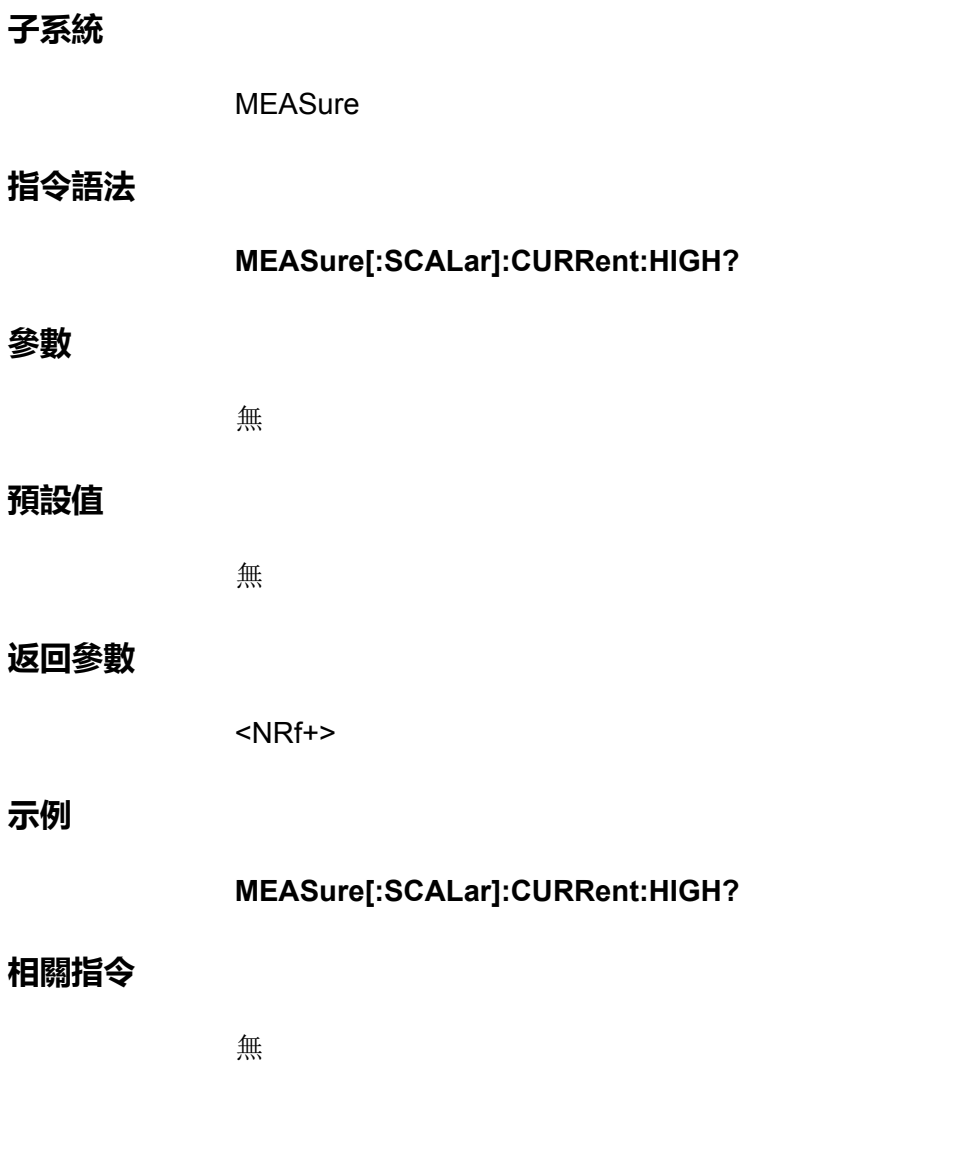

## **MEASure[:SCALar]:CURRent:LOW?**

該指令用於啟動、觸發並返回脈衝波形的低電平。返回值以安培為單位。

**子系統**

MEASure

**指令語法**

**MEASure[:SCALar]:CURRent:LOW?**

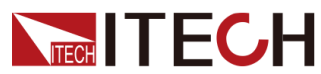

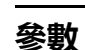

#### **預設值**

無

無

#### **返回參數**

<NRf+>

#### **示例**

**MEASure[:SCALar]:CURRent:LOW?**

#### **相關指令**

無

## **MEASure[:SCALar]:CURRent:MAXimum?**

該指令用於啟動、觸發並返回電流測量的最大值。返回值以安培為單位。

#### **子系統**

**MEASure** 

#### **指令語法**

**MEASure[:SCALar]:CURRent:MAXimum?**

#### **參數**

無

#### **預設值**

無

#### **返回參數**

<NRf+>

[MEASure](#page-266-0)子系統

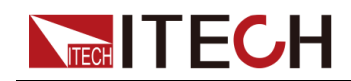

**示例**

#### **MEASure[:SCALar]:CURRent:MAXimum?**

#### **相關指令**

無

## **MEASure[:SCALar]:CURRent:MINimum?**

該指令用於啟動、觸發並返回電流測量的最小值。返回值以安培為單位。

## **子系統 指令語法**

**MEASure[:SCALar]:CURRent:MINimum?**

#### **參數**

無

MEASure

#### **預設值**

無

#### **返回參數**

<NRf+>

#### **示例**

**MEASure[:SCALar]:CURRent:MINimum?**

#### **相關指令**

無

## **MEASure[:SCALar]:VOLTage[:DC]?**

該指令用於啟動、觸發並返回電壓測量平均值。返回值以伏特為單位。

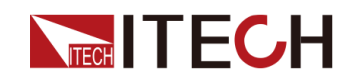

#### [MEASure](#page-266-0)子系統

#### **子系統**

MEASure

#### **指令語法**

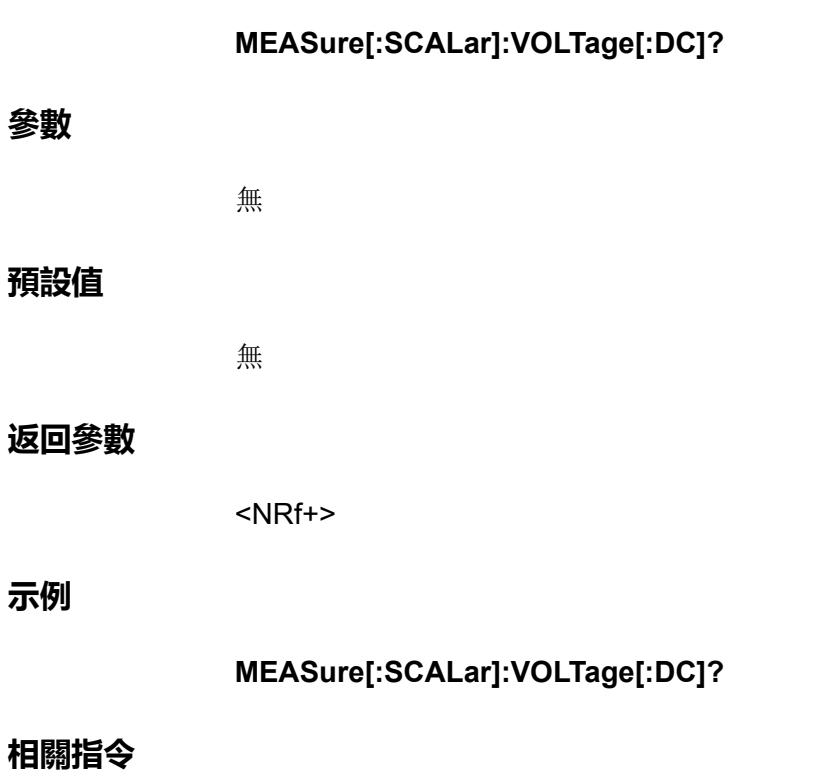

無

## **MEASure[:SCALar]:VOLTage:HIGH?**

該指令用於啟動、觸發並返回脈衝波形的高電平。返回值以伏特為單位。

#### **子系統**

MEASure

#### **指令語法**

**MEASure[:SCALar]:VOLTage:HIGH?**

#### **參數**

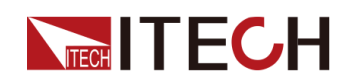

#### **預設值**

無

#### **返回參數**

<NRf+>

**示例**

**MEASure[:SCALar]:VOLTage:HIGH?**

#### **相關指令**

無

## **MEASure[:SCALar]:VOLTage:LOW?**

該指令用於啟動、觸發並返回脈衝波形的低電平。返回值以伏特為單位。

**子系統**

MEASure

#### **指令語法**

**MEASure[:SCALar]:VOLTage:LOW?**

#### **參數**

無

#### **預設值**

無

#### **返回參數**

<NRf+>

#### **示例**

**MEASure[:SCALar]:VOLTage:LOW?**

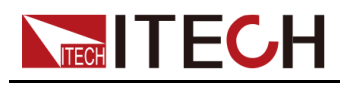

**相關指令**

無

## **MEASure[:SCALar]:VOLTage:MAXimum?**

該指令用於啟動、觸發並返回電壓測量的最大值。返回值以伏特為單位。

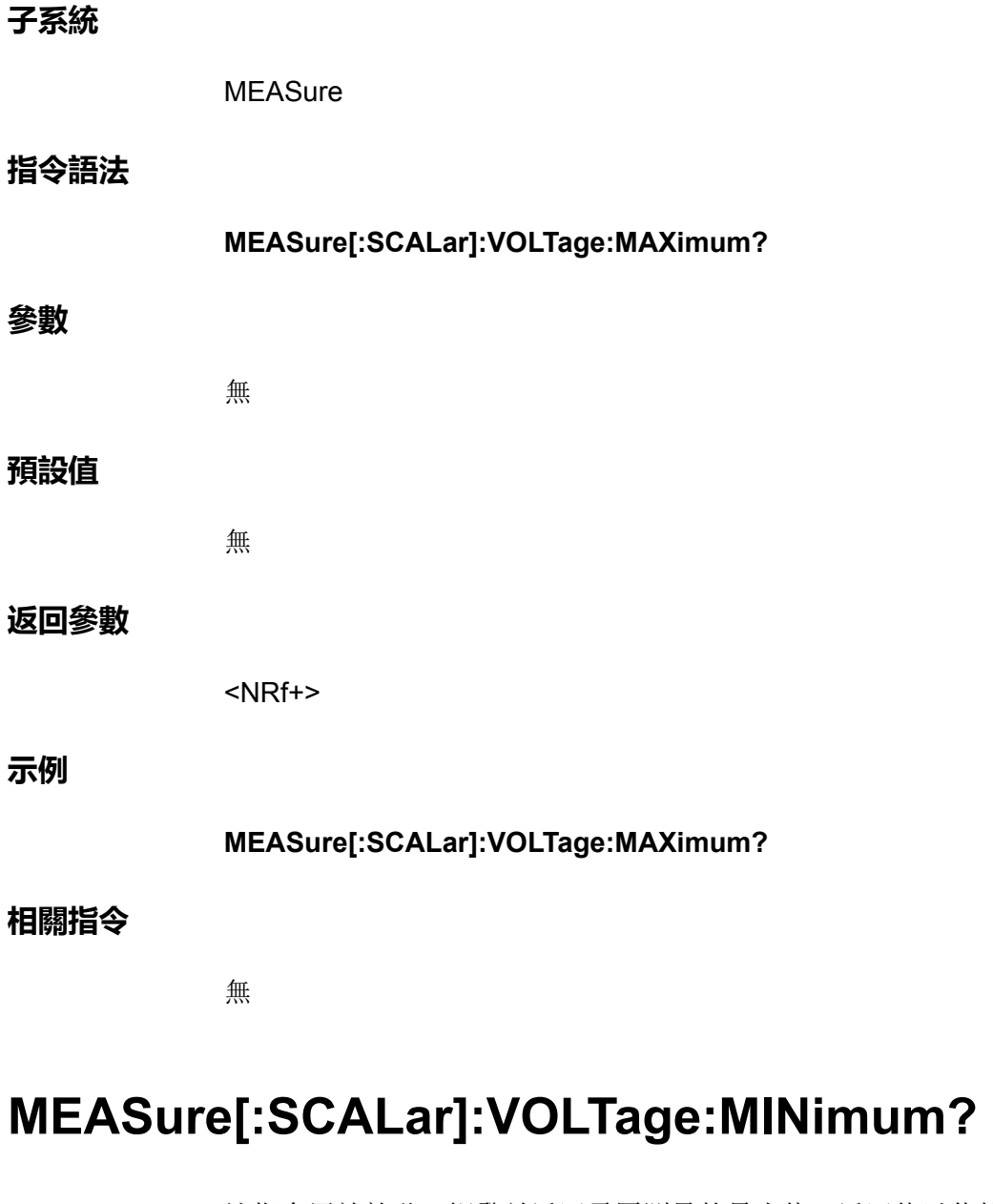

該指令用於啟動、觸發並返回電壓測量的最小值。返回值以伏特為單位。

**子系統**

**MEASure** 

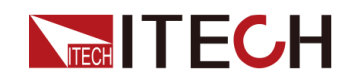

#### **指令語法**

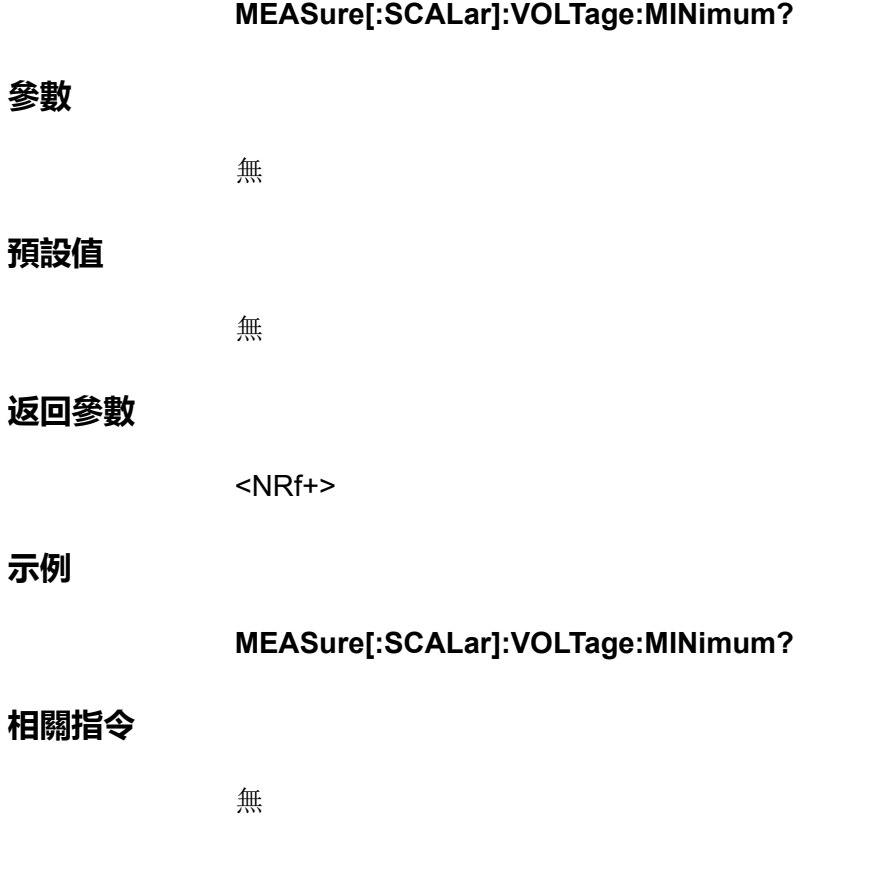

## **MEASure[:SCALar]:POWer[:DC]?**

該指令用於啟動、觸發並返回功率測量平均值。返回值以瓦特為單位。

**子系統**

MEASure

**指令語法**

**MEASure[:SCALar]:POWer[:DC]?**

**參數**

無

#### **預設值**

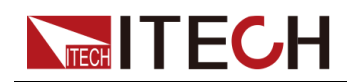

#### **返回參數**

<NRf+>

**示例**

**MEASure[:SCALar]:POWer[:DC]?**

#### **相關指令**

無

## **MEASure[:SCALar]:POWer:MAXimum?**

該指令用於啟動、觸發並返回功率測量的最大值。返回值以瓦特為單位。

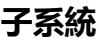

**MEASure** 

#### **指令語法**

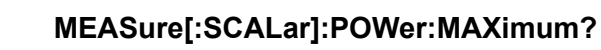

#### **參數**

無

#### **預設值**

無

#### **返回參數**

<NRf+>

#### **示例**

**MEASure[:SCALar]:POWer:MAXimum?**

#### **相關指令**

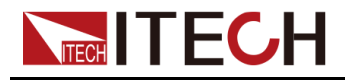

## **MEASure[:SCALar]:POWer:MINimum?**

該指令用於啟動、觸發並返回功率測量的最小值。返回值以瓦特為單位。

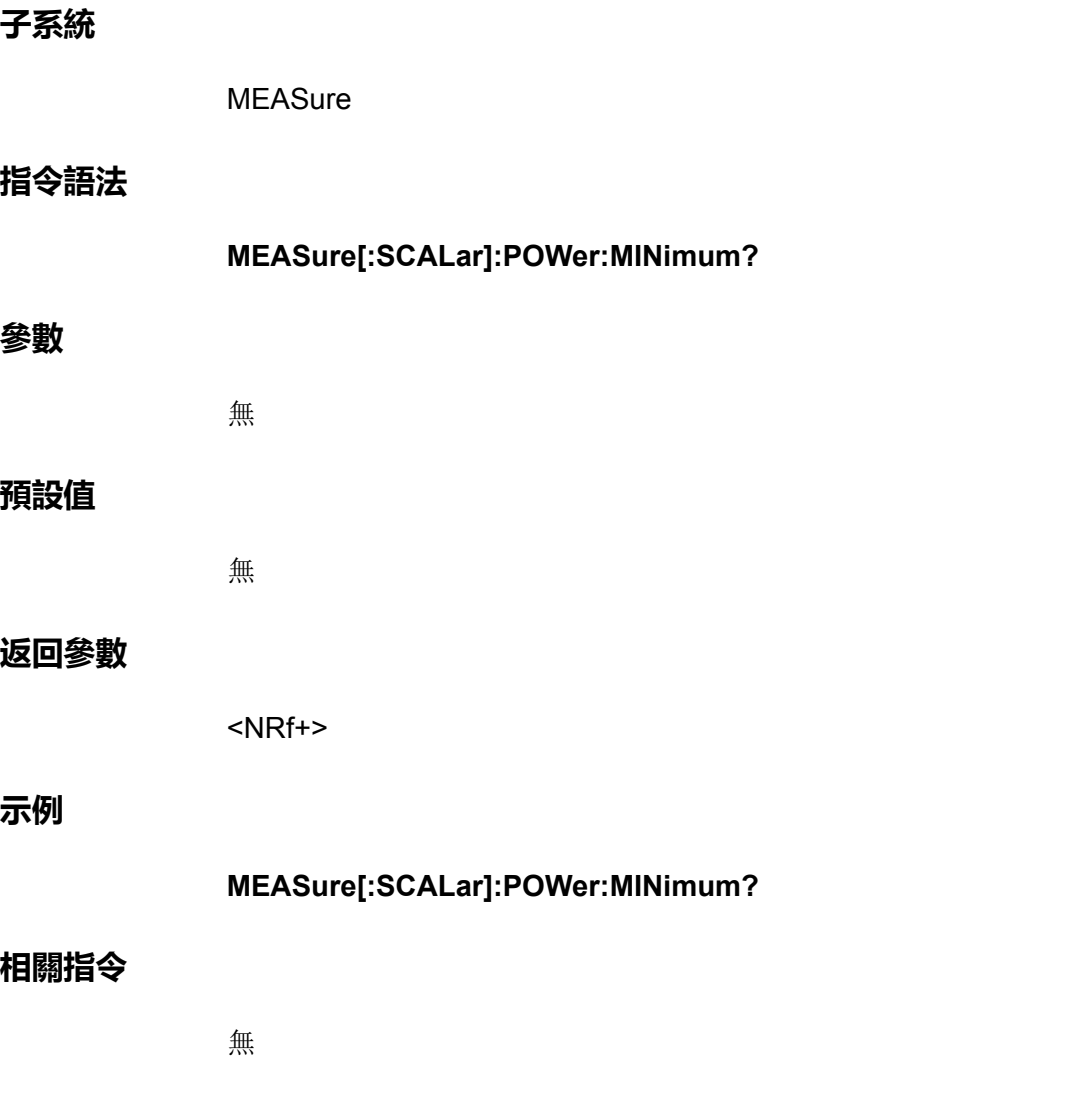

## **MEASure:ARRay:CURRent[:DC]?**

啟動並觸發電流測量;返回數位化電流測量樣本的清單。返回值以安培為單位。 返回資料將以有限長度的任意資料塊回應格式返回為單精度浮點值。

**子系統**

**MEASure** 

**指令語法**

**MEASure:ARRay:CURRent[:DC]?**

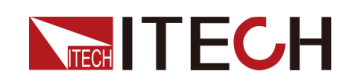

#### **參數**

#### **預設值**

無

#### **返回參數**

<資料塊>

#### **示例**

返回測量的電流陣列:**MEASure:ARRay:CURRent[:DC]?**

#### **相關指令**

無

## **MEASure:ARRay:VOLTage[:DC]?**

啟動並觸發電壓測量;返回數位化電壓測量樣本的清單。返回值以伏特為單位。 返回資料將以有限長度的任意資料塊回應格式返回為單精度浮點值。

#### **子系統**

**MEASure** 

#### **指令語法**

**MEASure:ARRay:VOLTage[:DC]?**

#### **參數**

無

#### **預設值**

無

#### **返回參數**

<資料塊>

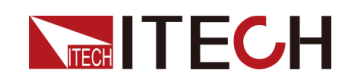

#### **示例**

返回測量的電壓陣列:**MEASure:ARRay:VOLTage[:DC]?**

#### **相關指令**

無

## **MEASure:ARRay:POWer[:DC]?**

啟動並觸發功率測量;返回數位化功率測量樣本的清單。返回值以瓦特為單位。 返回資料將以有限長度的任意資料塊回應格式返回為單精度浮點值。

#### **子系統**

**MEASure** 

#### **指令語法**

**MEASure:ARRay:POWer[:DC]?**

#### **參數**

無

#### **預設值**

無

#### **返回參數**

<資料塊>

#### **示例**

返回測量的功率陣列:**MEASure:ARRay:POWer[:DC]?**

#### **相關指令**

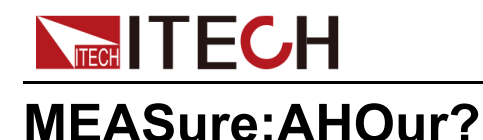

#### 該指令用於測量安培-小時值。可再生能量的機型適用的指令。此類測量獨立於 其他測量。透過累積全範圍電流測量,約為200k 樣本/秒,創建安培-小時測量。 累加器可以承載至少100,000小時的充足資訊。

#### **子系統**

**MEASure** 

#### **指令語法**

**MEASure:AHOur?**

#### **參數**

無

#### **預設值**

無

#### **返回參數**

<NRf+>

<安倍-小時>

#### **示例**

**MEASure:AHOur?**

#### **相關指令**

無

### **MEASure:WHOur?**

該指令用於測量瓦特-小時值。可再生能量的機型適用的指令。此類測量獨立於 其他測量。透過累積全範圍功率測量,約為200k 樣本/秒,創建瓦特-小時測量。 累加器可以承載至少100,000小時的充足資訊。

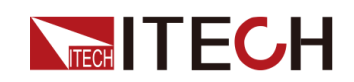

#### **子系統**

MEASure

#### **指令語法**

**MEASure:WHOur?**

#### **參數**

無

#### **預設值**

無

#### **返回參數**

<NRf+>

<瓦特-小時>

#### **示例**

**MEASure:WHOur?**

#### **相關指令**

無

## **MEASure[:SCALar]?**

該指令用於測量多種資料:電壓,電流,功率,安時,瓦時。

#### **子系統**

**MEASure** 

#### **指令語法**

**MEASure[:SCALar]?**

#### **參數**

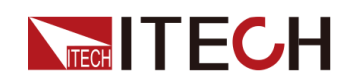

#### **預設值**

無

#### **返回參數**

<NRf+>

#### **示例**

**MEASure[:SCALar]?**

#### **相關指令**

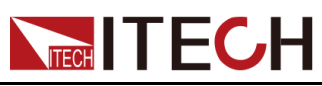

# <span id="page-281-0"></span>**16 PARallel子系統**

PARallel子系統包含了用於儀器並機操作的相關指令。

## **PARallel:ROLE <CPD>**

該指令用於並機情況下儀器角色的選擇。

- **•** SINGle:單機
- **•** SLAVe:從機
- **•** MASTer:主機

#### **子系統**

PARallel

#### **指令語法**

**PARallel:ROLE <CPD>**

#### **參數**

<CPD>

SINGle|SLAVe|MASTer

#### **預設值**

SINGle

#### **示例**

**PARallel:ROLE MASTer**

#### **查詢指令**

**PARallel:ROLE?**

#### **返回參數**

<CRD>

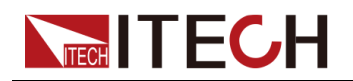

SINGle|SLAVe|MASTer

## **PARallel:NUMBer <NR1>**

該指令用於設定並機情況下儀器的總數量(即主機和從機數量的總和)。

#### **子系統**

PARallel

#### **指令語法**

**PARallel:NUMBer <NR1>**

#### **參數**

<NR1> 範圍:1~8

#### **預設值**

1

#### **示例**

**PARallel:NUMBer 3**

#### **查詢指令**

**PARallel:NUMBer?**

#### **返回參數**

<NR1>

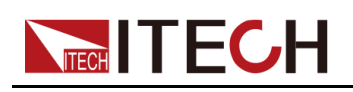

## <span id="page-283-0"></span>**17 SENSe子系統**

SENSe子系統包含的指令為感測指令,用於控制測量範圍以及資料擷取序列。

## **SENSe[:REMote][:STATe] <Bool>**

該指令用於設定Sense功能的開關狀態。

- **•** 0|OFF:關閉
- **•** 1|ON:打開

#### **子系統**

SENSe

#### **指令語法**

**SENSe[:REMote][:STATe] <Bool>**

#### **參數**

<Bool>

0|OFF|1|ON

#### **預設值**

0|OFF

#### **示例**

**SENS 1**

#### **查詢語法**

**SENSe[:REMote][:STATe]?**

#### **返回參數**

<Bool>

0|OFF|1|ON

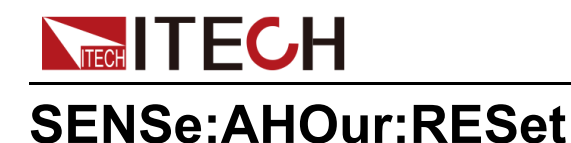

該指令用於將安倍-小時的測量資料清零。

#### **子系統**

SENSe

#### **指令語法**

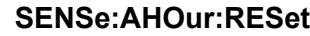

#### **參數**

無

#### **預設值**

無

#### **示例**

**SENSe:AHOur:RESet**

#### **查詢語法**

無

#### **返回參數**

無

## **SENSe:WHOur:RESet**

該指令用於將瓦特-小時的測量資料清零。

#### **子系統**

**SENSe** 

#### **指令語法**

**SENSe:WHOur:RESet**

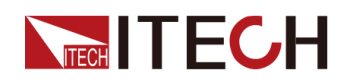

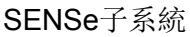

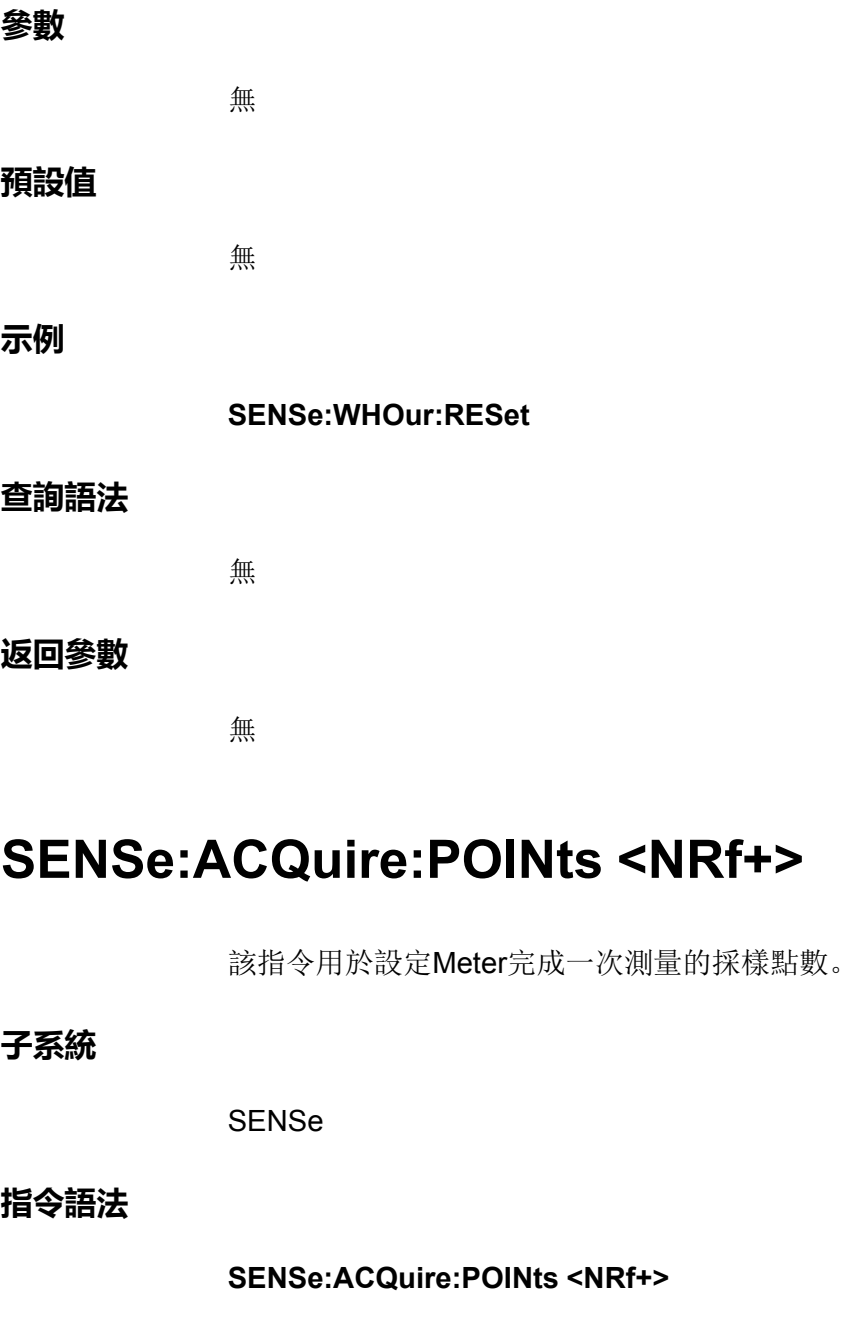

#### **參數**

<NRf+>

MIN|MAX|DEF|<值>

值範圍:MIN~MAX

#### **預設值**

MIN

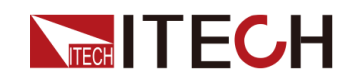

#### **示例**

**SENSe:ACQuire:POINts 50**

#### **查詢語法**

**SENSe:ACQuire:POINts? [MIN|MAX|DEF]**

#### **返回參數**

<NRf+>

### **SENSe:ACQuire:OFFSet:POINt <NRf+>**

該指令用於設定Meter觸發偏移點數。

#### **子系統**

**SENSe** 

#### **指令語法**

**SENSe:ACQuire:OFFSet:POINt <NRf+>**

#### **參數**

<NRf+>

MIN|MAX|DEF|<值>

值範圍:MIN~MAX

#### **預設值**

MIN

#### **示例**

**SENSe:ACQuire:OFFSet:POINt 10**

#### **查詢語法**

**SENSe:ACQuire:OFFSet:POINt? [MIN|MAX|DEF]**

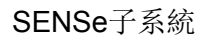

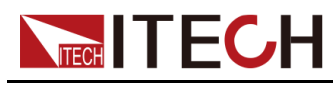

**返回參數**

<NRf+>

## **SENSe:ACQuire:TINTerval <NRf+>**

該指令用於設定Meter模組的採樣時隙。 **子系統** SENSe **指令語法 SENSe:ACQuire:TINTerval <NRf+> 參數** <NRf+> MIN|MAX|DEF|<值> 值範圍:MIN~MAX **預設值** MIN **示例 SENSe:ACQuire:TINTerval 0.1 查詢語法 SENSe:ACQuire:TINTerval? [MIN|MAX|DEF] 返回參數** <NRf+>
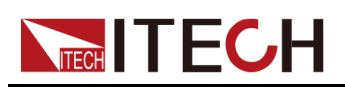

# <span id="page-288-0"></span>**18 ARB子系統**

ARB子系統包含的指令用於設定各種波形相關的參數,這些波形包括:脈衝波 形、自訂波形(LIST功能)、正弦波、CDWell波形(即恆定駐留任意波形)。

### **ARB:COUNt <NRf+>**

該指令用於指定ARB波形的重複執行次數。使用INFinity參數(或設定為0)表示 連續重複執行ARB。

#### **子系統**

ARB

#### **指令語法**

**ARB:COUNt <NRf+>**

#### **參數**

<NRf+>

MIN|MAX|INFinity|<值>

值範圍:1~65535

#### **預設值**

1

#### **示例**

程式設計設定重複計數為10:**ARB:COUNt 10**

#### **查詢語法**

**ARB:COUNt? [MIN|MAX]**

#### **返回參數**

<NRf+>

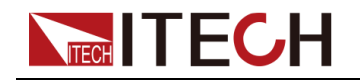

### **ARB:TERMinate:LAST <Bool>**

該指令用於選擇ARB結束後的輸出電壓/電流設定,以及用於控制是否在ARB結 束後將**[On/Off]**設定為OFF。設定為ON (1) 時,輸出電壓或電流將保持在最後的 ARB值上,且**[On/Off]**設定為OFF,最後的ARB電壓或電流值將成為ARB完成後 的IMMediate值。設定為OFF (0) 以及中止ARB時,輸出將返回到啟動ARB之前 的有效設定,並且不改變**[On/Off]**的狀態。

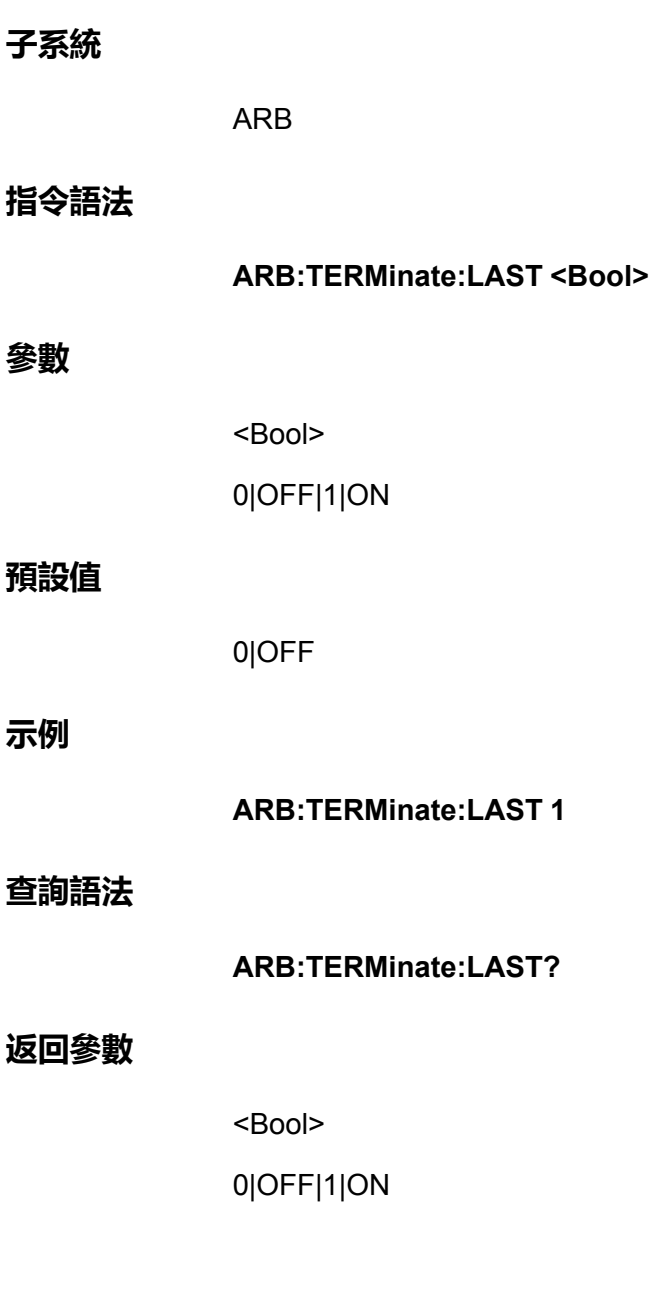

# **ARB:FUNCtion:TYPE <CPD>**

該指令用於設定ARB的類型。儀器一次只能輸出一個類型的ARB,並且選擇的 類型必須與CC/CV優先模式比對。

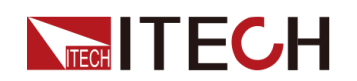

**指令語法**

**參數**

**預設值**

**示例**

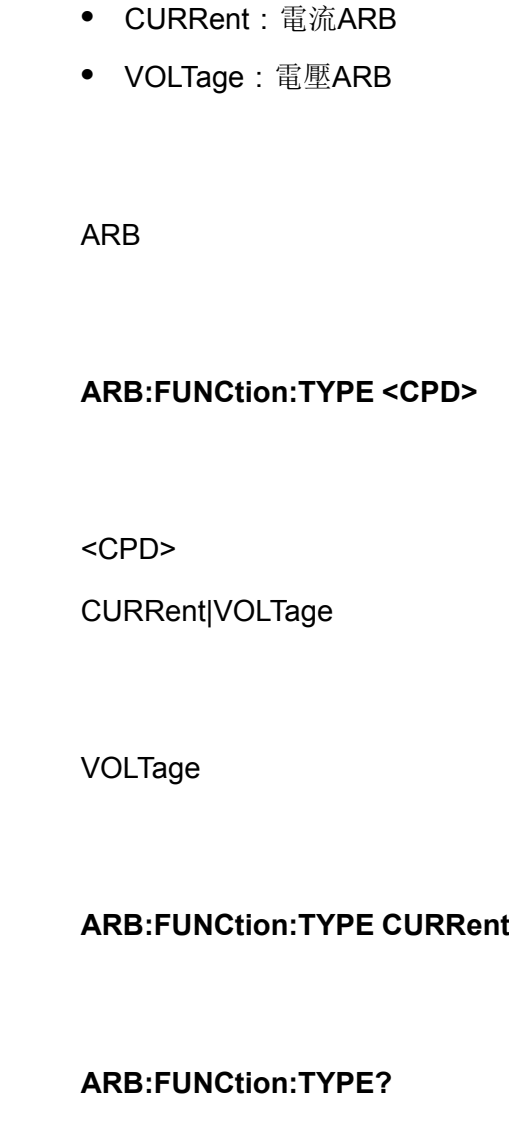

### **返回參數**

**查詢語法**

<CRD>

CURRent|VOLTage

# **ARB:FUNCtion:SHAPe <CPD>**

該指令用於設定ARB的功能。

- **•** PULSe:脈衝波形(方波)
- **•** SINusiod:正弦波
- **•** UDEFined:自訂波形(LIST)
- **•** CDWell:恆定駐留任意波形
- **•** SEQuence:序列設定,可以為上述幾種波形的組合

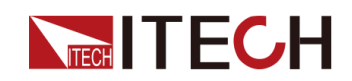

ARB

#### **指令語法**

**ARB:FUNCtion:SHAPe <CPD>**

#### **參數**

<CPD>

PULSe|SINusiod|UDEFined|CDWell|SEQuence

#### **預設值**

PULSe

#### **示例**

**ARB:FUNCtion:SHAPe CDWell**

#### **查詢語法**

**ARB:FUNCtion:SHAPe?**

#### **返回參數**

<CRD>

PULSe|SINusiod|UDEFined|CDWell|SEQuence

### **ARB:PULSe:STARt[:LEVel] <NRf+>**

該指令用於設定脈衝信號起始幅值。

#### **子系統**

ARB

#### **指令語法**

**ARB:PULSe:STARt[:LEVel] <NRf+>**

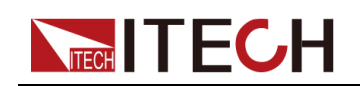

#### **參數**

<NRf+>

MIN|MAX|DEF|<值>

值範圍:MIN~MAX

#### **預設值**

MIN

#### **示例**

**ARB:PULSe:STARt[:LEVel] 10**

#### **查詢語法**

**ARB:PULSe:STARt[:LEVel]? [MIN|MAX|DEF]**

#### **返回參數**

<NRf+>

### **ARB:PULSe:STARt:TIME <NRf+>**

該指令用於設定脈衝起始階段的延時,單位:ms。

#### **子系統**

ARB

#### **指令語法**

**ARB:PULSe:STARt:TIME <NRf+>**

#### **參數**

<NRf+>

MIN|MAX|DEF|<值>

值範圍:MIN~MAX

#### **預設值**

MIN

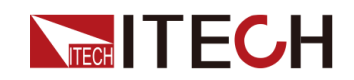

**示例**

**ARB:PULSe:STARt:TIME 1**

**查詢語法**

**ARB:PULSe:STARt:TIME? [MIN|MAX|DEF]**

**返回參數**

<NRf+>

### **ARB:PULSe:STARt:SLEW <NRf+>**

該指令用於設定脈衝起始斜率。

**子系統**

ARB

**指令語法**

**ARB:PULSe:STARt:SLEW <NRf+>**

**參數**

<NRf+>

MIN|MAX|DEF|<值>

值範圍:MIN~MAX

**預設值**

MIN

**示例**

**查詢語法**

**ARB:PULSe:STARt:SLEW 1**

**ARB:PULSe:STARt:SLEW? [MIN|MAX|DEF]**

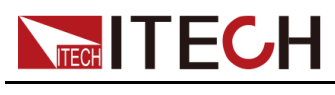

**返回參數**

<NRf+>

## **ARB:PULSe:TOP[:LEVel] <NRf+>**

該指令用於設定脈衝信號(波形)頂部的幅值。

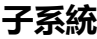

ARB

#### **指令語法**

**ARB:PULSe:TOP[:LEVel] <NRf+>**

#### **參數**

<NRf+>

MIN|MAX|DEF|<值>

值範圍:MIN~MAX

#### **預設值**

MIN

#### **示例**

**ARB:PULSe:TOP[:LEVel] MAX**

#### **查詢語法**

**ARB:PULSe:TOP[:LEVel]? [MIN|MAX|DEF]**

#### **返回參數**

<NRf+>

### **ARB:PULSe:TOP:TIME <NRf+>**

該指令用於設定脈衝信號頂部(高電平)時間的寬度。

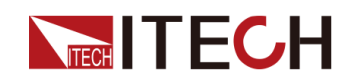

ARB

#### **指令語法**

**ARB:PULSe:TOP:TIME <NRf+>**

#### **參數**

<NRf+>

MIN|MAX|DEF|<值>

值範圍:MIN~MAX

#### **預設值**

MIN

#### **示例**

**ARB:PULSe:TOP:TIME MAX**

#### **查詢語法**

**ARB:PULSe:TOP:TIME? [MIN|MAX|DEF]**

#### **返回參數**

<NRf+>

### **ARB:PULSe:END:TIME <NRf+>**

該指令用於設定脈衝信號結束延時。

#### **子系統**

ARB

#### **指令語法**

**ARB:PULSe:END:TIME <NRf+>**

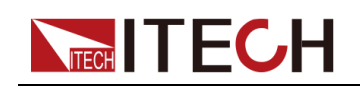

#### **參數**

<NRf+>

MIN|MAX|DEF|<值>

值範圍:MIN~MAX

#### **預設值**

MIN

#### **示例**

**ARB:PULSe:END:TIME MAX**

#### **查詢語法**

**ARB:PULSe:END:TIME? [MIN|MAX|DEF]**

#### **返回參數**

<NRf+>

### **ARB:PULSe:END:SLEW <NRf+>**

該指令用於設定脈衝信號結束的斜率。

#### **子系統**

ARB

#### **指令語法**

**ARB:PULSe:END:SLEW <NRf+>**

#### **參數**

<NRf+>

MIN|MAX|DEF|<值>

值範圍:MIN~MAX

#### **預設值**

MIN

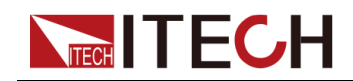

#### **示例**

**ARB:PULSe:END:SLEW MAX**

#### **查詢語法**

**ARB:PULSe:END:SLEW? [MIN|MAX|DEF]**

#### **返回參數**

<NRf+>

### **ARB:SINusiod:AMPLitude <NRf+>**

該指令用於設定正弦信號的幅值。

### **子系統**

ARB

#### **指令語法**

**ARB:SINusiod:AMPLitude <NRf+>**

#### **參數**

<NRf+>

MIN|MAX|DEF|<值>

值範圍:MIN~MAX

#### **預設值**

MIN

#### **示例**

**ARB:SINusiod:AMPLitude MAX**

#### **查詢語法**

**ARB:SINusiod:AMPLitude? [MIN|MAX|DEF]**

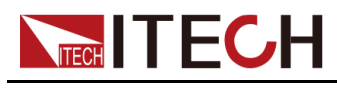

**返回參數**

**參數**

**示例**

<NRf+>

### **ARB:SINusiod:OFFSet <NRf+>**

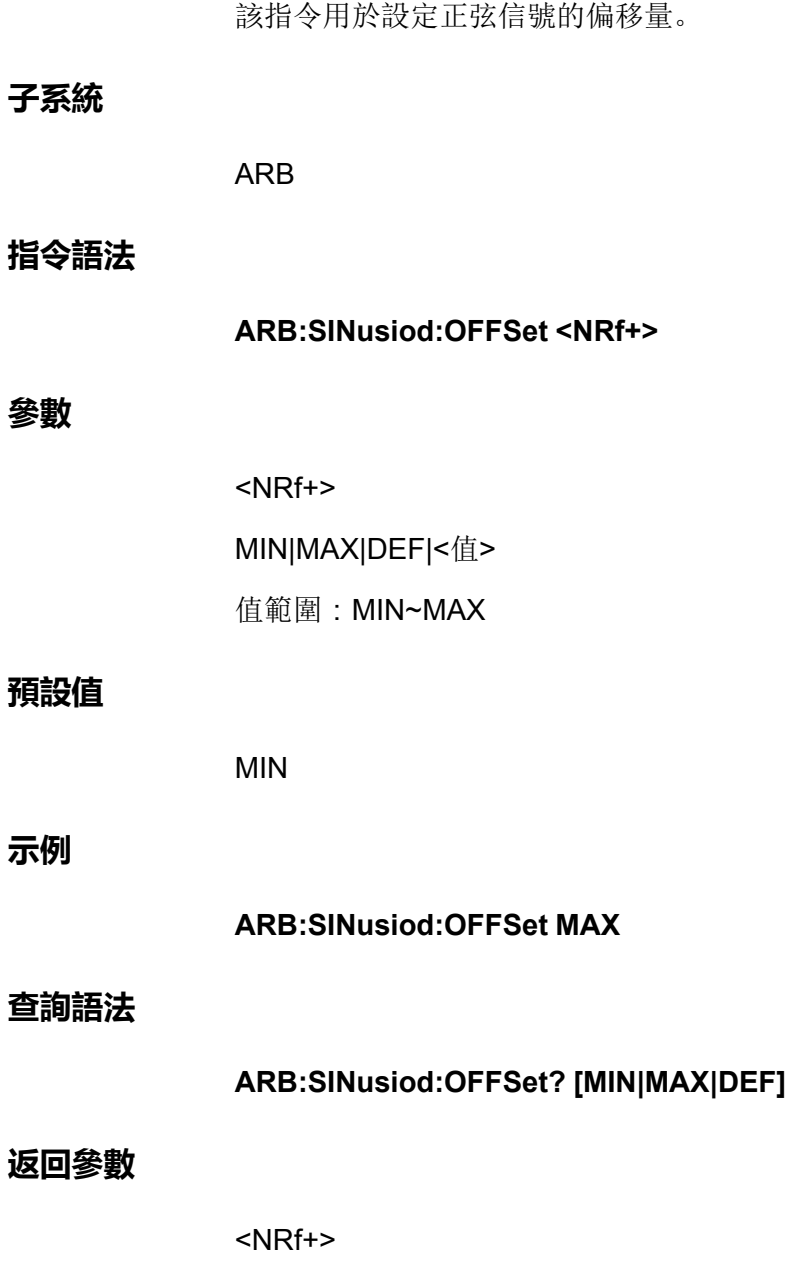

### **ARB:SINusiod:FREQuency <NRf+>**

該指令用於設定正弦信號的頻率。

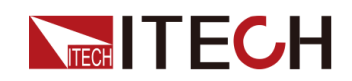

ARB

#### **指令語法**

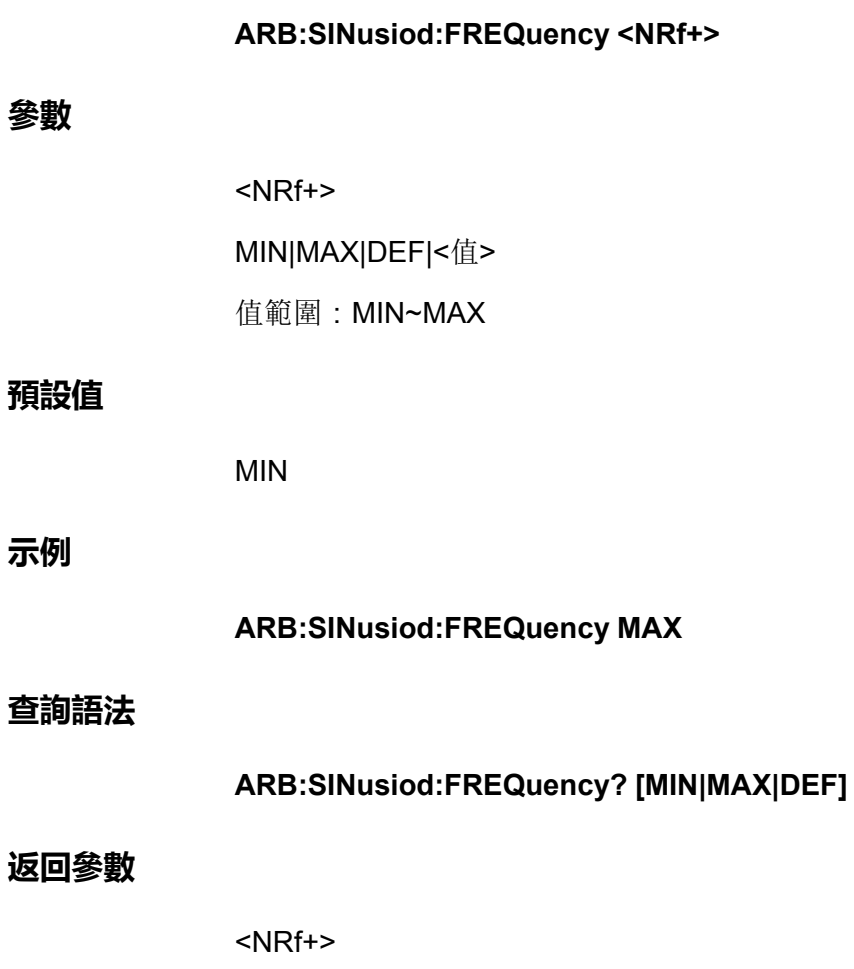

### **ARB:SWEep:AMPLitude <NRf+>**

該指令用於設定掃頻波的幅值。

### **子系統**

ARB

#### **指令語法**

**ARB:SWEep:AMPLitude <NRf+>**

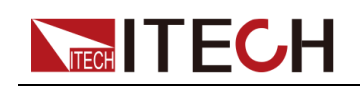

#### **參數**

<NRf+>

MIN|MAX|DEF|<值>

值範圍:MIN~MAX

#### **預設值**

MIN

#### **示例**

**ARB:SWEep:AMPLitude MAX**

#### **查詢語法**

**ARB:SWEep:AMPLitude? [MIN|MAX|DEF]**

#### **返回參數**

<NRf+>

### **ARB:SWEep:OFFSet <NRf+>**

該指令用於設定掃頻波的偏移量。

#### **子系統**

ARB

#### **指令語法**

**ARB:SWEep:OFFSet <NRf+>**

#### **參數**

<NRf+>

MIN|MAX|DEF|<值>

值範圍:MIN~MAX

#### **預設值**

MIN

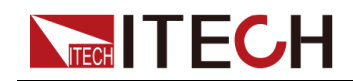

#### **示例**

**ARB:SWEep:OFFSet MAX**

#### **查詢語法**

**ARB:SWEep:OFFSet? [MIN|MAX|DEF]**

#### **返回參數**

<NRf+>

### **ARB:SWEep:STARt <NRf+>**

該指令用於設定掃頻波的起始頻率。

### **子系統**

ARB

#### **指令語法**

**ARB:SWEep:STARt <NRf+>**

#### **參數**

<NRf+>

MIN|MAX|DEF|<值>

值範圍:MIN~MAX

#### **預設值**

MIN

#### **示例**

**ARB:SWEep:STARt MAX**

#### **查詢語法**

**ARB:SWEep:STARt? [MIN|MAX|DEF]**

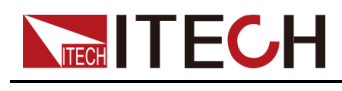

**返回參數**

<NRf+>

### **ARB:SWEep:END <NRf+>**

該指令用於設定掃頻波的結束頻率。

#### **子系統**

ARB

#### **指令語法**

**ARB:SWEep:END <NRf+>**

#### **參數**

<NRf+>

MIN|MAX|DEF|<值>

值範圍:MIN~MAX

#### **預設值**

MIN

#### **示例**

**ARB:SWEep:END MAX**

#### **查詢語法**

**ARB:SWEep:END? [MIN|MAX|DEF]**

#### **返回參數**

<NRf+>

### **ARB:SWEep:STEP[:LEVel] <NRf+>**

該指令用於設定掃頻波的步進值。

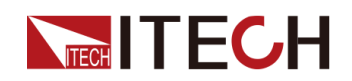

ARB

#### **指令語法**

**ARB:SWEep:STEP[:LEVel] <NRf+>**

#### **參數**

<NRf+> MIN|MAX|DEF|<值>

值範圍:MIN~MAX

#### **預設值**

MIN

#### **示例**

**ARB:SWEep:STEP[:LEVel] MAX**

#### **查詢語法**

**ARB:SWEep:STEP[:LEVel]? [MIN|MAX|DEF]**

#### **返回參數**

**子系統**

**指令語法**

<NRf+>

ARB

該指令用於設定掃頻波單個步進的時間寬度。單位:秒。

版權所有©艾德克斯電子有限公司 2009 289

# **ARB:SWEep:STEP:WIDTh <NRf+>**

**ARB:SWEep:STEP:WIDTh <NRf+>**

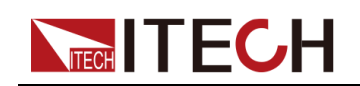

#### **參數**

<NRf+>

MIN|MAX|DEF|<值>

值範圍:MIN~MAX

#### **預設值**

MIN

#### **示例**

**ARB:SWEep:STEP:WIDTh MAX**

#### **查詢語法**

**ARB:SWEep:STEP:WIDTh? [MIN|MAX|DEF]**

#### **返回參數**

<NRf+>

### **ARB:UDEFined:COUNt <NR1>**

該指令用於設定LIST的總步數。在設定幅值、時間寬度和斜率之前,必須先執 行該指令設定LIST的總步數。

#### **子系統**

ARB

#### **指令語法**

**ARB:UDEFined:COUNt <NR1>**

#### **參數**

<NR1>

設定範圍:1~200

#### **預設值**

1

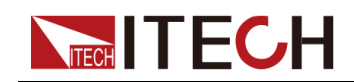

#### **示例**

**ARB:UDEFined:COUNt 6**

#### **查詢語法**

**ARB:UDEFined:COUNt?**

#### **返回參數**

<NR1>

### **ARB:UDEFined:LEVel <NR1>,<NRf+>**

該指令用於設定使用者自訂波形的第*X*步對應的幅值。

#### **子系統**

ARB

#### **指令語法**

**ARB:UDEFined:LEVel <NR1>,<NRf+>**

#### **參數**

- **•** <NR1> 用於指定自訂波形的哪一步,範圍:1~200。
- **•** <NRf+> MIN|MAX|DEF|<值> 用於指定當前步驟的電壓/電流值,範圍:MIN~MAX。

#### **預設值**

1,MIN

#### **示例**

**ARB:UDEFined:LEVel 2,10**

#### **查詢語法**

**ARB:UDEFined:LEVel? <NR1>**

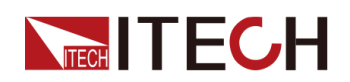

透過指定某個步驟進行查詢,可返回當前LIST波形中該單步對應的幅值。

#### **返回參數**

<NRf+>

### **ARB:UDEFined:DWELl <NR1>,<NRf+>**

該指令用於設定使用者自訂波形的第*X*步對應的時間寬度。

**子系統**

ARB

#### **指令語法**

**ARB:UDEFined:DWELl <NR1>,<NRf+>**

#### **參數**

- **•** <NR1> 用於指定自訂波形的哪一步,範圍:1~200。
- **•** <NRf+> MIN|MAX|DEF|<值> 用於指定當前步驟執行的時間寬度,範圍:MIN~MAX。

#### **預設值**

1,MIN

#### **示例**

**ARB:UDEFined:DWELl 2,3**

#### **查詢語法**

#### **ARB:UDEFined:DWELl? <NR1>**

透過指定某個步驟進行查詢,可返回當前LIST波形中該單步對應的時間寬度。

#### **返回參數**

<NRf+>

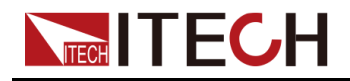

### **ARB:UDEFined:SLEW <NR1>,<NRf+>**

該指令用於設定使用者自訂波形的第*X*步對應的斜率。

#### **子系統**

ARB

**指令語法**

#### **ARB:UDEFined:SLEW <NR1>,<NRf+>**

#### **參數**

- **•** <NR1> 用於指定自訂波形的哪一步,範圍:1~200。
- **•** <NRf+> MIN|MAX|DEF|<值> 用於指定當前步驟的斜率,範圍:MIN~MAX。

#### **預設值**

1,MIN

**示例**

**ARB:UDEFined:SLEW 2,0.5**

#### **查詢語法**

#### **ARB:UDEFined:SLEW? <NR1>**

透過指定某個步驟進行查詢,可返回當前LIST波形中該單步對應的斜率。

#### **返回參數**

<NRf+>

### **ARB:UDEFined:TRIgout <CPD>**

該指令用於控制是否打開外部觸發功能的開關。外部觸發功能適用於多台單機同 步控制的場景,即透過連接外環光纖介面TX和RX,實現多台單機之間的List同 步觸發。

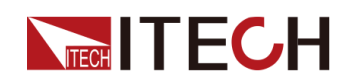

- **•** 0|OFF:否
- **•** 1|ON:是

ARB

#### **指令語法**

**ARB:UDEFined:TRIgout <CPD>**

#### **參數**

<CPD>

0|OFF|1|ON

#### **預設值**

0|OFF

#### **示例**

**ARB:UDEFined:TRIgout 1**

#### **查詢語法**

**ARB:UDEFined:TRIgout?**

#### **返回參數**

<CRD>

### **ARB:CDWell:POINts <NR1>**

該指令用於設定CDWell波形的點數。ARB指令可對恆定駐留任意波形 (CDWell)進行程式設計設定。恆定駐留波形最多可為其分配65,535個點,每 個點具有相同的駐留時間。

#### **子系統**

ARB

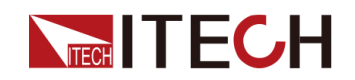

**指令語法**

#### **ARB:CDWell:POINts <NR1>**

#### **參數**

<NR1>

設定範圍:1~65535

#### **預設值**

1

#### **示例**

**ARB:CDWell:POINts 6**

#### **查詢語法**

**ARB:CDWell:POINts?**

#### **返回參數**

<NR1>

### **ARB:CDWell[:LEVel] <NRf+>,<NRf+>,<NR1>**

該指令用於設定CDWell波形中某個步驟(點)的高低幅值,即指定ARB中某個 點的電平,以安培或伏特為單位指定值,最小和最大值取決於設備額定值。該指 令包含3個參數,第一個<NRf+>表示高的幅值,第二個<NRf+>表示低的幅值, 第三個參數<NR1>表示指定的步驟(點),並且第一個參數的設定值必須大於 第二個參數的設定值。

#### **子系統**

ARB

#### **指令語法**

**ARB:CDWell[:LEVel] <NRf+>,<NRf+>,<NR1>**

#### **參數**

**•** <NRf+>

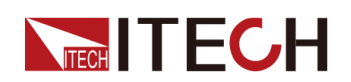

#### MIN|MAX|DEF|<值>

用於指定某個點的高/低幅值,範圍:MIN~MAX。

**•** <NR1> 用於指定CDWell波形的哪一個點,範圍:1~65535。

#### **預設值**

MAX,MIN,1

#### **示例**

**ARB:CDWell[:LEVel] 100,10,2**

#### **查詢語法**

#### **ARB:CDWell[:LEVel]? <NR1>**

透過指定某個點進行查詢,可返回當前CDWell波形中該點對應的高、低幅值。

#### **返回參數**

<NRf+>,<NRf+>

### **ARB:CDWell:DWELl <NRf+>**

該指令用於設定CDWell波形中每個點的時間寬度。即每個點的駐留時間,以秒 為單位。

#### **子系統**

ARB

#### **指令語法**

**ARB:CDWell:DWELl <NRf+>**

#### **參數**

<NRf+>

MIN|MAX|DEF|<值>

值範圍:MIN~MAX

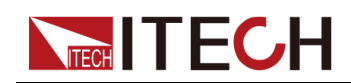

#### **預設值**

MIN

**示例**

**ARB:CDWell:DWELl 5**

#### **查詢語法**

**ARB:CDWell:DWELl? [MIN|MAX|DEF]**

#### **返回參數**

<NRf+>

### **ARB:CDWell:STOP**

該指令用於終止CDWell波形的輸出。並且是將已傳輸的資料全部執行完畢後終 止,有別於**ABORt:ARB**指令,**ABORt:ARB**是立即停止。

#### **子系統**

ARB

#### **指令語法**

**ARB:CDWell:STOP**

#### **參數**

無

#### **預設值**

無

#### **示例**

**ARB:CDWell:STOP**

#### **查詢語法**

無

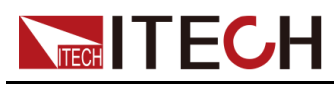

**返回參數**

無

## **ARB:SEQuence:LENGth <NR1>**

該指令用於設定Sequence的總長度,即包含多種波形的總步數。

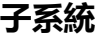

ARB

#### **指令語法**

**ARB:SEQuence:LENGth <NR1>**

#### **參數**

<NR1>

設定範圍:1~200

#### **預設值**

1

#### **示例**

**ARB:SEQuence:LENGth 10**

#### **查詢語法**

**ARB:SEQuence:LENGth?**

#### **返回參數**

<NR1>

### **ARB:SEQuence:SELect <NR1>**

該指令用於設定編輯Sequence中的第幾個序列(不能超出**ARB:SEQuence: LENGth <NR1>**中設定的序列長度)。

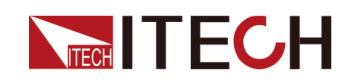

ARB

#### **指令語法**

**ARB:SEQuence:SELect <NR1>**

#### **參數**

<NR1>

設定範圍:1~200

#### **預設值**

1

#### **示例**

**ARB:SEQuence:SELect 8**

#### **查詢語法**

**ARB:SEQuence:SELect?**

#### **返回參數**

<NR1>

### **ARB:SEQuence:COUNt <NR1>**

該指令用於設定Sequence中已選定的第N步階躍的重複次數。

#### **子系統**

ARB

#### **指令語法**

**ARB:SEQuence:COUNt <NR1>**

#### **參數**

<NR1>

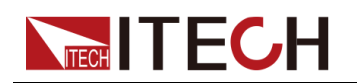

設定範圍:1~65535

#### **預設值**

1

#### **示例**

**ARB:SEQuence:COUNt 3**

#### **查詢語法**

**ARB:SEQuence:COUNt?**

#### **返回參數**

<NR1>

### **ARB:SEQuence:FUNCtion <CPD>**

該指令用於設定Sequence當前已選定的第N步的階躍類型。

- **•** CDArb:CDWell波形
- **•** SINusoid:正弦波
- **•** UDEFined:自訂LIST波形
- **•** PULSe:脈衝波形

#### **子系統**

ARB

#### **指令語法**

#### **ARB:SEQuence:FUNCtion <CPD>**

#### **參數**

<CPD>

CDArb|SINusoid|UDEFined|PULSe

#### **預設值**

PULSe

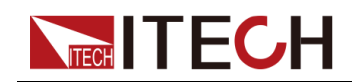

#### **示例**

#### **ARB:SEQuence:FUNCtion UDEFined**

#### **查詢語法**

**ARB:SEQuence:FUNCtion?**

#### **返回參數**

<CRD>

CDArb|SINusoid|UDEFined|PULSe

### **ARB:SEQuence:PACing <CPD>**

該指令用於控制Sequence當前已選定的第N步在每輪循環結束後是產生一個觸 發信號還是等待觸發繼續循環。適用於多機並聯的場景,即透過連接外環光纖介 面TX和RX,由主機產生的觸發信號觸發其他從機運行,實現多台單機之間的 Sequence同步觸發。

- **•** DWELl:接收觸發信號
- **•** TRIG:產生觸發信號

#### **子系統**

ARB

#### **指令語法**

**ARB:SEQuence:PACing <CPD>**

#### **參數**

<CPD>

**DWELIJTRIG** 

#### **預設值**

DWELl

#### **示例**

**ARB:SEQuence:PACing TRIG**

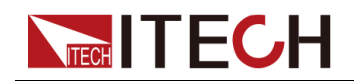

**查詢語法**

**ARB:SEQuence:PACing?**

#### **返回參數**

<CRD>

**DWELIJTRIG** 

# **ARB:SEQuence:PULSe:STARt[:LEVel] <NRf+>**

該指令用於設定Sequence當前選定的第N步的脈衝信號起始幅值。前提是**ARB: SEQuence:FUNCtion**已設定為**PULSe**,後續的脈衝信號相關指令同理,本手 冊將不再重複解釋。

#### **子系統**

ARB

#### **指令語法**

**ARB:SEQuence:PULSe:STARt[:LEVel] <NRf+>**

#### **參數**

<NRf+>

MIN|MAX|DEF|<值>

值範圍:MIN~MAX

#### **預設值**

MIN

#### **示例**

**ARB:SEQuence:PULSe:STARt[:LEVel] 10**

#### **查詢語法**

**ARB:SEQuence:PULSe:STARt[:LEVel]? [MIN|MAX|DEF]**

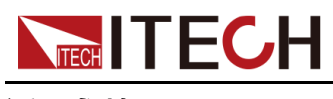

**返回參數**

<NRf+>

### **ARB:SEQuence:PULSe:STARt:TIME <NRf+>**

該指令用於設定Sequence當前選定的第N步的脈衝起始階段的延時,單位: ms。

#### **子系統**

ARB

#### **指令語法**

**ARB:SEQuence:PULSe:STARt:TIME <NRf+>**

#### **參數**

<NRf+>

MIN|MAX|DEF|<值>

值範圍:MIN~MAX

#### **預設值**

MIN

#### **示例**

**ARB:SEQuence:PULSe:STARt:TIME 10**

#### **查詢語法**

**ARB:SEQuence:PULSe:STARt:TIME? [MIN|MAX|DEF]**

#### **返回參數**

<NRf+>

### **ARB:SEQuence:PULSe:STARt:SLEW <NRf+>**

該指令用於設定Sequence當前選定的第N步的脈衝起始斜率。

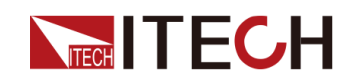

ARB

#### **指令語法**

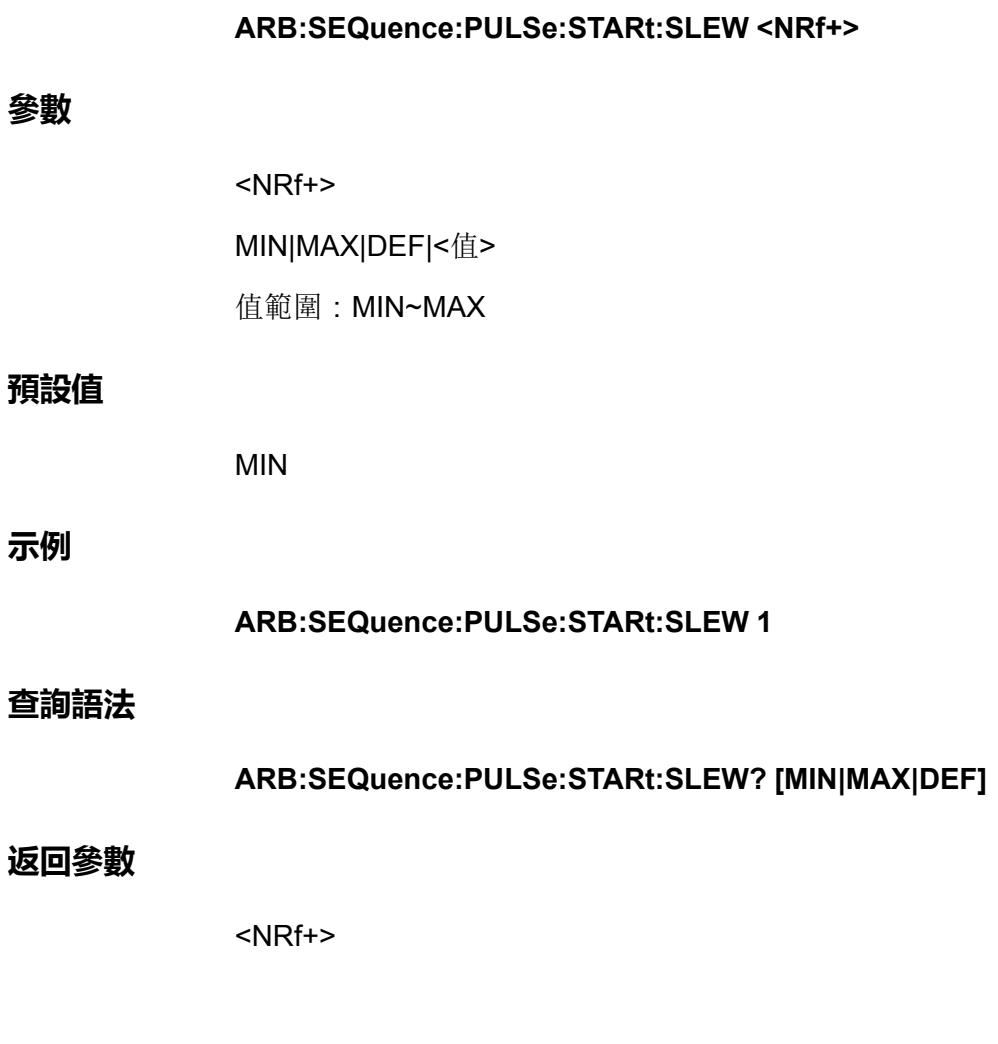

### **ARB:SEQuence:PULSe:TOP:LEVel <NRf+>**

該指令用於設定Sequence當前選定的第N步的脈衝信號(波形)頂部的幅值。

**子系統**

ARB

**指令語法**

**ARB:SEQuence:PULSe:TOP:LEVel <NRf+>**

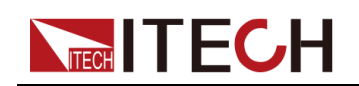

#### **參數**

<NRf+>

MIN|MAX|DEF|<值>

值範圍:MIN~MAX

#### **預設值**

MIN

#### **示例**

**ARB:SEQuence:PULSe:TOP:LEVel MAX**

#### **查詢語法**

**ARB:SEQuence:PULSe:TOP:LEVel? [MIN|MAX|DEF]**

#### **返回參數**

<NRf+>

### **ARB:SEQuence:PULSe:TOP:TIME <NRf+>**

該指令用於設定Sequence當前選定的第N步的脈衝信號頂部(高電平)時間寬 度。

#### **子系統**

ARB

#### **指令語法**

**ARB:SEQuence:PULSe:TOP:TIME <NRf+>**

#### **參數**

<NRf+>

MIN|MAX|DEF|<值>

值範圍:MIN~MAX

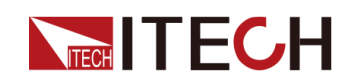

#### **預設值**

MIN

**示例**

**ARB:SEQuence:PULSe:TOP:TIME MAX**

#### **查詢語法**

**ARB:SEQuence:PULSe:TOP:TIME? [MIN|MAX|DEF]**

#### **返回參數**

<NRf+>

### **ARB:SEQuence:PULSe:END:TIME <NRf+>**

該指令用於設定Sequence當前選定的第N步的脈衝信號結束延時。

**子系統**

ARB

#### **指令語法**

**ARB:SEQuence:PULSe:END:TIME <NRf+>**

#### **參數**

<NRf+>

MIN|MAX|DEF|<值>

值範圍:MIN~MAX

#### **預設值**

MIN

**示例**

**ARB:SEQuence:PULSe:END:TIME MAX**

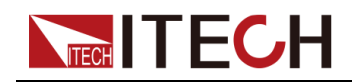

**查詢語法**

#### **ARB:SEQuence:PULSe:END:TIME? [MIN|MAX|DEF]**

#### **返回參數**

<NRf+>

### **ARB:SEQuence:PULSe:END:SLEW <NRf+>**

該指令用於設定Sequence當前選定的第N步的脈衝信號結束的斜率。

#### **子系統**

ARB

#### **指令語法**

**ARB:SEQuence:PULSe:END:SLEW <NRf+>**

#### **參數**

<NRf+>

MIN|MAX|DEF|<值>

值範圍:MIN~MAX

#### **預設值**

MIN

#### **示例**

**ARB:SEQuence:PULSe:END:SLEW MAX**

#### **查詢語法**

**ARB:SEQuence:PULSe:END:SLEW? [MIN|MAX|DEF]**

#### **返回參數**

<NRf+>

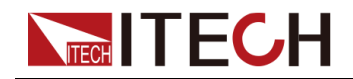

### **ARB:SEQuence:SINusiod:AMPLitude <NRf+>**

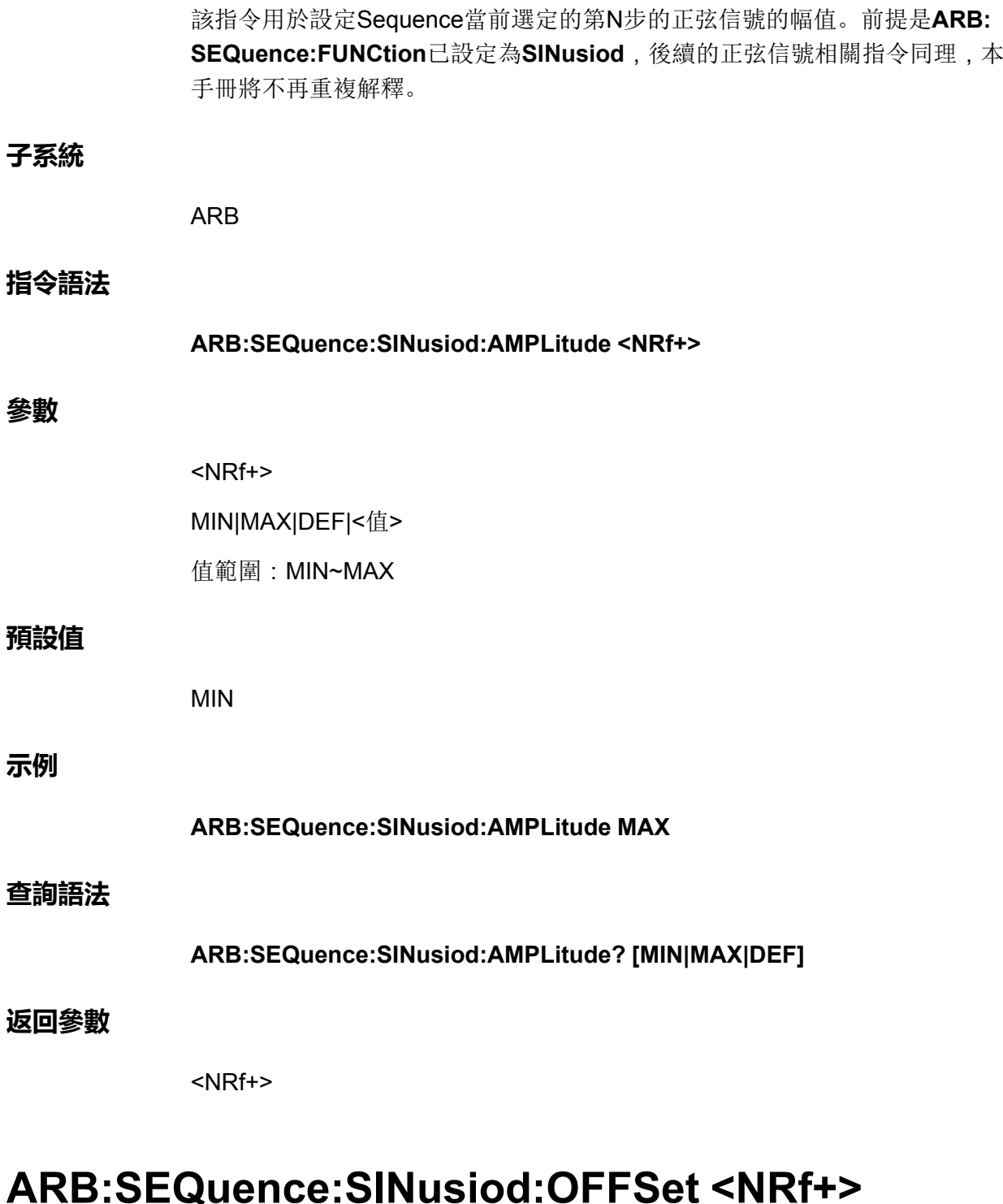

### 該指令用於設定Sequence當前選定的第N步的正弦信號的偏移量。

#### **子系統**

ARB

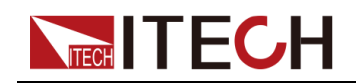

#### ARB[子系統](#page-288-0)

#### **指令語法**

**參數**

**示例**

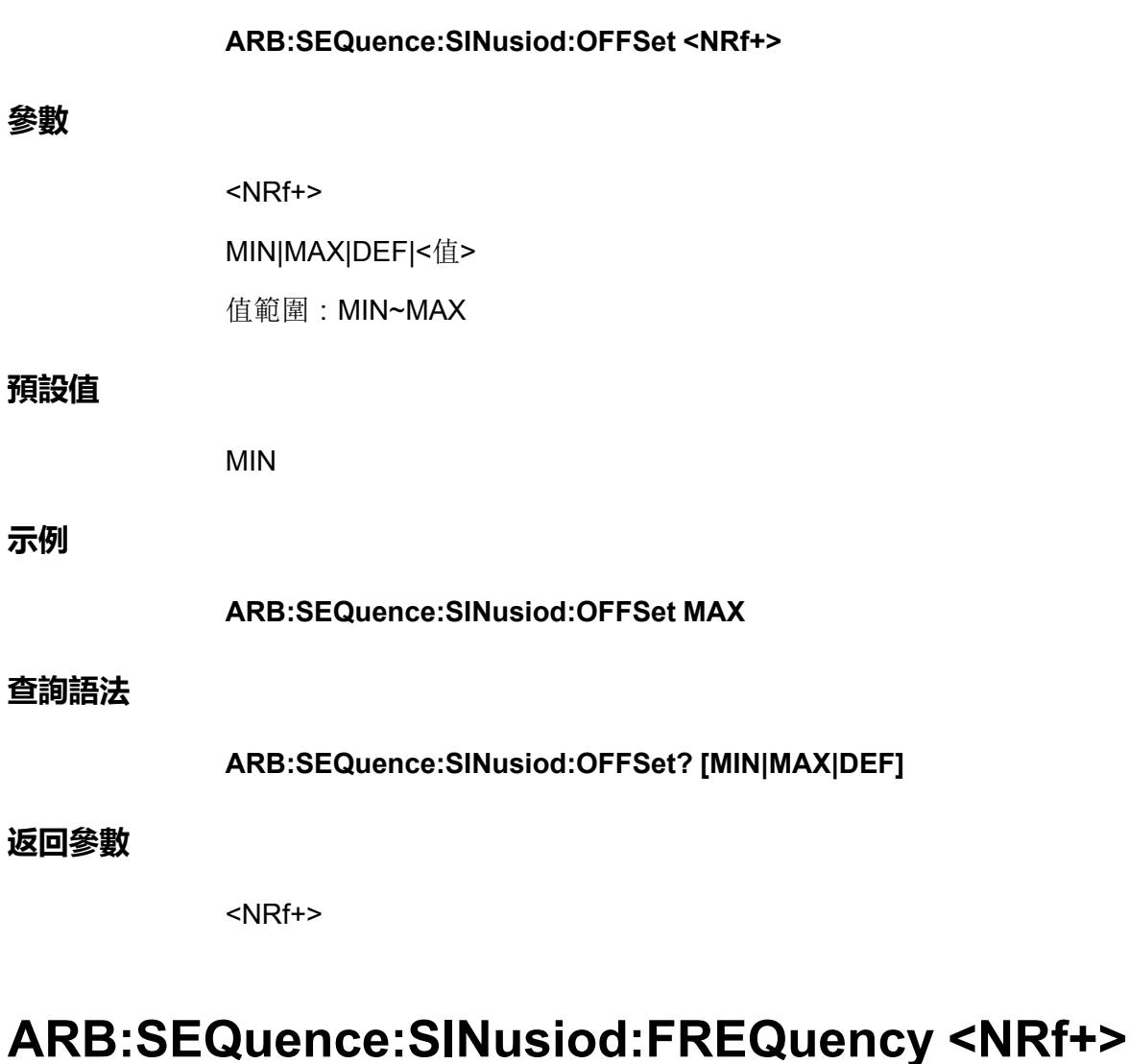

該指令用於設定Sequence當前選定的第N步的正弦信號的頻率。

### **子系統**

ARB

#### **指令語法**

**ARB:SEQuence:SINusiod:FREQuency <NRf+>**

#### **參數**

<NRf+>

MIN|MAX|DEF|<值>

值範圍:MIN~MAX
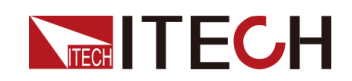

#### **預設值**

MIN

**示例**

#### **ARB:SEQuence:SINusiod:FREQuency MAX**

**查詢語法**

**ARB:SEQuence:SINusiod:FREQuency? [MIN|MAX|DEF]**

#### **返回參數**

<NRf+>

# **ARB:SEQuence:UDEFined:LEVel <NR1>,<NRf+>**

該指令用於設定Sequence當前選定的第N步的使用者自訂波形的第*X*步對應的幅 值。前提是**ARB:SEQuence:FUNCtion**已設定為**UDEFined**,後續的自訂波形 相關指令同理,本手冊將不再重複解釋。

#### **子系統**

ARB

**指令語法**

**ARB:SEQuence:UDEFined:LEVel <NR1>,<NRf+>**

#### **參數**

- **•** <NR1> 用於指定自訂波形的哪一步,範圍:1~200。
- **•** <NRf+> MIN|MAX|DEF|<值> 用於指定當前步驟的電壓/電流值,範圍:MIN~MAX。

**預設值**

1,MIN

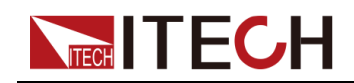

#### **示例**

#### **ARB:SEQuence:UDEFined:LEVel 2,10**

#### **查詢語法**

#### **ARB:SEQuence:UDEFined:LEVel? <NR1>**

透過指定某個步驟進行查詢,可返回當前LIST波形中該單步對應的幅值。

#### **返回參數**

<NRf+>

# **ARB:SEQuence:UDEFined:DWELl <NR1>,<NRf+>**

該指令用於設定Sequence當前選定的第N步的使用者自訂波形的第*X*步對應的時 間寬度。

#### **子系統**

ARB

#### **指令語法**

**ARB:SEQuence:UDEFined:DWELl <NR1>,<NRf+>**

#### **參數**

- **•** <NR1> 用於指定自訂波形的哪一步,範圍:1~200。
- **•** <NRf+> MIN|MAX|DEF|<值> 用於指定當前步驟執行的時間寬度,範圍:MIN~MAX。

#### **預設值**

1,MIN

#### **示例**

**ARB:SEQuence:UDEFined:DWELl 2,3**

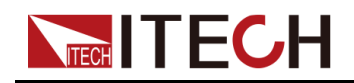

#### **查詢語法**

#### **ARB:SEQuence:UDEFined:DWELl? <NR1>**

透過指定某個步驟進行查詢,可返回當前LIST波形中該單步對應的時間寬度。

#### **返回參數**

<NRf+>

# **ARB:SEQuence:UDEFined:SLEW <NR1>,<NRf+>**

該指令用於設定Sequence當前選定的第N步的使用者自訂波形的第*X*步對應的斜 率。

#### **子系統**

ARB

#### **指令語法**

#### **ARB:SEQuence:UDEFined:SLEW <NR1>,<NRf+>**

#### **參數**

- **•** <NR1> 用於指定自訂波形的哪一步,範圍:1~200。
- **•** <NRf+> MIN|MAX|DEF|<值> 用於指定當前步驟的斜率,範圍:MIN~MAX。

#### **預設值**

1,MIN

#### **示例**

**ARB:SEQuence:UDEFined:SLEW 2,0.5**

#### **查詢語法**

#### **ARB:SEQuence:UDEFined:SLEW? <NR1>**

透過指定某個步驟進行查詢,可返回當前LIST波形中該單步對應的斜率。

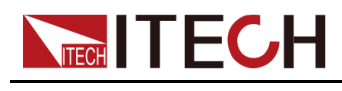

**返回參數**

<NRf+>

# **ARB:SAVE <NR1>**

該指令用於設定ARB波形檔案的保存地址。

#### **子系統**

ARB

## **指令語法**

**ARB:SAVE <NR1>**

#### **參數**

<NR1>

設定範圍:1~10

#### **預設值**

1

#### **示例**

**ARB:SAVE 2**

#### **查詢語法**

無

#### **返回參數**

無

# **ARB:RECall <NR1>**

該指令用於將保存於某個地址的ARB波形檔案調用,等待後續的觸發運行。

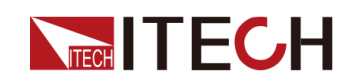

# **子系統**

ARB

## **指令語法**

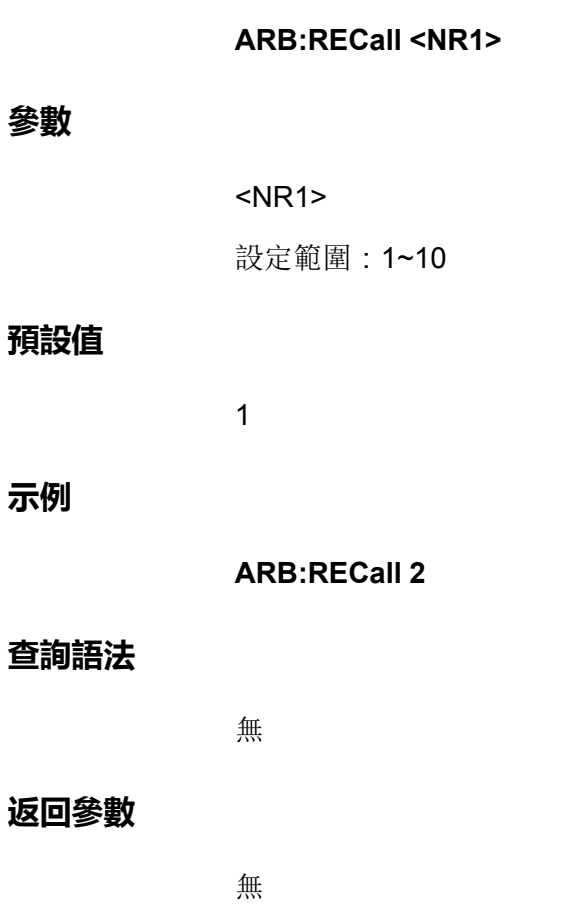

# **ARB[:STATe]?**

該指令用於查詢ARB的狀態:0表示終止,1表示狀態運行中。

## **子系統**

ARB

# **指令語法**

**ARB[:STATe]?**

# **參數**

無

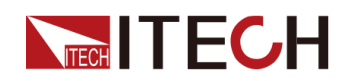

**預設值**

無

**示例**

**ARB[:STATe]?**

## **返回參數**

0|1

# **ARB:SEQuence:CDWell:POINts <NR1>**

該指令用於設定Sequence當前選定的第N步的CDWell波形的點數。前提是 **ARB:SEQuence:FUNCtion**已設定為**CDArb**。並且,必須首先設定該點數,才 能設定其他的序列cdarb參數。

#### **子系統**

ARB

#### **指令語法**

**ARB:SEQuence:CDWell:POINts <NR1>**

#### **參數**

<NR1>

設定範圍:1~65535

#### **預設值**

1

#### **示例**

**ARB:SEQuence:CDWell:POINts 6**

## **查詢語法**

**ARB:SEQuence:CDWell:POINts?**

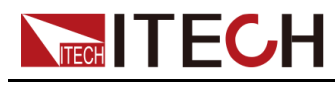

**返回參數**

<NR1>

# **ARB:SEQuence:CDWell:LEVel <NRf+>,<NRf+>, <NR1>**

該指令用於設定Sequence當前選定的第N步的CDWell波形中某個步驟(點)的 高低幅值,即指定某個點的電平,以安培或伏特為單位指定值,最小和最大值取 決於設備額定值。該指令包含3個參數,第一個<NRf+>表示高的幅值,第二個 <NRf+>表示低的幅值,第三個參數<NR1>表示指定的步驟(點),並且第一個 參數的設定值必須大於第二個參數的設定值。

**子系統**

ARB

**指令語法**

#### **ARB:SEQuence:CDWell:LEVel <NRf+>,<NRf+>,<NR1>**

**參數**

- **•** <NRf+> MIN|MAX|DEF|<值> 用於指定某個點的高/低幅值,範圍:MIN~MAX。
- **•** <NR1> 用於指定CDWell波形的哪一個點,範圍:1~65535。

**預設值**

MAX,MIN,1

**示例**

**ARB:SEQuence:CDWell:LEVel 100,10,2**

#### **查詢語法**

#### **ARB:SEQuence:CDWell:LEVel? <NR1>**

透過指定某個點進行查詢,可返回當前CDWell波形中該點對應的高、低幅值。

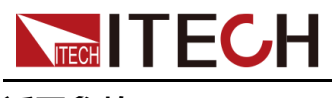

**返回參數**

<NRf+>,<NRf+>

# **ARB:SEQuence:CDWell:WIDth <NRf+>**

該指令用於設定Sequence當前選定的第N步的CDWell波形中每個點的時間寬 度。即每個點的駐留時間,以秒為單位。

# **子系統**

ARB

#### **指令語法**

**ARB:SEQuence:CDWell:WIDth <NRf+>**

#### **參數**

<NRf+>

MIN|MAX|DEF|<值>

值範圍:MIN~MAX

#### **預設值**

MIN

#### **示例**

**ARB:SEQuence:CDWell:WIDth 5**

#### **查詢語法**

**ARB:SEQuence:CDWell:WIDth? [MIN|MAX|DEF]**

#### **返回參數**

<NRf+>

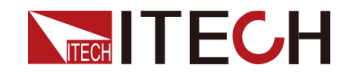

# **INITiate[:IMMediate]:ARB**

該指令用於啟動ARB等待觸發。在波形輸出的過程中,如需切換ARB類型必須 先調用**ABORt:ARB**指令終止上一個ARB波形。

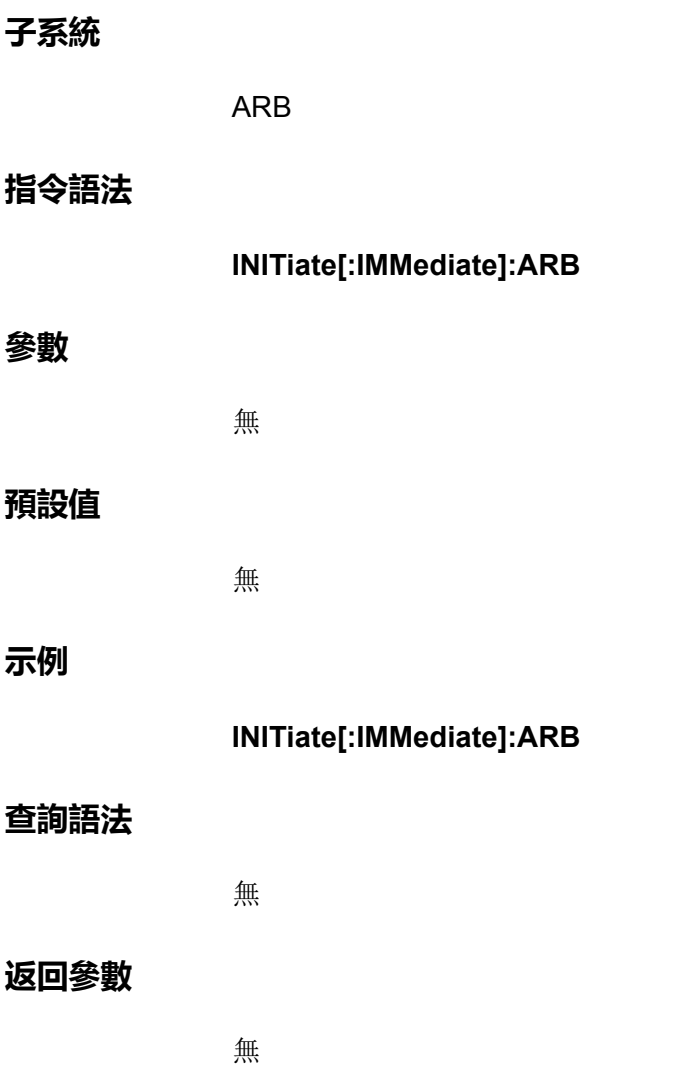

# **ARB:ZOOM:COF <NRf>**

該指令用於設定ARB縮放係數,改變ARB的幅值,預設縮放係數為1。

**子系統**

ARB

**指令語法**

**ARB:ZOOM:COF <NRf>**

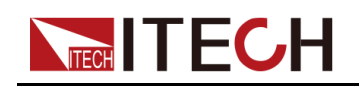

#### ARB[子系統](#page-288-0)

#### **參數**

<NRf>

設定範圍:0.002~16384

#### **預設值**

1

## **示例**

**ARB:ZOOM:COF 5**

#### **查詢語法**

**ARB:ZOOM:COF?**

#### **返回參數**

<NRf>

# **ARB:ZOOM:LIMIt:POS <NR1>**

該指令用於設定ARB縮放的上限。

## **子系統**

ARB

## **指令語法**

**ARB:ZOOM:LIMIt:POS <NR1>**

#### **參數**

<NR1>

設定範圍:-32768~32767

#### **預設值**

1

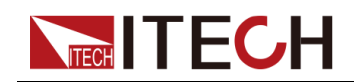

## **示例**

**ARB:ZOOM:LIMIt:POS 5**

#### **查詢語法**

**ARB:ZOOM:LIMIt:POS?**

#### **返回參數**

<NR1>

# **ARB:ZOOM:LIMIt:NEG <NR1>**

該指令用於設定ARB縮放的下限。

## **子系統**

ARB

## **指令語法**

**ARB:ZOOM:LIMIt:NEG <NR1>**

#### **參數**

<NR1>

設定範圍:-32768~32767

## **預設值**

1

#### **示例**

**ARB:ZOOM:LIMIt:NEG 5**

#### **查詢語法**

**ARB:ZOOM:LIMIt:NEG?**

#### **返回參數**

<NR1>

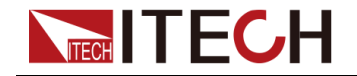

#### ARB[子系統](#page-288-0)

# **ARB:PAUSe:STATe <Bool>**

該指令用於設定ARB是否暫停運行,1表示暫停,0表示開始(繼續)運行。

## **子系統**

ARB

# **指令語法**

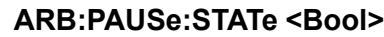

# **參數**

<Bool>

0|1

## **預設值**

0

## **示例**

**ARB:PAUSe:STATe 1**

#### **查詢語法**

**ARB:PAUSe:STATe?**

#### **返回參數**

<Bool>

0|1

# <span id="page-336-0"></span>**NECH ITECH 19 錯誤資訊**

若儀器在與上位機進行通訊的過程中發生故障或者執行了儀器不支援的程式設計 指令等情況下,將在前面板VFD顯示**Error**字樣。同時,使用者可透過上位機傳 送**SYSTem:ERRor?**指令,儀器將返回錯誤碼以及對應的錯誤資訊。

詳細的錯誤碼及描述資訊如下。

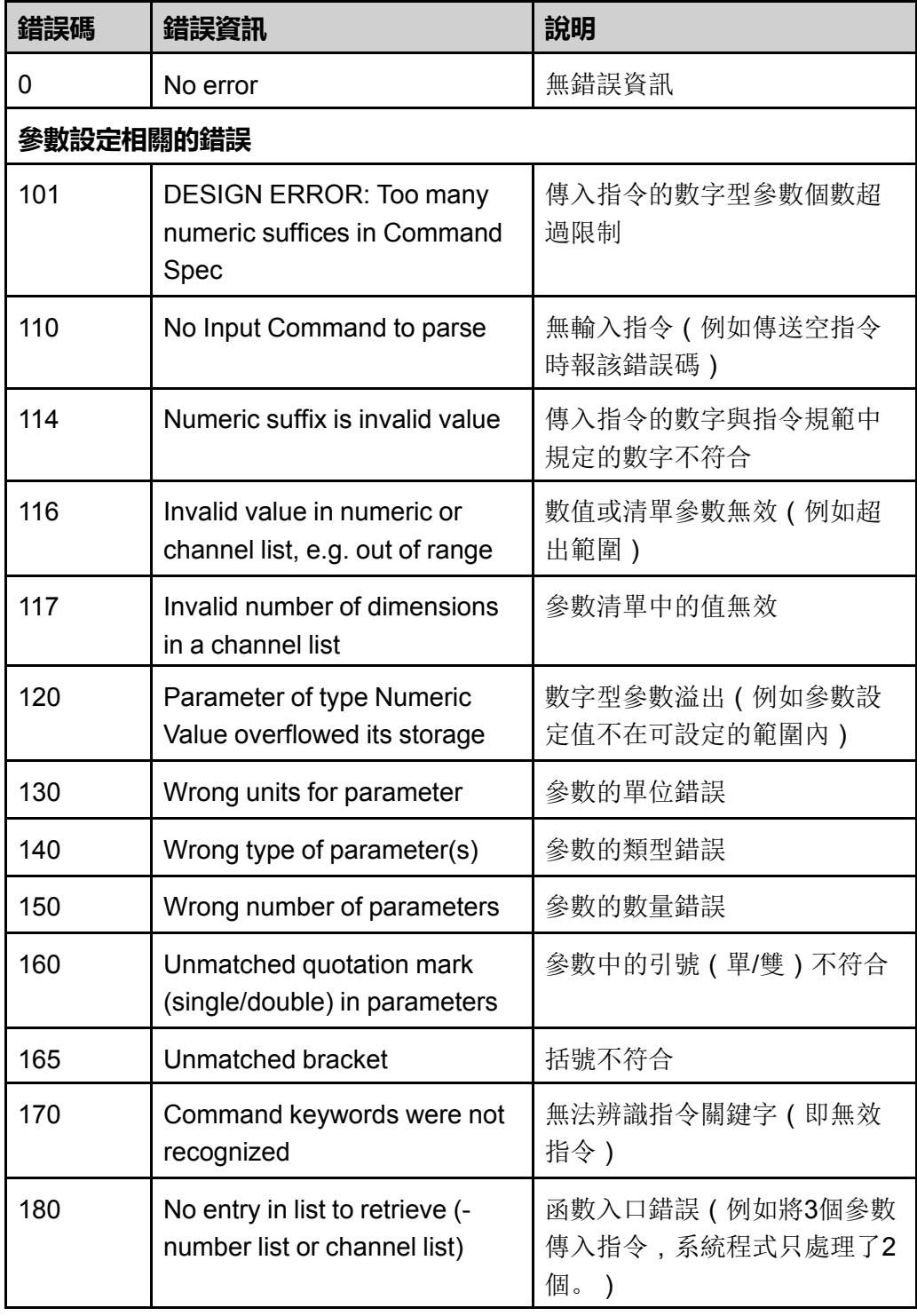

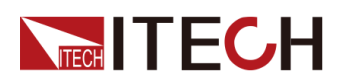

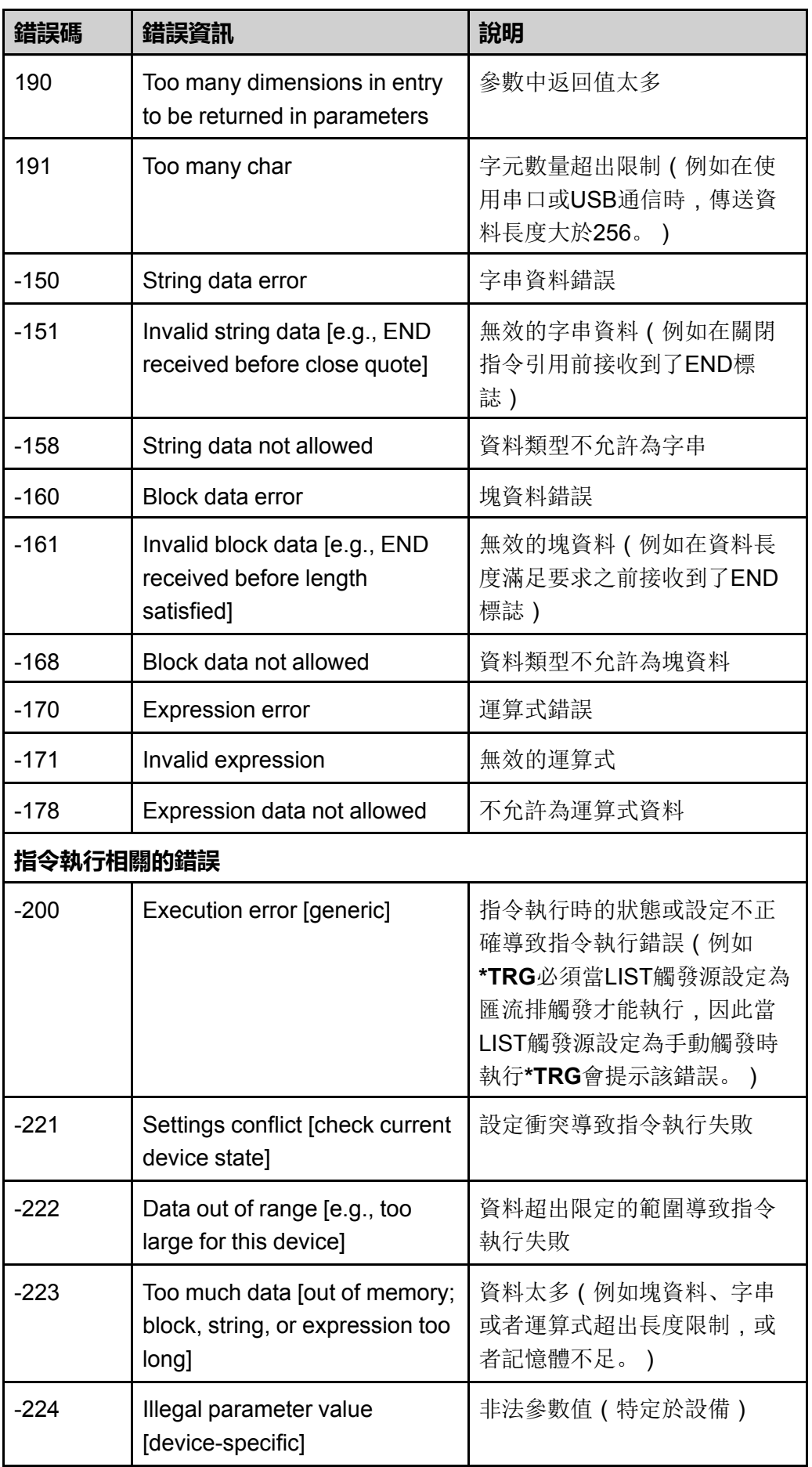

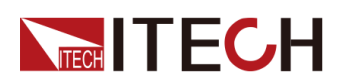

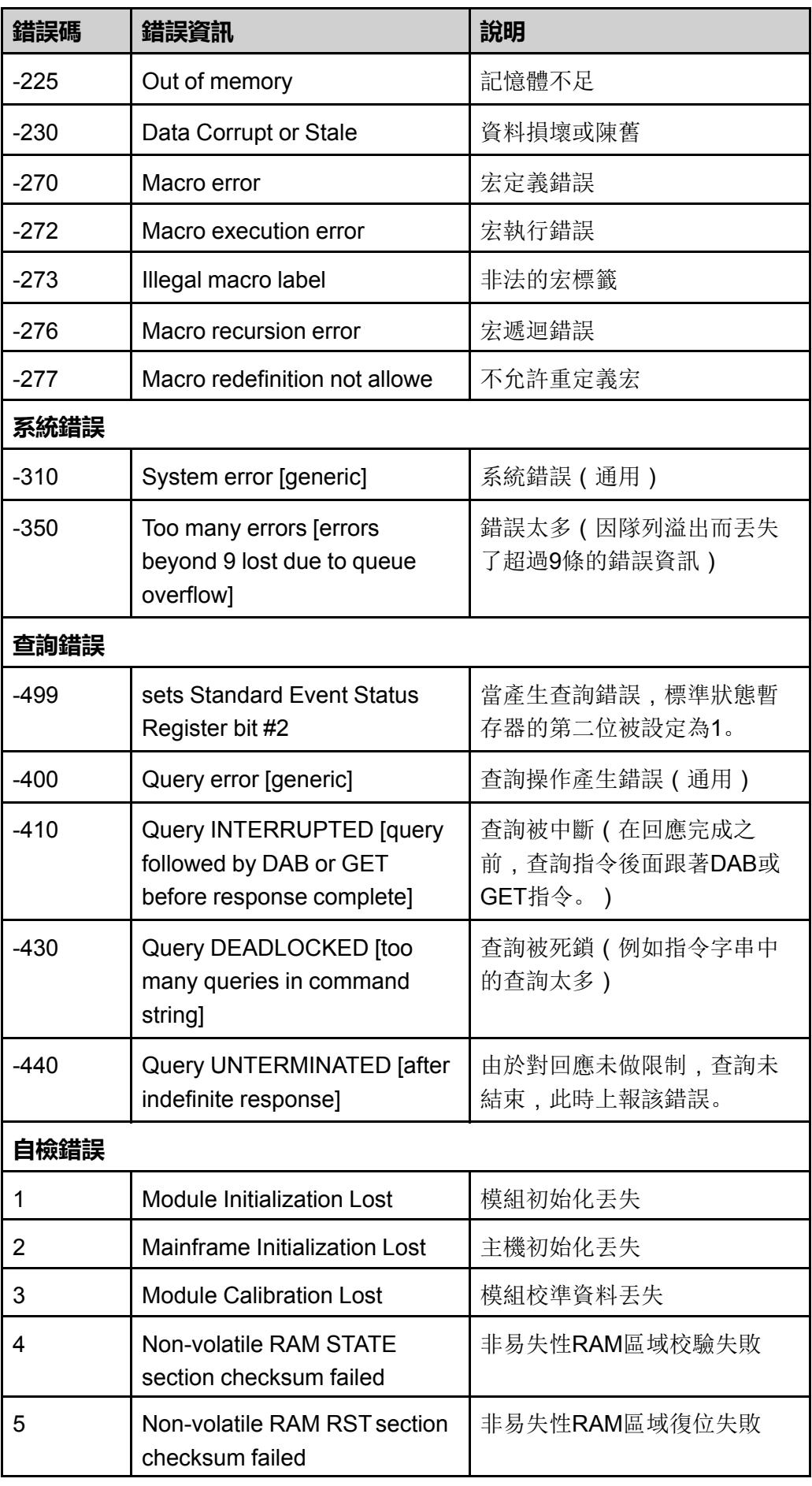

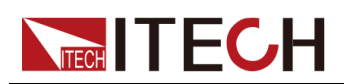

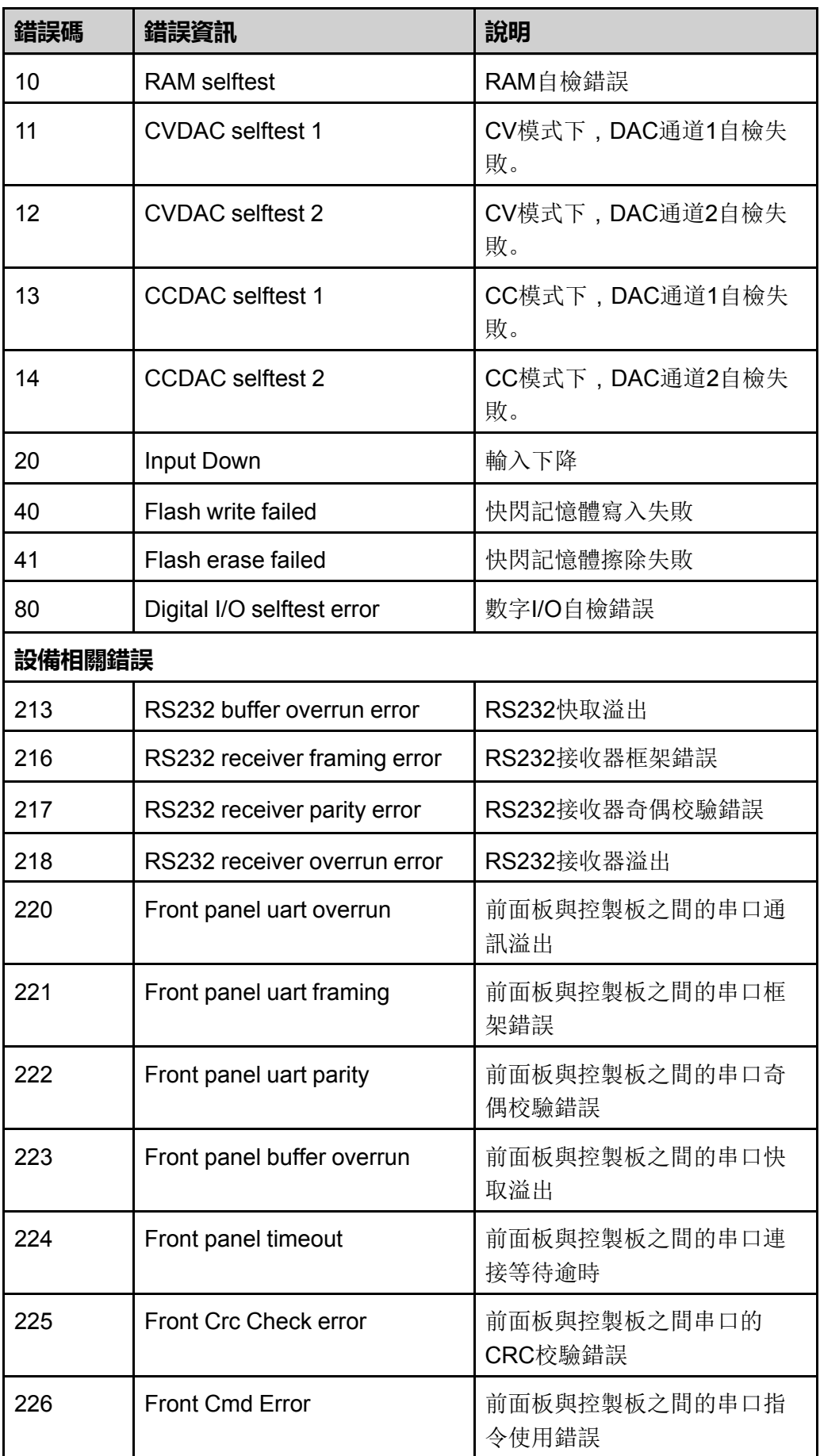

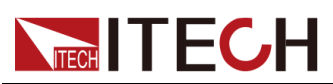

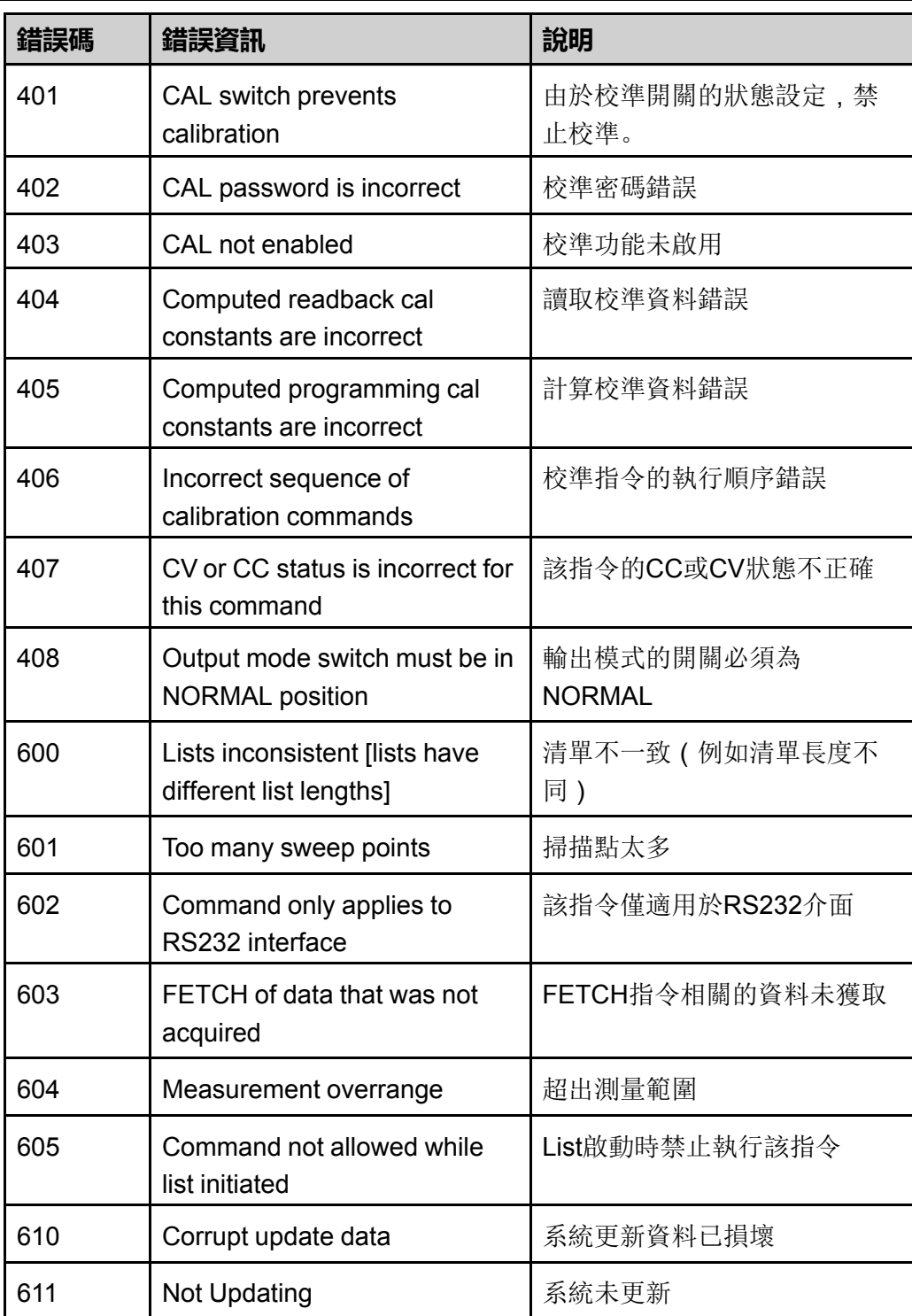

# 聯繫我們

感謝您購買ITECH 產品,如果您對本產品有任何疑問,請根據以下步驟聯繫 我們:

- 1. 請查閱隨箱附帶的資料光碟相關手冊。
- 2. 訪問艾德克斯網站<www.itechate.com>。
- 3. 選擇您最方便的聯繫方式後進一步諮詢。